# MODE D'EMPLOI

# ® mord MODULAR

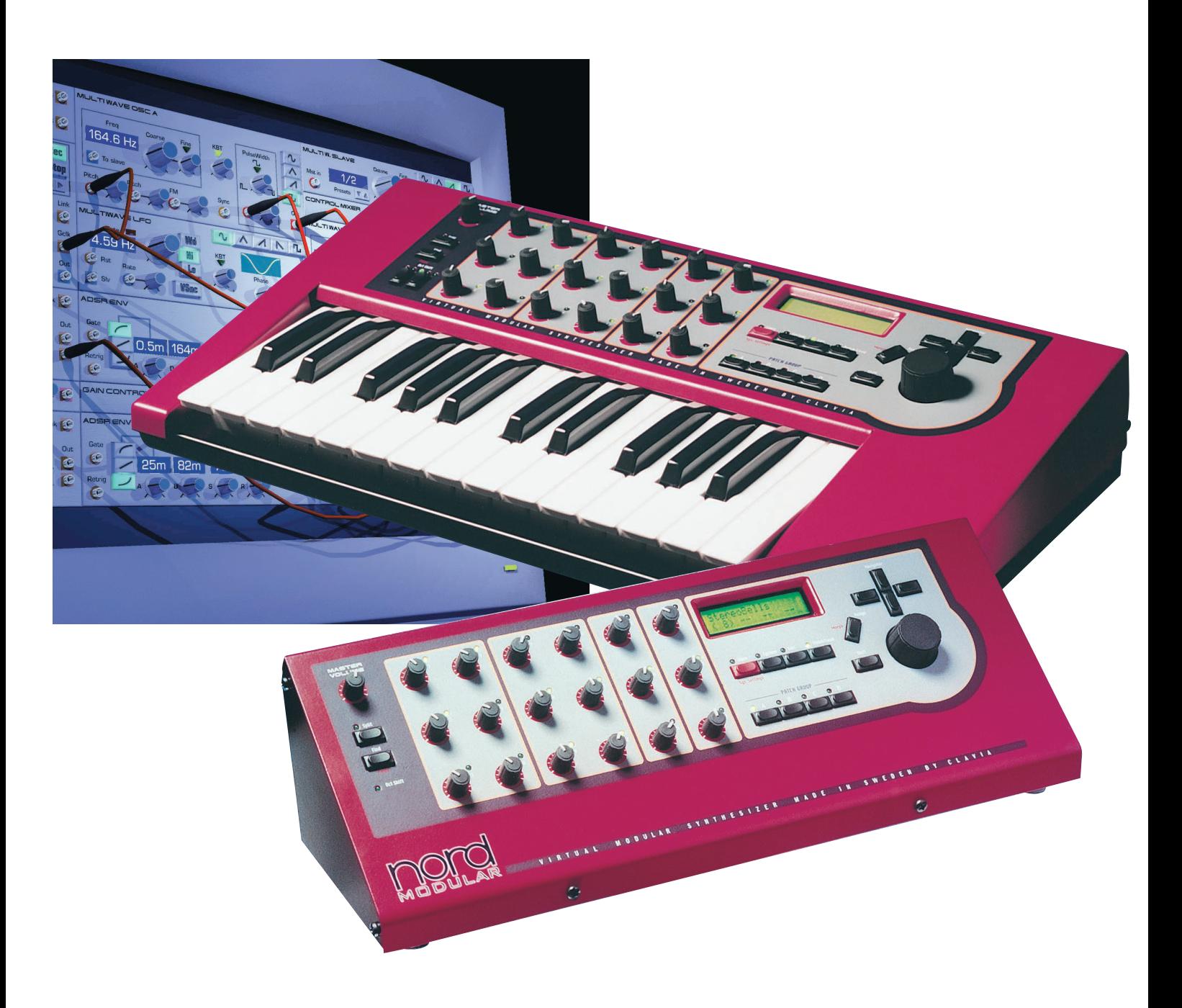

# Table des matières

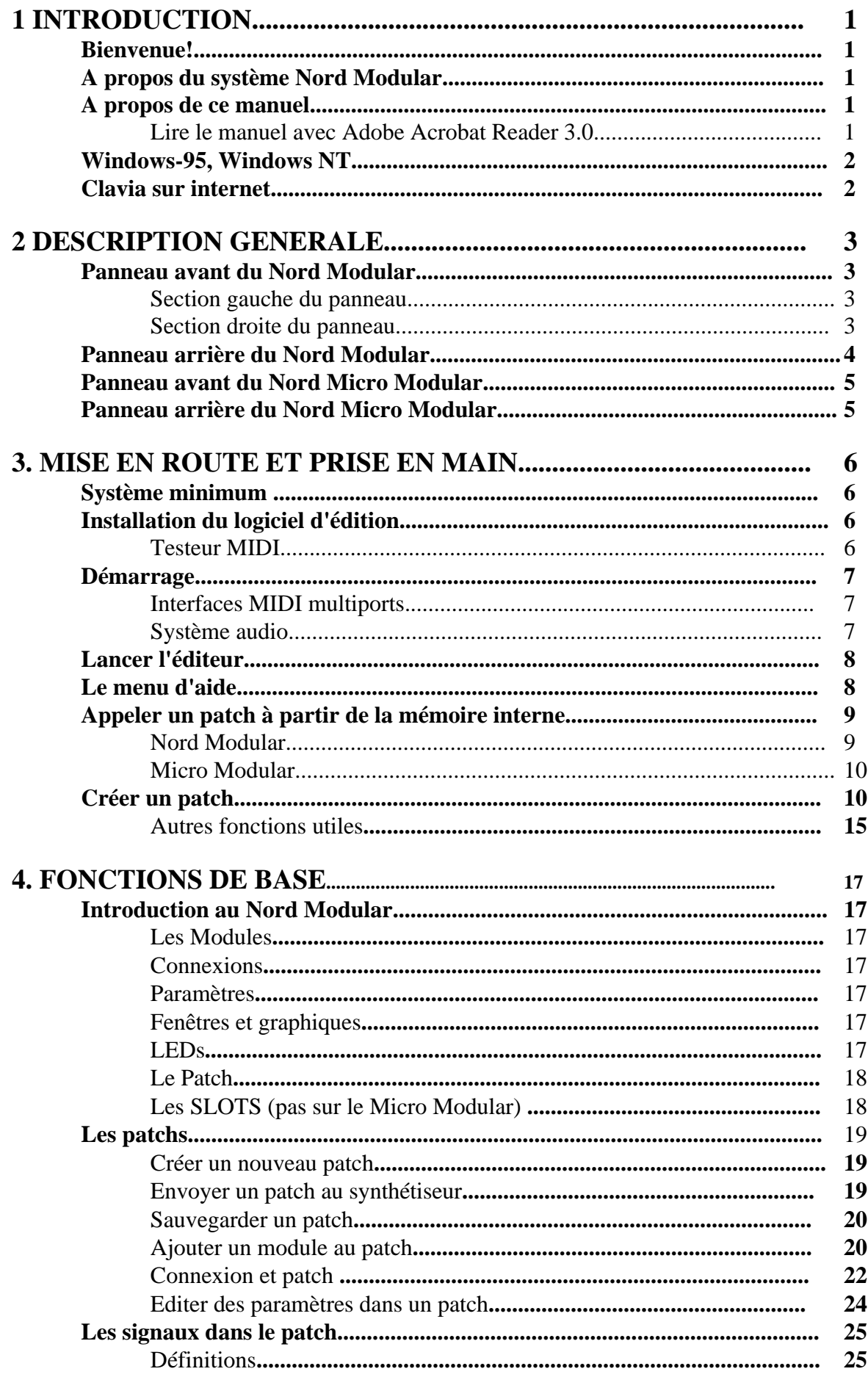

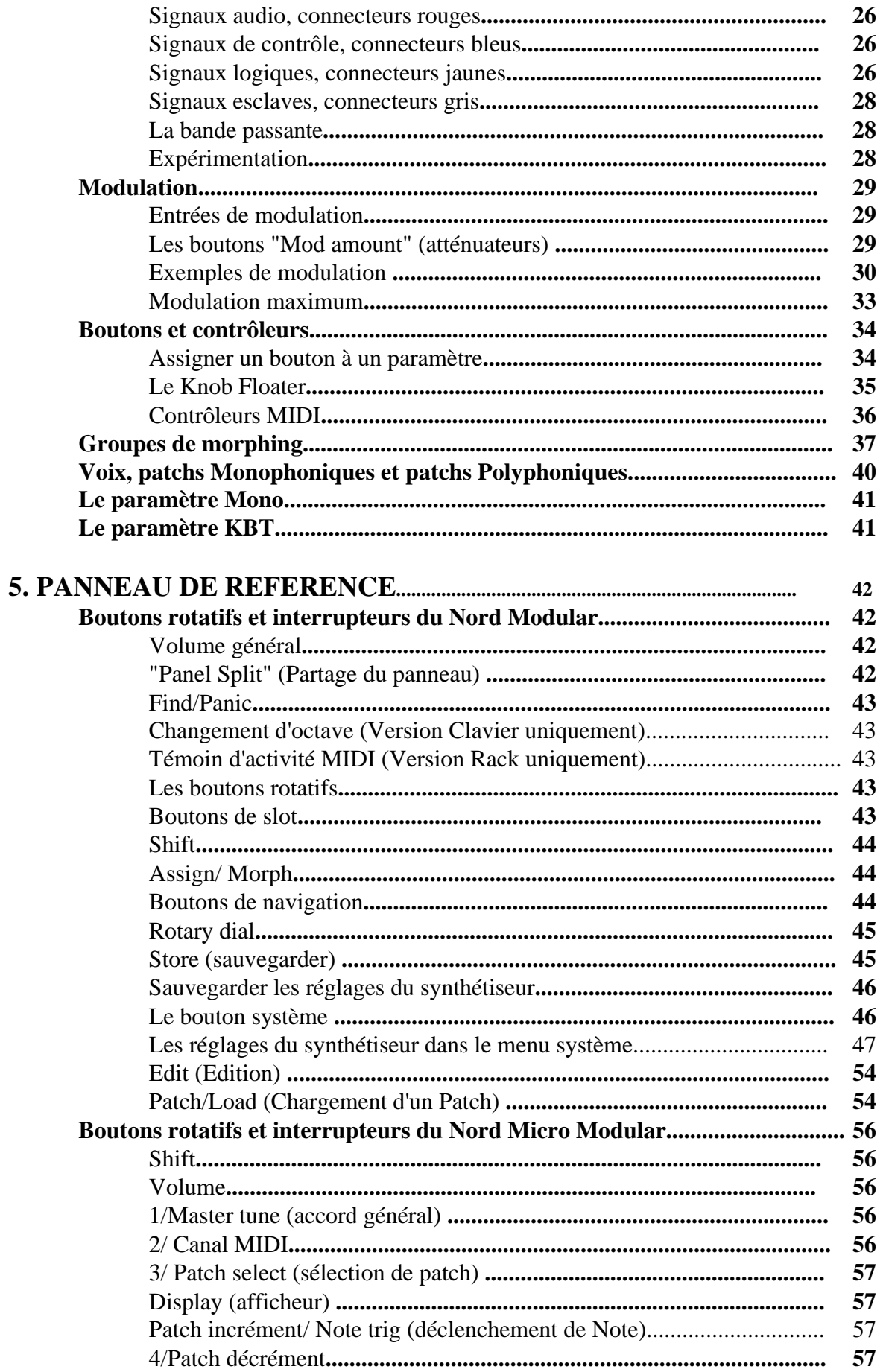

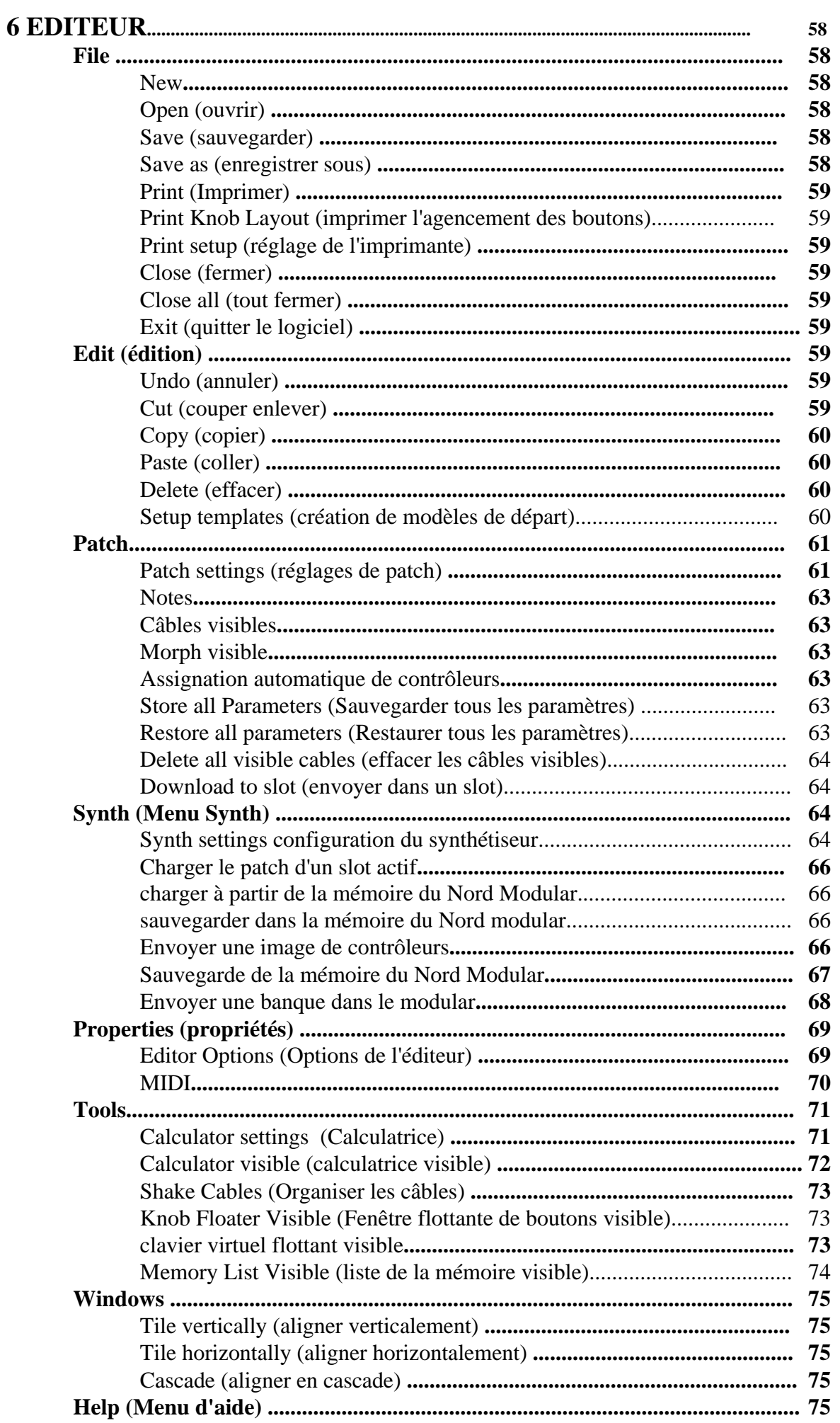

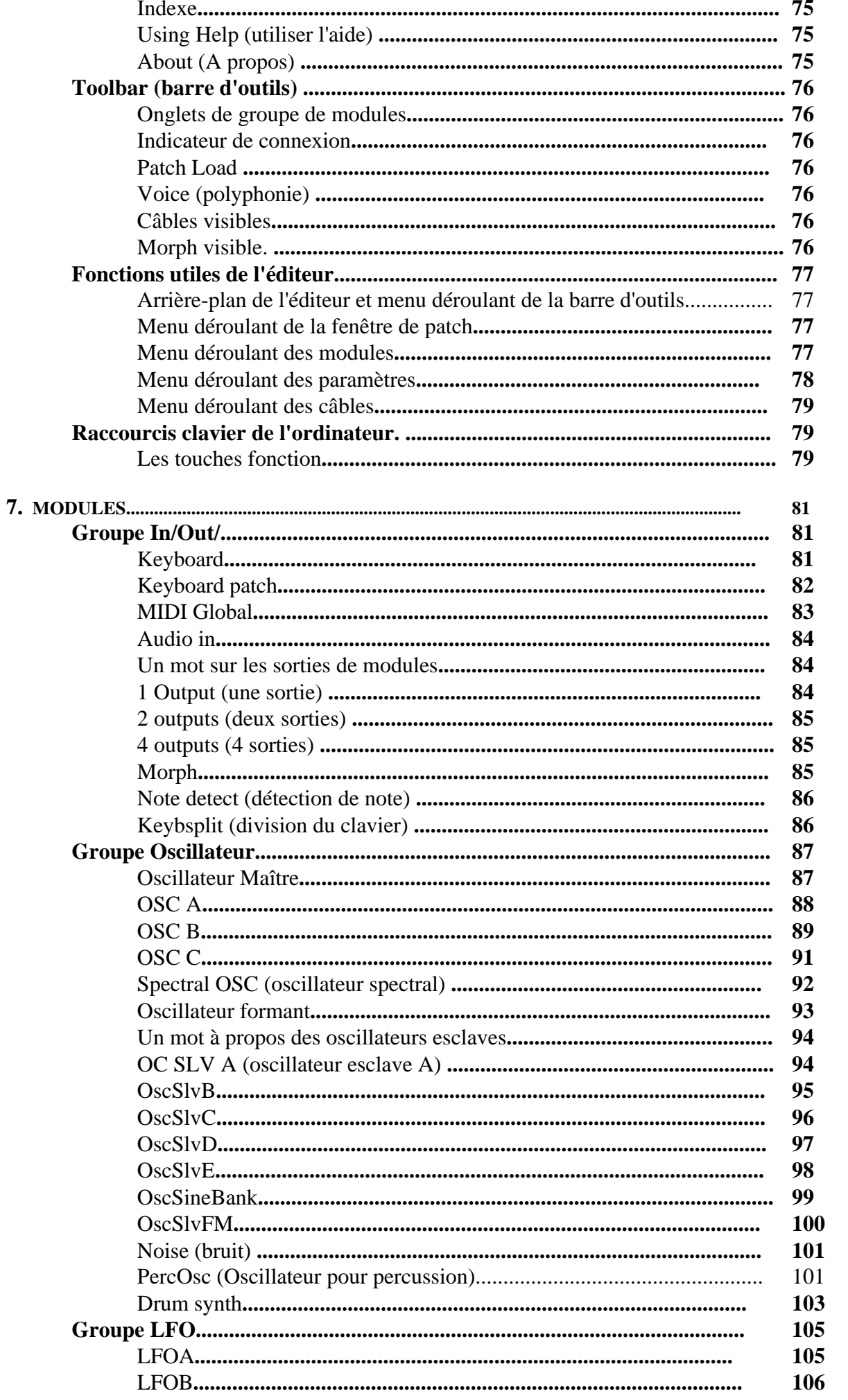

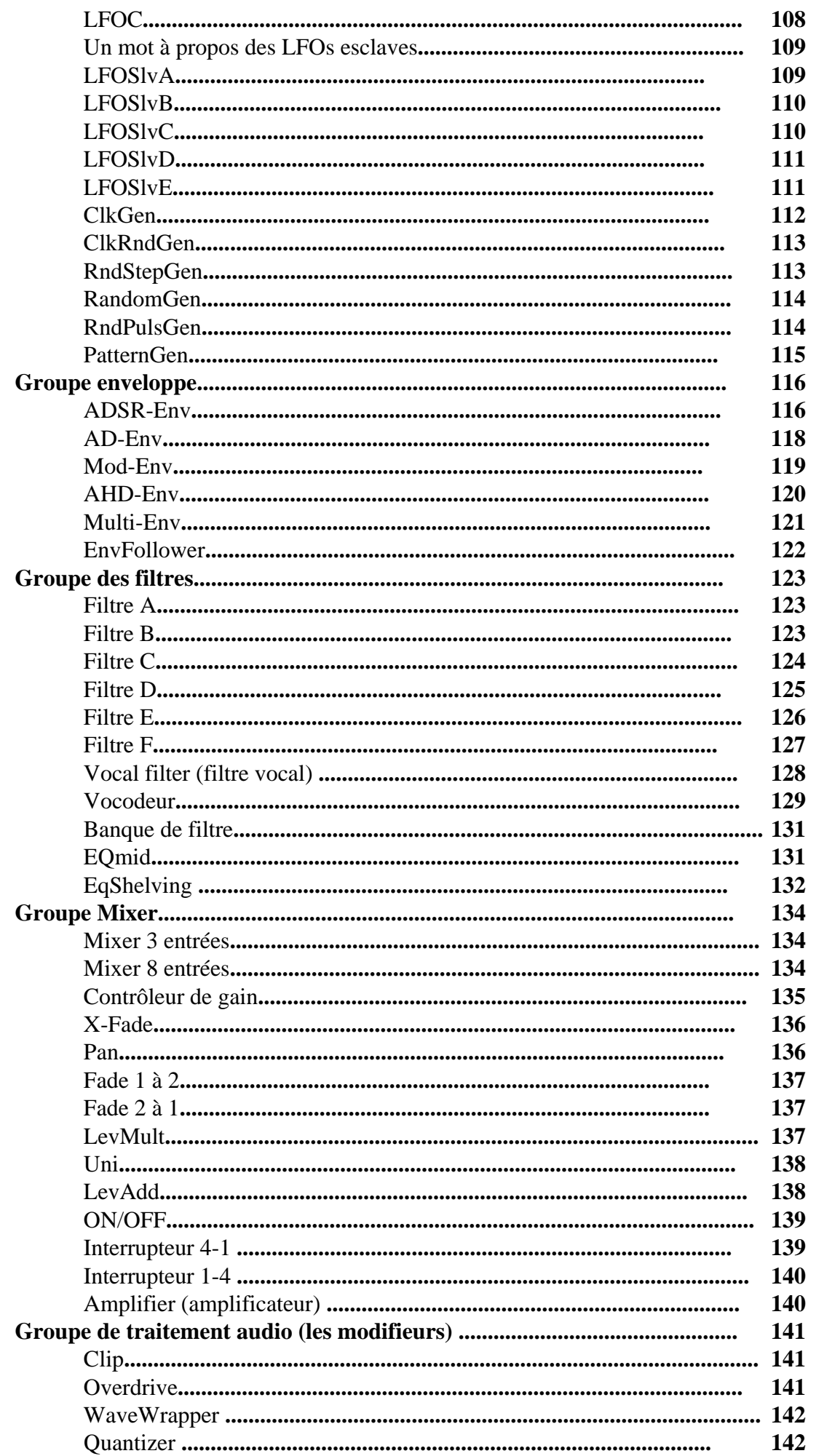

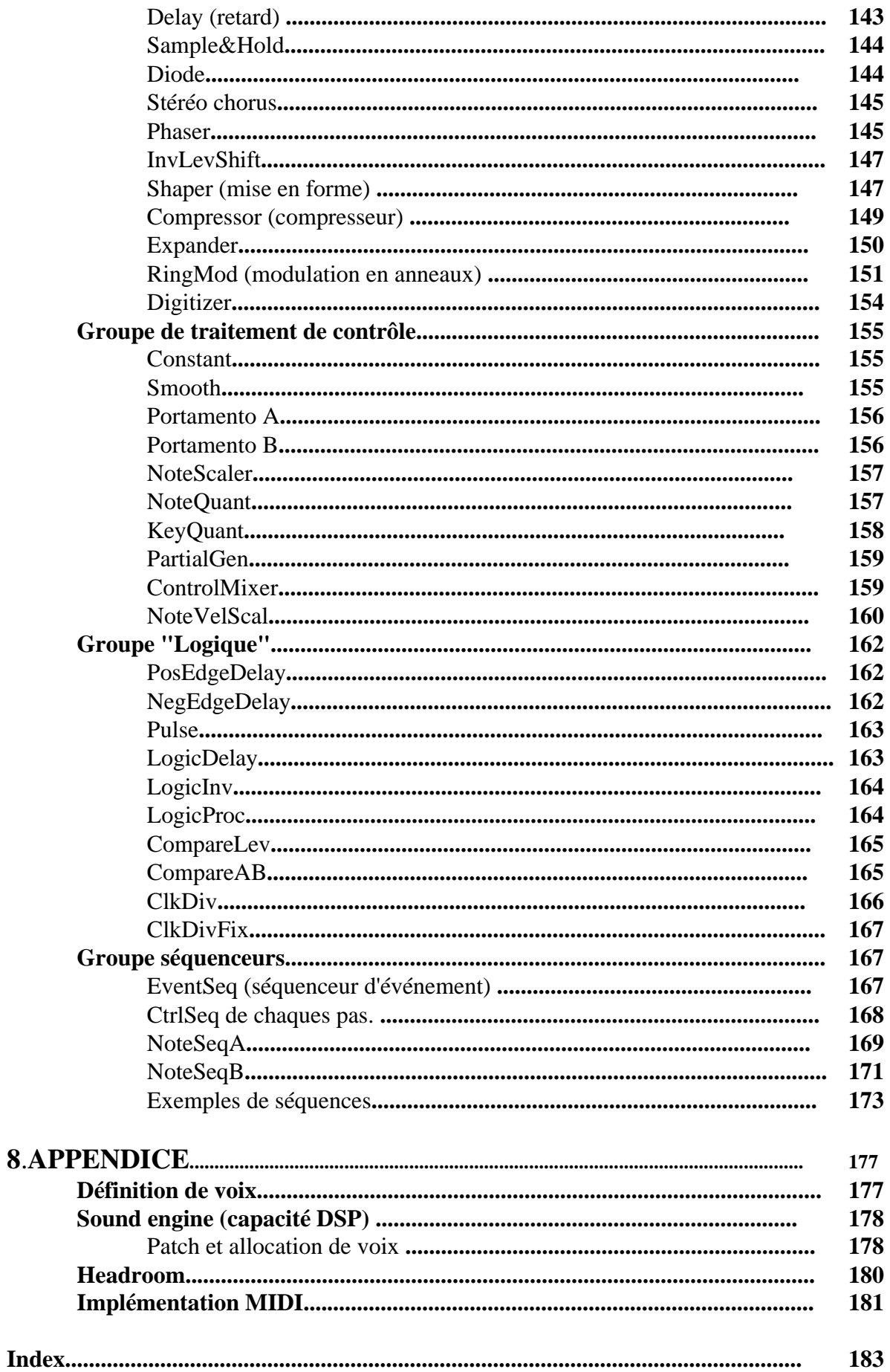

# **1 INTRODUCTION**

#### **Bienvenue!**

Nous vous remercions d'avoir choisi le Nord Modular. Bienvenue dans le monde fascinant de la synthèse modulaire analogique virtuelle. Préparez-vous à un voyage ou votre créativité pourra atteindre de nouveaux horizons, d'une façon qui n'était pas concevable avec les synthétiseurs vintage. Le Nord Modular est un instrument digital qui reste fidèle au concept analogique traditionnel et comme vous le verrez dans quelques minutes, il va là ou aucun synthétiseur analogique n'a jamais été.

#### **A propos du système Nord Modular**

Le système Nord Modular consiste en deux parties. La première partie est le synthétiseur, lequel sera appelé Nord Modular, et la seconde partie c'est le logiciel d'édition, lequel sera appelé l'Editeur. Il existe trois modèles différents de Nord Modular: le Nord Modular avec ou sans clavier de deux octaves et le Nord Micro Modular. Il est possible de charger le Nord Modular avec des patchs de l'éditeur, de le débrancher de l'ordinateur pour l'utiliser le Nord Modular comme un instrument autonome.

#### **A propos de ce manuel**

Ce manuel contient beaucoup d informations très utiles. Prenez le temps de le lire. Ce manuel commence avec les informations nécessaires pour installer le logiciel et connecter les différentes parties du système ensembles. La section "mise en route" est un guide rapide pour savoir comment créer vos premiers sons et patchs. La section de base explique les composants fondamentaux et comment les différentes parties inter agissent entre elles. La section de référence contient les informations de toutes les fonctions et tous les paramètres du système Nord Modular.

Chaque fois que ce manuel veut attirer votre attention sur un objet du panneau du synthétiseur, le nom de cet objet sera imprimé **Comme ceci**, (par exemple "cliquez sur le bouton **Store**"). Le LCD display du Nord Modular est toujours désigné **Afficheur** et l'écran de l'ordinateur est toujours désigné comme **Ecran.** Lorsqu'il est fait référence au clavier (keyboard) cela s'applique aussi aux notes MIDI qui sont envoyées au Nord Modular. Beaucoup de fonctions décrites pour le Nord Modular s'appliquent au Nord Micro Modular sauf si une précision particulière est donnée.

Le click sur le bouton gauche de la souris est désigné comme un simple click. Le click sur le bouton droit de la souris est désigné comme click droit. Une séquence de sélection de menu est décrite comme ceci: "Sectionnez Patch/Download To Slot". Cela signifie que vous devez d'abord sélectionner le menu Patch, et dans ce menu sélectionner Download To Slot.

#### **Lire le manuel avec Adobe Acrobat Reader 3.0**

Ce manuel est disponible au format digital PDF, il peut être téléchargé gratuitement à partir du site de Clavia à l'adresse: www.studtech.com pour la France.

Pour lire ce manuel au format PDF, vous devez avoir Adobe Acrobat Reader 3.0 au minimum. Ce programme peut être téléchargé gratuitement à partir du site: www.adobe.com

Avec Adobe Acrobat Reader, il est possible d'utiliser une navigation particulière comme les hyper liens. C'est à dire que vous pouvez cliquer avec la souris sur un mot ou une phrase et aller automatiquement à l'endroit indiqué par le mot ou la phrase. Pour mieux indiquer que le mot ou la phrase est un hyper-lien, ces mots sont écrits en magenta.

#### **Windows-95, Windows NT**

Pour une bonne utilisation de l'éditeur, vous devez être familiarisé avec les fonctions basiques de l'ordinateur comme les fonctions de la souris, la sauvegarde et le chargement de documents sur le disque dur, ouvrir ou déplacer des fenêtres, fermer une boite de dialogue etc... Il est aussi important que L'interface MIDI connectée à l'ordinateur soit correctement installée.

#### **Clavia sur internet**

Si vous avez accès au "World Wide Web, vous pouvez aller à la section Nord Modular du site Clavia. Vous trouverez aussi une librairie de son avec des patches pour le Nord Modular sur le site. www.clavia.se (www.studtech.com pour la France).

# **2. DESCRIPTION GENERALE**

#### **Panneau avant du Nord Modular**

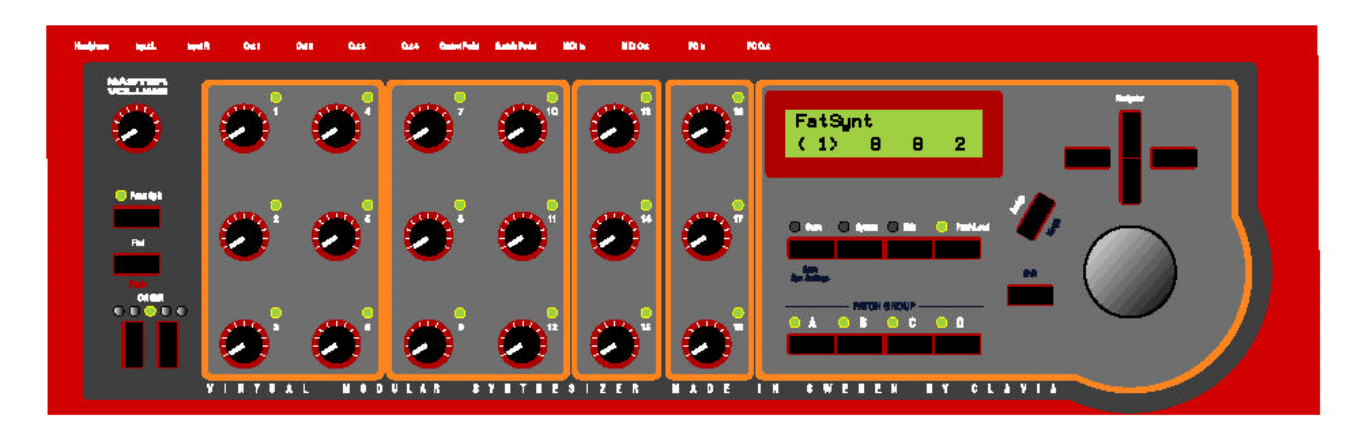

#### **Section gauche du panneau**

Le bouton de **Master volume** contrôle le niveau des quatre ports de sorties et la sortie casque. Appuyer sur le bouton **PANEL SPLIT** assigne les **18 BOUTONS** dans quatre groupes séparés, un groupe pour chacun des slots A, B, C et D.

Chacun des **18 BOUTONS** peut être assigné à un paramètre dans le Nord Modular. Ces paramètres peuvent être contrôlés en temps réel. Le témoin lumineux est activé quand un paramètre lui est assigné.

#### **Version clavier**

Vous pouvez rapidement transposer le clavier du Nord Modular par intervalle d'octave avec le bouton **OCT SHIFT**. Les réglages que vous avez faits avec ces boutons seront sauvegardés avec les autres paramètres du patch

#### **Version rack**

le témoin **MIDI ACTIVE** s'allume quand le Nord Modular reçoit des messages MIDI.

#### **Section droite du panneau.**

**L'afficheur** donne le nom du patch actif, et la polyphonie du patch sélectionné entre parenthèses. La polyphonie des autres patchs actifs est affichée sans parenthèse.

Le bouton **STORE** permet de sauvegarder les patches dans le Nord Modular.

Le bouton **SYSTEM** donne accès aux réglages du synthé ou du patch.

Le bouton **EDIT** met le Nord Modular en mode "édition"

Le bouton **PATCH/LOAD** active le mode patch, il est aussi utilisé pour charger les patches sur les slots à partir de la mémoire interne du Nord Modular

Les boutons de slots activent le slot pour jouer et éditer les sons.

Le bouton **SHIFT** active les fonctions secondaires de certains boutons.

Le bouton **ASSIGN** permet d'assigner un paramètre à un des **18 BOUTONS.**

Le bouton **NAVIGATOR** est utilisé pour se déplacer et sélectionner différentes fonctions des menus. Le bouton **ROTARY DIAL** est utilisé pour rentrer les données.(Il est aussi appelé Bouton Data)

#### **Panneau arrière du Nord Modular**

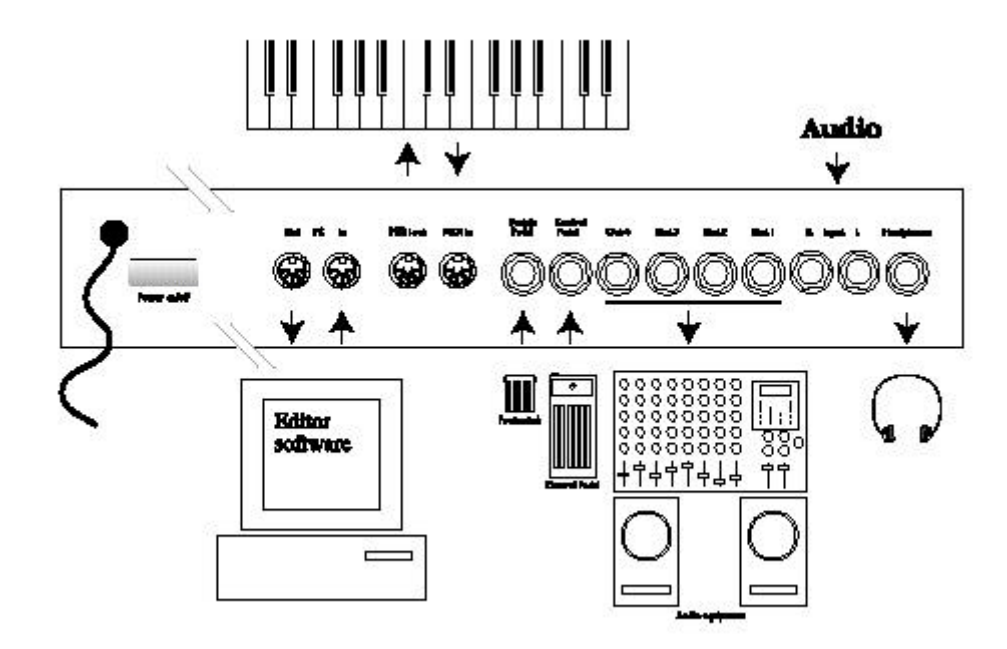

Utilisez le bouton **POWER ON/OFF** pour allumer ou éteindre le Nord Modular.

Connectez l'interface MDI du PC où est installé le logiciel éditeur aux ports **PC IN** et **PC OUT** Connectez tous les appareils MIDI aux ports **MIDI IN** et **MIDI OUT.** Cela peut être un séquenceur, un clavier maître ou tout autre système MIDI.

Connectez une pédale à l'entrée **SUSTAIN PEDAL/ON /OFF PEDAL.** La polarité de l'entrée peut être ajustée pour permettre différent type d'interruption avec la pédale.

Connectez une pédale d'expression à l'entrée **CONTROLE PEDAL**

Les sorties audio **OUT 1-4** routent les signaux audio des 4 bus virtuels dans le Nord Modular.

Utilisez **OUT 1** pour vous servir du Nord Modular avec un système audio monophonique. Si la sortie **OUT 1** est la seule connectée, la sortie **OUT 2** sera aussi prise en compte

Si vous connectez une source audio aux entrées **INPUT L** et/ou **INPUT R** (niveau ligne), vous pouvez câbler une source audio externe et la traiter dans le Nord Modular.

La sortie **HEADPHONE** (casque) route les signaux qui sont assignés aux bus de mixage 1 et 2

#### **Panneau avant du Nord Micro Modular**

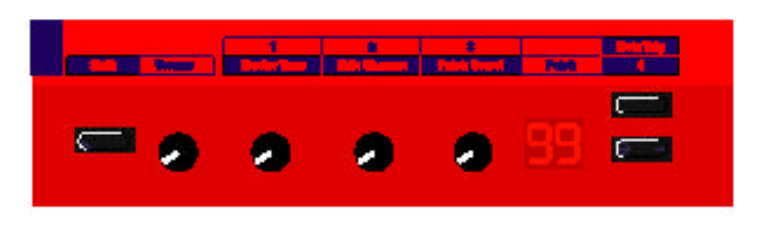

Le bouton **SHIFT** active les fonctions secondaires de certains boutons.

Le bouton de **Master volume** contrôle le niveau des deux ports de sorties et la sortie casque.

Les **3 BOUTONS** peuvent tous être assignés à un paramètre dans le Nord Micro Modular. Ces paramètres peuvent être contrôlés en temps réel. Si le bouton **SHIFT** est appuyé, les boutons assignables ont les fonctions suivantes: accordage général, canal MIDI et sélection du patch

**L'afficheur** donne le numéro du patch

Les deux boutons sur la droite servent à la sélection du patch. Si le bouton **SHIFT** est enfoncé, le bouton du haut est utilisé pour déclencher des notes et le bouton du bas peut être utilisé comme interrupteur dans un patch.

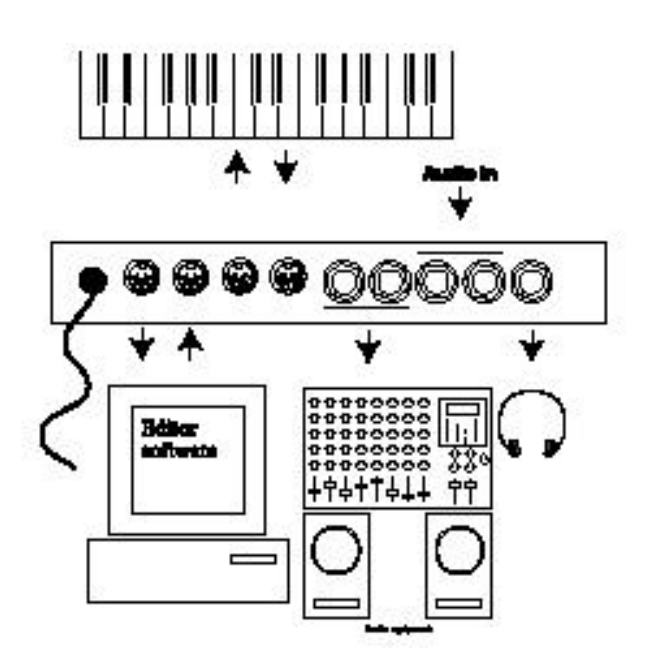

Connectez l'interface MDI du PC où est installé le logiciel éditeur aux ports **PC IN** et **PC OUT**

Connectez tous les appareils MIDI aux ports **MIDI IN** et **MIDI OUT.** Cela peut être un séquenceur, un clavier maître ou tout autre système MIDI.

Les sorties audio **OUT 1 et 2** routent les signaux audio des 4 bus virtuels dans le Nord Modular.

Utilisez **OUT 1** pour vous servir du Nord Micro Modular avec un système audio monophonique. Si la sortie **OUT 1** est la seule connectée, la sortie **OUT 2** sera aussi prise en compte

En connectant une source audio aux entrées **INPUT L** et/ou **INPUT R** (niveau ligne), vous pouvez câbler une source audio externe et la traiter dans le Nord Micro Modular.

La sortie **HEADPHONE** (casque) route les signaux qui sont assignés aux bus de mixage 1 et 2

# **3. MISE EN ROUTE ET PRISE EN MAIN**

#### **Système minimum**

Pour utiliser le logiciel d'édition dans de bonnes conditions il faut un PC, avec Windows 95, Windows 98 ou Windows NT (un Pentium 90 MHz ou plus est recommandé), un disque dur, un lecteur de disquettes et une souris. L'ordinateur n'intervient pas dans la génération du son du Nord Modular. Il est utilisé seulement pour un câblage visuel et pour envoyer des instructions au Nord Modular. L'éditeur à besoin au minimum d'un écran SVGA avec une résolution graphique de 600 x 800. L'ordinateur doit être équipé d'une interface MIDI avec ses "drivers" installés.

#### **Installation du logiciel d'édition**

- 1. insérez la disquette d'installation dans le lecteur de disquette
- 2. Sélectionnez start/run dans la barre de tache. Type a:\setup.exe et appuyez entrée. Le programme setup sera lancé.
- 3. Quand le setup initial est terminé, une fenêtre de bienvenue apparais. Cliquez "next" quand vous êtes prêt à continuer l'installation. Le logiciel d'édition sera installé dans un dossier nommé Clavia dans le dossier de programmes, sur le disque dur. Pendant l'installation, vous pouvez enregistrer votre nom d'utilisateur et vous pouvez aussi sélectionner un autre endroit pour installer votre logiciel.
- 4. Pendant la procédure d'installation, confirmez toutes les fenêtres en cliquant sur le bouton "Next". L'installation sera abandonnée si vous cliquez sur "Cancel"
- 5. Lorsque l'installation est complète, cliquez sur "finish" et l'ordinateur retournera à la fenêtre du bureau.

#### **Testeur MIDI**

Le testeur MIDI est un programme qui teste l'interface MIDI connectée à l'ordinateur, pour savoir si elle supporte la densité des messages de systèmes exclusifs entre l'éditeur et le Nord Modular. Vous pouvez aussi utiliser le testeur MIDI si vous avez des problèmes avec l'éditeur qui perd le contact avec le Nord Modular par exemple. Vous trouverez le testeur MIDI dans le dossier du Nord Modular.

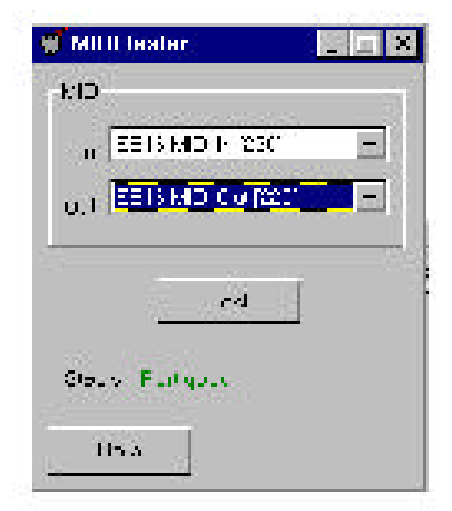

#### **Démarrage**

Faites toutes les connexions audio avant d'allumer vos appareils. L'ordinateur ou se trouve l'éditeur doit être connecté aux deux ports PC MIDI du Nord Modular (**PC IN** et **PC OUT**)

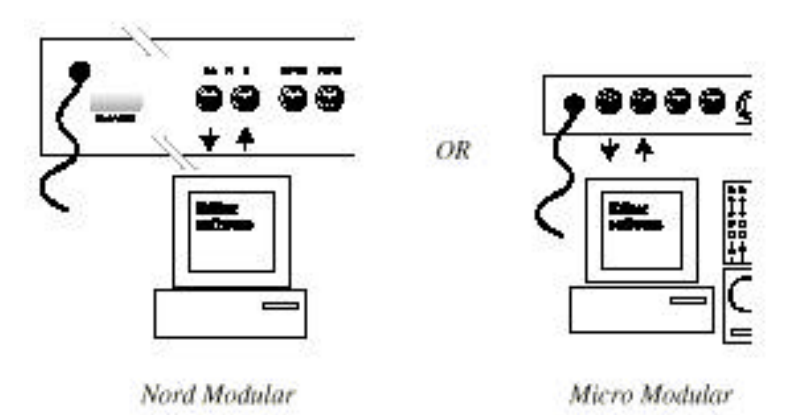

Attention! Vous ne pouvez pas utiliser le logiciel d'édition et les ports PC du Nord Modular d'une façon "traditionnelle" qui utilise des boîtiers MIDI THRU ou des connections MIDI THRU à d'autres appareils. Les ports PC du Nord Modular doivent être utilisés exclusivement par le logiciel d'édition dans l'ordinateur

#### **Interfaces MIDI multiports**

Pour fonctionner correctement l'éditeur à besoin de son propre jeu de port MIDI. Si vous utilisez un logiciel "séquenceur" installé sur le même ordinateur que l'éditeur, vous devez utiliser une interface MIDI multiport. Vous devez configurer l'éditeur et le séquenceur sur des ports séparés de l'interface MIDI multiport. Beaucoup de logiciels de séquence ouvrent automatiquement tous les ports d'une interface multiport. Dans ce cas, vous devez désassigner un des ports du séquenceur et le dédier exclusivement à l'éditeur.

#### **Système audio**

Connectez les sorties nécessaires du Nord Modular à un système audio. Nous vous recommandons de démarrer avec la connexion de la sortie 1 dans le canal gauche et la sortie 2 dans le canal droit du système audio. Allumez d'abord le Nord Modular , et ensuite le système audio.

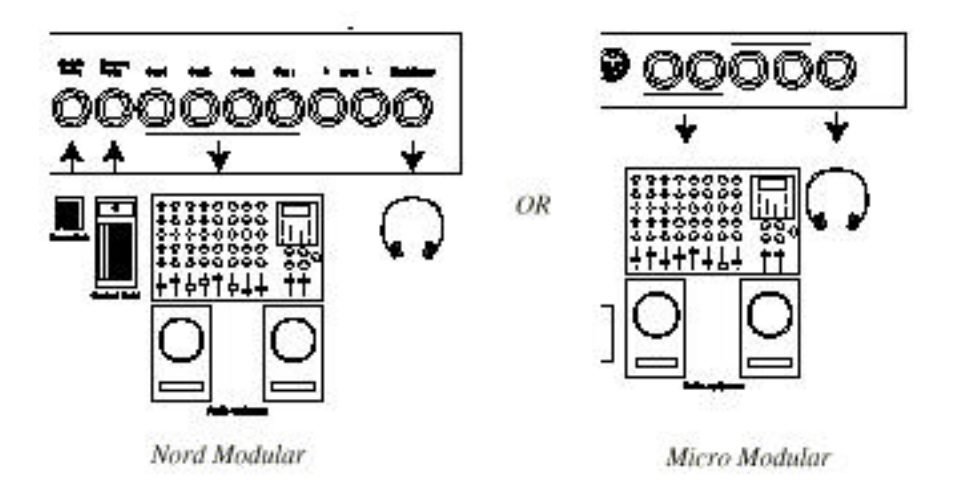

#### **Lancer l'éditeur**

- 1. dans le menu démarrer dans la fenêtre bar de taches, sélectionnez Programme | Nord Modular | Editor V2.10. Pendant la procédure de démarrage, l'éditeur va rechercher le synthétiseur Nord Modular. La toute première fois que vous lancez l'éditeur, vous devez définir quel port sera utilisé pour la communication avec le Nord Modular.
- 2. Dans le menu Properties (propriétés), sélectionnez MIDI

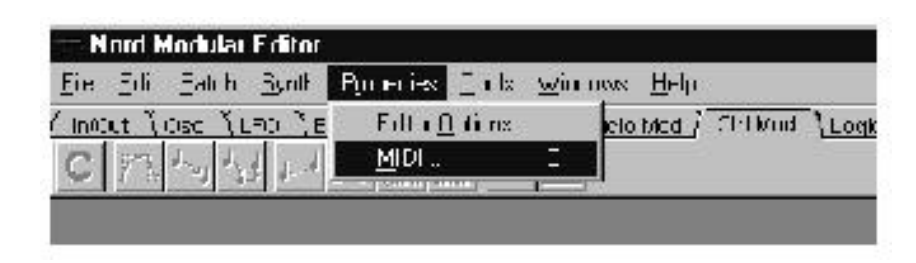

Si les drivers de l'interface MIDI ont été convenablement installé, ils peuvent être sélectionnés dans le sélecteur de port In et Out. Après la sélection des bons drivers, cliquez sur "Find Modular".

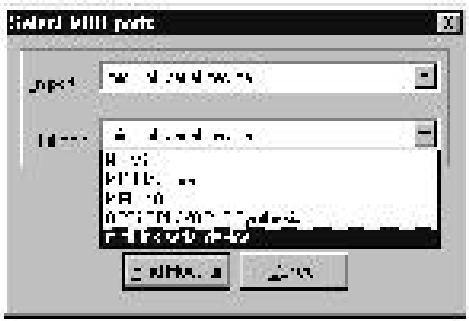

Si le Nord Modular est éteint, ou si la connexion entre le Nord Modular et l'ordinateur ne fonctionne pas correctement, un message d'erreur apparaîtra. Dans ce cas, vérifiez vos connexions et vos câbles MIDI, assurez vous que l'interface MIDI est correctement installée et fonctionne, et que le Nord Modular est allumé. Quand l'éditeur a trouvé le Nord Modular, le message suivant apparaît:

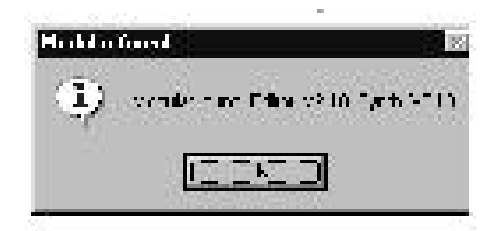

#### **Le menu d'aide**

Un menu d'aide est intégré dans l'éditeur. Pour y accéder, sélectionnez Index le menu Help. Tous les modules et paramètres ont leurs propres indications dans le dossier d'aide. Le dossier d'aide est accessible par la touche F1 ou en cliquant droit sur un module ou un paramètre puis en sélectionnant l'aide

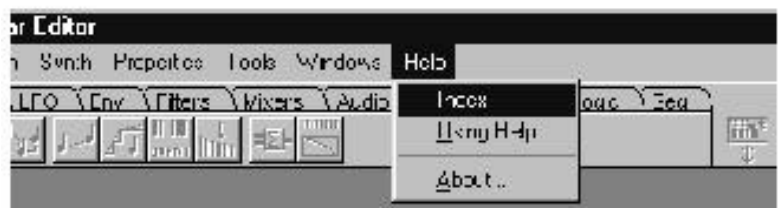

#### **Appeler un patch à partir de la mémoire interne**

Un patch dans le Nord Modular peut être considéré comme un son, même si un patch peut produire plus d'un un son, mais nous y reviendrons plus tard. Le Nord Modular a une mémoire interne qui contient 100 patchs. Un patch doit toujours être appelé dans un slot (**A, B, C** ou **D** du Nord Modular) avant de pouvoir être joué. Voici comment vous devez procéder.

#### **Nord Modular**

1. Activez un des quatre boutons de slot (**A-D)** sur le panneau avant du Nord Modular.

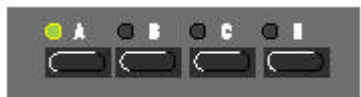

2.Appuyez sur le bouton **PATCH/LOAD.** Le témoin du **PATCH/LOAD** clignote

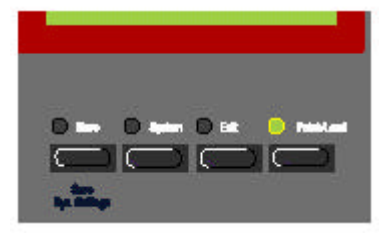

3. Tournez le bouton Data et sélectionnez un patch à charger. Le nom et le numéro de patch apparaissent sur l'afficheur lorsque vous tournez le bouton Data.

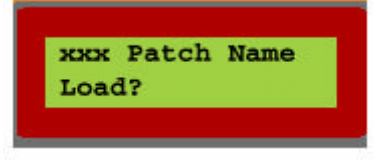

4. Appelez le patch en appuyant une nouvelle fois sur le bouton **PATCH/LOAD**. Le patch est chargé dans le slot actif et le témoin lumineux du **PATCH/LOAD** reste allumé sans clignoter. Le nombre entre parenthèses indique la polyphonie maximum du patch (pour plus d'information voir p 178 "patch et allocation de polyphonie)

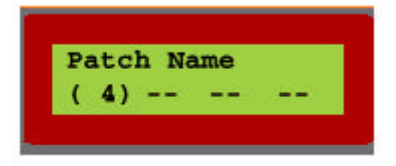

Il n'est pas nécessaire d'avoir l'instrument connecté au PC si vous voulez seulement utiliser les patchs de la mémoire interne ou changer les valeurs des paramètres d'un module. Le PC et l'éditeur sont nécessaires uniquement lorsque vous voulez créer un nouveau patch ou modifier "le câblage" d'un patch.

#### **Micro Modular**

1.Le Micro Modular ne dispose pas de plusieurs slots pour charger plusieurs patchs. Le numéro de patch, indiqué par l'afficheur, est toujours actif et prêt à être joué et édité. Un point lumineux rouge clignotant entre les deux numéros de l'afficheur indique que le générateur sonore recalcule le patch et par conséquent ne peut produire de son. Le recalcule intervient lorsque vous ajoutez, ou enlevez, un module dans la fenêtre de patch de l'Editeur. Un point rouge clignotant sur la droite de l'afficheur indique que des données MIDI sont reçues sur le port MIDI In.

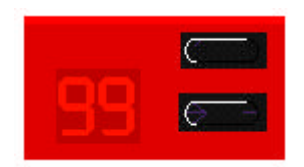

Il n'est pas nécessaire d'avoir l'instrument connecté au PC si vous voulez seulement utiliser les patchs de la mémoire interne ou changer les valeurs des paramètres d'un module.

#### **Créer un patch....**

Quand vous voulez créer de nouveaux patch dans le Nord Modular, vous devez toujours avoir fait ceci dans l'éditeur . Dans cet exemple, vous allez créer une configuration basic de synthétiseur. Ouvrez l'éditeur du Nord Modular V2.1x par le menu démarrer de Windows.

1.Dans le menu File , sélectionnez New

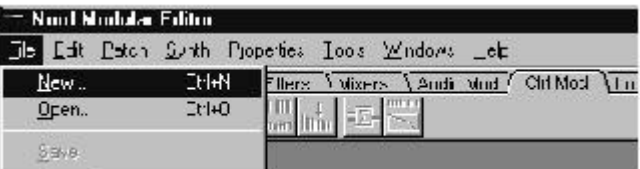

2. La boîte de dialogue "sélection de slot" apparaît. Dans cet exemple, le slot B est sélectionné en cliquant ou en appuyant la touche B du clavier de l'ordinateur. Cliquez OK. Une nouvelle fenêtre de Patch vide s'affiche. Si vous utilisez un Micro Modular, la boîte de dialogue est légèrement différente. Sélectionnez "connected" et cliquez OK.

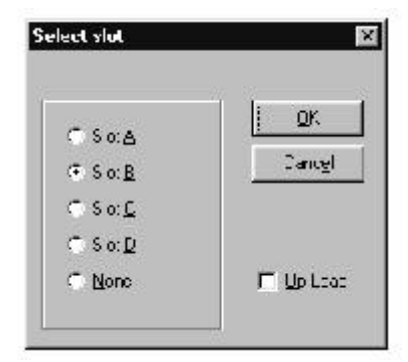

3. allez a la barre des familles de module en haut à gauche de la fenêtre de patch (In, Out, OSC, Lfo, etc...). Sectionnez la famille In/Out. Une brève inscription s'affiche si vous placez le curseur sur l'icône d'un module. Le % qui y figure indique la quantité de ressources que le module utilisera dans le patch (% de "sound engin").

(voir page 178 pour plus d'information)

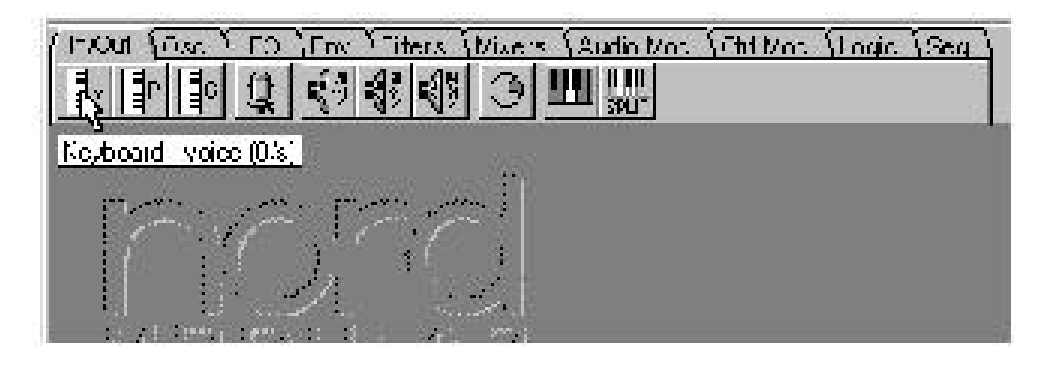

4. Cliquez-tirez un module "Keyboard-voice" et un module "1 output" dans la fenêtre de patch. Comme vous pouvez le remarquer, les modules s'alignent automatiquement quand ils sont placés près d'un autre. L'endroit où vous placez un module dans la fenêtre de patch n'a pas d'importance, mais il est bon de les placer d'une façon logique et naturelle pour qu'il soit facile de suivre le câblage du patch visuellement.

5. Cliquer sur la famille "Osc", cliquez-tirez un module "OSCA" dans la fenêtre de patch

6. Cliquez sur la famille "Env" et cliquez tirez un module "ADSR enveloppe" dans la fenêtre de patch.

7. Cliquez sur la famille des Filtres et cliquez tirez un "filtre 24 dB Classique" dans la fenêtre de patch. Maintenant votre fenêtre de patch doit ressembler à ceci:

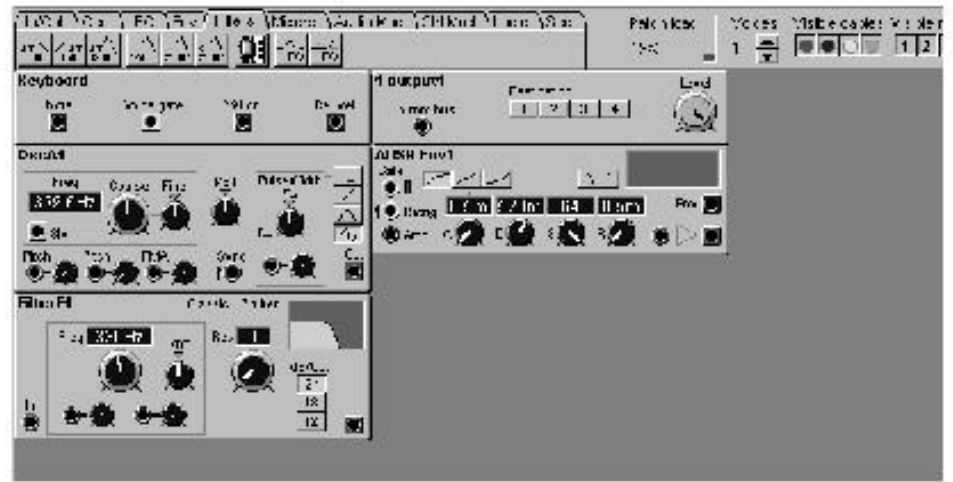

8. maintenant, nous allons démarrer la connexion des modules. Avant tout, il faut câbler tous les câbles audio des modules: placez le curseur sur la sortie carrée rouge du module "OscA1". Cliquez tenu et tirez le curseur sur l'entrée ronde et rouge du module "Filter F1". Relâchez le bouton de la souris. Maintenant, un câble audio rouge doit apparaître entre les deux modules. Répétez la procédure pour connecter la sortie du filtre "Filter F1" à l'entrée de l'ADSR-Env1 et la sortie de l'ADSR-Env 1à l'entrée du module "1 output"

Si vous avez accidentellement connecté le câble à un mauvais endroit, double-cliquez tenu sur un des connecteurs, tirez le câble en dehors de la zone du connecteur, et relâchez le bouton de la souris. La connexion doit disparaître. Pour finir, cliquez sur le bouton 1 du module "out put 1" pour router le signal audio au port physique de sortie **OUT 1** du Nord Modular. Le patch doit se présenter comme ceci.

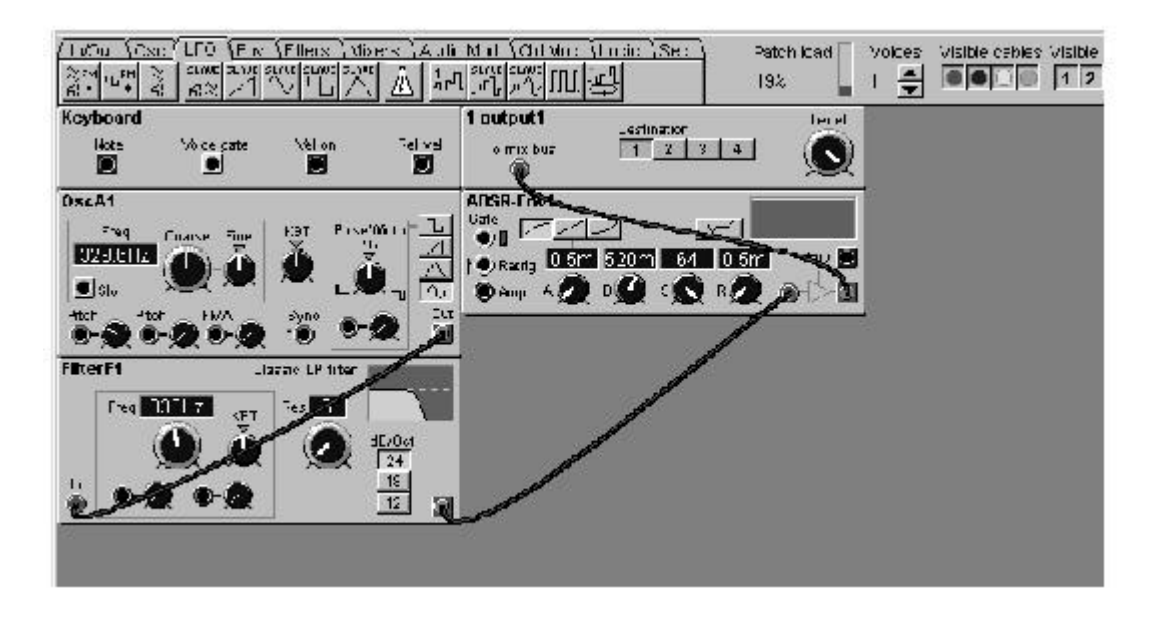

9. Lorsque tous les câbles audio ont étés correctement connectés, aucun son n'est entendu. Vous devez encore déclencher l'enveloppe du signal audio. Placez le curseur sur la sortie jaune "Voice gate" du module Keyboard. Appuyez sur le click gauche de la souris et tirez le curseur sur l'entrée jaune "Gate input" du module "ADSR-Env1".

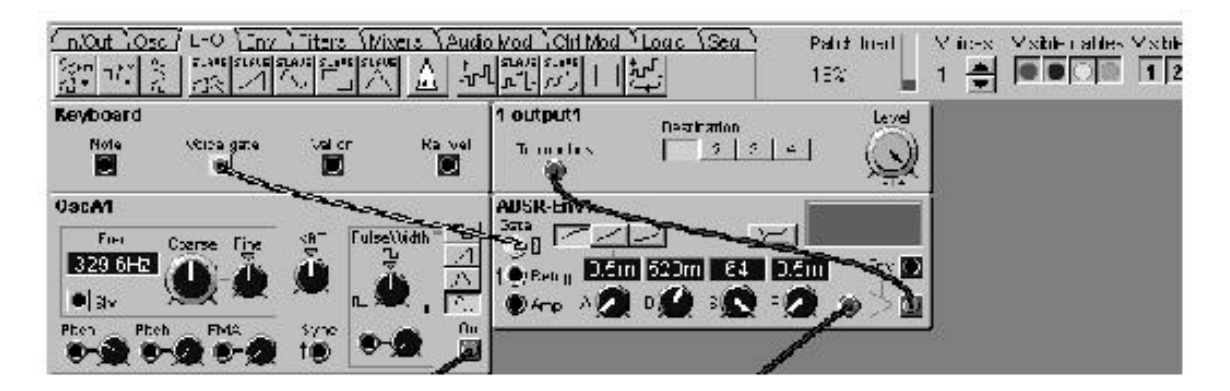

Un câble jaune doit apparaître entre les deux connexions**.** Si vous jouez sur le Nord Modular (via le clavier ou le **MIDI IN),** le LED du Gate de l'enveloppe s'allume et le patch émet du son.

10. Maintenant, nous allons ajouter au patch un module "LFOA" à partir de la famille LFO. Connectez un câble entre la sortie carrée et bleue du module "LFOA1" et l'entrée Pitch rouge et ronde du module "OscA1".

Jouez sur le Nord Modular et tournez le bouton d'atténuation d'entrée de pitch, juste à droite de l'entrée de l'OscA1", et cliquez tenu sur le bouton et en déplacez la souris. Le résultat est que le "LFOA1" module le pitch de l'oscillateur, ajoutant ainsi du vibrato au patch. Votre patch doit ressembler à ceci:

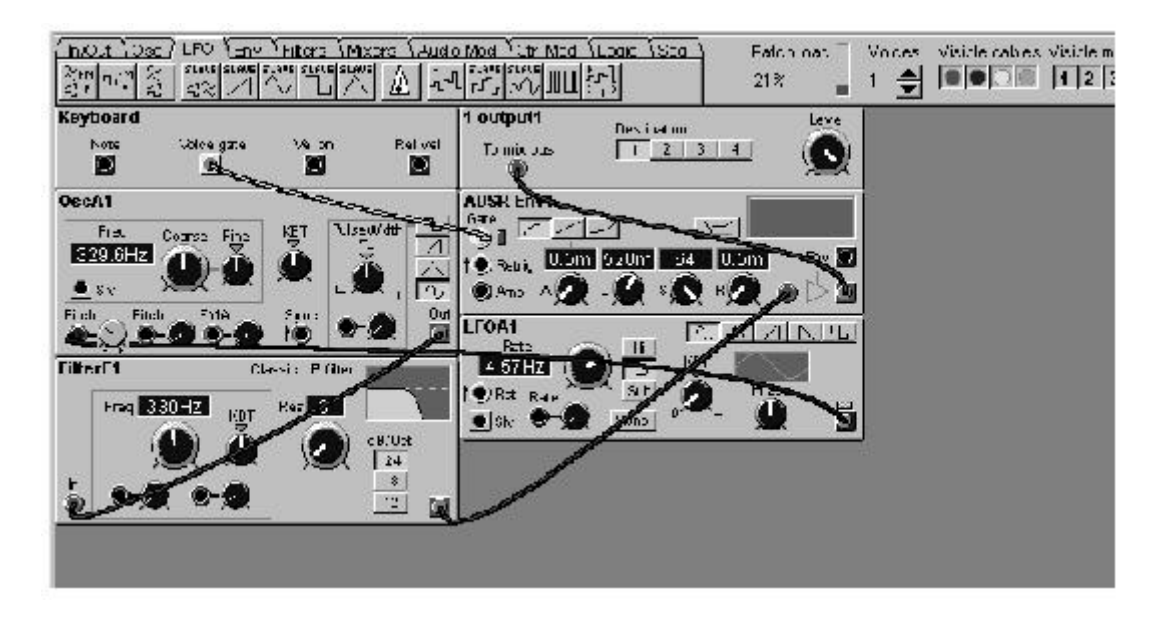

Si vous voulez, vous pouvez connecter un nouveau câble de l'entrée de pitch du module "'OscA1" à l'entrée ronde et rouge dans la section Pulse Width, située à droite dans le même module. Cela route le LFO à la fois au pitch et à l'entrée du PWM. Sélectionnez la forme d'onde carrée dans le sélecteur de forme d'onde et tournez le bouton de modulation, juste à côté de l'entrée de PWM. Une seule modulation peut être connectée à plusieurs destinations différentes, soit par une connexion "en branche" de la sortie originale à chaque entrée, soit par une connexion en série de la première entrée à la seconde, puis à la troisième etc...

11. Maintenant que vous êtes satisfait des modules et des connexions de cet exemple de patch, il faut le rendre polyphonique. Repérez les boutons de voix (Voices), à droite de l'indicateur de "patch load" dans la barre d'outils. Réglez la polyphonie demandée en cliquant sur les boutons +/-.(Pour plus d'information sur la relation entre le "patch load" et la polyphonie, voir page 178 "patch et allocation de polyphonie)

12. Pour rendre le patch éditable et contrôlable par le panneau avant du Nord Modular , vous pouvez assigner des paramètres du patch à des boutons du Nord Modular (18 Boutons pour le Nord Modular, 3 boutons + un interrupteur pour le Nord Micro Modular).

Cliquez droit sur un paramètre d'un module, par exemple, Le bouton d'attaque du module ADSR-Env1 et sélectionnez à quel bouton vous voulez l'assigner.

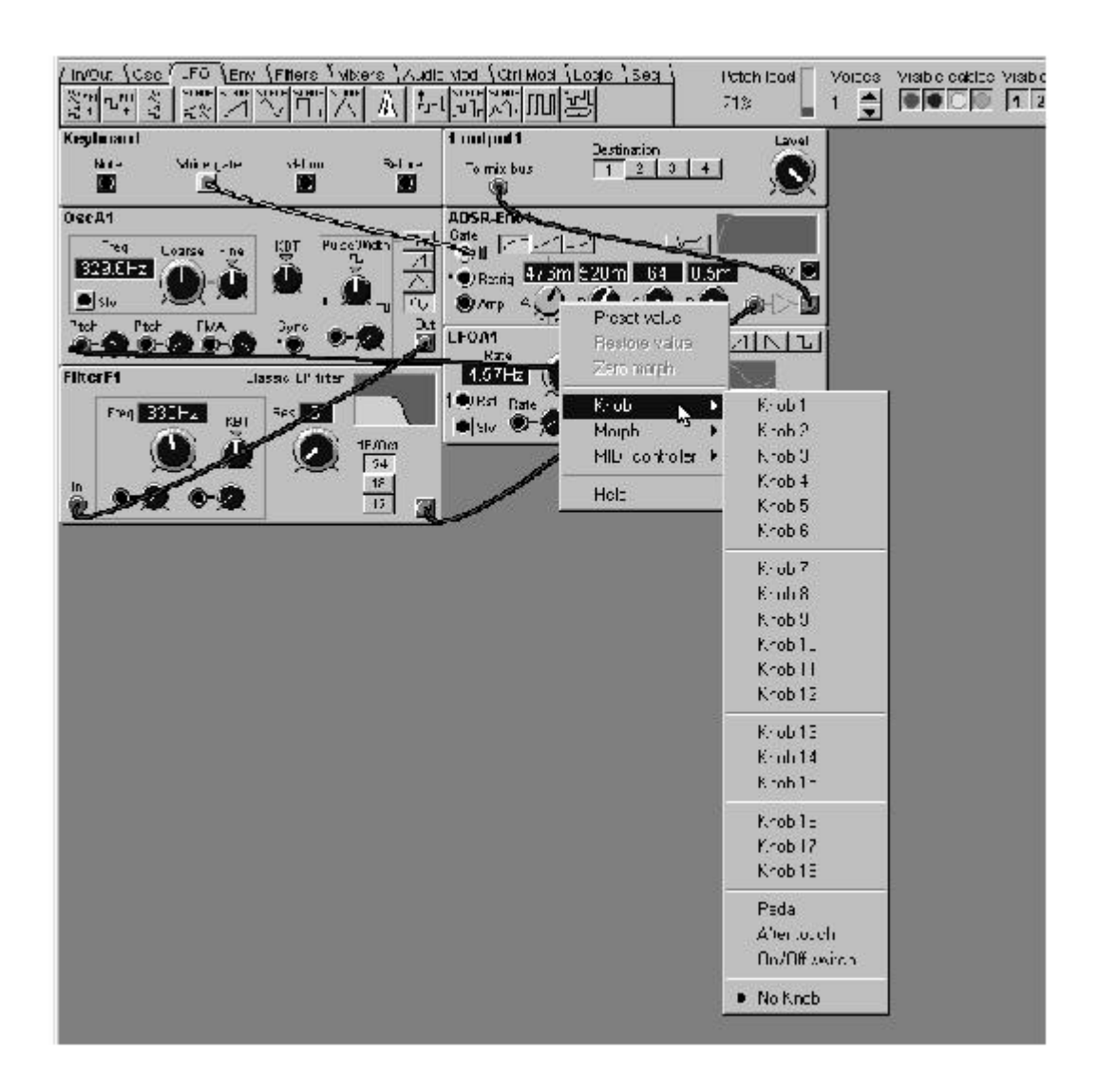

Admettons que vous avez assigné l'ADSR-Env1 au bouton 1. Maintenant, lorsque vous tournez le bouton 1 du Nord Modular, le temps d'attaque change. Vous pouvez aussi assigner des boutons à des switch de sélection comme le sélecteur de forme d'onde de l'OscA1, Le sélecteur de dB du filtre F1 etc... Pour désassigner des boutons, cliquez droit sur le paramètre et choisissez "No Knob" dans le menu déroulant des boutons. Vous pouvez aussi réassigner un paramètre à un autre bouton en cliquant droit et en sélectionnant un numéro de bouton non utilisé.

Félicitations! Vous venez de créer votre premier patch . Pour (re) nommer ce patch, Sélectionnez Patch settings dans le menu Patch et entrez le nom. Cliquez OK et le nom est changé dans l'éditeur et dans l'afficheur (pas sur le Micro Modular). Sauvegardez votre patch dans l'ordinateur à l'aide de "save As" dans le menu File. Pour sauvegarder le patch dans la mémoire du Nord Modular (et du Micro Modular), sélectionnez Synth/Save in Modular Memory. Cliquez sur un patch dans la liste et cliquez sur Save. Notez que le patch original dans l'emplacement mémoire sélectionné est écrasé par votre nouveau patch. Assurez-vous que vous n'écrasez pas des patchs que vous voulez garder! C'est toujours une bonne idée de sauvegarder tous vos patchs dans l'ordinateur, juste au cas où...

#### **Autres fonctions utiles**

#### **Elever un câble**

pour enlever un câble, cliquez droit sur une connexion (entrée ou sortie) et sélectionnez "Disconnect". Vous pouvez aussi double cliquer tenu (ou cliquer avec la touche Ctrl) sur une connexion (une icône connecteur apparaît) et "enlevez" le connecteur en tirant le symbole connecteur ailleurs que sur une entrée/sortie et relâchez le bouton de la souris.

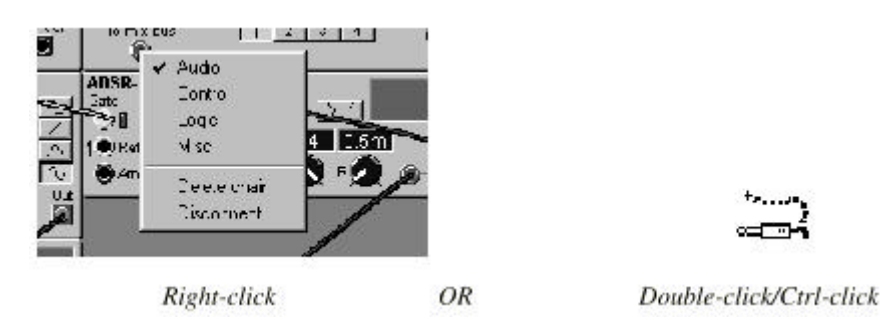

#### **Déplacer un/des modules**

Pour déplacer un module dans un patch, cliquez-tenu sur le "panneau" gris du module et déplacez l'encadrement qui apparaît. Les autres modules se déplaceront automatiquement si vous placez un module sur un autre. Vous pouvez aussi déplacer plusieurs modules en même temps. Pour les sélectionner, placez le curseur sur le fond de la fenêtre de patch et faites votre sélection en cliquant-tenu et en déplaçant la souris pour couvrir la zone ou se trouve les modules que vous voulez sélectionner(c'est la fonction lasso) Les noms des modules sélectionnés passent en fond blanc ce qui indique qu'ils ont été sélectionnés.

#### **Enlever un module**

Pour enlever un module d'un patch, cliquez droit sur le fond du module et sélectionnez Delete. Vous remarquerez que tous les câbles connectés au module sont aussi enlevés ou reroutés. Vous pouvez aussi enlever plusieurs modules en procédant de la même manière que dans l'exemple précédent, puis cliquez droit sur un des modules sélectionnés et choisissez Delete.

#### **Mettre un paramètre "en Focus"**

Pour mettre un paramètre en focus, Cliquez sur le bouton correspondant. Vous remarquerez que le bouton change de couleur et la valeur du paramètre est affichée un instant dans une boite de dialogue jaune. Mettre un paramètre en Focus est possible uniquement si le patch est actif dans le synthétiseur.

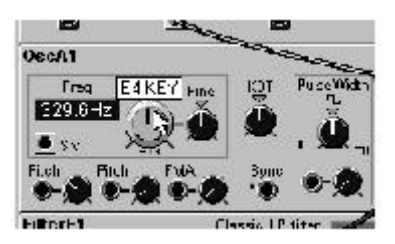

Appuyez sur le bouton **EDIT** sur le panneau avant du Nord Modular, (pas sur le Micro Modular). Le paramètre "en Focus" apparaîtra aussi sur l'afficheur et vous pouvez changer la valeur avec le **ROTARY DIAL**

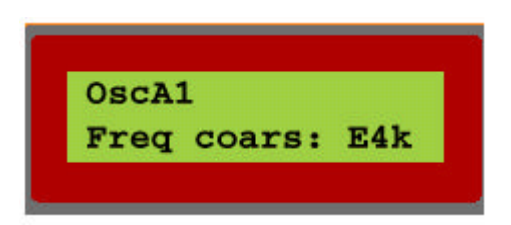

Jouez sur le Nord Modular et tournez le **ROTARY DIAL**, vous entendrez instantanément le résultat sur le son. L'éditeur suivra "en temps réel" tous ajustements que vous effectuerez sur le panneau avant du Nord Modular.

Appuyez sur le bouton gauche ou droit du **NAVIGATOR** pour changer de paramètre en Focus dans le module. L'afficheur indique alors le même paramètre que celui qui est indiqué à l'écran de l'ordinateur.

#### **Editer un patch d'usine**

Si vous voulez éditer un patch "usine" de la mémoire interne de l'instrument, chargez le patch voulu dans un **SLOT** du Nord Modular. Pour le Micro Modular, choisissez un patch avec les boutons du sélecteur de patch. Une nouvelle fenêtre de patch contenant le patch du **SLOT** actif sera créée dans l'éditeur. La fenêtre de patch a le même nom que le patch dans le **SLOT** actif.

### **4. FONCTIONS DE BASE**

#### **INTRODUCTION AU NORD MODULAR**

Un synthétiseur Nord Modular peut être décrit comme un système électronique souple. Il contient plusieurs parties, des modules, qui ont des fonctions variées. Vous pouvez construire votre propre synthétiseur et connecter différents modules et fonctions avec des câbles de patch virtuels.

Un synthétiseur modulaire a l'avantage d'être un instrument extrêmement souple, qui vous laisse prendre en charge le routing des modules et des fonctions inclus dans le synthétiseur. Le Nord Modular fait faire plusieurs pas en avant à ce concept, au niveau de la programmation, de la polyphonie et de la multitimbralité. Le Nord Modular se caractérise aussi par son système d'édition très puissant assuré par le logiciel d'édition sur PC.

#### **Les Modules**

Un module dans le Nord Modular peut être , par exemple, un oscillateur, un générateur d'enveloppe, un filtre ou un séquenceur pas à pas. Il y a plus de cent modules différents disponibles dans le Nord Modular, et le nombre en est constamment augmenté par chaque mise à jour du logiciel. Vous n'êtes pas limités à l'utilisation d'un seul module spécifique dans un patch. Plusieurs modules identiques peuvent être utilisés simultanément, pour créer par exemple, des patchs multi-oscillateurs véritablement énormes!

#### **Connexions**

Tous les modules et presque toutes les fonctions d'un module peuvent être connectés à d'autres modules et fonctions à l'aide de câbles virtuels. Chaque module possède un ou plusieurs connecteurs. Ces connecteurs se présentent sous deux formes: des entrées circulaires et des sorties carrées, et quatre variations de genre: rouge audio-, Bleu contrôle, Jaune logique et Gris esclave. Beaucoup de modules ont la même présentation de base, avec le(s) connecteur(s) d'entrée à gauche et le(s) connecteur(s) de sortie à droite.

#### **Paramètres**

Il y a généralement un paramètre ou plus pour chaque module. Un paramètre peut être un bouton rotatif, un curseur ou un interrupteur (switch de sélection). Vous changez les réglages d'un paramètre soit avec la souris dans l'éditeur, soit à l'aide de **BOUTONS** assignés sur le panneau avant ou du **ROTARY DIAL** (pas sur le Micro Modular). Dans l'éditeur, un bouton de paramètre est "tourné" en cliquant tenu et en déplaçant la souris. Un switch de sélection est inversé en cliquant dessus.

#### **Fenêtres et graphiques**

Il y a sur plusieurs modules une ou plusieurs fenêtres qui affichent des valeurs et/ou des informations graphiques. Certains modules Oscillateurs, par exemple, affichent la fréquence. La valeur d'un oscillateur peut être donnée en Hz ou en demi-ton en cliquant sur la fenêtre d'affichage. L'information dans d'autres modules peut être la courbe de l'enveloppe, les formes d'ondes, des diagrammes de fréquence etc...

#### **LEDs**

Certains modules ont un plusieurs LEDs qui indiquent l'activité d'une fonction. La fréquence d'un LFO, l'ouverture ou la fermeture d'une enveloppe, Les pas d'un module de séquence sont quelques exemples ou les LEDs sont utilisés.

#### **Le Patch**

Lorsque vous avez connecté deux modules ensembles, vous avez crée un patch. Un patch peut être sauvegardé dans l'ordinateur et/ou stocké dans la mémoire interne du Nord Modular. Un patch peut produire un son particulier, ou plusieurs sons en même temps: cela dépend du nombre de sources sonores que vous utilisez dans le patch. Un patch peut aussi être la copie d'un synthétiseur vintage ou bien une configuration de synthétiseur totalement unique fruit de votre imagination.

#### **Les SLOTS (pas sur le Micro Modular)**

Dans le Nord Modular il y quatre **Slots** appelés **A, B, C** et **D** . Vous pouvez appeler un patch pour chaque slot.

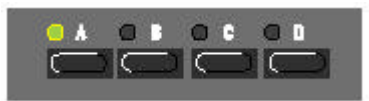

Un **SLOT** est considéré comme un emplacement de mémoire temporaire qui peut garder un patch pour le jeu et l'édition. Vous activez un SLOT si vous appuyez sur un des **BOUTONS de SLOT** sur le panneau avant du Nord Modular. Le **LED** au-dessus du **BOUTON DE SLOT** s'allume pour indiquer que le SLOT est actif. L'afficheur montre le nom du patch et la polyphonie **actuelle** assignée entre parenthèses.

Si vous appuyez sur SHIFT pendant que vous tournez le **ROTARY DIAL,** vous changez, sur le **SLOT** actif le nombre de voix assignées

Vous pouvez décider où vous routez chaque slot indépendamment pour chaque patch (voir route slot A, B, C, D" à la page 50 et "routing" page 65" Les **SLOTs** ne sont pas rattachés physiquement aux quatre sorties du Nord modular.

#### **Utiliser la multitimbralité**

Les slots peuvent recevoir les informations sur des canaux MIDI séparés, car le Nord Modular est Multitmbral. Si vous voulez utiliser la multitmbralité du Nord Modular, vous devez d'abord charger les patchs que vous voulez pour chaque **SLOT.** Ensuite, appuyez simultanément les **BOUTONS DE SLOT** des slots que vous voulez utiliser. Si plusieurs **BOUTONS DE SLOT** ont été pressés, le slot actif clignote et les autres restent allumés en continu.

Vous pouvez changer de slot actif en appuyant sur le bouton d'un autre slot. Pour désactiver ou réactiver un slot dans une configuration multitmbral, Appuyez sur **SHIFT** et le(s) bouton(s) de slot choisi. L'afficheur indique le nom du patch dans le slot actif et la polyphonie en cours et indiquée entre parenthèses. Les autres nombres présents dans l'afficheur indiquent la polyphonie en cours des autres patchs de cette combinaison.

Si vous appuyez sur SHIFT pendant que vous tournez le **ROTARY DIAL,** vous changez, sur le **SLOT** actif le nombre de voix assignées

#### **LES PATCHS**

les nouveaux patchs doivent être créés avec le logiciel d'édition. Vous pouvez cependant, charger jusqu'à 100 patchs dans la mémoire interne du Nord Modular (99 pour le Micro Modular) et les utiliser sans utiliser l'éditeur ou être connecté à l'ordinateur. Si le Nord Modular est en mode "Edit" (bouton Edit appuyé), vous pouvez éditer un patch en vous déplaçant parmi les divers paramètres avec les touches du **NAVIGATOR,** et ajuster les valeurs avec le **ROTARY DIAL** (pas sur Micro Modular). Il y a des fonctions particulières qui s'appliquent seulement aux patchs, quel que soit le SLOT occupé par le patch.

Ces fonctions se trouvent à "Patch settings" dans le menu Patch et sont décrites à la page 51 et 61.

#### **Créer un nouveau patch**

Pour créer un nouveau patch sélectionnez File/New

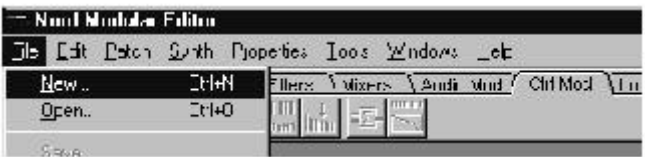

Sélectionnez un slot ("Connected" pour le Micro Modular) dans la boîte de dialogue qui apparaît et cliquez OK. Une Nouvelle fenêtre de patch entièrement vide apparais dans l'éditeur et initialise le **SLOT** sélectionné dans le Nord Modular. Vous pouvez aussi ne pas sélectionner de SLOT en choisissant None (Local pour le Micro Modular). Cela permet de travailler déconnecté mais vous ne pouvez pas jouer avec le patch, seulement l'éditer. Pour jouer avec ce patch, vous devrez, l'envoyer plus tard dans le synthétiseur.

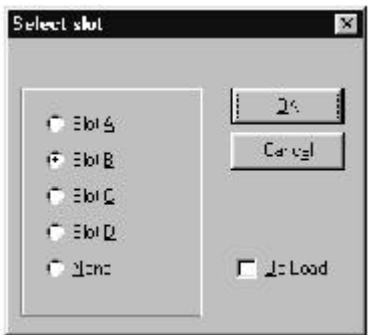

#### **Envoyer un patch au synthétiseur**

Si vous avez sélectionné None ( Local pour le Micro Modular) dans l'exemple précédent, vous pouvez facilement envoyer le patch de l'éditeur dans le synthétiseur de deux manières différentes.

- 1. Cliquez droit sur le fond gris de la fenêtre de patch et sélectionnez un slot dans la liste (Connected pour le Micro Modular). Cela envoie le patch de l'éditeur et, remplace le patch actuellement chargé sur le slot sélectionné.
- 2. Sélectionnez Patch/Download To Slot et choisissez le slot (pas dans le Micro Modular) dans la boîte de dialogue qui apparaît.

#### **Sauvegarder un patch**

Un patch peut être sauvegardé dans deux endroits différents: dans la mémoire interne du synthétiseur, et/ou sur le disque dur de l'ordinateur. Les exemples suivants décrivent trois manières différentes de sauvegarder un patch.

1. Pour sauvegarder un patch uniquement dans l'ordinateur, sélectionnez File/Save As. Vous pourrez nommer/renommer le patch avant de le sauver sur le disque. Tous les patchs sont reconnaissables par l'extension ".PCH".

2. Pour sauvegarder un patch dans un des emplacements de la mémoire interne du Nord Modular, appuyez une fois sur le bouton **STORE** du panneau avant. Le LED au-dessus du bouton STORE clignote. Choisissez l'emplacement mémoire avec le ROTARY DIAL et appuyez une deuxième fois sur le bouton STORE pour confirmer. Pour abandonner appuyez sur un autre bouton. Cet exemple n'est pas valable pour le Nord Micro Modular.

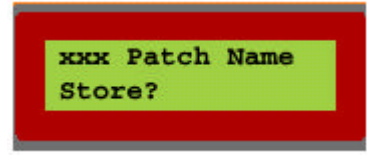

3. Pour sauvegarder un patch de l'éditeur dans le Nord Modular, sélectionnez Synth/Save In Modular Memory. Choisissez un emplacement et cliquez OK.

Le patch original dans l'emplacement mémoire sélectionné sera effacé par le nouveau patch. Assurez vous de ne pas effacer des patchs que vous voulez garder!

Il y a une fonction de protection de la mémoire pour minimiser les risques d'effacer accidentellement des patchs (pas sur le Micro Modular). Vous trouverez plus d'informations sur la protection de la mémoire interne à la section "Protection de la Mémoire" page 51

#### **Ajouter des modules à un patch**

Les modules sont regroupés ensemble par familles. Pour accéder à ces groupes de modules cliquez sur les onglets situés dans la barre d'outils au-dessus de la fenêtre de patch. Les différents modules de chaque groupe se reconnaissent par des icônes.

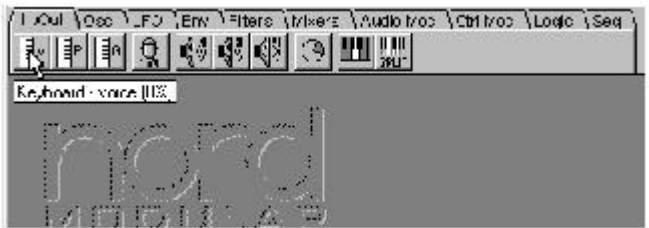

Sélectionnez une famille de modules, cliquez tenu sur l'icône d'un module et glissez le dans la fenêtre de patch. Quand vous placez le curseur sur une icône de module, une brève description du module apparaît avec la quantité de patch Load (Puissance de calcul) utilisée par ce module.

Glissez le "contour fantôme " du module sélectionné dans la fenêtre de patch. Les autres modules se déplaceront, si nécessaire. Dans la fenêtre de patch, les modules se placent automatiquement en fonction d'une grille. La fenêtre de patch se dimensionne elle même quand cela est nécessaire et des "ascenseurs" apparaissent en bas et sur le côté droit de la fenêtre de patch si celle si devient plus grande que l'espace disponible de l'écran. Quand vous ajoutez des modules dans la fenêtre de patchs, L'indicateur de "patch load" dans la barre d'outil augmente. Il indique le total de la quantité de "sound engin" utilisée. Le maximum de patch load est 100%. Voir à "Patch et allocation de voix" à la page 178.

Une autre façon d'ajouter un module à un patch est de cliquer droit sur le fond de la fenêtre écran. Un menu "popup" des différents groupes de modules apparaît. Sélectionnez le module voulu en passant par ce menu popup. Le curseur change, il a maintenant un signe + à côté de lui. Placez le curseur à l'endroit ou vous voulez que le module soit placé et cliquez pour installer ce module.

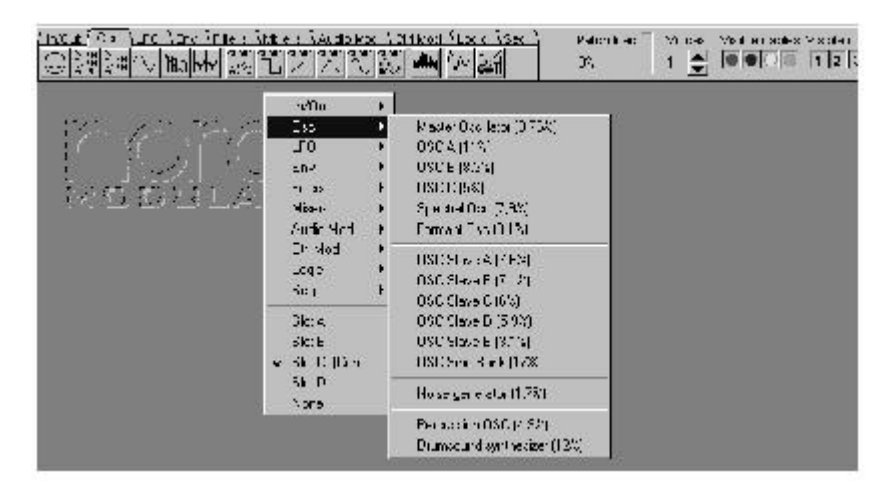

#### **Renommer un module**

Double-cliquez sur le nom d'un module vous permet de le renommer. Vous pouvez aussi cliquer droit sur la "face" grise du module et sélectionner Rename.

#### **Déplacer un module**

Vous pouvez déplacer un module dans la fenêtre de patch. Cliquez sur sa face grise et déplacez le cadre qui apparaît. Tous les câbles de connexions s'allongeront eux-mêmes et les autres modules se replaceront automatiquement. Vous pouvez aussi déplacer plusieurs modules en même temps si vous placez le curseur sur le fond de la fenêtre de patch, cliquez tenu puis déplacez la souris pour marquer les modules que vous voulez sélectionner

Une autre façon de sélectionner plusieurs modules consiste à cliquer sur les modules désirés en gardant la touche Ctrl du clavier de l'ordinateur enfoncée. Le nom des modules sélectionnés passe en fond clair pour indiquer qu'ils ont été sélectionnés.

#### **Enlever un module**

Pour enlever un module d'un patch, cliquez droit sur le fond du module et sélectionnez Delete. Vous remarquerez que tous les câbles connectés au module seront aussi enlevés. Vous pouvez aussi effacer plusieurs modules en même temps en les sélectionnant comme décrit dans l'exemple précédent puis cliquez droit sur un des modules sélectionnés et choisissez Delete

#### **Connexion et patch**

#### **Entrées et sorties**

il y a deux types de connecteurs sur les modules du Nord Modular: les entrées et les sorties. Les connecteurs d'entrées sont circulaires et les connecteurs de sorties sont carrés. Vous ne pouvez pas connecter une entrée dans une entrée, sauf, dans le cas d'une connexion en série d'une sortie vers plusieurs entrées.

#### **Types de connecteurs**

quatre types de connecteurs sont utilisés pour différents signaux. Ces connecteurs sont différenciés par des couleurs différentes:

- ° connecteurs de signaux audio: Rouge
- ° Connecteurs de signaux de contrôle: Bleu
- ° Connecteurs de signaux logiques: Jaune

Connecteurs de signaux esclaves: Gris

#### **Connecter des câbles dans un patch**

Placer le curseur sur une connexion et cliquez tenu. Le curseur se change en connecteur.

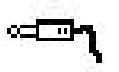

Tirez le curseur sur une connexion convenable ailleurs dans le patch. Quand vous tirez le curseur en dehors de la zone de connexion, celui-ci retourne à sa forme initiale de flèche avec une ligne qui le relie au connecteur de départ. Lorsque vous atteignez le connecteur d'arrivée, le curseur reprend la forme d'un connecteur. Quand vous relâchez le bouton de la souris, un câble s'affiche entre les deux connecteurs. La couleur du connecteur de sortie détermine la couleur du câble résultant. Vous pouvez changer la couleur du câble selon votre convenance.

Il est aussi possible de connecter des câbles entre des connecteurs de couleurs différentes, comme par exemple une sortie de signal audio à un une entrée de signal de contrôle etc...

Cela dépend de l'application. Si une connexion est impossible à faire, lorsque vous arrivez sur le connecteur de destination, le curseur ne se changera pas en connecteur. Il n'est pas possible d'endommager le système suite à une erreur de connexion. Vous pouvez tout essayer.

Vous pouvez connecter une sortie à plusieurs entrées pour faire une connexion en branche.

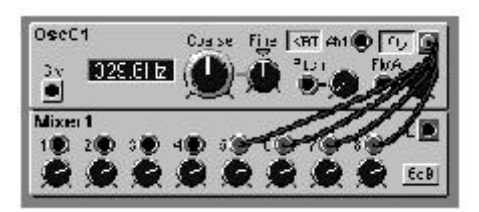

Vous pouvez aussi faire une connexion en série, d'entrée à entrée, si la première entrée de la chaîne est connectée à une sortie. Le résultat est exactement le même que pour une connexion en branche. Si un module inclus dans une connexion en série est enlevé, le reste de la chaîne de câble sera re-routé.

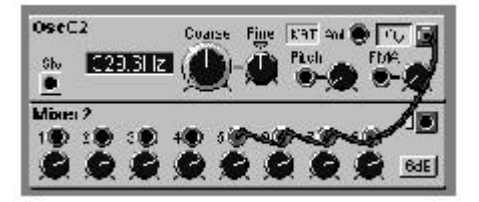

Il est aussi possible de combiner les connexions en série et en branche de plusieurs façons. Par exemple, vous pouvez avoir une connexion en branche de plusieurs chaînes.

#### **Déconnecter ou re-router des câbles dans un patch**

Pour enlever un câble, cliquez droit sur une connexion (entrée ou sortie) et sélectionnez Disconnect, ou, double-cliquez tenu (bouton gauche de la souris) sur une connexion ( un câble en pointillé apparaît à côté du curseur "connecteur") et "enlevez" le connecteur en tirant le symbole connecteur en dehors de la zone d'entrée /sortie et relâchez le bouton de la souris.

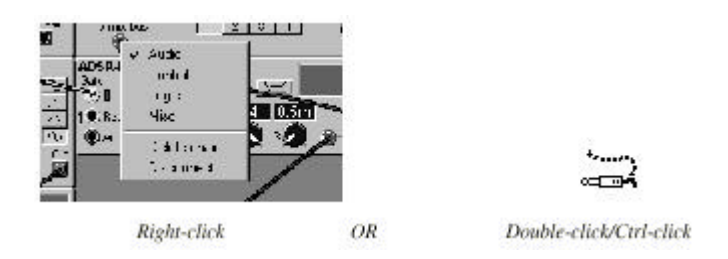

Si vous placez le connecteur "déconnecté" sur une autre connexion possible, le câble sera re-routé.

#### **Editer des paramètres dans un patch**

#### **Focus**

Un paramètre peut être un bouton rotatif ou un bouton interrupteur. Quand un paramètre est sélectionné en cliquant dessus dans la fenêtre de patch, il change de couleur. Nous appelons ça "mettre un paramètre en Focus". Une boite jaune qui s'affiche momentanément, indique la valeur/réglage du paramètre en cours. Notez que pour mettre un paramètre en Focus, le patch doit être actif dans le synthétiseur.

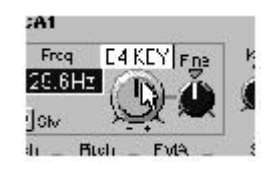

Si le Nord Modular (pas le Nord Micro Modular) est en mode édition (appuyez sur le bouton **EDIT**), le paramètre est aussi actif dans **l'afficheur** du Nord Modular et vous pouvez ajuster ce paramètre avec le **ROTARY DIAL.** Vous déplacez le focus avec les boutons gauche et droit du **NAVIGATOR**, ou avec les boutons flèches droites flèche gauche du clavier de l'ordinateur, ou en cliquant avec la souris. Les boutons gauche et droit du navigateur se déplacent entre les différents paramètres d'un même module.

Pour déplacer le focus dans un autre module du patch, appuyez et maintenez le bouton shift du Nord Modular, puis passez d'un module à un autre avec les boutons gauche/droit/haut/bas du **NAVIGATOR.** La touche **Ctrl** et les boutons fléchés du clavier de l'ordinateur vous donnent les mêmes fonctions. Vous remarquerez que pour passer d'un module à un autre avec les boutons fléchés ou les boutons du **NAVIGATOR,** il faut que les modules soient placés l'un au-dessus/en-dessous de l'autre.

#### **Edition**

Vous pouvez éditer les paramètres avec la souris. Placez le curseur sur un bouton et cliquez tenu dessus (pour le mettre en focus) et déplacez la souris Les boutons rotatifs n'ont pas de butée de fin. Vous pouvez passer du maximum au minimum si vous passez la position de "6 heures" après le maximum. Lorsqu'un bouton est en focus, deux petites sections apparaissent sous le bouton. Cliquer sur la section "+" augmente la valeur d'une unité pour chaque click et cliquer sur la section "-" diminue la valeur d'une unité pour chaque click. Cliquez sur un bouton de sélection pour, par exemple, sélectionner la forme d'onde d'un oscillateur. Le bouton sélectionné sera "enfoncé". Si le Nord Modular (pas le Nord Micro Modular) est en mode **EDIT** (en appuyant sur le bouton **EDIT**), Le paramètre sélectionné sera aussi actif dans l**'afficheur** du Nord Modular, et vous pouvez l'éditer avec le **ROTARY DIAL**

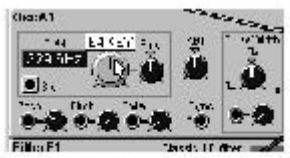

Editing a knob

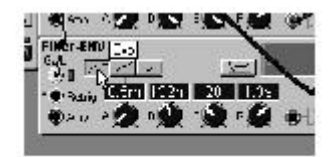

Editing a button

#### **LES SIGNAUX DANS LE PATCH**

#### **Définitions**

Comme dans un système analogique traditionnel, Les modules et les paramètres dans le Nord Modular interagissent au moyen de signaux envoyés d'un endroit à un autre. Dans un système analogique typique, ces signaux sont représentés par des courants électriques de par exemple, -10 à+10 volts. Les niveaux des signaux dans le système Nord Modular sont représentés par des "unités" digitales. Le Nord Modular utilise quatre types de signaux dans les patchs.

Les signaux audio bipolaires

Les signaux de contrôle unipolaires ou bipolaires

Les signaux de contrôle "logique" (haut ou bas)

Les signaux de contrôle pour les modules esclaves (fixe l'accordage entre le module maître et l'esclave)

L'illustration suivante vous montre le niveau et la polarité des signaux du clavier, un LFO, une enveloppe, un signal audio et un signal logique.

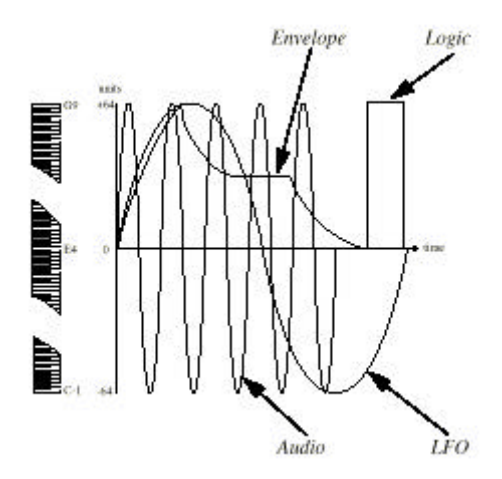

Le LFO est un exemple de modulation bipolaire. Bipolaire signifie que le LFO envoie des unités de valeur positives et négatives (de crêtes à crêtes, -64 à +64). Le Clavier est un autre exemple de signal bipolaire. La note E4 (numéro de note MIDI 64) représente 0 unité.

Le générateur d'enveloppe ADSR est un exemple de modulation unipolaire. Cette enveloppe module seulement dans une direction, positive ou négative. Dans le cas des enveloppes ADSR du Nord Modular, l'intervalle de modulation est de 0 à +64 unités.

Le générateur d'horloge est un exemple de module qui envoie un signal logique. Un signal logique est aussi un signal unipolaire mais il n'a que deux valeurs possibles, deux états: bas (0 unité) ou haut (+64 unités).

Les types de sorties pour chaque module du Nord Modular est décrit plus loin dans le manuel en utilisant les définitions : **bipolaire, unipolaire et logique.**

#### **Résolution et niveaux**

La résolution interne du système Nord Modular est de 24 bits. Cela assure une superbe qualité audio. Le niveau des signaux audio dans le Nord Modular est de -12 dB pour toutes les sources sonores. C'est à dire que si vous mixez plus de 4 sources sonores dans une voix, à un niveau très haut ou non atténué, une distorsion peut arriver. Il est facile de l'éliminer en atténuant le niveau des sources sonores.

Le niveau de bus de mixage des modules de sortie est de -6 dB par bus. Voir le diagramme de niveau à la page 180.

L'amplitude du signal audio augmente pour toutes les notes que vous jouez. Un patch monophonique avec une amplitude qui est parfaite par rapport au niveau, peut produire une distorsion dans les modules de sortie si vous ajoutez des notes et que vous les jouez ensemble.

Pour déterminer où se trouve une distorsion indésirable, essayez d'abord de baisser le niveau sur le(s) module(s) de sortie du patch. Cette action enlève les bus de mix liés à cette distorsion. Si cela ne vous aide pas, vérifiez les signaux d'entrée du mixer dans le patch .

#### **Signaux audio, connecteurs rouges**

Les signaux audio sont bipolaires comme décrits précédemment . Les signaux audio dans tous les cas utilisent toute la bande passante audio, et garde la priorité dans le processeur sonore. Les connecteurs audio se distinguent par la couleur rouge. Ne vous laissez pas arrêter par l'appellation "audio" dans vos expérimentations. Ils peuvent être aussi utilisés pour moduler quelque chose. Vous pouvez, par exemple, "patcher" la sortie rouge audio d'un oscillateur à l'entrée bleue du pulse width d'un autre oscillateur.

#### **Signaux de contrôle, connecteurs bleus**

Les signaux de contrôle sont envoyés par les générateurs d'enveloppe, les LFOs, le clavier, les séquenceurs etc. Les signaux de contrôle peuvent être unipolaires ou bipolaires. Ils sont utilisés pour contrôler ou moduler un paramètre du patch. Les signaux de contrôle utilisent le quart de la bande passante d'un signal audio. C'est parce qu'ils sont souvent des signaux de type basse fréquence et n'ont pas besoin d'une bande passante très haute. Les signaux de contrôle se distinguent par la couleur bleue.

#### **Signaux logiques, connecteurs jaunes**

Les signaux logiques sont utilisés pour les horloges et différentes fonctions de déclenchement (trig et gate). Il y a deux niveaux possibles, bas (0 unité) ou haut (+64 unités). Les signaux logiques utilisent la même bande passante dans le Nord Modular que les signaux de contrôle. Les connecteurs de signaux logiques se distinguent par la couleur jaune.

Quand l'état d'un signal logique passe de 0 unité à +64 unités, il s'appelle coupure positive (ouverture). Quand l'état d'un signal logique passe de +64 unités à 0 unité, il s'appelle coupure négative (fermeture). Dans le système, les entrées logiques peuvent réagir à un signal entrant de quatre façons différentes. Elles sont facilement reconnaissables par un des trois symboles, ou l'absence de symbole, a coté de l'entrée.

1. Une entrée logique qui répond aux deux coupures d'un signal logique n'a pas de symbole à côté d'elle. Vous remarquerez que même si elle répond aux deux coupures, la réponse n'est pas la même pour la coupure positive ou négative. Un exemple de ces réponses est l'entrée "Gate" du générateur d'enveloppe ADSR. Cette entrée "démarre" l'enveloppe quand une coupure positive d'un signal logique est reçue sur cette l'entrée et l'enveloppe est "relâchée" quand le signal logique retourne à l'unité 0 (coupure négative).

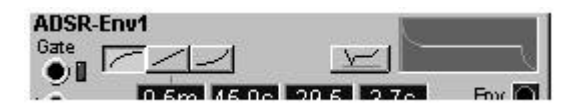

2.Une entrée "logique" qui réagi uniquement à une coupure positive, a une flèche pointée vers le haut à côté d'elle. C'est une entrée typique d'horloge pour un module séquenceur ou un diviseur d'horloge. Cette entrée ne reconnaît que la coupure positive du signal logique.

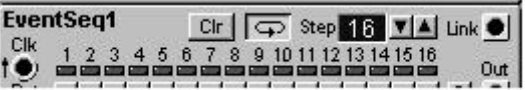

3.Il y a certaines entrées logiques qui réagissent à une coupure positive uniquement si un signal d'horloge entre dans le module. Ces entrées ont à côté d'elles une flèche, pointée vers le haut sur un segment horizontal. L'entrée **Rst** de plusieurs modules séquenceurs en est un exemple. Ces modules se resynchronisent avec le signal d'horloge suivant (sur l'entrée Clk), quand ils reçoivent un signal de coupure positive à l'entrée **Rst** (remise à zéro).

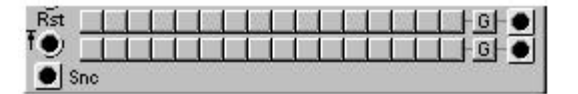

4.L'entrée "logique" d'horloge sur un module de division d'horloge est un exemple d'entrée "logique" qui réagis de la même façon pour les deux types de coupures d'un signal logique entrant. Cette entrée a un symbole de flèche à deux pointes à côté d'elle

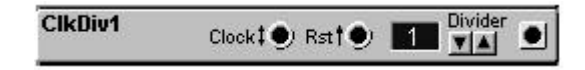

Il est important de se rappeler les différents comportements d'une entrée "logique". Il est possible de câbler d'autres signaux que des signaux logiques à une entrée logique. La sortie d'un LFO, dans certains cas, peut être une bonne source d'horloge ou peut être utilisée pour déclencher des enveloppes. L'entrée logique interprétera un signal de contrôle ou audio comme un signal logique. L'entrée logique interprète tout signal avec une valeur de zéro ou inférieur comme un signal de coupure négatif et les signaux avec un niveau supérieur à zéro unités comme un signal de coupure positif.

#### **Signaux esclaves, connecteurs gris**

Il y a deux types de modules oscillateurs et de LFOs dans le Nord Modular , les maîtres et les esclaves. Ces deux types de modules sont équipés de connecteurs gris. Un module esclave doit être connecté à un module maître pour recevoir une fréquence de référence (accord de base). En pratique, cela veut dire que l'esclave suivra le maître lors des changements de fréquence. Un module esclave peut toutefois fonctionner seul sans être connecté à un module maître. Dans ce cas le module esclave transmet une fréquence fixe.

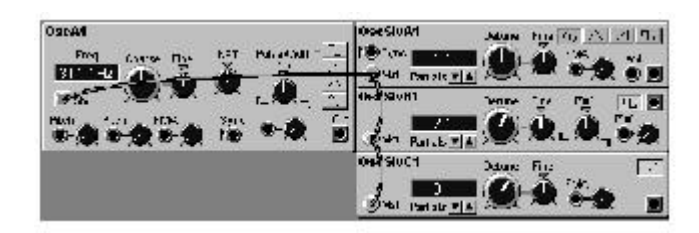

Ce signal n'est pas particulièrement convenable pour être connecté à autre chose dans le Nord Modular qu'à d'autres connexions "grises". Les sorties sont nommées "Slv" et les entrées sont nommées "Mst".

#### **Le concept maître et esclave**

Le concept des modules maîtres et esclaves est fait pour vous vous aider à réduire la consommation de ressources (le patch load), permettant d'avoir plus de modules dans le patch, ou plus de polyphonie. Il vous facilite la tâche quand vous construisez un patch multi-oscillateur avec un maître et un couple d'esclaves. Si vous désirez changer l'accord général du son, vous pouvez le faire pour tous les oscillateurs uniquement en changeant l'accord de l'oscillateur maître.

#### **La bande passante**

Les deux différentes bandes passantes des signaux dans le Nord Modular sont importantes à garder à l'esprit. Vous pouvez "patcher" une sortie de signal audio rouge à une entrée bleue de contrôle et vice versa mais le résultat est parfois surprenant. Certains LFOs sont capables de produire des fréquences audibles. Comme la sortie logique d'un LFO est un signal de contrôle, adapté au quart de la vitesse d'un signal audio, la qualité du signal généré par un LFO peut être insuffisante pour être utilisée comme un signal audio. Si une grande qualité audio dans le patch est nécessaire, utilisez à la place un générateur de signal audio (un oscillateur par exemple).Les LFOs peuvent, toutefois, fournir d'excellents signaux qui peuvent être utilisés comme modulation de fréquence dans un patch de type FM. Un "contrôle mixer" peut être utilisé pour le mix de signaux audio, mais avec une qualité audio basse.

#### **Expérimentation**

Vous pouvez toujours essayer de câbler les trois types de signaux n'importe où vous voulez. Certes, le résultat de vos connexions peut être différent de ce que vous recherchiez, mais cela fait partie du charme de cette machine. Une sortie de signal de contrôle bleu peut être très utile pour moduler une entrée jaune de signal logique. Les couleurs sont là pour vous aider à identifier les différents types de signaux, non pour restreindre vos expériences.

#### **MODULATION**

La méthode pour contrôler une fonction d'un module avec une autre fonction est appelée "moduler". Quand vous jouez sur le clavier, et que l'oscillateur change de pitch, vous modulez le pitch avec le signal du clavier. Une enveloppe qui ouvre un filtre quand une touche du clavier est appuyée. Un signal logique "dit" à l'enveloppe de démarrer la modulation de la fréquence de coupure du filtre. Une modulation peut être positive ou négative, par exemple la fréquence de coupure d'un filtre peut monter avec une modulation positive et baisser avec une modulation négative.

Comme vous le verrez, il y a des modules dans le Nord Modular qui changent la polarité d'un signal de modulation. Certains modules peuvent être réglé pour envoyer un signal de contrôle unipolaire ou bipolaire, comme le module "constant" ou le module séquenceur de contrôle.

#### **Entrées de modulation**

Un module qui a des paramètres qui peuvent être modulés, possède des entrées de modulation avec un contrôle de la quantité de modulation. Cette entrée s'appelle mod-input (entrée de modulation). Le contrôle de la quantité de modulation atténue le signal entrant. L'entrée de modulation peut être rouge, comme dans un module oscillateur A, ce qui lui permet de recevoir des signaux sur toute la bande passante "audio", et il peut être bleu, comme un module de filtre F, qui fonctionne à un quart de la bande passante "audio".

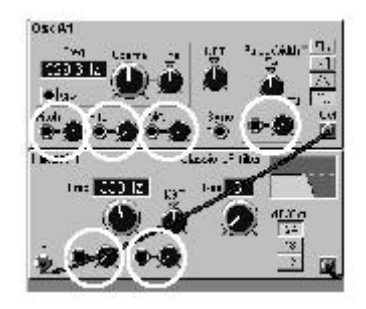

Quand un signal de modulation est routé vers une entrée de modulation, la modulation en fonction du réglage le réglage du paramètre est considérée possible pour avoir un résultat.

#### **Les boutons "Mod amount" (atténuateurs)**

Il y a trois types de réponses aux boutons de réglage de la quantité de modulation dans le Nord Modular: linéaire (type I), exponentielle (type II) et linéaire amplifiée (type III). Les types de réponses pour chaque module seront indiqués dans la section Module référence qui commence à la page 81.

#### **Type I**

Le bouton de quantité de modulation atténue le signal entrant de façon linéaire. Un réglage à 127 (maximum) laisse passer le signal sans le modifier. Réglé à 64, il atténue le signal entrant d'un facteur 0.5 (il laisse donc passer la moitié du signal entrant pour moduler le paramètre). Un réglage à 0 coupe complètement la modulation.

L'entrée de modulation du pulse width est un exemple d'atténuation de type I

#### **Type II**

Le bouton de quantité de modulation atténue le signal entrant de façon exponentielle. Un réglage à 127 (maximum) laisse passer le signal sans le modifier. Réglé à 64, il atténue le signal entrant d'un facteur considérablement inférieur à 0.5 (il laisse donc moins de la moitié du signal entrant passer pour moduler le paramètre). Un réglage à 0 coupe complètement la modulation. L'entrée de modulation du pitch dans différents oscillateurs est un exemple d'atténuation de type II
# **Type III**

Le bouton de quantité de modulation atténue le signal entrant de façon amplifiée et linéaire. Un réglage à 127 (maximum) amplifie le signal au double du niveau original. Un réglage à 64 laisse passer le signal entrant sans le modifier. Réglé à 32, il atténue le signal entrant d'un facteur de 0.5 (il laisse donc passer la moitié du niveau du signal entrant pour moduler le paramètre). Un réglage à 0 coupe complètement la modulation. L'entrée de modulation de la fréquence dans différents filtres est un exemple d'atténuation de type III

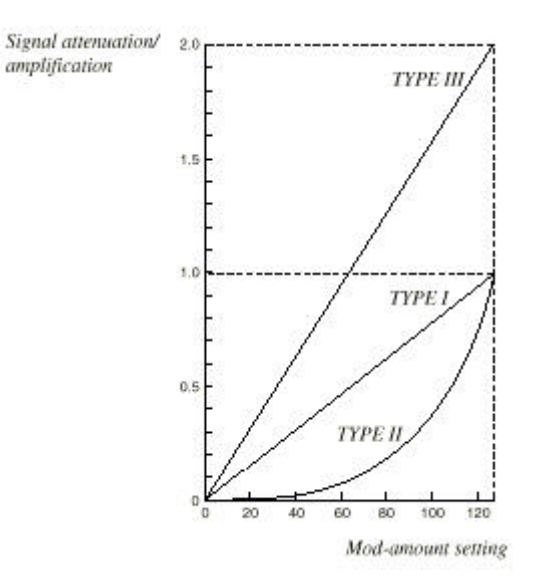

### **Exemples de modulation**

# **Modulation du pulse width**

Nous allons utiliser le pulse width d'un Oscillateur A comme exemple de modulation dans deux scénarios:

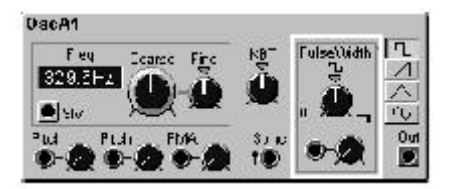

1. Si vous voulez moduler le pulse de sa valeur minimum (1%) à sa valeur maximum (99%) avec une enveloppe positive (qui produit un signal de contrôle dont les valeurs minimum et maximum sont 0 et +64 unités), réglez le Pulse width initial à 1% et la quantité de modulation à 127.

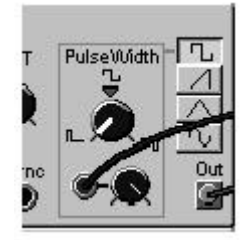

2. Si vous voulez moduler le pulse de sa valeur minimum (1%) à sa valeur maximum (99%) avec un LFO (qui produit un signal de contrôle dont les valeurs minimum et maximum sont -64 et +64 unités), réglez le Pulse width initial à 50% et la quantité de modulation à 64.

Augmenter la quantité de modulation ne changera pas le pulse width en dehors des limites (1% à 99%), mais cela fera que le signal de contrôle atteindra le minimum/maximum plus tôt. Un réglage de la quantité de modulation à 127 donnera au maximum une modulation du pulse width à un signal de contrôle de plus +/- 32 unités.

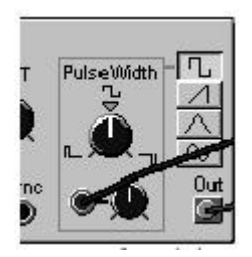

Vous remarquerez la différence entre le total de quantité de modulation entre une enveloppe (unipolaire, 64 unités) et un LFO (bipolaire,  $-64$  à  $+64$  unités = 128 unités). Ceci explique pourquoi dans le premier scénario la quantité de modulation est réglée 127, alors que dans le second scénario elle est réglée à 64 pour une modulation maximum.

# **Modulation du pitch**

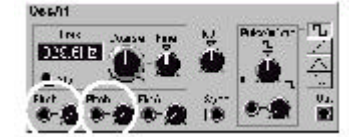

Un signal routé vers une entrée de modulation du pitch d'un module affecte le pitch par une modulation linéaire dans **l'échelle des notes** (voir la figure si dessous). Cette figure montre la note A4 avec une modulation du pitch effectué par un signal bipolaire symétrique.

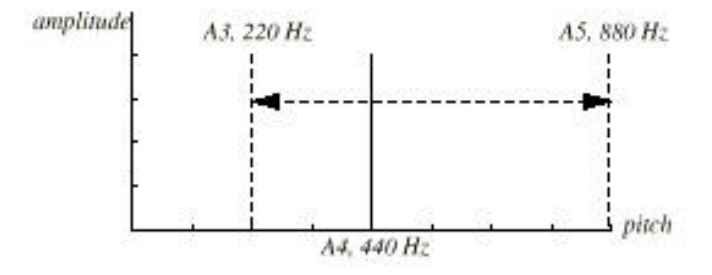

### **Modulation de fréquence (FM)**

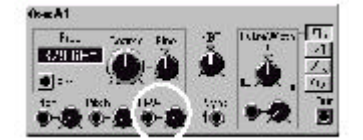

Un signal routé vers l'entrée FM d'un module affect le pitch en le modulant de façon linéaire dans **l'échelle des fréquences** (voir la figure ci-dessous). Cette figure montre la note A4 dont le pitch est modulé par un signal bipolaire symétrique.

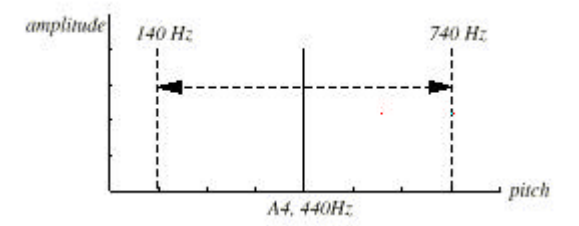

Comme on le voit, le résultat de la modulation FM est un changement de pitch, en Hertz, de chaque côté du pitch de base, alors que la modulation du pitch est "calée" sur une modification égale dans l'échelle des notes.

#### **Sync**

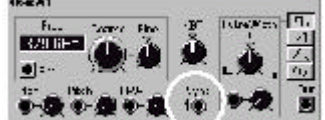

La forme d'onde d'un oscillateur avec une entrée de synchronisation (sync input) peut être synchronisée avec la forme d'onde d'un autre oscillateur. La synchronisation force l'onde à redémarrer chaque fois que l'onde modulante passe au-dessus du zéro. Le résultat est une forme d'onde complexe qui dépend à la fois de son propre pitch et du pitch de la modulation. Quand la synchronisation est utilisée, le pitch de l'oscillateur modulé est "calé" au pitch de l'oscillateur qui le module. Si vous changez le pitch de l'oscillateur "moduleur", vous changez tout le pitch, et si vous changez le pitch de l'oscillateur modulé, vous changez le timbre plutôt que le pitch

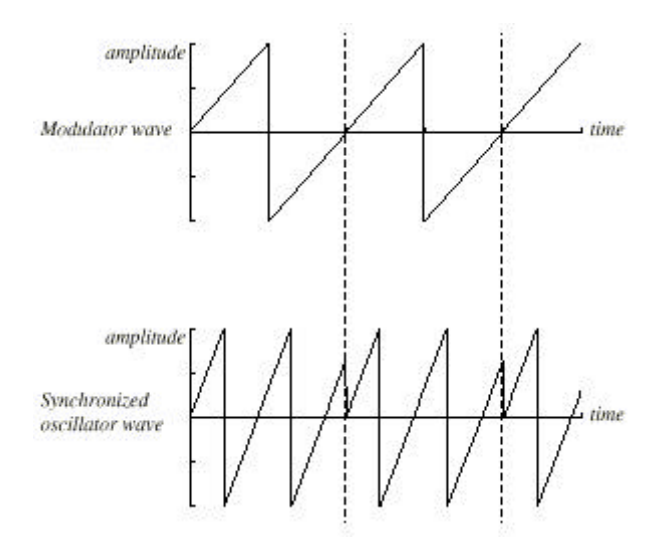

Si vous avez un oscillateur synchronisé dont le pitch est contrôlé en continu par un LFO ou une autre source de modulation, vous changerez le timbre l'onde d'une façon caractéristique très intéressante.

# **Modulation maximum**

Le maximum de modulation qu'un module (avec une exception) peut accepter est +/-64 unité du réglage initial du paramètre. L'exception vient des paramètres de fréquences de filtres qui ont une entrée de modulation. Ils peuvent accepter une amplitude de modulation de +/-128 unités de modulation. La quantité de modulation est la somme de toutes les modulations envoyées à l'entrée de modulation.

Prenons un module "oscillateur maître" comme exemple: il y a deux entrées de modulation du pitch et la fonction KBT ( voir "le paramètre KBT" à la page 41). Le total de modulation de ces trois entrées ne peut dépasser +/-64 demi-tons. Si vous tournez le bouton d'accordage vers le bas, par exemple E0, que vous ajoutez une valeur de transposition de+64 unités avec un module "constant" connecté à la première entrée de modulation du pitch, vous atteindrez un point , en jouant sur le clavier, où le pitch de l'oscillateur sera fixe. Tout ajout de modulation positive n'aura aucun effet. Par exemple, un LFO pourra moduler le pitch de l'oscillateur vers le bas mais pas vers le haut.

### **Boutons et contrôleurs**

Les 18 boutons du panneau avant du Nord Modular (3 boutons + un interrupteur sur le Micro Modular) sont très utiles comme source de modulation. Les pédales de contrôle et de sustain peuvent aussi être utilisées comme modulation (pas sur le Micro Modular). Les boutons et les contrôleurs peuvent être assignés à pratiquement tous les paramètres du Nord Modular. Ils peuvent aussi devenir une partie importante du patch lui-même, contrôlant, par exemple, une quantité de modulation en temps réel, ou affecter la totalité du signal avec le contrôle d'un module interrupteur ou un mixer.

### **Assigner un bouton à un paramètre**

Un paramètre peut être soit un paramètre "en continue"(un bouton rotatif) soit un switch de sélection (un interrupteur). Il y a deux façons d'assigner un ou de dé-assigner un bouton à un paramètre.

1. Cliquez droit sur un paramètre dans la fenêtre d'édition, sélectionnez Knob (bouton) dans le menu "popup" et sélectionnez un des boutons du menu.

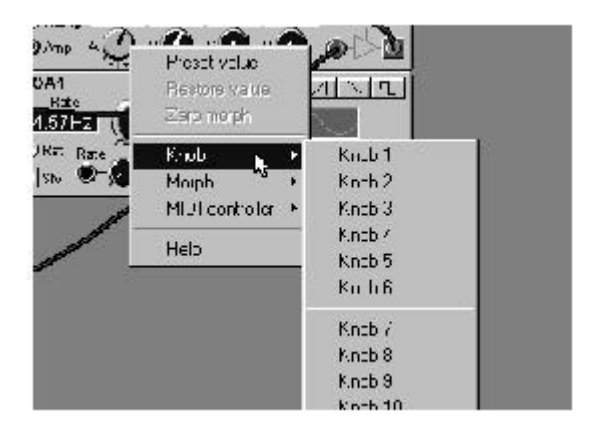

Pour dé-assigner un bouton, sélectionnez No Knob dans le bas du menu popup. Vous pouvez aussi réassigner un bouton si vous sélectionnez un autre bouton (inutilisé) dans le menu popup. Cette méthode vous permet aussi d'assigner les autres contrôleurs externes disponibles (les pédales, l'after touch, et le switch on/off) à un paramètre. Ces contrôleurs se trouvent vers le bas de la liste des boutons.

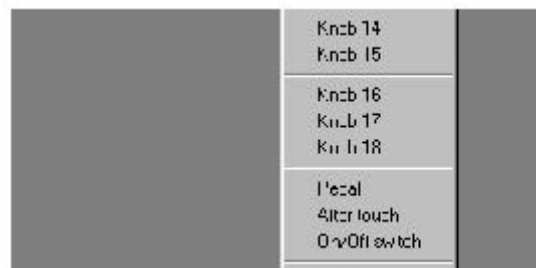

2. (pas sur le Micro Modular) Mettez un paramètre en focus dans la fenêtre d'édition, et appuyez sur le bouton édit, sur le panneau du Nord Modular. Appuyez "tenu" le bouton **ASSIGN** et tournez un des 18 boutons. Le LED à côté de ce bouton doit s'allumer. Il indique une assignation. Pour dé-assigner un bouton, appuyez sur le bouton **Shift** et tournez le bouton à déassigner

Un bouton ou un contrôleur contrôlera toujours la totalité de l'intervalle d'un paramètre. Si vous voulez aussi contrôler l'intervalle, utilisez un groupe de morphing à la place. Le" concept de morphing est décrit à la page 37 à la section "groupe de morphing.

### **Le Knob Floater**

Le "Knob floater" est une fenêtre flottante qui vous donne une indication visuelle des paramètres actuellement assignés à des boutons ou à des contrôleurs. Pour faire apparaître cette fenêtre , sélectionnez Knob floater visible dans le menu Tools

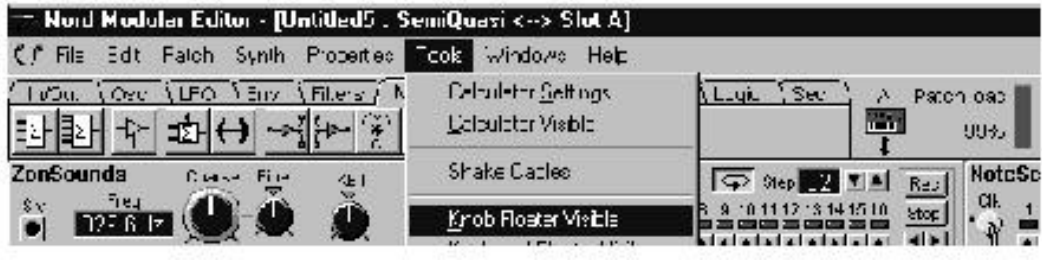

Cette fenêtre flottante , peut être positionnée n'importe ou dans la fenêtre de patch. Le module et le nom du paramètre sont affichés à côté de chaque bouton assigné.

|                      | Knob assignments                               |                      |                                        |                          |                      |
|----------------------|------------------------------------------------|----------------------|----------------------------------------|--------------------------|----------------------|
| 2 outputs1<br>leve   | Clock<br><b>Rate</b>                           | LFOSIvC1<br>Hore mid | <b>Cyardrive1</b><br><b>Hirendalre</b> | Mxer2<br><b>Levint 1</b> | Mxer2<br>leire 4     |
| FiterF1<br>Frequenco | FiterF1<br><b><i><u>Resortance</u></i></b>     | Fiter+1<br>Res MA    | IscH'<br><b>FM an iount</b>            | kiloer?<br>Level 2       | hime fa<br>Leve 5    |
| Fiter <sub>L1</sub>  | File <sub>I</sub> C <sub>1</sub><br>Repondinge | AD-BH2<br>Deoaw      | AD-Bit1                                | Maer 2<br>Level 3        | Mue 2<br>$L$ cvc $6$ |
| Frequency            |                                                |                      | Deepy                                  |                          |                      |

Nord Modular

| Knob assignments |                         |         |  |
|------------------|-------------------------|---------|--|
| <b>DETULE</b>    | FilerF1<br><b>IPFOU</b> | Art yre |  |
|                  |                         |         |  |

Micro Modular

### **Contrôleurs MIDI**

Beaucoup de paramètres dans les différents modules peuvent être assignés à des numéros de contrôleurs MIDI. C'est très utile si vous désirez enregistrer des ajustements de fréquence de filtre dans un séquenceur externe ou si vous voulez contrôler des dispositifs externes avec les boutons du Nord Modular Quand un paramètre est assigné à un contrôleur MIDI, le paramètre transmet des données MIDI lorsqu'il est édité, et bien sur reçoit les données MIDI de sources MIDI externes (séquenceurs, claviers maîtres, etc.).

Cliquez droit sur un paramètre et sélectionnez MIDI contrôleurs dans le menu popup. Là vous pouvez choisir d'assigner le paramètre soit à l'un des quatre contrôleurs prédéfinis, soit de l'assigner à un autre en sélectionnant Other (autre).

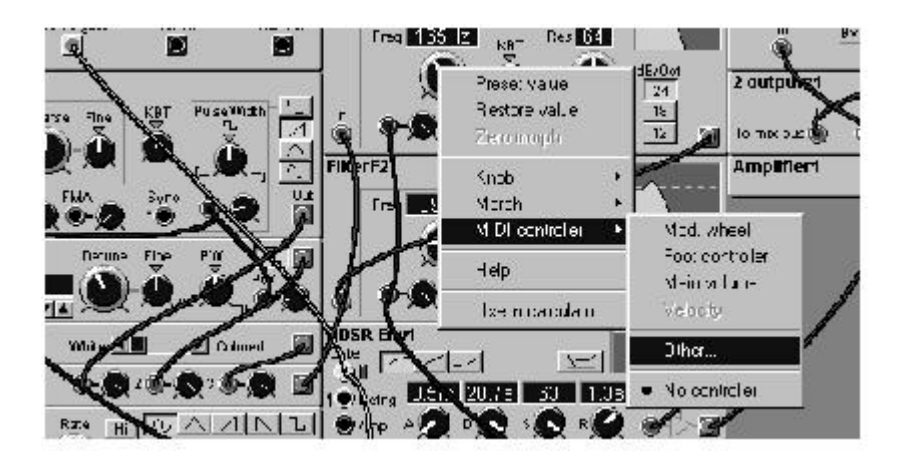

Choisissez Other et sélectionnez un contrôleur MIDI dans la liste qui apparaît.

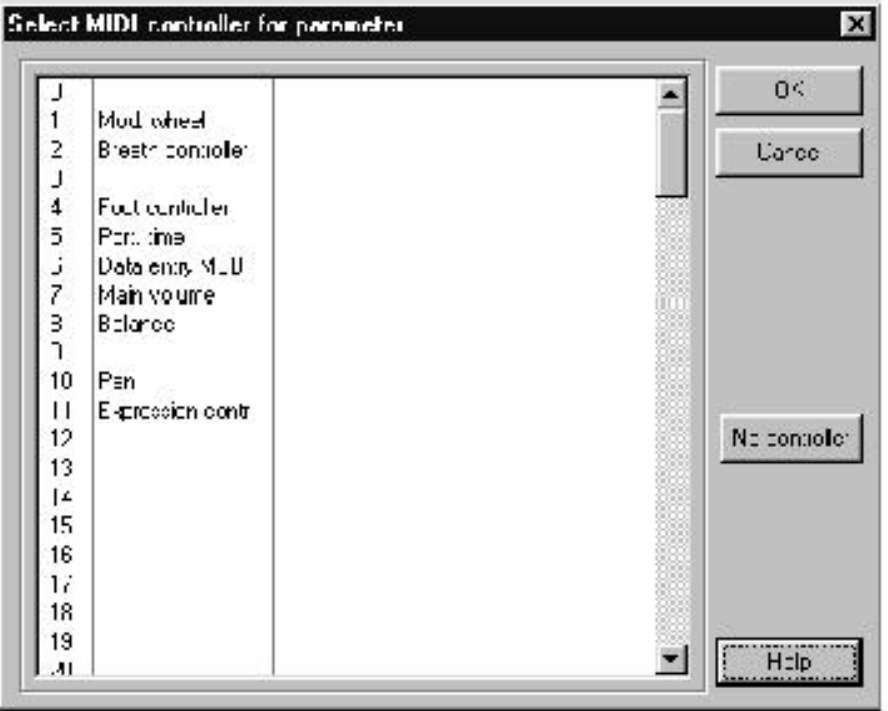

Certains contrôleurs MIDI ont des fonctions spécifiques définies, comme le contrôleur 1 est dédié à la molette de modulation. Ces fonctions sont seulement des "labels" dans le Nord Modular. Vous pouvez assigner n'importe lequel des 120 numéros de contrôleurs MIDI à n'importe quel paramètre. Si vous voulez contrôler un dispositif MIDI externe, ces "labels auront une importance plus grande.

Quand vous éditez un paramètre qui est assigné à un contrôleur MIDI, ce n'est pas un problème. Il transmet des données de contrôle MIDI. indifféremment de l'éditeur ou du synthétiseur avec le **Rotary dial** (pas sur le Micro Modular)

Vous pouvez aussi assigner un paramètre à un **bouton** comme décrit plus tôt. Dans ce cas, tourner le bouton à pour résultat une édition du paramètre, qui en même temps génère des données de contrôleur MIDI. Pour dé-assigner un paramètre d'un contrôleur MIDI sélectionnez un paramètre assigné et cliquez No Controlers (pas de contrôleurs) dans la boîte de dialogue.

### **Utiliser les boutons comme contrôleurs MIDI.**

Si vous voulez utiliser un ou plusieurs **Boutons** pour exclusivement transmettre des données de contrôleur(s) MIDI à un système externe, Vous devez faire un détour et assigner les boutons à des paramètres de modules qui ne sont pas utilisés (connectés) dans le patch. Puis assignez ces paramètres à des contrôleurs MIDI. Le module constant est très utile pour ce type d'utilisation (voir page 55), car il n'utilise que peu de ressources du Nord Modular. Vous déterminez quel canal midi utiliser dans le menu "Synth Settings" Vous trouverez plus d'informations sur les canaux MIDI à la page 50 et 65.

### **Groupes de Morphing**

Le concept "groupe de morphing" est une caractéristique très puissante du Nord Modular. Pour l'utiliser c'est très simple: un groupe de morphing vous permet de contrôler simultanément et selon des intervalles à définir, jusqu'à 25 paramètres dans un patch, et cela en utilisant seulement une source de contrôle (un bouton ou un contrôleur MIDI par exemple).Cela vous permet de produire des changements radicaux dans le son d'une manière très simple.

Il y a quatre groupes de morphing disponibles dans chaque patch, et vous pouvez assigner jusqu'à 25 paramètres différents comme vous le voulez parmi les quatre groupes de morphing. Chaque paramètre assigné à un groupe de morphing doit aussi être assigné à un intervalle de morphing.

Voici un exemple qui vous montre comment assigner un paramètre à un groupe de morphing:

1. Ajoutez un module de morphing au patch. Vous ne pouvez avoir qu'un seul module de morphing dans un patch. Le module de morphing se trouve dans la famille In/Out.

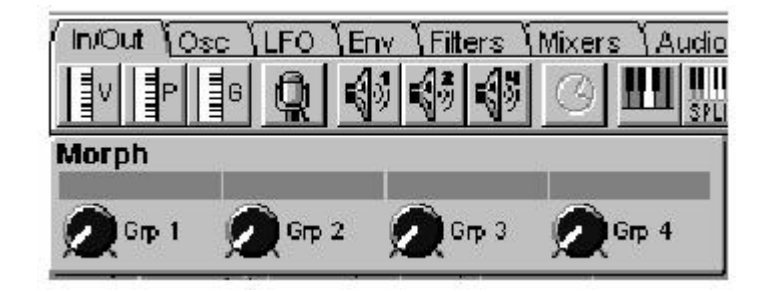

2. Cliquez droit sur un paramètre (bouton ou sélecteur) que vous voulez contrôler avec un groupe de morphing. Presque tous les paramètres du Nord Modular peuvent être "morphé". Sélectionnez Morph et un des quatre groupes de morphing du menu. La couleur du bouton sélectionné passe au gris.

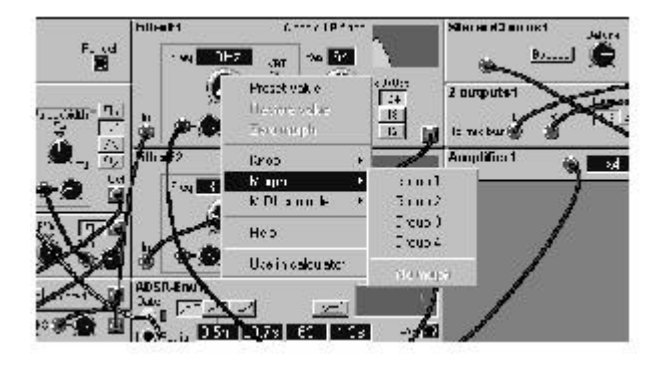

3. Appuyez et maintenez la touche **Ctrl** du clavier de l'ordinateur et placez le curseur sur le bouton que vous avez assigné au groupe de morphing. Cliquez maintenu et déplacez la souris comme lorsque vous tournez le bouton. Une tranche rouge apparaît, Indiquant la largeur (l'intervalle) du morphing. L'intervalle est aussi affiché dans une boite de dialogue furtive jaune au-dessus du paramètre. Vous pouvez aussi double cliquer tenu sur un paramètre assigné à un groupe de morphing pour en régler l'intervalle.

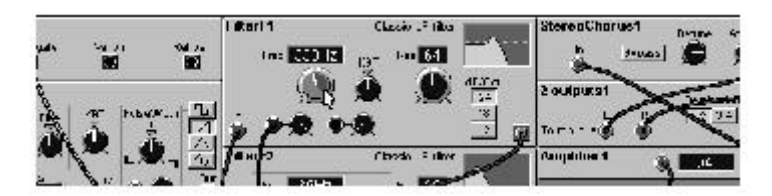

Si vous assignez un bouton de sélection à un groupe de morphing, pour régler l'intervalle de morphing maintenez la touche **Ctrl** et cliquez sur le bouton du sélecteur qui doit être le denier (la limite de fin) à être contrôle par le morphing.

4. Tourner le bouton d'un groupe de morphing d'un module de morphing va maintenant contrôler les paramètres à "morpher" avec les intervalles sélectionnés.

Vous pouvez assigner un bouton de groupe de morphing à, par exemple, un bouton du panneau avant, une pédale (pas sur le Micro Modular), un contrôleur MIDI externe, ou, et c'est une caractéristique exclusive des boutons de groupe de morphing, aux valeurs de notes MIDI et enfin à la vélocité. Vous trouverez ces deux options dans le bas de la liste des contrôleurs MIDI. Pour dé-assigner un paramètre d'un groupe de morphing, cliquez droit dessus et sélectionnez **No morph** dans le menu morphing.

# **Editer l'intervalle de morphing**

L'intervalle de morphing démarrera toujours de la position actuelle d'un bouton, slider ou sélecteur. Le rapport entre les réglages du paramètre et l'intervalle de morphing doit être fixé, même si vous modifiez les réglages du paramètre après avoir défini l'intervalle de morphing.

Vous pouvez éditer l'intervalle de morphing (la taille de la tranche) en double cliquant sur le paramètre ou en utilisant la souris en conjonction avec la touche Ctrl du clavier de l'ordinateur. Vous pouvez aussi mettre le Nord Modular en mode édition en appuyant sur le bouton **Edit** (pas sur le Micro Modular). Mettez le paramètre à "morpher" en focus et simultanément appuyez et maintenez les boutons **SHIFT** et **ASSIGN** et réglez l'intervalle de morphing avec le **Rotary dial**

### **Groupes de morphing visibles**

Si vous assignez beaucoup de paramètres à des groupes de morphing différents, il peut être pratique de visualiser ces groupes séparément les uns des autres. C'est possible si vous sélectionnez quel groupe ou groupes doivent être visibles. Choisissez ce(s) groupe(s) dans la barre d'outils.

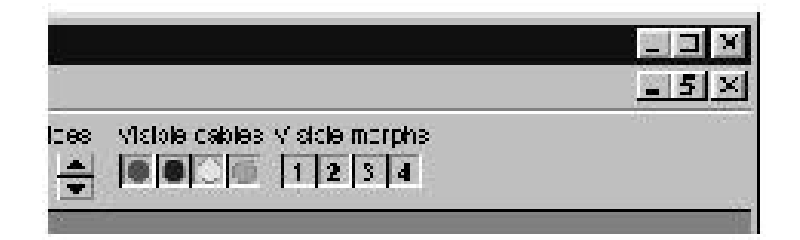

Vous pouvez aussi savoir à quel groupe de morphing sont assignés les paramètres "morphables" en appuyant sur la fonction F7 du clavier de l'ordinateur.

# **Voix, patchs Monophoniques et patchs Polyphoniques**

Un patch peut être réglé avec une polyphonie entre 1 et 16 voix (1 et 32 avec l'extension), tant que la capacité de ressources disponibles est suffisante. Il n'est pas nécessaire de dupliquer tous les modules et leurs réglages pour chaque voix de polyphonie, comme c'était le cas sur les systèmes modulaires traditionnels. Tout ce que vous faites change la polyphonie requise dans la barre d'outils de l'éditeur, dans le menu Patch|Patch Setting ou dans le synthétiseur (pas le Micro Modular).

La polyphonie en cours d'un patch est affichée à côté de la polyphonie requise, et dans l'afficheur du Nord Modular (pad sur le Micro Modular) en mode Patch (appuyez sur le bouton **Patch/Load**). Si la requête de polyphonie excède la capacité en cours du processeur, le système assigne à la place le nombre de voix maximum possible.

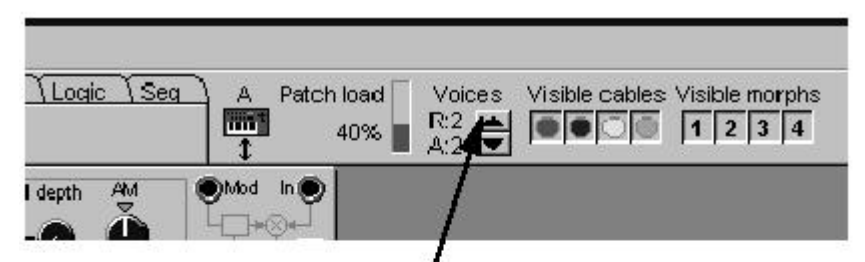

Set the requested number of voices by clicking the up/down buttons. The actual number of voices is shown underneath.

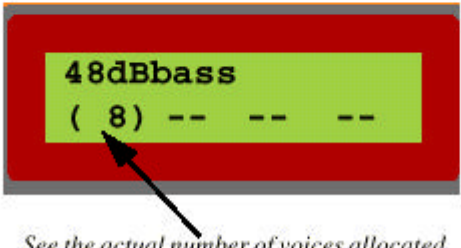

See the actual number of voices allocated to the patch

Tous les patchs doivent avoir un nombre de voix de polyphonie qui leur est assigné. La méthode d'allocation dynamique de la polyphonie utilisée par les autres synthétiseurs multitimbraux n'est pas applicable au Nord Modular.

Vous pouvez ajuster la polyphonie en sélectionnant un **Slot**, appuyez sur le bouton shift et tournez le **ROTAY DIAL** (pas sur le micro Modular). C'est très utile si vous avez des patchs chargés dans plusieurs **SLOTS** et que vous avez besoin de changer l'allocation de la polyphonie de certains patchs.

Le système de reconnaissance de note est basé sur le principe de "la dernière note". Si vous dépassez la polyphonie et que vous continuez à jouer des notes, Le synthétiseur ajoutera toujours la dernière note et supprimera la première, avec une exception, il essayera de garder la note la plus basse. Voir aussi "Sound engine" à la page 178 pour plus d'informations sur la relation entre la polyphonie et la puissance du DSP

### **Le paramètre Mono**

Si vous changez un patch monophonique en un patch polyphonique, Il y a plusieurs choses que vous devez savoir. Tous les modules dans un patch polyphonique sont indépendants les uns des autres, et il peuvent fonctionner au niveau d'une "voix". Cela vous donne un énorme avantage comparativement à la plupart part des autres synthétiseurs polyphoniques. Si un synthétiseur polyphonique avait par exemple 4 voix, il était courant de l'utiliser avec un LFO seulement pour toutes les voix. Ce n'est pas le cas pour le Nord Modular. Le LFO d'une voix dans un patch polyphonique est indépendant des LFOs des autres voix dans le patch.

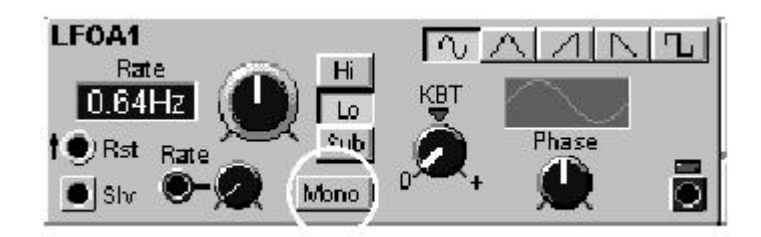

Si vous voulez des modules dans un patch polyphonique, par exemple 4 LFOs dans un patch à 4 voix de polyphonie, et qu'ils doivent être synchronisés et se comporter comme un seul LFO, c'est possible avec le paramètre Mono. Le paramètre Mono assure que certaines fonctions dans un patch polyphonique sont synchronisées avec les autres voix.

# **Le paramètre KBT**

Le KBT est une abréviation de "Keyboard tracking" (réponse au clavier). Le paramètre KBT contrôle la réponse d'un module aux pas de fréquences d'un clavier (par exemple un oscillateur maître, certains LFOs maîtres et certains filtres). Dans les modules Oscillateurs, le clavier peut contrôler le pitch, dans les modules LFO le clavier peut moduler la vitesse du LFO, le clavier peut aussi contrôler la fréquence du filtre. Quand le paramètre KBT dans ces modules est réglé sur Key (à la position "12 heures"), le clavier contrôle le paramètre à une fréquence d'un demi-ton pour chaque touche.

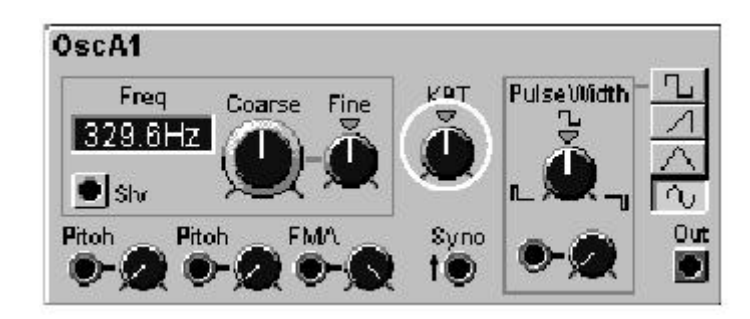

Tout pitch bend apparaissant à l'entrée MIDI IN sera ajouté au KBT. Plus d'information sur l'échelle du pitch bend à la section "Pitch bend" page 52. Si vous faites un patch avec séquenceur, avec le KBT actif sur les oscillateurs, vous pouvez transposer la séquence en temps réel en appuyant sur les touches du clavier du Nord Modular (ou de votre clavier maître). Si des filtres dans un patch ont le KBT actif, la fréquence de coupure suivra aussi le clavier.

# **5. PANNEAU DE REFERENCE**

# **Boutons rotatifs et interrupteurs du Nord Modular**

# **Volume général**

Ce bouton sert à ajuster le volume général. Il ne peut pas être contrôlé par un volume MIDI ou autre contrôleur. Il est séparé du reste des paramètres du synthétiseur. Pour affecter le volume en MIDI, vous avez assigné un contrôleur à tous les boutons de niveau des modules de sortie (voir page 84 pour ces modules).

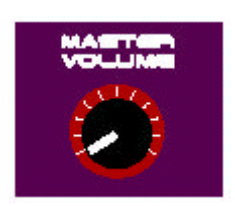

# **"Panel Split" (Partage du panneau)**

Appuyez sur le bouton **Panel split** pour partage les 18 boutons en quatre groupes, un pour chaque Slot **A**, **B**, **C**, et **D.** Les slots A et B disposent de 6 boutons chacun, et les slots C et D de 3 boutons. Les six premiers ou les trois premiers boutons assignés pour chaque patch seront re-routés vers les boutons des différents groupes. Par exemple, un patch dans le slot C qui à l'origine avait des paramètres assignés aux boutons 1 à 3, les aura maintenant réassigné aux boutons 13 à 15. L'assignation des boutons en mode split est seulement temporaire et ne dure que temps que le mode split est activé. L'assignation des boutons dans le patch n'est pas modifiée.

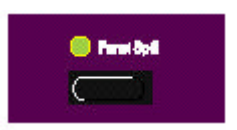

# **Find/Panic**

Quand un paramètre est assigné à un bouton, le témoin lumineux à côté de lui est allumé. Appuyez et maintenez le bouton **FIND** et tournez le **bouton** le paramètre s'inscrira dans **l'afficheur**. La flèche qui apparaît vous aidera à régler la position physique du bouton pour qu'elle coïncide avec le réglage du paramètre dans le patch. Aussi longtemps que vous gardez le bouton Find enfoncé, la valeur du paramètre ne change pas. Si le Nord Modular est en mode "édition", le paramètre reste en focus dans l'éditeur quand vous relâchez le bouton Find.

Appuyer Shift+Find active la fonction panique. Cela envoie un message de note off à toutes les voix du Nord Modular. Les sources sonores qui sont connectées directement à des sorties ne seront pas affectées par la fonction **Panic**.

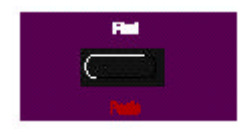

### **Changement d'octave (Version Clavier uniquement)**

Vous pouvez transposer rapidement le clavier du Nord Modular par intervalles d'octaves avec les boutons **OCT SHIFT.** La tessiture totale du clavier à deux octaves peut atteindre six octaves. Vous pouvez transposer les patchs dans les quatre slots individuellement. Cette transposition est sauvegardée avec les autres paramètres du patch. Les boutons **OCT SHIFT** sont une caractéristique que vous trouverez sur la version clavier seulement. La sortie MIDI out du Nord Modular est aussi affectée par les boutons OCT SHIFT.

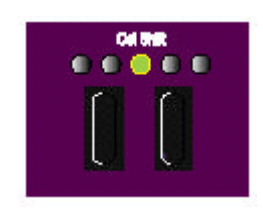

### **Témoin d'activité MIDI (Version Rack uniquement)**

Le témoin d'activité MIDI indique des messages MIDI reconnus par les canaux MIDI réglés dans le Nord Modular pour les recevoir.

### **Les boutons rotatifs**

Les 18 boutons peuvent être assignés à des paramètres dans un patch. Des paramètres qui seront contrôlables en temps réel. Quand un bouton est assigné, son témoin lumineux s'allume. Le bouton peut aussi être réglé pour envoyer des messages de contrôleurs MIDI. Si vous voulez utiliser un bouton pour contrôler un système MIDI externe, sans affecter un paramètre dans le Nord Modular, assignez le bouton à un paramètre d'un module "fictif"(qui n'est pas une partie du son dans le patch) et assignez ce paramètre au contrôleur MIDI que vous voulez transmettre. Plus d'informations à la section " contrôleurs MIDI " à la page 36.

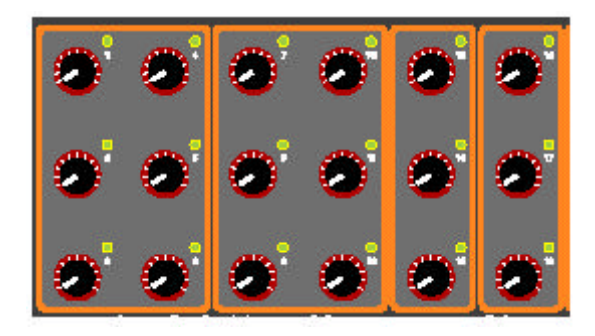

### **Boutons de slot**

Appuyer sur les **boutons de slot A, B, C** et/ou **D** sélectionne le slot pour charger, éditer ou jouer un patch. Un patch doit toujours avoir été chargé dans un slot avant de pouvoir être utilisé. Si vous sélectionnez seulement un slot à la fois, le slot sélectionné est indiqué par l'allumage du témoin lumineux (allumage fixe). Le logiciel d'édition suit la sélection du slot (il change la fenêtre de patch), permettant le chargement ou l'ouverture dans l'éditeur.

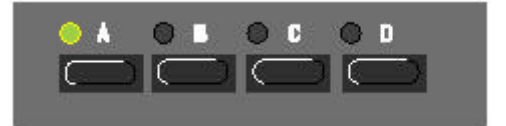

Si plusieurs slots sont sélectionnés, par une pression simultanée sur plusieurs boutons de slot, les témoins lumineux des slots sélectionnés s'allument et le témoin lumineux clignotant indique le slot actuellement actif. Tous les slots sélectionnés recevront les messages MIDI sur leur canal MIDI, mais seulement le slot actif transmettra des messages MIDI.

Pour désélectionner un/des slot(s) dans une configuration "multi-slot, appuyez sur SHIF et sur le(s) slot(s) que vous voulez désélectionner. Pour dé-sélectionner tous les slots simultanément, vous pouvez aussi appuyer sur un bouton de slot inutilisé (s'il y en a un ).

Il est aussi possible de jouer avec plusieurs slots simultanément (Layer/couche) à partir du clavier. Pour cela vous devez d'abord changer de mode de clavier sur "selected slot" dans "keyboard mode" du menu "Synth Setting". Voir "Mode Clavier" à la page 49.

### **Shift**

Le bouton **Shift** ajoute une seconde fonction aux autres boutons.

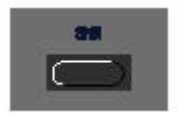

### **Assign/ Morph**

Le bouton **ASSIGN/MORPH** vous permet d'assigner un paramètre du patch et de le contrôler avec un des boutons du panneau avant. Le Nord Modular doit être en mode édition lorsque vous faites une assignation de bouton. Appuyez et maintenez le bouton assign, le paramètre concerné doit être en focus dans la fenêtre d'édition, et tournez un des boutons. Pour dé-sélectionner une assignation de bouton, tournez le bouton en maintenant la touche **SHIFT** appuyée.

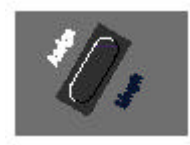

**SHIFT+ASSIGN** vous permet d'éditer l'intervalle de morphing d'un paramètre en focus (s'il est assigné à un groupe de morphing). Editez l'intervalle de morphing avec le **ROTARY DIAL**. Plus d'informations à la section groupe de morphing page 37.

### **Boutons de navigation**

Les boutons de navigation (**Navigator**) sont utilisés pour sélectionner des menus et des paramètres de menus. Quand le Nord Modular est en mode édition, vous sélectionnez les paramètres à l'intérieur d'un module en vous déplaçant avec les boutons de navigation droit et gauche. Appuyez sur les boutons **SHIFT + NAVIGATOR** pour déplacer le Focus dans différents modules du patch, Aussi bien à l'écran que sur l'afficheur.

#### **Rotary dial**

Le **ROTARY DIAL** est utilisé pour entrer les valeurs de paramètre. Appuyez sur les boutons gauche ou droit du **NAVIGATOR** et tournez le **ROTARY DIAL** pour vous déplacer à travers les paramètres d'un module, un paramètre pour un cran du **ROTARY DIAL**.

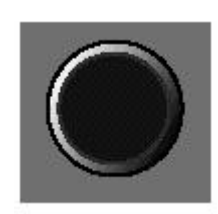

### **STORE (sauvegarder)**

Il y a 100 emplacements de mémoires pour les patchs et une mémoire pour les réglages du synthétiseur. Le bouton STORE vous permet de sauvegarder vos patchs et les réglages du synthétiseur.

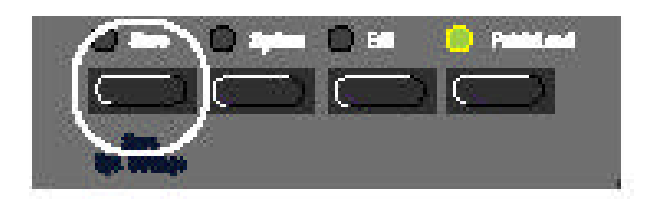

1. Prenez un slot avec un patch et rendez le actif à l'aide du bouton de slot. Si les témoins **EDIT** ou **SYSTEM** sont allumés, appuyez une fois sur le bouton **PATCH/LOAD** . Vous ne pouvez sauvegarder des patchs dans le Nord Modular tant que le Nord Modular est en mode édition ou en mode système.

2. Appuyez une fois sur **STORE**. Le témoin "**STORE**" doit clignoter.

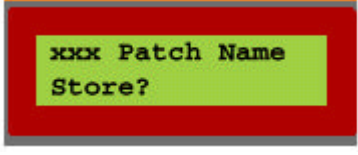

3. Sélectionnez l'emplacement de mémoire désiré avec le ROTARY DIAL et appuyez une nouvelle fois sur store pour confirmer. Appuyez sur n'importe quel autre bouton pour annuler l'opération. Il est possible de nommer votre patch. Le nom peut être défini dans le menu patch.

Avant de sauvegarder un patch vous devez désactiver la fonction de protection de la mémoire. Sinon le message suivant apparaîtra: **MEMORY PROTECTED.** Allez à la page 51 pour des informations sur la protection de la mémoire.

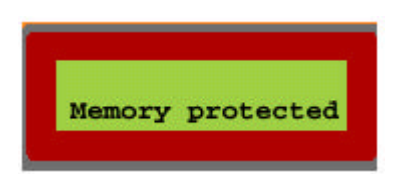

Si l'emplacement mémoire est déjà occupé par un patch, vous verrez le nom du patch à l'afficheur. Appuyez STORE remplace le patch existant.

Sauvegarder un patch dans le logiciel d'édition est une opération complètement différente. Cette procédure sauvegarde un patch uniquement dans l'ordinateur. Voir "Sauvegarde" à la page 58.

# **SYNTH SETTINGS (Sauvegarder les réglages du synthétiseur)**

Appuyer sur **SHIFT+STORE** sauvegarde tous les réglages que vous avez fait dans le menu "synth settings "du Nord Modular ou de l'éditeur. Cette fonction sauvegarde les sélections sur les slots en incluant le numéro de patch (la location mémoire), les canaux MIDI des slots et l'activation du **PANEL SPLIT** (activé ou non). Les réglages sauvegardés avec **SAVE SYNTH SETTINGS** se recaleront automatiquement lorsque vous allumerez le Nord Modular. Le menu des réglages du synthé est décrit plus loin dans "réglages du synthé" dans le menu système à la page 47 et 64.

### **Le bouton système**

Appuyer sur le bouton **SYSTEM** active le menu système.

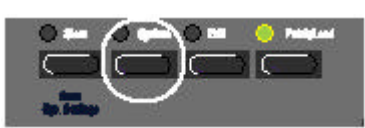

Utilisez les boutons du NAVIGATOR pour aller au menu désiré et entrez la valeur du paramètre avec le **ROTARY DIAL**

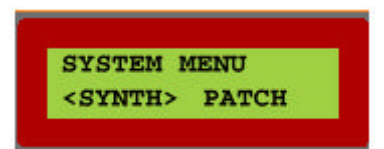

Le menu système se divise en deux parties principales, les réglages du synthé et du patch. Tous les paramètres de ces deux parties sont automatiquement copiés dans l'éditeur.

# **SYNTH**

Les réglages du synthé sont globaux, ils affectent l'ensemble de l'instrument.

Si vous voulez garder les changements que vous avez faits dans les réglages du synthétiseur, ils doivent être sauvegardés dans la mémoire du synthé en appuyant simultanément les boutons **SHIFT** et **STORE.** Si vous utilisez le Nord Modular de façon multitimbrale avec un séquenceur, il peut être très utile de sauvegarder les réglages des canaux MIDI etc, dans la mémoire **SYNTH SETTINGS**

### **Patch**

Les réglages de patch affectent individuellement les patchs dans les slots et sont sauvegardés avec les autres données de patch quand vous le sauvegardez dans la mémoire du Nord Modular ou sur le disque dur de l'ordinateur.

# **Les réglages du synthétiseur dans le menu système**

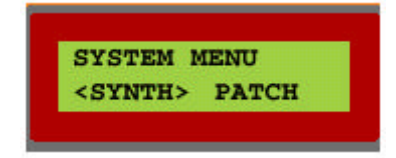

Comme mentionné précédemment, les réglages du synthé englobe toute la machine. Pour vous rappeler que vous êtes en train d'éditer les réglages du synthé, un S est toujours visible dans le coin supérieur droit de l'afficheur. Vous pouvez vous déplacer entre les différents menus à l'aide des boutons haut et bas du **NAVIGATOR**. Entrez les données avec le **ROTARY DIAL**

### **Master tune (accord principal)**

Utilisez cette fonction pour accorder le Nord Modular aux autres instruments. L'intervalle est de +100 à - 100%. 100% représente un demi-ton. L'accord principal n'aura d'influence que sur l'accordage des oscillateurs maîtres. Les oscillateurs esclaves qui ne sont pas connectés à un oscillateur maître ne sera pas affecté par l'accord principal.

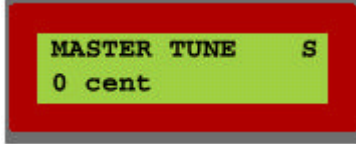

# **MIDI Clock (horloge MIDI)**

Réglez la source de l'horloge MIDI et si la source est réglée sur **INT** (interne), réglez le tempo.

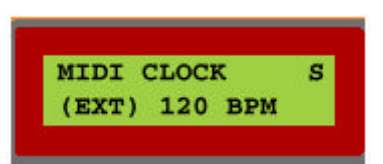

Si **EXT** (externe) est sélectionné, une horloge MIDI entrante (dans le synthé) peut être utilisée comme source d'horloge dans un patch. Si **INT** est activé, l'horloge interne sera utilisée. Allez aux indications de tempo et réglez ce dernier avec le **ROTARY DIAL**

L'horloge MIDI sera présente à la sortie "Clock" du module MIDI global et sur le port **MIDI OUT** du synthétiseur.

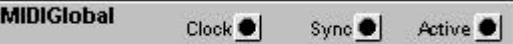

### **Global Sync (synchronisation globale)**

L'horloge midi transmet 24 pulsions par temps (en considérant un temps = une noire). Les pulsions de cette horloge peuvent être divisées avec cette fonction et être envoyées comme signal "logique" par la sortie Sync du module MIDI global (voir la figure précédente). Ces signaux logiques peuvent être utilisés pour synchroniser un module séquenceur à un séquenceur MIDI externe.

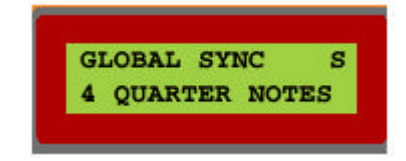

Un réglage de "4 QUARTER NOTES" aura pour résultat, une pulsion "logique" de synchronisation pour 96 pulsions de l'horloge, ce qui correspond à une pulsion pour quatre quarts de note.(un quart de note = une noire)

Cette impulsion logique peut être utilisée pour remettre à zéro les modules de séquence du Nord Modular à chaque "premier temps de la mesure". Si vous n'utilisez pas cette fonction, les modules séquenceurs n'ont aucun moyen de savoir ou ils se trouvent dans la mesure. Avec la fonction "global Sync" activée, ce ne sera jamais plus long que le nombre défini de noire(s) pour qu'un module séquenceur se réaligne lui-même, si vous décidez de démarrer la séquence MIDI au milieu du morceau.

Si vous synchronisez le Nord Modular à une source d'horloge MIDI externe, cette fonction continuera de suivre tous les messages de MIDI song position pointer.

### **Local**

Mettez le Contrôle MIDI local on ou off

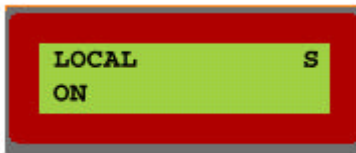

Sélectionnez Local On pour contrôler le Nord Modular avec son propre clavier et ses propres pédales. Les données MIDI sont aussi transmises par le port **MIDI out.**

Dans le mode local off, Les actions sur le clavier et les pédales sont transmises uniquement sur le port MIDI et ne contrôlent pas le Nord Modular lui-même. Le mode "local off" doit être utilisé avec un séquenceur externe lorsque le port **MIDI OUT** du Nord Modular est renvoyé au port **MIDI IN** du Nord Modular via le séquenceur externe. Si un écho (MIDI THRU) est actif dans le logiciel séquenceur, Vous aurez des doubles notes en jouant sur le clavier avec le mode "local on".

# **Program change (changement de programme)**

Dans ce menu, vous décidez comment le Nord Modular gère les messages MIDI de changement de programme. Choisissez entre Off (coupé), Send and Receive (envoyé et reçu), Send (seulement envoyé) ou Receive (seulement reçu).

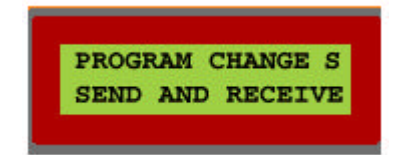

# **Keyboard mode (mode clavier)**

Ici, vous choisissez comment le Nord Modular va contrôler les **SLOTS**. Avec "active slot" sélectionné, le clavier ne contrôlera que le patch du slot actif, et avec la sélection "Selected Slots" activée, tous les slots sélectionnés seront contrôlés. Utilisez cette fonction pour jouer simultanément plusieurs slots (comme un "layer").

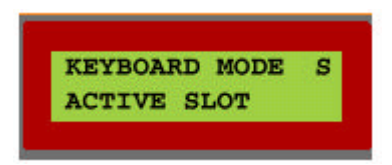

### **Polarité de la pédale**

Certaines pédales utilisent une polarité inversée pour activer l'interrupteur de sustain. Dans ce menu, vous choisissez entre les différentes polarités (normale inversée).

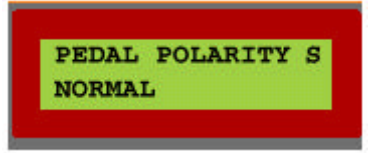

# **Mode Bouton**

Ici vous réglez le mode de réaction du Nord Modular aux changements des 18 boutons assignables. **Immédiate** signifie que la valeur du paramètre assigné change immédiatement lorsque vous tournez un bouton. **Hook** signifie que la valeur du paramètre ne changera pas tant que le bouton n'aura pas atteint la position équivalente à la valeur en cours du paramètre.

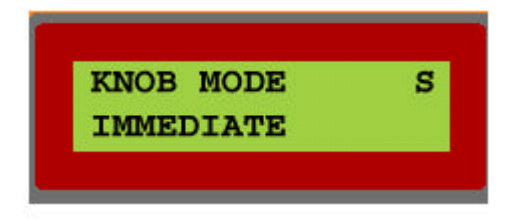

### **Leds active**

Quand un patch devient complexe, les LEDs (témoins lumineux) des modules comme les LFOs ou les séquenceurs peuvent devenir inexacts dans la fenêtre de patch. Trop de LEDs clignotants peuvent ralentir l'ordinateur. Sélectionnez NO pour désactiver les LEDs dans la fenêtre de patch.

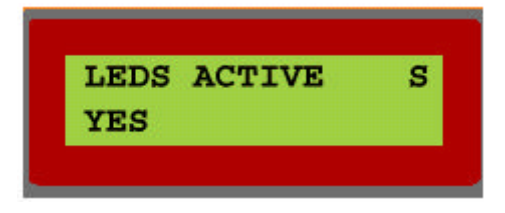

### **Amplitude de vélocité MIDI**

Cette fonction est utilisée pour définir dans quel intervalle la vélocité est reconnue sur le port MIDI IN.

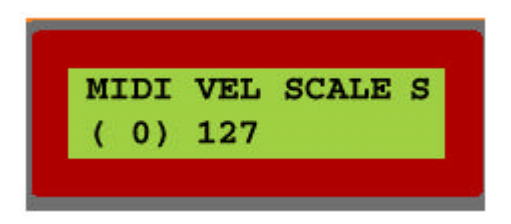

Le nombre de gauche indique la valeur minimum et le nombre de droite la valeur maximum. Si votre clavier maître transmet une vélocité maximum de 112, réglez la valeur maximum à 112. Cela vous assure que la réponse à la vélocité du Nord Modular est le bon reflet de la transmission de vélocité du clavier maître.

# **Canaux MIDI**

Réglez le canal MIDI pour chaque slot (A-D). Le réglage des canaux est utilisé pour recevoir et transmettre les données MIDI.

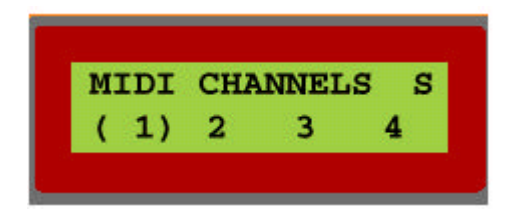

Si vous sélectionnez "—", aucune donnée MIDI ne sera transmise ou reçue.

# **"Routage" des slots A, B, C, D**

Ici vous décidez du routage des bus virtuels de mix dans les quatre slots aux sorties physiques OUT 1, 2, 3, et 4 sur le panneau arrière du Nord Modular. Les bus de mix routés vers les sorties 1 et 2 sont aussi routés vers la sortie casque. La première position dans l'afficheur est le bus 1, la seconde le bus 2 etc. Tous les bus de mix peuvent être routés individuellement pour chaque **Slot**. Dans l'exemple ci-dessous, le bus de mix 1 du slot A est routé vers la sortie physique **OUT 2**

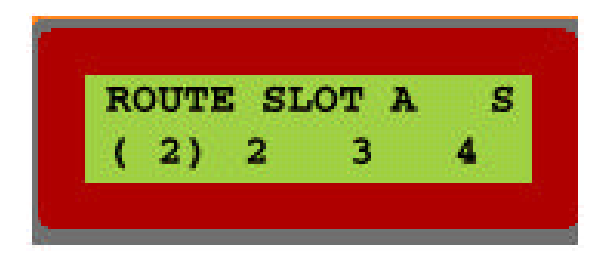

Les quatre bus de mix se trouvent dans les modules de sorties, la famille **In/out** dans la fenêtre de patch de l'éditeur.

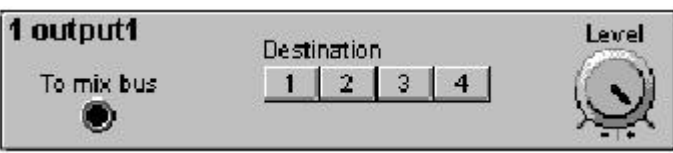

### **Memory protect (protection de la mémoire)**

Sélectionnez la protection de la mémoire **ON** ou **OFF** pour la totalité de la mémoire interne de patchs.

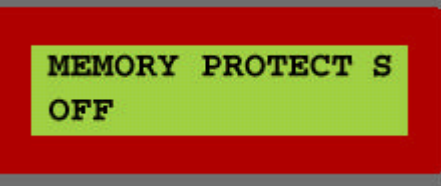

**Les réglages de Patch dans le menu Système**

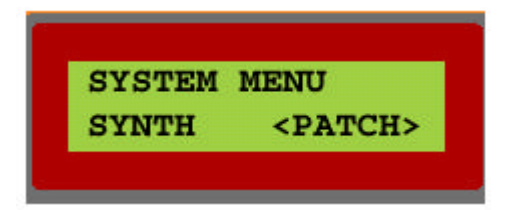

Ces fonctions affectent individuellement les patchs chargés sur les Slots du Nord Modular. Choisissez un patch à éditer et chargez le dans un slot. Les changements que vous faîtes dans un patch seront stockés/sauvegardés dans le Nord Modular ou l'ordinateur avec chaque patch. (notez qu'il est possible de passer d'un slot à l'autre dans les sous menus).

Pour vous rappeler que vous éditez les réglages de patch , un **P** est toujours indiqué dans le coin supérieur droit de l'afficheur. Vous pouvez vous déplacer entre les sous menus avec les boutons haut/bas du **NAVIGATOR,** et dans les sous menus avec les boutons gauche et droit du **NAVIGATOR.** Entrez les données à l'aide du **ROTARY DIAL.**

### **Voices (voix)**

Réglez la polyphonie requise du patch sélectionné.

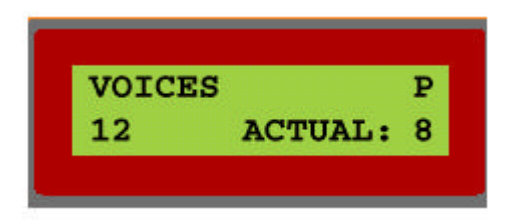

Le Nord Modular essayera toujours d'assigner le nombre de voix que vous demandez. Le nombre de voix assignées en cours est affiché en bas à droite de l'afficheur. Notez que ces voix seront assignées seulement au(x) patch(s) sélectionné(s) (Le témoin de slot clignote ou est allumé). Voir "patch et allocation de polyphonie" à la page 178 pour plus d'information.

# **Ctrl Snap shot**

Dans ce menu, vous pouvez choisir d'envoyer un snapshot (un instantané) des valeurs en cours de tous les contrôleurs MIDI assignés dans le patch actif. C'est très pratique si vous enregistrez avec un séquenceur informatique et que vous voulez être sur que ce son sonnera exactement comme vous voulez. Appuyez sur le bouton droit du Navigator pour envoyer ces contrôleurs. Le Snapshot est envoyé sur le port MIDI OUT du synthétiseur, mais pas sur le port PC OUT. Pour savoir comment assigner automatiquement les paramètres du patch à des contrôleurs MIDI, allez à "assignation automatique de contrôleurs" à la page 63

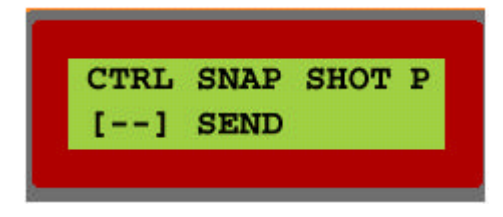

### **Voice Retrig (redéclenchement de note)**

Ici vous décidez si vous voulez que le Nord Modular redéclenche les notes quand vous jouez avec un patch monophonique. En pratique, ça signifie que si vous maintenez deux notes enfoncées et que vous en relâchez une des deux, la deuxième sera automatiquement redéclenchée.

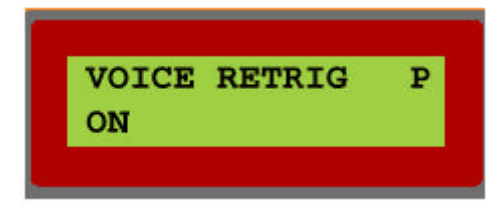

### **Name (le nom)**

Avec cette fonction, vous pouvez nommer un patch.

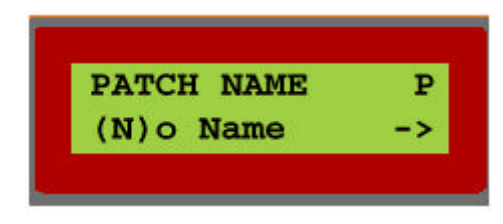

Vous sélectionnez les caractères avec le **Rotary dial** et vous déplacez le "curseur" avec les boutons droit et gauche du **Navigator.** Les emplacements de mémoires dans le Nord Modular sont identifiés par un numéro de position , et non avec les noms de patchs. Vous pouvez appeler les 100 patch différents "mon super son" si vous voulez, tant que vous ne nous demandez pas de les classer après.

# **Bend range (amplitude du pitch bend)**

Vous réglez l'intervalle des données de pitch bend entrantes en demi-tons.

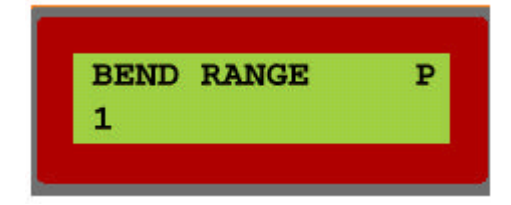

Le pitch bend est ajouté au signal de contrôle de la sortie Note des modules "Keyboard" et de la fonction KBT. Cet écart est de 0 à 24 demi-tons si le KBT est réglé à 1. Les LFOs et les filtres qui utilisent le paramètre KBT seront eux aussi affectés par les données de pitch bend entrantes.

### **Key range (tessiture)**

Cette fonction est utilisée pour définir la tessiture d'un patch. Réglez la note la plus basse et la plus haute de l'intervalle qui va répondre aux informations de note.

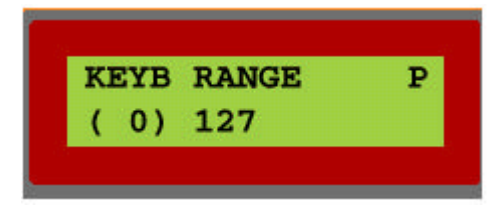

Le patch recevra uniquement les informations du clavier quand vous jouez dans cet intervalle. Si vous voulez utiliser le Nord Modular dans une situation de split (partage) du clavier, assurez-vous de bien être en mode "selected Slots ", et réglez le point de split avec la note la plus haute pour un des slots et la note la plus basse pour l'autre.

### **Vel range (intervalle de vélocité)**

Avec cette fonction, vous définissez l'intervalle de vélocité d'un patch

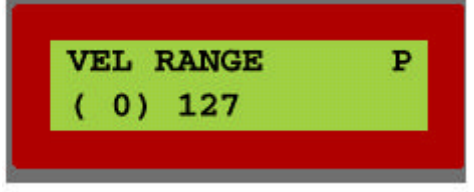

Réglez la valeur de la vélocité basse et haute. Le patch ne sonnera que lorsqu'il recevra des vélocités comprises dans cet intervalle. Si vous voulez utiliser le Nord Modular pour passer entre deux patchs, ou plus, qui sont réglés pour recevoir le même canal MIDI (déclenchement de couche par vélocité), sélectionnez deux **SLOTs,** réglez les sur le même canal MIDI, assurez vous que le clavier est en mode "Selected Slots", et réglez l'intervalle de vélocité individuellement pour chaque patch.

### **Portamento**

Le Portamento est un effet ou les notes glissent d'une note à la suivante quand vous jouez plusieurs notes consécutives sur le clavier. Avec le paramètre de temps, vous réglez le temps qu'il faudra pour atteindre la nouvelle note.

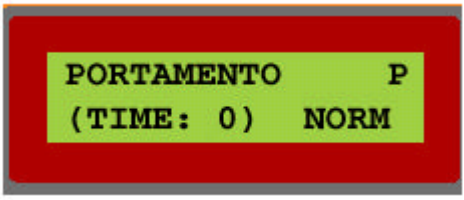

Le Portamento a deux modes: normal et automatique. Dans le mode normal, le Portamento est toujours actif. Dans le mode automatique, vous activez le Portamento si vous jouez legato. Cette fonction de Portamento ne fonctionne que si un patch est réglé sur 1 voix, monophonique.

Important! Le Portamento peut aussi être effectué avec le module Portamento décrit à la page 156. Avec ce module, le Portamento peut aussi être polyphonique.

### **Pedal mode (Mode de la pédale)**

Sélectionnez si une pédale connectée à l'entrée **SUSTAIN PEDAL** à l'arrière du panneau doit fonctionner comme une pédale de sustain ou comme interrupteur on/off. Si vous l'utilisez comme interrupteur on/off, vous l'avez assignée à un paramètre d'un module du patch.

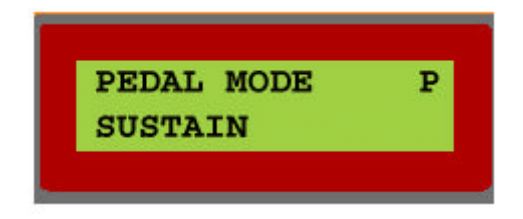

### **Edit (Edition)**

Avec le bouton **EDIT,** vous passez le Nord Modular en mode édition. Dans ce mode, vous pouvez éditer les fonctions et les paramètres du patch sans avoir besoin du logiciel connecté au Nord Modular.

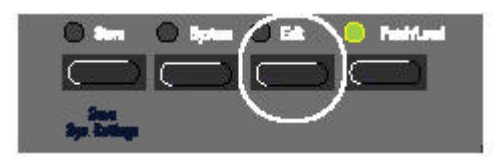

Les paramètres apparaissent dans l'afficheur et vous pouvez les éditer avec le **Rotary Dial.** Vous naviguez dans un module avec les boutons gauche et droit du **Navigator.** Si vous appuyez et maintenez le bouton **SHIFT,** Vous passez d'un module à l'autre à l'aide des boutons du Navigator. Notez que le déplacement entre les modules d'un patch est dépendant de comment et où, à l'origine, les modules ont été placés dans la fenêtre de patch

L'image à l'écran qui montre que l'éditeur est connecté, suivra les boutons du Navigator et vice versa. Si vous sélectionnez un paramètre avec la souris, l'afficheur sur le Nord Modular affichera cette sélection.

# **Patch/Load (Chargement d'un Patch)**

appuyez sur le bouton **Patch/Load** pour mettre le Nord Modular en mode patch. Ce bouton est aussi utilisé quand vous voulez charger un patch de la mémoire interne sur un **Slot.**

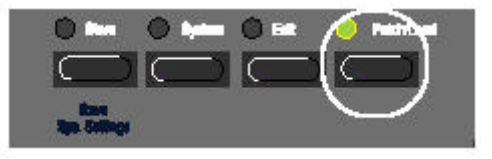

L'afficheur indique le nom et nombre de voix de polyphonies assignées au patch en cours.

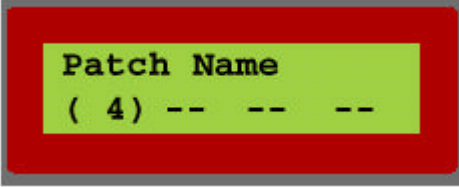

Si vous appuyez sur **Shift** et que vous tournez le **Rotary Dial,** vous changez le nombre de notes de polyphonies assignées au Slot actif. C'est particulièrement utile dans une configuration multitimbrale.

Pour charger un Patch dans un slot, faîtes ce qui suit:

1. Sélectionnez le Slot dans lequel vous voulez chargez un patch, en appuyant sur le bouton de ce slot.

2.Appuyez sur le bouton **Patch/Load.** Le LED du Patch/Load clignote. Un numéro d'emplacement mémoire et le nom du Patch apparaissent sur l'afficheur.

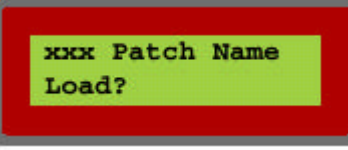

3.Sélectionnez le patch que vous voulez utiliser avec le **Rotary Dial** et chargez le patch dans le slot en appuyant une nouvelle fois sur le bouton **Patch/Load.**

Si le Nord Modular est en mode Patch, tournez le **Rotary Dial** pour avoir automatiquement les numéros de mémoires et les noms de patchs dans **l'afficheur.**

Si la fonction de programme change est active (voir changement de programmes à la page 49), le fait de charger un Patch envoie aussi un message de programme change **MIDI** à la sortie du port **MIDI Out,**

Vous pouvez également charger un patch de la mémoire dans un slot par l'envoi d'un message de programme change MIDI au Nord Modular. Il faut évidemment l'envoyer sur le canal MIDI correspondant au canal MIDI assigné au Slot visé. (Voir changement de programmes à la page 49)

### **Boutons Rotatifs et "Switchs"(interrupteurs) du Nord Micro Modular**

#### **Shift**

Le bouton Shift est utilisé pour accéder aux fonctions secondaires des autres boutons et interrupteurs du Micro Modular.

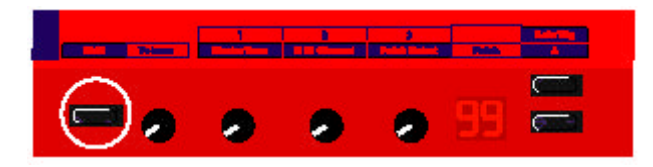

### **Volume**

Ajustez le volume principal avec le **bouton de volume**. Remarquez que ce bouton ne peut pas être routé vers un volume MIDI ou un autre contrôleur. Il est séparé du reste des autres paramètres du synthétiseur. Pour changer le volume par message MIDI vous devez assigner un contrôleur à tous les boutons rotatifs des modules de sortie. (Vous trouverez plus d'information sur ces modules à la page 84)

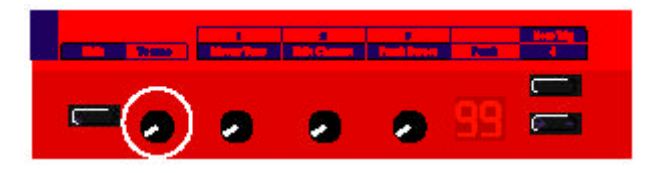

#### **1/Master tune (accord général)**

Le premier des trois boutons qui peuvent être assignés à des paramètres du patch. Ces paramètres seront contrôlables en temps réel. Les boutons peuvent aussi être réglés pour envoyer des messages de contrôleurs MIDI. (voir contrôleurs MIDI à la page 36). Si **Shift** est appuyé, le bouton est utilisé pour changer l'accord général (+/- un demi-ton par pas de 1%)

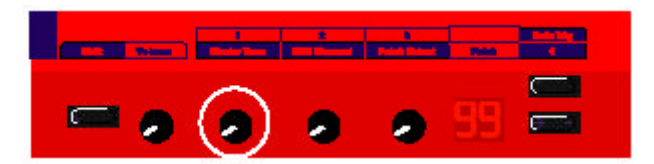

### **2/ Canal MIDI**

Le second des trois boutons qui peuvent être assignés à un paramètre du patch. Si **Shift** est appuyé, le bouton est utilisé pour changer le canal MIDI (1 à 16)

### **3/ Patch select (sélection de patch)**

Le troisième des 3 boutons qui peuvent être assignés à un paramètre du patch. Si Shift est appuyé, le bouton est utilisé pour sélectionner les patchs de la mémoire interne (1-99)

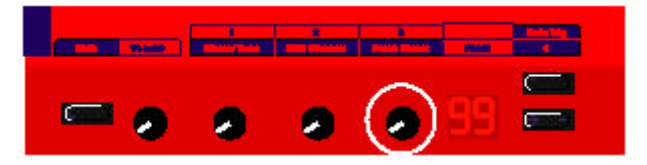

### **Display (afficheur)**

l'afficheur indique le numéro de patch en cours d'utilisation. Un point clignotant en bas de l'afficheur, entre les deux chiffres, indique que le DSP recalcule le patch et ne produira pas de son avant d'avoir fini. Le recalcule intervient lorsque vous ajoutez ou enlevez des modules dans la fenêtre de patch de l'éditeur. Un point clignotant, en bas à droite de l'afficheur, indique que des données MIDI sont reçues sur le port **MIDI In**

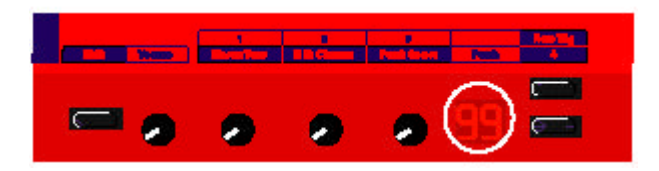

### **Patch incrément/ Note trig (déclenchement de Note)**

Utilisez ce bouton pour sélectionner, par incrémentation, les patchs de la mémoire interne. Si shift est appuyé, vous pouvez utiliser ce bouton pour déclencher une note. Pratique pour tester le son d'un patch sans avoir de clavier maître connecté.

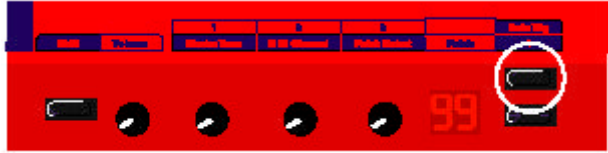

### **4/Patch décrément**

Utilisez ce bouton pour sélectionner , par décrémentation, les patchs de la mémoire interne. Si shift est appuyé, vous pouvez utiliser ce bouton pour contrôler le paramètre du patch qui lui est assigné, de façon similaire à celle décrite précédemment pour les boutons assignables.

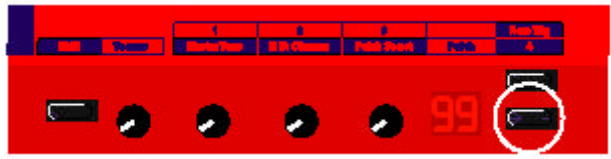

# **6. EDITEUR**

Les commandes clavier courantes de windows-95/NT sont disponibles dans le logiciel d'édition. Vous pouvez accéder aux menus déroulants avec la combinaison de la touche Alt et la lettre soulignée dans la barre de menu. Les fonctions du menu peuvent être sélectionnées en tapant, sur le clavier de l'ordinateur, la lettre soulignée correspondante dans le menu déroulant

C File Edit Patch Synth Properties Tools Windows Help

**File**

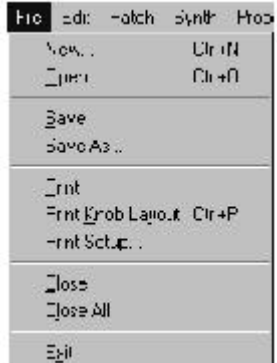

### **New (nouveau)**

Création d'une nouvelle fenêtre de patch vide. Dans la boîte de dialogue qui s'affiche, vous pouvez choisir de charger ce patch dans un slot du Nord Modular, ou sélectionner "none" (aucun) pour créer un patch qui ne sera actif que dans l'éditeur. Vous pouvez toujours envoyer plus tard un patch inactif dans le synthé. (Voir "envoyer à un slot" à la page 64). Vous pouvez aussi appeler, dans l'éditeur, un patch en cours d'utilisation sur un des slots si vous mettez une marque dans la boîte à côté de "Up load".

### **Open (ouvrir)**

Il vous donne accès au sélecteur de documents et vous permet d'ouvrir un patch se trouvant sur le disque dur. Sélectionnez un patch et cliquez "Open" pour charger le patch dans un slot (A, B, C ou D) du Nord Modular. Vous pouvez aussi choisir de ne pas envoyer le patch dans le synthé en sélectionnant "None".

#### **Save (sauvegarder)**

Cette commande sauvegarde le patch en cours dans un disque d'archivage de l'ordinateur. Si le patch n'a pas été sauvegardé précédemment, vous devrez le nommer.

#### **Save as (enregistrer sous)**

Cette commande vous demande de nommer un patch avant de l'enregistrer sur le disque dur. C'est pratique pour renommer un patch avant de le sauvegarder, laissant intact le patch original sur le disque dur.

### **Print (Imprimer)**

Cette commande imprime la fenêtre de patch en cours d'utilisation.

### **Print Knob Layout (imprimer l'agencement des boutons)**

Cette commande est utilisée pour imprimer à la bonne taille la fenêtre flottante d'assignation des boutons Voir aussi le "Knob floater" à la page 35.

### **Print setup (réglage de l'imprimante)**

Ouvre la fenêtre standard des réglages de l'imprimante

### **Close (fermer)**

Ferme la fenêtre de patch en cours d'utilisation. Si le patch a été édité, il vous sera demandé si vous voulez sauvegarder les changements du patch avant de le fermer.

#### **Close all (tout fermer)**

Fermer toutes les fenêtres de patch. Si certains d'entre eux ont été éditées, il vous sera demandé si vous voulez sauvegarder ces changements avant de tous les fermer.

#### **Exit (quitter le logiciel)**

Ferme le logiciel d'édition. Si plusieurs patch ont été édités, il vous sera demandé si vous voulez sauvegarder les changements avant de quitter le programme. Fermer un patch dans l'éditeur ou quitter l'éditeur n'enlèvera pas les patchs qui ont été envoyés dans les slots du Nord Modular.

### **Edit (édition)**

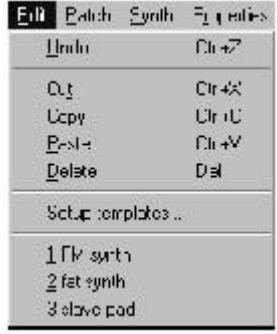

### **Undo (annuler)**

Cliquez sur "Undo" pour annuler la dernière opération/commande

#### **Cut (couper enlever)**

Cette fonction enlève un ou plusieurs modules, avec les câbles et connexions qu'ils ont en commun, et elle les copie dans la mémoire tampon. Cette fonction peut aussi être utilisée quand vous créez des exemples de patchs (voir "réglage des exemples" plus loin).

### **Copy (copier)**

Copie un ou plusieurs modules, avec leurs câbles et connexions communes, et les places dans la mémoire tampon. Cette fonction peut aussi être utilisée quand vous créez des exemples de patchs (voir "réglage des exemples" plus loin).

### **Paste (coller)**

"Colle" un ou plusieurs modules, avec leurs câbles et connexions communes, précédemment coupés ou copiés dans la mémoire tampon. Cette commande "paste" change le curseur par l'ajout d'un signe '+' à côté de lui. Placez le curseur ou vous voulez dans la fenêtre de patch et cliquez pour "coller" le(s) patch(s).

### **Delete (effacer)**

Efface un ou plusieurs modules sélectionnés de la fenêtre de patch.

### **Setup templates (création de modèles de départ)**

Utilisez cette commande pour créer des modèles. Un modèle est créé par les informations contenues dans la mémoire tampon. Voici comment procéder.

1. Marquez un groupe de modules avec le curseur dans la fenêtre de patch

2. Utilisez la commande "copie" pour placer les modules, avec leurs câbles communs, dans la mémoire tampon.

3. Sélectionnez "setup templates". La boîte de dialogue suivante apparaît:

4.

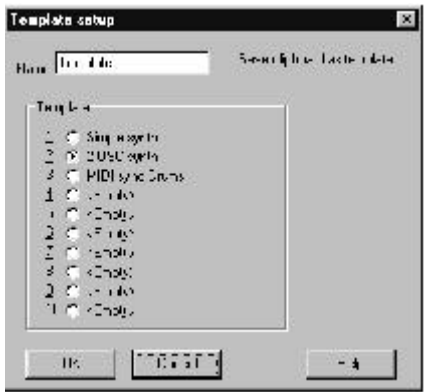

4. Nommez votre modèle et sélectionnez un des dix emplacements disponibles. Cliquez OK pour sauvegarder. Maintenant, tous les modèles sauvegardés peuvent être sélectionnés dans la liste en bas du menu déroulant **Edit.** Ces modèles peuvent être accessibles dans tous les patchs que vous éditez avec l'éditeur.

**Patch**

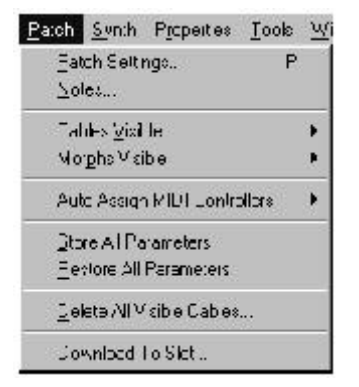

### **Patch settings (réglages de patch)**

Cela ouvre la boîte de dialogue pour les réglages du patch.(Ces fonctions sont aussi accessibles à l'édition si vous appuyez sur le bouton **System** et que vous sélectionnez Patch settings dans le Nord Modular. Le menu patch settings du Micro modular est différent dans son contenu.

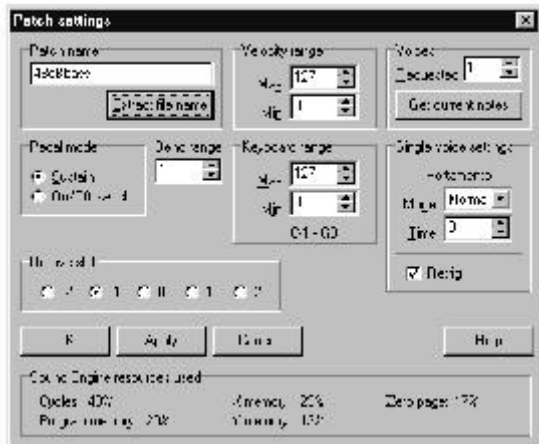

Vous donnez un nom au patch. Le nom du patch apparaît dans l'afficheur du Nord Modular après avoir appuyé sur OK dans la boîte de dialogue "Patch settings" (pas sur le Micro Modular). Un jeu de caractères standard est disponible. Tous les caractères inexistants seront remplacés par des espaces vides.

Appuyez sur Extract file name (extraire le nom) pour utiliser le nom de la fenêtre de patch. Notez qu'un patch de l'éditeur n'aura un nom qu'après avoir été sauvegardé dans le disque dur.

### **Intervalle de vélocité**

Avec cette fonction, vous définissez l'intervalle de vélocité d'un patch. Réglez la valeur la plus basse et la valeur la plus haute. Le patch sonnera uniquement lorsqu'il recevra des vélocités comprises dans cet intervalle.

# **Voices (voix de polyphonies)**

Ajustez la polyphonie requise d'un patch . Le Nord Modular essayera toujours d'assigner le nombre de voix de polyphonie demandé. La polyphonie en cours est affichée dans la barre d'outils et dans l'afficheur du Nord Modular (pas sur le Micro Modular). Pour plus d'information, voir "définition de polyphonie" à la page 177 et "patch et allocation de voix "à la page 178.

Cliquez sur "Get current notes" pour sauvegarder les notes qui sonnent dans le patch au moment de la sauvegarde. Vous pouvez l'utiliser pour vous assurer qu'un patch comme par exemple un son infini ou certaines séquences sonnera de suite avec les bonnes notes lorsque vous le chargerez. Cette information est sauvegardée automatiquement si vous sauvegardez un patch dans la mémoire interne du synthétiseur.

Si vous sauvegardez un patch uniquement dans l'éditeur, et si vous avez cliqué "Get current notes", les notes sont sauvegardées avec le patch et transmises au synthétiseur quand le patch est ouvert dans l'éditeur.

# **Mode de pédale**

Si une pédale est connectée à l'entrée "**Sustain pedal**" sur le panneau arrière du Nord Modular, définissez si elle doit agir comme pédale de sustain ou comme interrupteur on/off. Si vous l'utilisez comme interrupteur, vous devez assigner la pédale à un paramètre de module dans le patch.

### **Bend range (intervalle du pitch bend)**

Ici vous réglez l'intervalle des données de pitch bend en demi-tons. Les données de pitch bend s'additionnent aux signaux de contrôle de la sortie Notes d'un module keyboard et au paramètre KBT. Cet intervalle peut être entre 0 et 24 demi-tons. Les LFOs et les filtres qui utilisent le paramètre KBT sont affectés par des données de pitch bend.

### **Keyboard range (tessiture)**

Cette fonction est utilisée pour définir la tessiture (intervalle ) d'un patch. Réglez la note la plus haute et la plus basse. Le patch ne reconnaîtra que les informations du clavier comprises dans cet intervalle.

# **(Single voice settings A propos de la monophonie)**

Ajustez le Mode de Portamento, le Time (temps) et le redéclenchement. Le Portamento est un effet ou les notes glissent de le l'une vers la suivante quand vous jouez une suite de notes. Le Portamento propose deux modes: normal et auto. Dans le mode normal, le Portamento est toujours actif, et dans le mode auto, vous activez le Portamento si vous jouez legato.

Avec le paramètre de temps vous réglez le temps qu'il faut pour atteindre une nouvelle note. La fonction de Portamento ne fonctionne que si un patch est réglé pour être monophonique (une voix de polyphonie).

Cochez la case "retrig" si vous voulez que le Nord Modular redéclenche les notes avec un patch monophonique. En pratique, c'est à dire que si vous jouez deux notes en même temps et que vous en relâchez une, la seconde note sera redéclenchée. La fonction de redéclenchement ne fonctionne que si le patch est monophonique.

### **Octave Shift (Octave de référence)**

Ici vous sélectionnez l'octave de référence d'un patch. Cette information est sauvegardée avec le reste des données du patch. Ce réglage est actif uniquement si vous jouez le patch avec un Nord Modular version clavier (2 octaves)

# **Apply (Appliquer)**

Cliquez "apply" pour activer les réglages du patch sans fermer la boîte de dialogue.

# **Sound Engine Ressources Used (ressources de la machine)**

Dans le bas de la fenêtre de réglage de patch, Vous pouvez voir les informations concernant la quantité de ressources du "sound engine" qu'utilise le patch. Dans beaucoup de cas l'information sur les cycles est la plus importante car c'est souvent le type de ressources utilisées en premier. Le "cycle information" est comme les informations de "patch load" dans la fenêtre de patch. Cette information est très pratique pour calculer la polyphonie maximum d'un patch. Voir voix et puissance du "sound engine" à définition de voix page 177 et "sound engine" page 178.

### **Notes**

Cette caractéristique peut être utilisée pour noter des commentaires . Les notes sont sauvegardées avec le patch de l'éditeur dans l'ordinateur mais pas dans la mémoire du Nord Modular.

### **Câbles visibles**

Sélectionnez quel(s) groupe(s) de câble(s) (audio, contrôle, logique et "misc") doivent être visibles. Les câbles visibles sont cochés

### **Morph visible**

Sélectionnez quel(s) groupe(s) de morphing doivent être visibles. Les câbles visibles sont cochés

### **Assignation automatique de contrôleurs**

Vous pouvez choisir d'assigner automatiquement tous les paramètres du patch à des numéros de contrôleurs MIDI inutilisés (*A*ll parameter). Vous pouvez aussi assigner tous les boutons utilisés sur le panneau avant à des numéros de contrôleurs MIDI inutilisés (Panel Parameters). Cette fonction est très utile pour enregistrer un "Sqnapshot" (une image ) des contrôleurs dans un logiciel de séquence. Il est possible de désassigner tous les contrôleurs MIDI des paramètres du patch (Deassign All).Vous trouverez plus d'informations sur l'envoi de "snapshot de contrôleurs MIDI dans "Ctrl snap shot" à la page 52 et "envoie de snapshot de contrôleurs" à la page 66. Page 78 vous trouverez comment assigner manuellement des paramètres à des contrôleurs MIDI.

### **Store all Parameters (Sauvegarder tous les paramètres)**

Utilisez cette commande pour sauvegarder tous les paramètres qui ont été modifiés. Il faut considérer cette fonction comme une mémoire temporaire de travail quand vous éditez ou expérimentez un patch

# **Restore all parameters (Restaurer tous les paramètres)**

Utilisez cette commande pour restaurer les paramètres modifiés à leur valeur originale (dernière sauvegarde).

# **Delete all visible cables (effacer les câbles visibles)**

Efface tous les câbles visibles connectés dans le patch. Tous les groupes de câbles invisibles ne seront pas affectés.

### **Download to slot (envoyer dans un slot)**

Ouvre une boite de dialogue avec laquelle vous pouvez envoyer le patch en cours dans l'éditeur sur un slot du synthétiseur.

### **SYNTH (Menu Synth)**

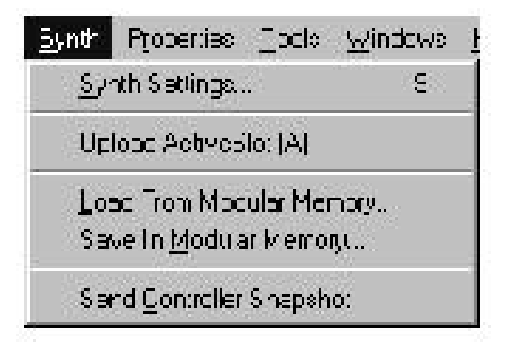

### **Synth settings (configuration du synthétiseur)**

Cette boîte de dialogue vous donne accès à des fonctions qui s'appliquent à tous les patchs chargés dans les quatre slots du Nord Modular. Sélectionnez un slot à l'aide des onglets. Les réglages que vous faites ne seront actifs que lorsque la boîte de dialogue sera fermée par le bouton OK. (Ces fonctions sont aussi disponibles à l'édition si vous appuyez sur le bouton **system** et que vous sélectionnez les paramètres sur le Nord Modular) Le contenu du menu correspondant pour le Micro Modular est différent.

Important! Les changements que vous faites dans cette boîte de dialogue ne sont pas sauvegardés avec les données du patch sur le disque dur. Vous devez utiliser la fonction "save synth settings" décrites à "save Synth settings" à la page 46.

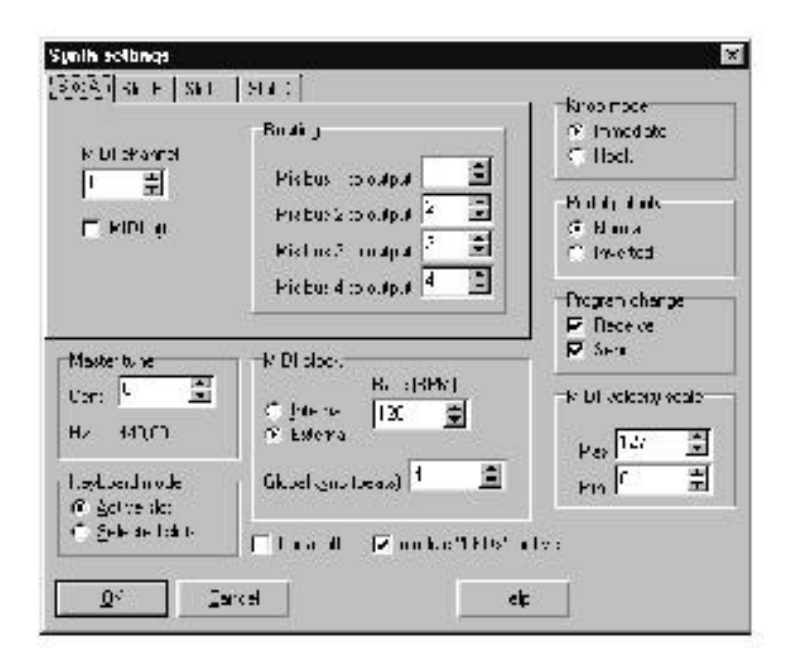

# **MIDI chanel (Canal MIDI)**

Réglez le canal MIDI pour chaque slot. Ce canal sera utilisé pour la transmission et la réception des messages MIDI.

# **MIDI Off**

C'est un raccourci pour désactiver la réception et la transmission des messages MIDI.

# **Routing**

C'est le cheminement des quatre bus virtuels de mix d'un patch vers les quatre ports de sortie à un niveau "ligne" (placés sur le panneau arrière du Nord Modular). Les bus de mix "routés" vers les sorties 1 et 2 seront aussi routés vers la sortie casque. (Les quatre bus de mix se trouvent sur les modules de sortie dans la famille In/Out).

# **Knob Mode (Mode de bouton)**

Là vous réglez comment le Nord Modular réagi au changements des 18 boutons assignables. Avec le mode "Immédiate", la valeur du paramètre assigné change dès que vous tournez le bouton. Avec le mode "Hook", la valeur du paramètre ne changera que lorsqu'en tournant le bouton vous aurez atteint la valeur en cours du paramètre.

# **Pedal polarity (polarité de la pédale)**

Certaines pédales de sustain utilisent une polarité inversée pour activer l'interrupteur de sustain. Vous pouvez sélectionner une polarité de pédale normale ou inversée.

# **Program change (Changement de programme)**

Ici, vous décidez comment le Nord Modular se comporte avec les messages de changements de programmes. Choisissez entre Off (pas de case cochée), send (transmis), receive (reçus) send et receive (les deux cases cochées).

### **Master tune (accord général)**

Utilisez ce paramètre pour accorder le Nord Modular aux autres instruments. L'intervalle est +100 à -100. 100 représente un demi-ton. Les Oscillateurs maîtres sont les seuls à être affectés par cette fonction. Un oscillateur esclave qui n'est pas connecté à un oscillateur maître ne sera pas modifié. Sous cette valeur est indiqué la fréquence de l'accord général en Hertz.

### **MIDI clock (horloge MIDI)**

Réglez la source de l'horloge MIDI. Si "External" est activé, tout signal d'horloge MIDI entrant peut être utilisé comme source d'horloge dans un patch. Si "Internal" est activé, réglez le tempo en BPM (Beats par minute).

L'horloge MIDI transmet 24 pulsions par quart de note (on peut considérer le quart de note comme l'équivalent d'une noire). Les pulsions d'horloge peuvent être divisées avec la fonction "Global sync", et être envoyées comme signal "logic" à la sortie de synchronisation du module MIDI global. Ces signaux "logic" peuvent être utilisés pour synchroniser un module de séquence interne avec un séquenceur MIDI externe. Avec un réglage de 4, vous aurez une pulsion toutes les 96 pulsions du système d'horloge, ce qui est égal à une pulsion toutes les 4 "noires"

Cette pulsion logique peut être utilisée pour remettre à zéro un module séquenceur sur le premier temps de la mesure. Si vous n'utilisez pas cette fonction, le séquenceur ne peut pas savoir où il se trouve dans la mesure. Avec la fonction "Global sync" activée, il ne faut pas plus que le nombre de "quart de note" défini (dans global sync) pour qu'un module séquenceur se réaligne lui même, si vous décider de démarrer un séquenceur MIDI au milieu du Morceau.

Si vous synchronisez un Nord Modular à une source d'horloge MIDI, cette fonction suivra tous les messages de "MIDI song pointer".
#### **MIDI velocity scale (échelle de vélocité)**

Cette fonction est utilisée pour définir la réponse à la vélocité présente sur le port **MIDI In.** Ajustez les valeurs minimum et maximum. Si votre clavier maître transmet une vélocité maximum de 112, réglez la valeur maximum à 112. Cela vous assure que la réponse de vélocité du Nord Modular sera le bon reflet de la vélocité transmise par le clavier maître.

# **Keyboard mode (Mode de clavier)**

Ici vous choisissez comment le Nord Modular contrôle les slots. Avec Active slot sélectionné, le clavier contrôle seulement le patch du slot actif, et avec "Selected slot" activé, tous les slots sélectionnés sont contrôlés. Utilisez cette fonction pour jouer simultanément avec plusieurs Slots (l'équivalent d'une performance ou d'un "layer").

## **Local off/on**

Tournez le mode local on ou off. Sélectionner Local on ( la case non cochée) pour contrôler le Nord Modular avec le clavier interne et les pédales. Les données MIDI sont aussi envoyées au port MIDI Out. En mode Local off, les actions sur le clavier et les pédales ne sont transmises que vers le port MIDI out et ne contrôlent pas le Nord Modular lui-même. Le mode local off doit être utilisé avec un séquenceur MIDI externe lorsque le port MIDI Out du Nord Modular retourné, via le séquenceur externe, au port MIDI In du Nord Modular.

# **Module LEDs active (activation des LEDs de module)**

Quand un patch est complexe, les LEDs (témoins lumineux) de modules comme les LFOs ou les séquenceurs, peuvent être inexacts dans la fenêtre de patch de l'éditeur. Trop de témoins clignotants peuvent aussi ralentir l'ordinateur. Décochez la case pour désactiver les LEDs dans la fenêtre de patch.

# **Upload active Slot (Charger le patch d'un slot actif)**

Cette commande permet de charger dans l'éditeur le patch du slot actif dans le Nord Modular. Une nouvelle fenêtre de patch sera créée pour ce patch. Si vous chargez un nouveau patch de la mémoire interne sur un slot actif et que vous choisissez "Upload Active Slot", la fenêtre de patch précédente sera recyclée.

# **Load from Modular Memory (charger à partir de la mémoire du Nord Modular)**

Cette fonction ouvre une boite de dialogue qui présente la liste des patchs actuellement sauvegardés dans la mémoire interne. Marquez le patch choisi et sélectionnez un slot (pas de sélection sur le Micro Modular). Quand vous cliquez "load", le patch sera chargé sur le slot sélectionné et sera également ouvert dans la fenêtre de patch. Attention, il faut que la case "Auto upload" soit cochée (elle se trouve dans Editor options, onglet "Others", voir page 70).

#### **Save in Modular memory (sauvegarder dans la mémoire du Nord modular)**

Utilisez cette commande pour sauvegarder le patch actif dans un emplacement de la mémoire interne du synthétiseur. Une boite de dialogue qui présente la liste de tous les patchs de la mémoire interne est ouverte. Marquez un patch à copier et cliquez "save". Le patch est maintenant sauvegardé avec son nom dans l'emplacement mémoire sélectionné. Cette commande propose les mêmes fonctions que celle utilisée avec le bouton **Store** du panneau du Nord modular (pas sur le Micro Modular).

# **Send Controller Snapshot (Envoyer une image de contrôleurs)**

Cette commande est utilisée pour envoyer sur le port **MIDI out** du synthétiseur toutes les valeurs de contrôleurs MIDI assignés. C'est très pratique si vous travaillez avec un séquenceur MIDI et que vous voulez être sur que le patch sonnera exactement comme vous voulez.. Le "snapshot est envoyé sue le port MIDI Out du synthétiseur, pas sur le port **PC Out**. Pour savoir comment assigner automatiquement les paramètres d'un patch à des contrôleurs MIDI, voir Assignation automatique de contrôleurs MIDI à la page 63.

# **Bank upload from Modular (Sauvegarde de la mémoire du Nord Modular)**

Cette caractéristique est une manière rapide de sauvegarder une banque complète de patch ou une section de la banque de patch du Nord Modular sur le disque dur sans avoir besoin de charger et de sauvegarder les patchs un par un.

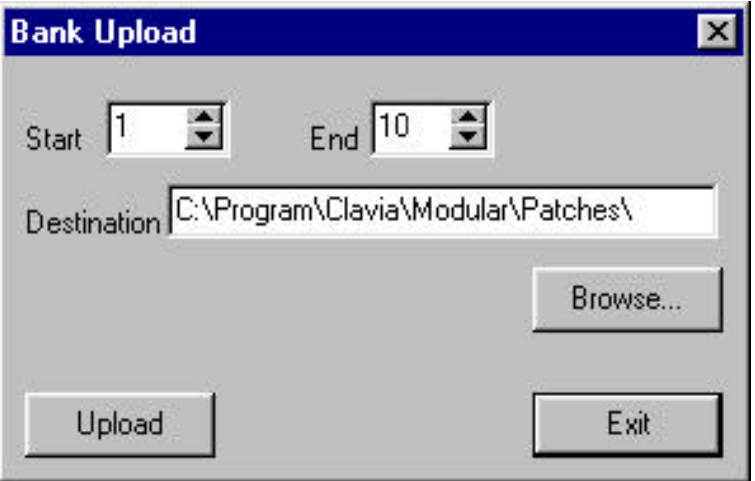

- 1. Choisissez le numéro de patch de début et de fin. (Quel patchs de la mémoire interne du Nord Modular charger dans l'éditeur).
- 2. Choisissez la destination dans le PC (il est possible de créer un nouveau dossier en tapant le nom de ce dossier dans la surface de destination). Sinon, cliquez "browse" pour sélectionner le dossier dans la fenêtre de sélection de dossier.
- 3. Cliquez "upload". Maintenant tous les patchs sélectionnés sont sauvegardés avec une liste de patch appelée "Bank.pchList". (Si vous voulez, vous pouvez changer le nom de cette liste de patch plus tard dans l'explorateur de Windows)

#### **Bank Download (Envoyer une banque dans le modular)**

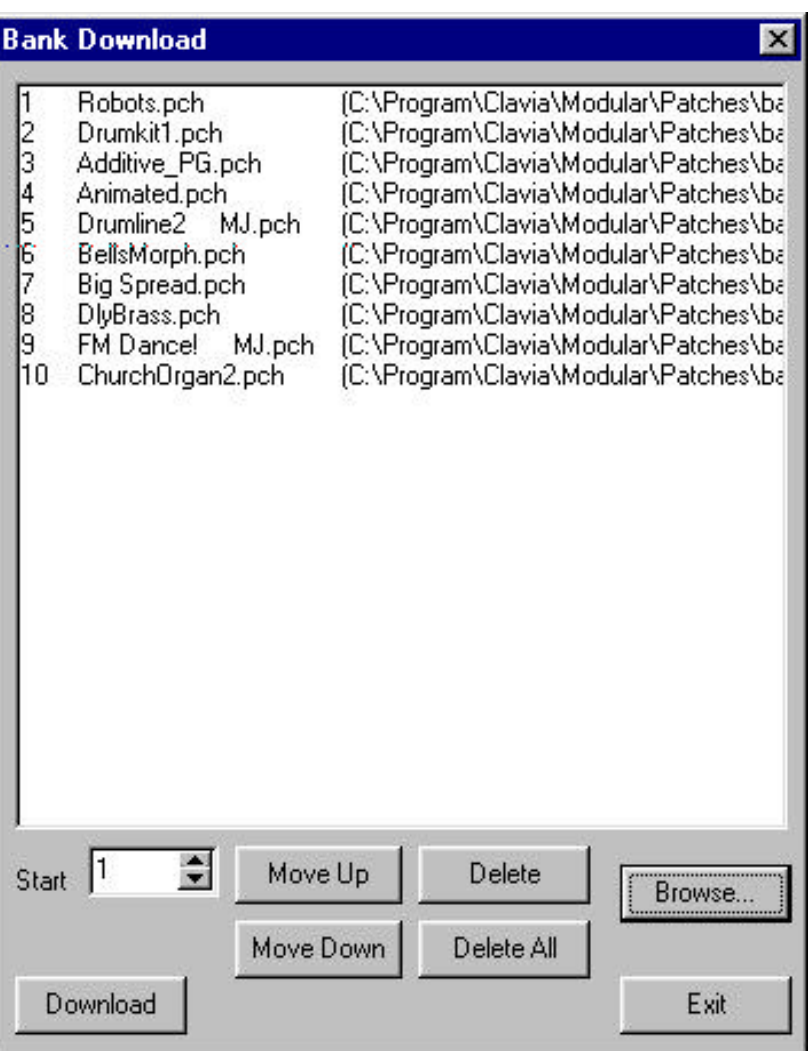

1. choisissez et sélectionnez une liste de patch. Tous les noms de patch de cette liste sont affichés.

2. Vous pouvez enlever, déplacer et changer l'ordre ces patchs. Les suppressions et les mouvements dans cette liste sont temporaires et n'affectent ni les patchs ni la liste sauvegardée.

3. Sélectionnez à partir de quel numéro de mémoire doit commencer le download. Cliquez "Download pour charger tous les patchs de la liste dans la mémoire interne du Nord Modular, en commençant à l'emplacement de mémoire défini.

4. Maintenant, Les patchs sont sauvegardés dans la mémoire interne du Nord Modular. Ils resteront dans la mémoire comme s'ils avaient été sauvegardés un par un avec le bouton **Store**.

# **Properties (propriétés)**

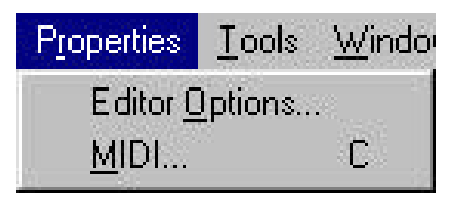

# **Editor Options (Options de l'éditeur)**

Les fonctions de cette boîte de dialogue affectent la configuration de l'éditeur. Les paramètres sont sauvegardés automatiquement quand vous quittez la fenêtre de dialogue. Sélectionnez les différents onglets en cliquant dessus

#### **Câbles**

C'est ici que vous pouvez ajuster l'apparence des câbles dans l'éditeur du Nord Modular. Sélectionnez entre courbés et droits. Choisissez le style (2D ou3D) et la largeur graphique des câbles.

#### **Other (Autres)**

Maximize Windows:

Cochez "maximize Windows" pour utiliser de l'espace entier de l'écran, chaque fois qu'une fenêtre de patch est ouverte ou créée dans l'éditeur. La taille de la fenêtre peut être ajustée manuellement.

Recycle Windows (recycler les fenêtres):

Si vous faites une nouvelle fenêtre de patch et que vous assignez cette fenêtre à un slot qui est déjà connecté à une autre fenêtre de patch, "l'ancienne" fenêtre restera dans l'éditeur en tache de fond. Si vous cochez "recycle Windows" l'ancienne fenêtre de patch sera fermée.

Show found message:

Quand l'éditeur trouve le Nord Modular, pendant la procédure de démarrage, il peut afficher le message "modular found" (modular trouvé). Décochez cette case pour ne plus avoir ce message au démarrage.

Show warnings (montrer les messages d'alerte):

L'éditeur peut vous demander de confirmer la commande quand vous effacez des modules dans un patch. Cochez la case correspondante pour garder ce message.

Stop Screensaver (stopper l'économiseur d'écran):

Cocher "Stop screensaver" pour désactiver les économiseurs d'écran lorsque l'éditeur est l'application active de Windows.

Only one editor (un seul éditeur):

L'éditeur peut être connecté à un Nord Modular à la fois. Si vous avez plusieurs synthétiseurs Nord Modular, vous pouvez ouvrir jusqu'à quatre éditeurs dans un ordinateur, si vous avez les connexions MIDI pour chacun d'eux. Décochez "Only one editor" si cela correspond à votre configuration. Laissez la case cochée si vous avez qu'un seul Nord Modular connecté.

Value hint timeout (durée des affichages furtifs)

Quand un paramètre est mis en focus, un boîte message jaune "furtive" apparais à côté de lui à l'écran, inscrivant la valeur en cours du paramètre. Cette fonction règle la durée d'affichage de cette boîte message.

Knob control (contrôle des boutons):

Ici vous décidez si vous voulez que les boutons de paramètres dans la fenêtre de patch de l'éditeur répondent à un déplacement Circulaire, Horizontal ou Vertical de la souris.

# Auto-upload (chargement automatique):

Cochez dans cette case pour charger automatiquement dans l'éditeur les patchs que vous chargez dans un slot du Nord Modular. Remarquez que pour pouvoir charger un patch du Nord Modular vers l'éditeur, vous avez chargé un patch sur un slot avec le bouton **Patch/load** sur le panneau du Nord Modular. Avec la fonction Auto upload activée, le recyclage de fenêtre est automatiquement sélectionné.

# Memory list:

Cochez dans cette case pour avoir automatiquement la liste de patchs visible dans la fenêtre de patch. Remarquez que cette fonction ralentie le démarrage de l'éditeur car il communique avec le synthétiseur pour savoir ce qui est stocké dans tous les emplacements de la mémoire interne. Voir Liste de la mémoire visible, page 74, pour plus d'informations.

Info:

C'est l'information de la version du logiciel d'édition et de "l'opérating systèm" du Nord Modular.

# **Short-cuts (raccourcis clavier)**

Ici vous pouvez créer et assigner vos propres raccourcis clavier pour exécuter rapidement différentes fonctions dans l'éditeur.

1. Sélectionnez la fonction que vous voulez assignez à un raccourci clavier.

2. Placez le curseur dans la zone d'édition de cette fenêtre et tapez la combinaison de touches avec le clavier de l'ordinateur. Vous pouvez utiliser une touche alpha numérique (par exemple la touche 't'), une combinaison de deux touches (Ctrl+T ou Shift+T) ou une touche de fonction (par exemple F3, insert ou Suppr). Ces raccourcis "clavier" seront toujours disponibles dans l'éditeur.

Pour enlever un raccourci clavier sélectionnez la fonction et cliquez sur "No short-cut

Deux fonctions ne peuvent pas avoir le même raccourcis clavier. Si vous sélectionnez un raccourci clavier déjà utilisé par une autre fonction, la première fonction perdra son raccourci clavier. La touche "Alt" est réservée aux fonctions liées a "Windows et ne peut pas être utilisée ici.

# **MIDI**

Ici, vous avez la possibilité de choisir les ports MIDI disponibles dans l'ordinateur. Ils seront utilisés uniquement par l'éditeur. Vous pouvez aussi demander à l'ordinateur de localiser un Nord Modular qui a été connecté à l'ordinateur après avoir chargé l'éditeur. Cette boîte de dialogue n'est pas accessible si une fenêtre de patch est active, et si le patch est toujours connecté au Nord Modular.

**Tools**

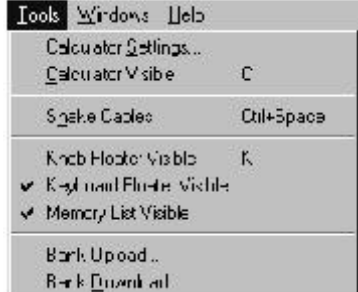

#### **Calculator settings (Calculatrice)**

La calculatrice vous permet, de façon ordonnée, de calculer dans quelle mesure une source de signal de contrôle affecte un autre paramètre. Le résultat de ce calcul peut s'afficher dans quatre unités de valeurs différentes: Hz (hertz), semitones (demi-tons), beats per minute (battement par minute) ou secondes.

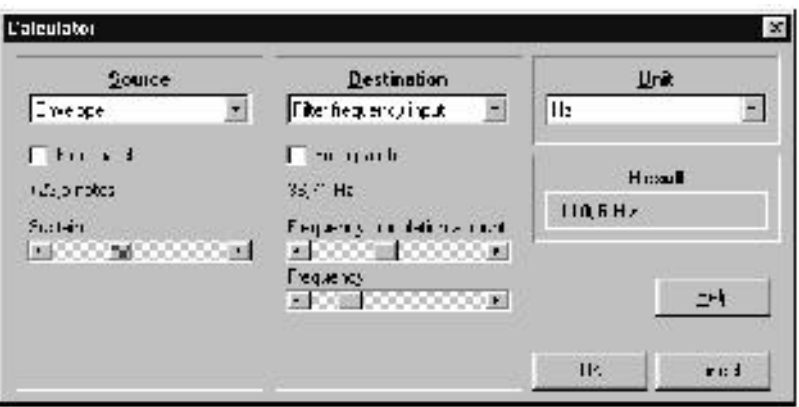

La boîte de dialogue de la calculatrice est divisée en trois parties: Source, Destination et Unit. Les menus déroulants de sa source et la destination ont une sélection fixe de paramètres de modules. Vous pouvez sélectionner toutes les combinaisons de source et de destination, mais vous ne pouvez pas ajouter de nouveaux paramètres de modules à la liste.

La calculatrice peut être utilisée de deux façons différentes, soit comme une calculatrice "séparée" (comme montré dans l'image précédente), soit comme une calculatrice en ligne dans la fenêtre de patch.

Si vous voulez utiliser la calculatrice séparément, choisissez une source de signal de contrôle dans le menu déroulant de la Source et un paramètre dans le menu déroulant de la Destination. Enfin, sélectionnez une unité dans le menu déroulant Unit. Si vous modifiez les différents paramètres de source et de destination, à l'aide des curseurs, vous pourrez voir le résultat de ce changement.

L'autre façon d'utiliser la calculatrice est de sélectionner les paramètres de Source et de Destination en cliquant droit sur les paramètres de modules dans la fenêtre de patch, illustré par l'exemple suivant:

Vous voulez savoir comment différents niveaux de sustain d'enveloppe affectent l'entrée de pitch d'un oscillateur. notez que les modules n'ont pas besoins d'être connectés les uns aux autres.

1. Sélectionnez l'unité de valeur voulue dans la boîte de dialogue de la calculatrice et cliquez OK

2. Cliquez droit sur le paramètre dans le module de destination et sélectionnez "Use in calculator" (utiliser avec la calculatrice) dans le menu "popup". Remarquez que c'est la valeur en cours du paramètre qui est utilisée dans la calculatrice. Par conséquent assurez vous qu'il est réglé sur la bonne valeur avant de sélectionner "Use in calculator".

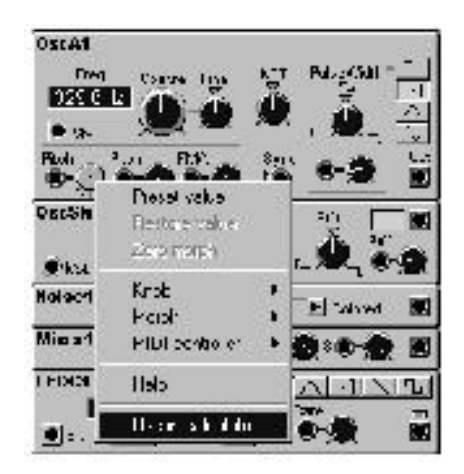

3. Cliquez droit sur le paramètre source du module et sélectionnez "Use in calculator" dans le menu popup.

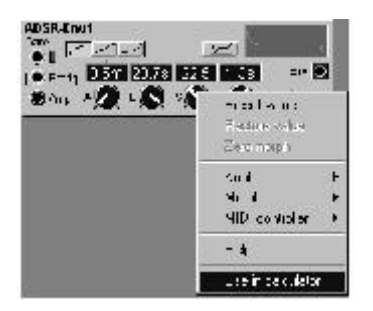

4. Quand vous changez la valeur du paramètre source (le sustain de l'enveloppe dans cet exemple), un deuxième nombre est affiché dans la boîte de valeur furtive (la jaune). Il indique ce que sera la fréquence de l'oscillateur si la sortie de l'enveloppe est connectée à l'entrée de modulation du pitch de l'oscillateur, avec le bouton de quantité de modulation réglé à 127.

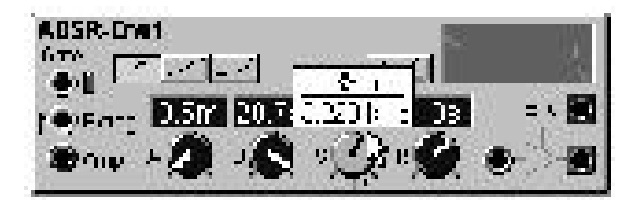

Remarquez que c'est toujours la dernière sélection de paramètre de source et de destination qui est utilisée dans le calcul. Le dernier paramètre choisi parmi les deux est celui où vous testez le résultat du calcul.

#### **Calculator visible (calculatrice visible)**

Choisissez si le résultat du calcul doit être visible ou non dans la boîte de valeur furtive. Il sera toujours activé quand vous choisissez d'utiliser un paramètre dans la calculatrice (clique droit comme décrit précédemment).

#### **Shake Cables (Organiser les câbles)**

Sélectionnez cette fonction pour positionner les câbles dans un patch. C'est pratique s'il est difficile de voir où les câbles sont connectés.

#### **Knob Floater Visible (Fenêtre flottante de boutons visible)**

Rend visible ou non la fenêtre flottante d'assignation de boutons. Cette fenêtre indique toutes les assignations de boutons, de pédales de contrôle, d'after touch ou de switch on-off que vous avez réalisé dans un patch.

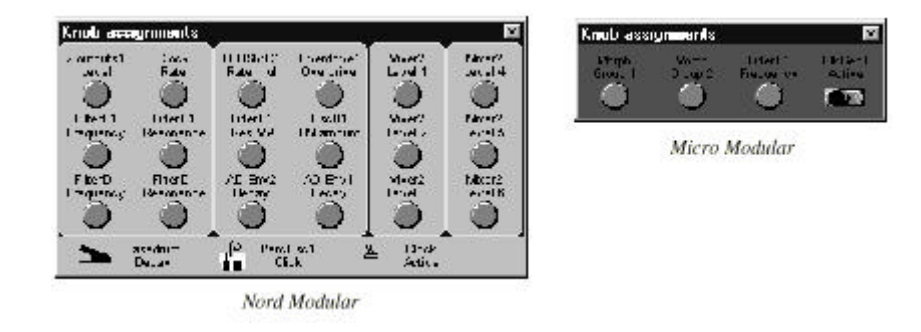

La fenêtre d'assignation de boutons ne montre que les assignations du patch en cours. Elle n'indique pas les assignations dans une situation de "Panel split" (Partage du panneau avant).

## **Keyboard floater visible (clavier virtuel flottant visible)**

Cette fonction rend visible ou non la fenêtre flottante du clavier. Cette fenêtre peut être utilisée pour jouer avec un patch sans avoir de clavier maître connecté au synthétiseur. Cliquez sur les touches du clavier virtuel pour jouer des notes. La note sélectionnée sera indiquée par un point noir sur la note correspondante. La note sera maintenue tant que vous tiendrez le bouton de la souris appuyé, comme un vrai clavier!

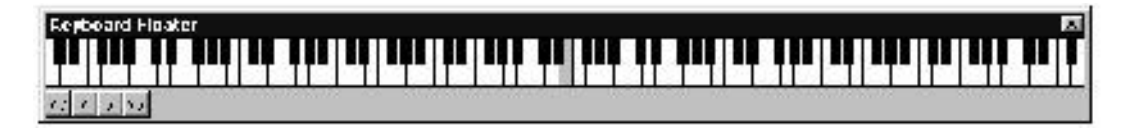

Vous pouvez agrandir le clavier pour couvrir la totalité de la tessiture des notes MIDI. Placez simplement le curseur sur l'un des côtés de la fenêtre. Lorsqu'une double flèche apparaît, appuyez sur le bouton de la souris et tirez horizontalement jusqu'à la taille désirée.

Les quatre boutons sur la gauche sont utilisés pour "déplacer" le clavier vers l'aigu ou vers le grave, soit d'une octave, soit d'une note à la fois.

Cliquez sur le bouton "Drone" pour que la dernière note jouée soit "infinie". Cliquez une nouvelle fois pour désactiver cette option.

Cliquez sur le bouton "Repeat" pour que la dernière note jouée soit répétée. Cliquez une nouvelle fois pour désactiver cette option.

# **Memory List Visible (liste de la mémoire visible)**

Cette fonction active ou non la liste de la mémoire. La liste de la mémoire est une copie de tous les noms des patchs actuellement sauvegardés dans la mémoire interne du synthétiseur connecté. La liste de patchs peut être activée ou non en allant a l'onglet "Others,(Properties| Editor Options, voir page 69.

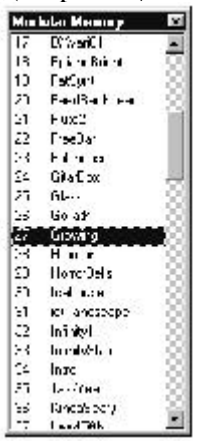

En double cliquant sur un patch de la liste, vous le chargez automatiquement sur le slot actif dans le synthétiseur et vous l'ouvrez aussi dans la fenêtre de patch de l'éditeur (si "auto upload" a été sélectionné à la section "others" dans les options de l'éditeur) voir page 70. Cette fonction est exactement la même que la fonction "Load from Modular Memory" décrite à la page 66.

Si vous cliquez droit sur un patch de la liste, la boîte de dialogue suivante apparaît

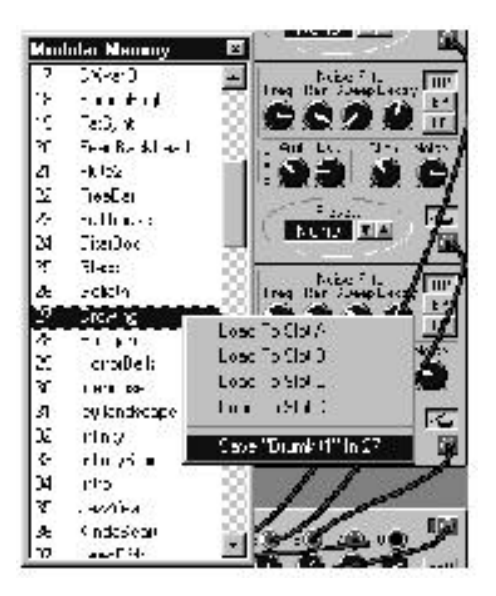

Ici, vous choisissez soit de charger le patch sélectionné sur un des slots, ou soit de sauvegarder le patch actif de l'éditeur dans l'emplacement mémoire marqué. La dernière fonction est exactement la même que la fonction "Store In Modular Memory" décrite à la page 66.

# **Windows**

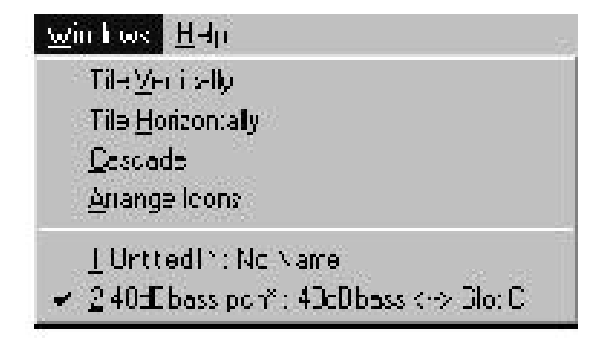

# **Tile vertically (aligner verticalement)**

organise plusieurs fenêtres dans une configuration verticale

## **Tile horizontally (aligner horizontalement)**

Organise plusieurs fenêtres dans une configuration horizontale.

#### **Cascade (aligner en cascade)**

Positionne plusieurs fenêtres en cascade

# **Help (Menu d'aide)**

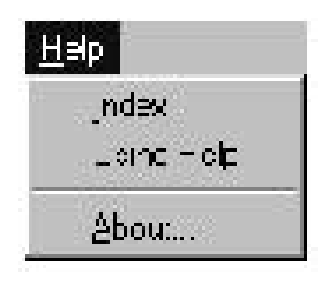

#### **Indexe**

En sélectionnant "Index", vous lancez l'indexe d'aide en ligne. Vous pouvez faire des recherches en tapant un mot-clé ou seulement le début d'un mot clé. Si vous cliquez droit sur un module ou un paramètre dans la fenêtre de patch, vous pouvez avoir le texte d'aide spécifique à ce module ou ce paramètre si vous choisissez "Help" dans le menu popup (Voir "Module popup" à la page 77 et "paramètres popup" à la page 78).

#### **Using Help (utiliser l'aide)**

Donne la section d'aide standard de Windows. Elle décrit comment utiliser "L'aide " en général.

#### **About (A propos)**

Affiche le copyright, informe sur l'auteur et la version du logiciel.

#### **Toolbar (barre d'outils)**

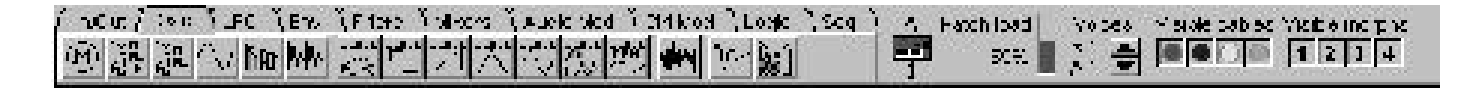

#### **Onglets de groupe de modules**

Les onglets de groupes de modules sont situés dans la section gauche de la barre d'outils. Cliquez sur un onglet pour sélectionner un groupe de modules et glissez un module dans la fenêtre de patch.

#### **Indicateur de connexion**

L'icône ,un synthé rouge, est apparent quand une connexion entre l'éditeur et le synthétiseur est établie. Audessus de l'icône, le slot connecté à ce patch est indiqué.

#### **Patch Load**

Cela indique quelle quantité de ressources (Sound engin) le patch utilise. Si vous dépassez la puissance maximum dans un patch (si le patch load excède 100%), L'indicateur devient rouge et les sorties du Nord Modular sont mutées. Enlevez un ou plusieurs modules pour réduire le patch load.

Se sont seulement les modules eux-mêmes qui consomment les ressources du "sound engin". Les câbles, les connexions et les réglages n'ont aucun effet sur la consommation de ressources.

L'indicateur de patch load reflète une façon (dans beaucoup de situations la meilleure façon) de mesurer les ressources du "sound engin". Il peut toutefois tourner au rouge en lecture au-dessous de 100% du patch load, si d'autres ressources système utilisent la totalité de leurs ressources.

Quand vous placez le curseur sur l'icône d'un module dans la barre d'outils, une boite furtive apparaît indiquant la quantité de ressources (patch load) que le module utilise.

#### **Voice (polyphonie)**

Utilisez les boutons fléchés pour ajuster la polyphonie nécessaire du patch. L'indicateur 'Req' montre la polyphonie requise et l'indicateur 'Cur' montre le nombre de notes de polyphonie en cour d'utilisation. Le nombre de voix assigné à un patch est également indiqué dans l'afficheur du Nord Modular (pas sur le Micro Modular). L'allocation de voix de polyphonie dépend de l'utilisation des ressources (sound engin), du nombre de slots sélectionnés etc. Voir "définition de polyphonie" à la page 177 et "Patch et allocation de voix" à la page 178 pour plus d'informations.

#### **Câbles visibles**

Cliquez sur les boutons colorés pour sélectionner quel(s) groupe(s) de câbles doit être visible dans le patch. Les câbles "invisibles" seront indiqués par des points colorés sur les entrées et les sorties des modules connectés. Vous ne pouvez pas déconnecter ou enlever un câble invisible. Vous devez d'abord remettre le groupe de câble visible.

#### Morph visible.

Cliquez sur les boutons numérotés pour choisir quel(s) groupe(s) de morphing doit être visible dans le patch. Même si un groupe de morphing n'est pas visible, il reste actif.

#### **Fonctions utiles de l'éditeur**

#### **Arrière-plan de l'éditeur et menu déroulant de la barre d'outils**

Cliquez droit sur le fond gris de la fenêtre de l'éditeur ou sur le fond de la barre d'outils vous donnera le menu déroulant suivant.

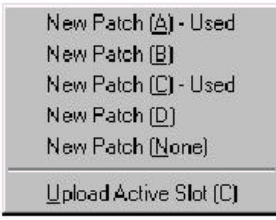

#### **New patch (A, B, C, D None)**

Vous créez un nouveau patch et vous pouvez l'activer dans le Slot indiqué ou non(None = aucun)

#### **Upload active Slot**

Vous permet de charger le Patch du slot actuellement actif.

#### **Menu déroulant de la fenêtre de patch**

Cliquez droit sur le fond de la fenêtre de patch pour avoir le menu déroulant des groupes de modules incluant les modules.

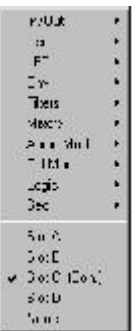

Sélectionnez le module nécessaire en cliquant dessus dans la liste. Le curseur a maintenant signe + à son côté. Placez le curseur à l'endroit ou vous voulez placer le module et cliquez pour l'installer. Vous pouvez aussi sélectionner le slot à utiliser pour votre patch dans la section basse du menu déroulant.

#### **Menu déroulant des modules**

Cliquez droit sur le fond d'un module pour avoir ce menu déroulant:

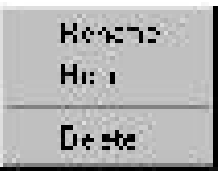

#### **Rename**

Pour renommer un module

#### **Help**

Vous donne le texte d'aide spécifique à ce module.

#### **Delete**

Vous permet d'effacer le module du patch. Tous les câbles qui sont connectés à ce module seront également effacés. Toutes les connexions en séries seront reroutées.

# **Menu déroulant des paramètres**

Cliquez droit sur un paramètre de module vous donne le menu déroulant suivant.

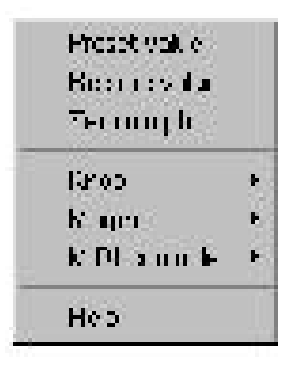

#### **Preset value (valeur pré-réglée)**

Remet le paramètre à la valeur fixe pré réglée

#### **Restore value**

Remet la valeur du paramètre à la valeur de la dernière sauvegarde

## **Zéro Morph**

Remet à zéro tout intervalle de morphing réglé pour ce paramètre.

#### **Knob (bouton)**

Il vous permet d'assigner un des 18 boutons, l'entrée de la pédale de contrôle, l'Aftertouch reçu via MIDI ou le switch on/off à un paramètre. Pour utiliser le switch on/off, il faut que l'entrée de la pédale de sustain soit parametrée comme interrupteur on/off dans les réglages du patch. Sélectionner "No Knob" enlève une assignation de paramètre existante..

#### **Morph**

Vous permet d'assigner le paramètre à un des quatre groupes de morphing disponible. Sélectionnez "no morph" pour annuler une assignation.

#### **Contrôleur MIDI**

Vous permet d'assigner un contrôleur MIDI disponible à un paramètre. Un contrôleur MIDI affectera toujours la totalité de l'intervalle du paramètre (0 à 127). Sélectionnez "no Contrôler" pour désactiver une assignation. La vélocité et le pitch bend ne sont des contrôleurs MIDI. La vélocité doit être assignée à un patch avec la sortie "Vel on" d'un module keyboard avec cependant une exception: vous pouvez utiliser la vélocité pour contrôler le bouton d'un groupe de morphing.

Le pitch bend sera additionné à la valeur du signal de note et la fonction KBT sur les modules qui ont cette fonction activée. L'intervalle du pitch bend entrant est défini par le paramètre de "bend range".

## **Help**

Donne le texte d'aide spécifique à ce paramètre.

# **Menu déroulant des câbles**

Cliquez droit sur une connexion de câbles pour ouvrir le menu déroulant.

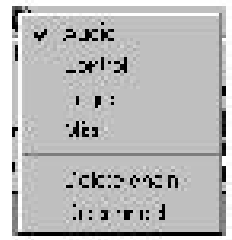

Les quatre couleurs de câbles sont identifiées par leur nom. Vous pouvez choisir une autre couleur (nom) pour un câble dans ce menu. Changer le type de câble ne changera en aucune manière la fonctionnalité, seulement l'apparence. Les câbles en série auront toujours la même couleur. Les câbles connectés en branches peuvent avoir des couleurs différentes.

## **Delete chain (enlever la chaîne)**

Efface entièrement une connexion de câbles en série (la chaîne). Si vous voulez enlever une connexion en branche, vous pouvez le faire à partir du câble de départ de la branche.

## **Disconnect (déconnecter)**

Enlève la connexion. Tout câble chaîné sera re-routé.

# **Raccourcis clavier de l'ordinateur.**

Toutes les commandes qui peuvent être utilisées avec le clavier de l'ordinateur sont listées dans le menu Properties|Editor| Options|Shortcuts. Sélectionner une fonction avec le clavier de l'ordinateur est une méthode ergonomique et rapide d'utilisation du logiciel d'édition. Beaucoup de fonctions de l'éditeur peuvent être assignées à un raccourci clavier.

#### **Les touches fonction**

Vous pouvez avoir une lecture rapide de tous les réglages de paramètres, les intervalles de morphing, les assignations aux groupes de morphing, les assignations de boutons et de contrôleurs MIDI en appuyant sur les touches de F5 à F9; c'est une fonction de raccourci, et ces raccourcis clavier peuvent être changés dans le menu Properties|Editor| Options|Shortcuts si vous le voulez.

# **F5**

Si vous appuyez sur la touche F5, Vous avez un affichage à l'écran de toutes les valeurs des paramètres (avec des boîtes furtives).

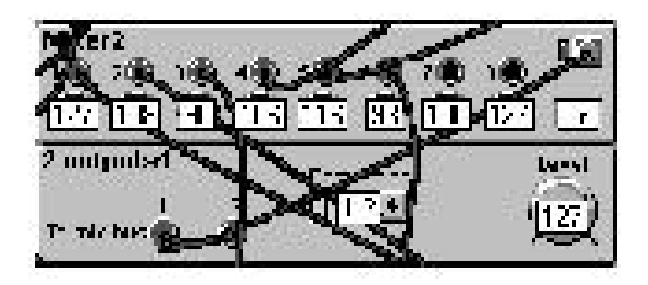

# **F6**

Si vous appuyez sur F6, une boite furtive indiquant le réglage de fin d'intervalle pour chaque paramètre assigné à un groupe de morphing sera affichée à l'écran.

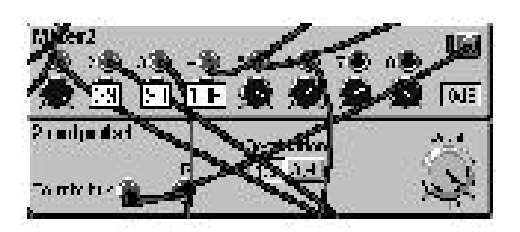

# **F7**

Si vous appuyez sur la touche F7, Les assignations aux groupes de morphing seront affichées à l'écran.

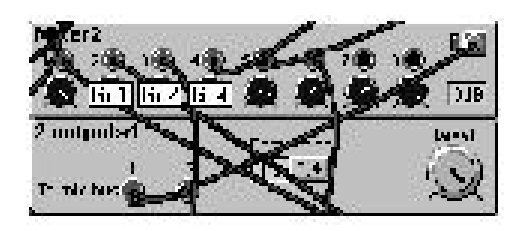

# **F8**

Si vous appuyez sur F8, Les assignations de boutons seront affichées à, l'écran.

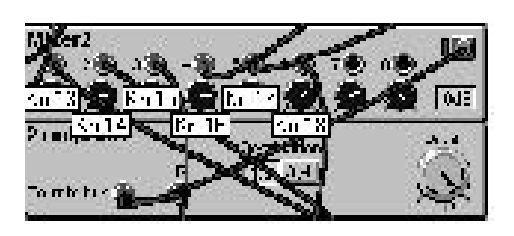

# **F9**

Si vous appuyez sur la touche F9, Les assignations à des contrôleurs MIDI seront affichées à l'écran.

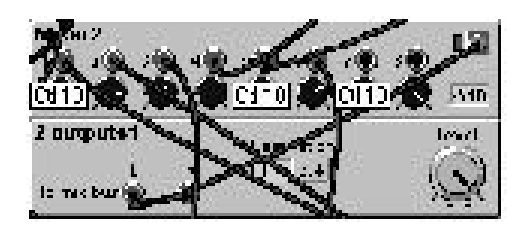

# **7. MODULES**

Les modules sont organisés en groupes de modules. Vous pouvez y accéder en cliquant sur les onglets de la barre d'outils. Les modules sont identifiables graphiquement par des illustrations. Si vous placez le curseur devant une icône, une fenêtre furtive vous indique quantité de puissance (le "patch load "en pourcentage) utilisée par le module. Voir "sound Engine" à la page 178 pour plus d'information.

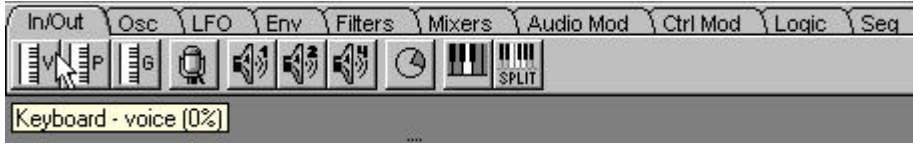

Chaque fois que vous ajoutez un module dans un patch, Le Modular coupe les sorties un court moment pendant qu'il recalcule les données du patch. Vous pouvez utiliser jusqu'à 44 modules dans chaque patch. Il est possible d'utiliser plusieurs modules du même type dans un patch, à l'exception du "Keyboard Voice, Keyboard patch, MIDI global, Audio input et le module de morphing. Ces modules ne peuvent être utilisés qu'une seule fois dans un patch. Une icône grisée indique que le module en question ne peut plus être ajouté au patch.

# **GROUPE IN/OUT**

Ce groupe comprend les modules qui vous donnent accès au MIDI IN et/ou aux informations du clavier. Vous trouverez aussi des modules qui permettent de câbler les signaux audio aux quatre sorties physiques du nord Modular et un module qui permet de câbler les signaux des entrées gauche et droite du Nord modular. Les trois modules de clavier, le module d'entrée audio et le module de morphing ne peuvent être utilisés qu'une seule fois dans chaque module.

# **Keyboard**

Le module Keyboard Voice vous donne accès à plusieurs signaux de importants qui sont associés au clavier du Nord Modular, ou un clavier connecté au synthétiseur via MIDI. Les signaux sont générés par chaque touche jouée et affectent une voix à chaque fois.

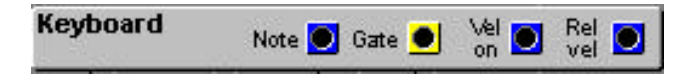

# **Note**

Cette sortie bleue vous donne un signal de pitch (numéro de note) venant du clavier du nord modular ou du port MIDI IN. Ce signal est très utile pour tous les modules qui possèdent un contrôle du KBT (suivi du clavier) ou switch. Il n'est pas nécessaire de câbler cette sortie à tous les oscillateurs que vous contrôlez avec le clavier ou le MIDI. C'est aussi une sortie pour toutes les données de "pitch bend" qui entrent dans le port MIDI IN. Le pitch bend sera associé à l'information de note, avec le ratio du paramètre de pitch bend. Ce ratio est défini dans le menu Patch/Patch settings, voir "Bend range" page 52 et 62.

E4 (note MIDI 64),qui est le E (mi) du milieu du clavier du Nord Modular quand le sélecteur d'octave se trouve en position centrale, représente un signal de sortie d'une valeur 0. La note MIDI 0 (C-1) représente une valeur de -64 et la note MIDI 127 (G9) représente une valeur de +63 Signal: Bipolaire

# **Gate**

Cette sortie jaune envoie un signal logique haut (valeur +64) chaque fois qu'une touche du clavier est appuyée, ou que le port MIDI IN reçois un information de MIDI note-on. Le signal logique retourne à zéro (valeur 0) lorsque la touche est relâchée. Si une pédale de sustain est activée, le signal restera en position haute tant que la pédale sera appuyée.

# Signal: **Logique**

# **Vel on**

Cette sortie bleue transmet les vélocités des notes que vous jouez sur le Nord Modular ou toutes les vélocités reçues sur le port MIDI IN. La réponse à la vélocité du clavier du nord modular est linéaire. Signal: **Unipolaire**

# **rel Vel**

Cette sortie bleue donne le signal de vélocité de relâchement des notes que vous jouez sur le Nord Modular, ou toute vélocité de relâchement qui est reçue par le MIDI. Signal/ **Unipolaire**

# **Keyboard patch**

Ce module donne quatre signaux différents. Le signal est généré par la dernière note jouée et agit sur toutes les notes allouées, en contraste avec le module décrit précédemment.

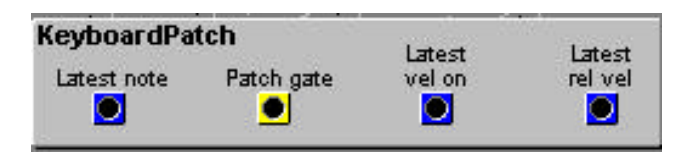

# **Latest note**

Cette sortie bleue donne un signal de pitch (numéro de note) de la dernière note jouée sur le clavier ou reçue sur le port MIDI IN.

E4 (MIDI note 64),qui est le E (mi) du milieu du clavier du Nord Modular quand le sélecteur d'octave se trouve en position centrale, représente un signal de sortie d'une valeur 0. La note MIDI 0 (C-1) représente une valeur de -64 et la note MIDI 127 (G9) représente une valeur de +63 Signal: **Bipolaire**

# **Patch gate**

Cette sortie jaune envoie un signal logique haut (+64) chaque fois qu'une touche est appuyée sur le clavier ou qu'une note-on MIDI est reçue sur le port MIDI IN. Le signal logique retourne à zéro (0 unité) quand la dernière note est relâchée. Vous pouvez utiliser ce signal pour démarrer des enveloppes dans un mode déclenchement simple (mono). Si une pédale de sustain est activée, le signal logique reste en position haute aussi longtemps que la pédale est appuyée. Signal: **Logique**

# **Latest rel vel**

Cette sortie bleue vous donne un signal de contrôle du relâchement de la dernière note. Signal; **Unipolaire**

# **MIDI Global**

Ce module génère un signal logique qui est utilisé pour déclencher et synchroniser des modules qui ont une entrée logique.

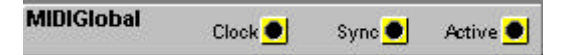

# **Clock**

Cette sortie jaune vous donne un signal logique correspondant à l'horloge MIDI dans le Nord Modular. Cette sortie transmet 24 pulsations pour chaque quart de note (une "noire" pour simplifier). Le module de division d'horloge pourra diviser, si besoin, ces pulsions avec des divisions réglées par vous. Signal: **Logique.**

Pour régler la vitesse et la source de l'horloge MIDI, appuyez sur le bouton système sur le Nord Modular, sélectionnez Synth et allez aux fonctions d'horloge MIDI. Voir "horloge MIDI" à la page 47 et 65.

Le protocole MIDI permet aux systèmes MIDI de continuer d'envoyer des pulsions d'horloge même si elles sont stoppées. C'est à dire que si vous synchronisez le Nord Modular avec un séquenceur externe comme maître, cette sortie peut continuer d'envoyer les pulsions d'horloge même si le séquenceur est arrêté. Les commandes MIDI de départ, d'arrêt et de suite sont présentes à la sortie active de ce module.

## **Sync**

Cette sortie jaune vous donne un signal logique, qui est calculé par l'horloge MIDI, à la fréquence réglée par le paramètre de synchronisation globale, voir "global Sync a la page 48 et "horloge MIDI à la page 65. La fonction de synchronisation est une méthode pour indiquer aux modules séquenceurs du Nord Modular où se trouve le premier temps dans une mesure. Connectez cette sortie à l'entrée Rst (remise à zéro) d'un module de séquence. Cette fonction est absolument essentielle si vous projetez de synchroniser des patchs de différents slots ensembles, ou si vous voulez synchroniser le Nord Modular à l'horloge d'un séquenceur externe.

#### Signal:**logic**

Essayez de prendre l'habitude de toujours utiliser cette fonction si vous utilisez plus d'un module de séquence dans un patch, particulièrement six vous voulez utiliser en même temps des modules qui ont des résolutions d'horloge différentes (par exemple triolet et doubles croches)

# **Active**

Cette sortie jaune vous donne un signal logic "haut" chaque fois qu'une commande de départ Midi ou de continuité MIDI est reçue sur le port MIDI IN. Le signal logique retournera à zéro quand le Nord Modular recevra un signal de stop MIDI sur le port MIDI IN. Signal: **Logique**

# **Audio in**

Ce module route les signaux audio (niveau ligne) de l'entrée, située à l'arrière du Nord Modular, à votre patch. Deux canaux audio séparés peuvent être connectés dans le système. L'indicateur de niveau vous donne le niveau du signal entrant. Si vous saturez les entrées, l'indicateur (rouge) s'allumera momentanément.

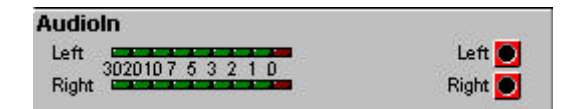

# **Outputs left/right (sorties droite et gauche)**

Signal: **bipolaire**

Note: Si vous voulez traiter un signal stéréo, Tous les modules de traitements doivent être doublés dans le patch.

## **Un mot sur les sorties de modules**

Les sorties de modules du nord Modular routent le/les signaux audio aux bus de mix. Les bus de mix ne sont pas la même chose que les sorties physiques du Nord Modular. Les bus de mix peuvent être routés à tous les ports de sortie. Pour déterminer où les bus de mix sont routés, sélectionnez Properties|Synth settings dans l'éditeur ou appuyez sur le bouton système du Nord Modular, sélectionnez synth et allez vers le bas pour régler l'assignation de la sortie physique pour chaque Slot. Plus d'information à propos du routage des bus de mix dans "route slot A, B, C, D" à la page 50 et "routing" à la page 65.

# **1 Output (une sortie)**

Ce module prend un signal et le route vers un des quatre bus de mix

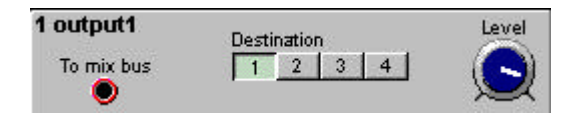

# **To mix bus**

L'entrée audio rouge du module

#### **Destination**

Sélectionnez la destination (le bus de mix) avec le bouton. Cliquer sur le bouton actif mute la sortie du module.

#### **Level (niveau)**

Le niveau total du bus mix peut être atténué avec le bouton de volume.

# **2 outputs (deux sorties)**

Ce module prend deux signaux et les route vers les bus de mix, groupés ensembles comme un signal stéréo.

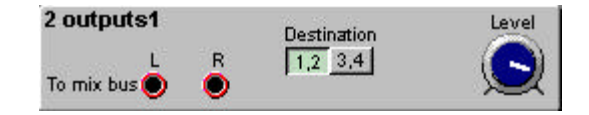

## **To mix bus L, R**

Les entrées rouges du module.

#### **Destination**

Sélectionnez vers quelle paire de bus de mix router le signal entrant Cliquer sur le bouton de destination actif mutera la sortie du module.

## **Level (niveau)**

Le niveau total des bus de mix peut être atténués avec le bouton de volume.

#### **4 outputs (4 sorties)**

Ce module peut router quatre signaux vers un bus de mix chacun.

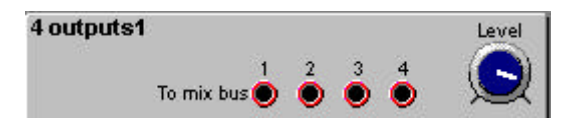

## **To mix bus**

Les entrées rouges du module.

## **Level**

Le niveau total des bus de mix peut être atténué avec le bouton de volume.

#### **Morph**

Presque tous les paramètres ou les fonctions dans le Nord Modular peuvent être assignées à un des quatre groupes de morphing disponibles. Vous pouvez assigner jusqu'à 25 paramètres différents aux quatre groupes de morphing. Voir "groupes de morphing" à la page 37 pour plus de détails.

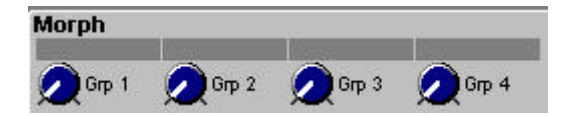

# **Grp 1-4 (groupe 1-4)**

Les boutons contrôlent la quantité totale du contrôle de morphing. Cliquez droit sur un bouton de morphing pour l'assigner à un bouton ou un contrôleur externe. Les boutons de morphing, et c'est une caractéristique particulière au morphing, peuvent être assignés à une valeur de note MIDI ou à la vélocité du clavier. Ces deux fonctions se trouvent dans le bas de la liste des contrôleurs.

#### **Note detect (détection de note)**

Ce module peut détecter une note, soit du clavier du Nord Modular, soit par l'entrée MIDI. Un signal logique haut est transmis, et avec lui un signal de contrôle de la vélocité, quand la note sélectionnée est détectée. Le Signal logique retourne à zéro, et un signal de relâchement de vélocité est envoyé, quand la note sélectionnée est relâchée. Le module de détection de note est global et affecte toutes les voix assignées au patch. Le comportement est similaire au module keyboard décrit précédemment dans ce chapitre.

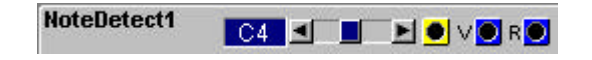

Le module de détection de note n'est pas affecté par la polyphonie du patch. Il détectera les notes même si vous dépassez la polyphonie.

#### **Curseur**

Sélectionnez la note qui doit être détectée; Intervalle: C-1 à G9.

## **Outputs**

Signal gate: **Logique** Signal vélocité: **Unipolaire.** Signal relâchement de vélocité: **Unipolaire**

# **Keybsplit (division du clavier)**

La division du clavier vous donne la possibilité de créer des "splits" de sons en utilisant seulement un patch. Il fonctionne comme un "filtre de clavier" dans lequel vous réglez les limites de l'intervalle de notes qui doivent passer ou être ignorées.

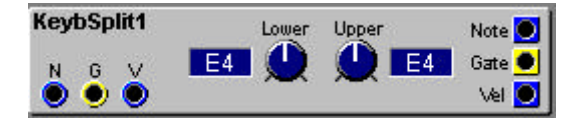

# **Les entrées N, G et V**

N est l'entrée du signal de contrôle de note. Connectez la sortie "note" du module "keyboard patch" ou "Keyboard Voice" à cette entrée. G est l'entrée gate logique. Cette entrée doit toujours recevoir un signal gate pour activer le module. Connectez-lui la sortie gate d'un module "keyboard patch" ou "Keyboard Voice". V est l'entrée de signal de contrôle de vélocité. Si un signal gate et un signal de contrôle de note, qui rentre à l'intérieur des limites hautes et basse, est reçu, la valeur de vélocité de l'entrée V sera transmise à la sortie Vel.

# **Lower, Upper (limite basse et haute)**

Ici vous réglez les limites basse et haute de l'intervalle du clavier. Seules les notes jouées à l'intérieur de cette limite sont envoyées vers la sortie(s). Intervalle: C-1 à G9.

**Sortie Note, Gate et Vél** Ce sont les sorties pour les signaux de notes note, gate et vélocité. Signal de note: **Bipolaire** Signal gate: **Logique** Signal de vélocité: **Unipolaire**

#### **Groupe Oscillateur**

Il y a deux types principaux d'oscillateurs dans le Nord Modular, les oscillateurs maîtres et les oscillateurs esclaves. Les oscillateurs maîtres ont plus de paramètres et ils vous permettent plus d'options de contrôle, mais ils demandent plus de ressources (patch load) que les oscillateurs esclaves. Le pitch des oscillateurs esclaves peut être contrôlé par un oscillateur maître . Si vous manquez de réserve de patch load, essayez de remplacer un oscillateur maître par un esclave.

Les oscillateurs (excepté le module oscillateur maître) produisent un son constant. Si vous connectez une sortie d'oscillateur à un bus de mix, la forme d'onde sonnera constamment. Si vous voulez le comportement d'un synthétiseur traditionnel, pensez à contrôler la sortie de l'oscillateur avec un générateur d'enveloppe.

# **Oscillateur Maître**

L'oscillateur maître ne génère pas de forme d'onde lui-même. A la place, il est utilisé pour contrôler un ou plusieurs oscillateurs esclaves. Dans ce but, il est très utile car il permet de contrôler, d'une manière simple, les fonctions globales comme l'accord de base et la modulation de pitch des oscillateurs esclaves connectés. Un énorme avantage avec l'oscillateur maître est qu'il économise le "patch load" comparé à d'autres oscillateurs.

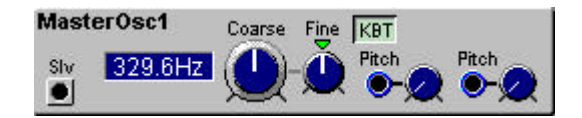

## **Slv output (sortie esclave)**

C'est la sortie grise esclave pour contrôler le pitch des oscillateurs esclaves. "Patchez" cette sortie à une entrée **Mst** d'un module esclave. Il est aussi possible de contrôler un LFO esclave avec ce signal. La vitesse du LFO sera cinq octaves en dessous le pitch de l'oscillateur maître.

## **Fenêtre d'informations**

Cliquez sur la fenêtre d'information pour changer la valeur d'affichage d'Hertz en Notes. L'intervalle est de C-1 à G9 (7,94 Hz à 12910 Hz).

#### **Coarse (accordage de base)**

Règle l'accordage de l'oscillateur. De C-1 à G9 par pas de demi-tons (8.18Hz à 12540 Hz)

# **Fine (accordage fin)**

Affine l'accordage de l'oscillateur. L'intervalle est de + ou - un quart de demi-ton divisé en 128 pas. Cliquez sur le triangle au-dessus du bouton de contrôle pour remettre cette valeur à zéro. C'est la valeur par défaut.

# **KBT**

Le KBT est une liaison entre l'oscillateur et le clavier (et l'entrée MIDI). Si "KBT" est activé, l'oscillateur suivra le clavier avec un rapport de fréquence d'un demi-ton pour chaque touche. Si "KBT" est désactivé, le clavier n'affectera pas la fréquence de l'oscillateur.

# **Entrée de modulation du pitch (Atténuateur Type II)**

Il y a deux entrées de modulation, bleues, pour moduler le pitch ce module. La quantité de modulation est atténuée avec le bouton rotatif à côté de chaque entrée. Voir "Modulation du pitch" à la page 31 pour plus d'infos.

# **OSC A**

Cet oscillateur peut produire une des quatre formes d'ondes: sinusoïdale, triangulaire, dent de scie ou carrée avec contrôle du pulse width. Cet oscillateur a deux entrées de modulation du pitch, une entrée de modulation de fréquence (FMA), une entrée de synchronisation et une entrée pour moduler la largeur du pulse Width.

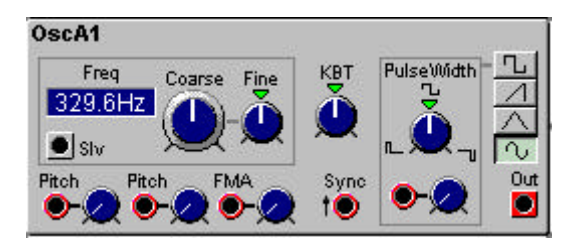

# **Sortie SLV**

C'est une sortie de contrôle grise pour contrôler le pitch d'un oscillateur esclave. Connectez cette sortie à l'entrée **Mst** d'un module esclave. Si vous contrôlez un LFO esclave avec ce signal, le pitch de ce LFO sera 5 octaves en dessous le

pitch de l'oscillateur maître.

# **Fenêtre d'informations**

Cliquez sur la fenêtre d'information pour changer la valeur d'affichage d'Hertz en Notes. L'intervalle est de C-1 à G9 (7,94 Hz à 12910 Hz).

#### **Coarse (accordage de base)**

Règle l'accordage de l'oscillateur. De C-1 à G9 par pas de demi-tons (8.18Hz à 12540 Hz)

## **Fine (accordage fin)**

Affine l'accordage de l'oscillateur. L'intervalle est de + ou - un quart de demi-ton divisé en 128 pas. Cliquez sur le triangle au-dessus du bouton de contrôle pour remettre la valeur à zéro. C'est la valeur par défaut.

#### **KBT**

Le KBT est une liaison entre l'oscillateur et le clavier. L'oscillateur suivra le clavier avec un rapport de fréquence d'un demi-ton pour chaque touche. Tourner le bouton de contrôle du KBT au maximum dans le sens des aiguilles d'une montre (2.0) produira un rapport de deux octaves pour une octave du clavier. Un réglage d'une valeur de 0.50 produira un rapport d'une octave pour deux octaves jouées sur le clavier. Off coupe complètement la fonction de KBT. Cliquez sur le triangle au-dessus du bouton pour remettre le réglage du KBT sur "Key" qui est la valeur par défaut.

# **Entrée de modulation du pitch (Atténuateur Type II)**

Sur ce module, il y a deux entrées de modulation, rouges, pour moduler le pitch de l'oscillateur. La quantité de modulation est atténuée avec le bouton rotatif à côté de chaque entrée. Voir "Modulation du pitch" à la page 31 pour plus d'infos.

# **Entrée de modulation FMA (atténuateur type II)**

C'est une entrée rouge de modulation ou un signal affecte la fréquence de l'oscillateur. La quantité de modulation de fréquence est atténuée à l'aide du bouton rotatif à côté de l'entrée. Pour plus d'informations voir modulation de fréquence (FM) à la page 32.

#### **Entrée de synchronisation (Sync)**

Cette entrée rouge est utilisée pour synchroniser l'oscillateur à une source de contrôle. Cette source peut être un autre oscillateur, un LFO ou le clavier. La synchronisation force l'oscillateur à redémarrer son cycle de forme d'onde en synchronisation avec le cycle de forme d'onde de l'élément de contrôle. L'oscillateur redémarrera chaque fois qu'un signal présent à l'entrée de modulation passe de la valeur zéro vers une valeur positive.

Le pitch de l'oscillateur de contrôle interagi avec le pitch de l'oscillateur contrôlé. Pour un son classique avec une synchronisation, démarrez avec deux oscillateurs qui ont le même pitch et connectez seulement l'oscillateur contrôlé en synchro à une sortie. Tournez le bouton d'accordage ou modulez le pitch de l'oscillateur synchronisé pour produire un changement radical du timbre. Voir "Synchronisation à la page 32 pour plus d'information.

#### **Pulse Width (largeur de la pulsion)**

Règle la largeur initiale des deux sections dans la période d'une forme d'onde carrée. L'intervalle est de 1% à 99%. Cliquez sur le triangle au-dessus du bouton pour mettre le pulse width à 50%, qui est la valeur par défaut.

## **Entrée de modulation du pulse width (atténuateur type I)**

C'est une entrée rouge pour contrôler le pulse width de la forme d'onde avec une modulation qui démarre à la valeur que vous réglez avec le contrôle du pulse width. La quantité de modulation est déterminée par le bouton rotatif à côté de l'entrée. Voir page 30 pour des exemples de modulation.

## **Sélecteur de formes d'onde**

Sélectionnez une des quatre formes d'ondes disponibles. Cliquez sur le bouton sélectionné coupera la sortie audio de l'oscillateur.

## **Out (sortie)** Signal: **Bipolaire**

# **OSC B**

Cet oscillateur peut produire une des quatre formes d'ondes: sinusoïdale, triangulaire, dent de scie ou carrée avec pulse width. Cet oscillateur a deux entrées de modulation du pitch, une entrée de modulation de fréquence (FMA) et une entrée pour moduler le pulse width.

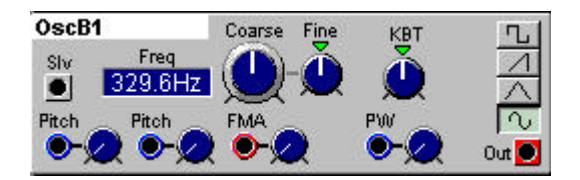

#### **Sortie SLV (sortie esclave)**

C'est une sortie de contrôle grise pour contrôler le pitch d'un oscillateur esclave. Connectez cette sortie à l'entrée **Mst** d'un module esclave. Si vous contrôlez un LFO esclave avec ce signal, le "pitch" de ce LFO sera 5 octaves en dessous du pitch de l'oscillateur maître.

#### **Fenêtre d'informations**

Cliquez sur la fenêtre d'information pour changer la valeur d'affichage d'Hertz en Notes. L'intervalle est de C-1 à G9 (7,94 Hz à 12910 Hz).

#### **Coarse (accordage de base)**

Règle l'accordage de l'oscillateur. De C-1 à G9 par pas de demi-tons (8.18Hz à 12540 Hz)

#### **Fine (accordage fin)**

Affine l'accordage de l'oscillateur. L'intervalle est de + ou - un quart de demi-ton divisé en 128 pas. Cliquez sur le triangle au-dessus du bouton de contrôle pour remettre la valeur à zéro. C'est la valeur par défaut.

# **KBT**

Le KBT est une liaison entre l'oscillateur et le clavier. A la valeur "Key" l'oscillateur suivra le clavier avec un rapport de fréquence d'un demi-ton pour chaque touche. Tourner le bouton de contrôle du KBT au maximum dans le sens des aiguilles d'une montre (2.0) produira un rapport de deux octaves pour une octave du clavier. Un réglage d'une valeur de 0.50 produira un rapport d'une octave pour deux octaves jouées sur le clavier. Off coupe complètement la fonction de KBT. Cliquez sur le triangle au-dessus du bouton pour remettre le réglage du KBT sur "Key" qui est la valeur par défaut.

# **Entrée de modulation du pitch (Atténuateur Type II)**

Il y a deux entrées de modulation, bleues, pour moduler le pitch de l'oscillateur sur ce module. La quantité de modulation est atténuée avec le bouton rotatif à côté de chaque entrée. Voir "Modulation du pitch" à la page 31 pour plus d'infos.

## **Entrée de modulation FMA (atténuateur type II)**

Une entrée rouge de modulation ou un signal affecte la fréquence de l'oscillateur. La quantité de modulation de fréquence est atténuée à l'aide du bouton rotatif à côté de l'entrée. Pour plus d'information voir modulation de fréquence (FM) à la page 32.

# **Entrée de modulation du pulse width (atténuateur type I)**

C'est une entrée bleue pour moduler la largeur du pulse de la forme d'onde avec une modulation qui démarre à la valeur que vous réglez avec le contrôle du pulse width. La quantité de modulation est déterminée par le bouton rotatif à côté de l'entrée. Voir page 30 pour des exemples de modulation FM.

#### **Sélecteur de formes d'onde**

Sélectionnez une des quatre formes d'ondes disponibles. Cliquez sur un bouton sélectionné coupera la sortie audio de l'oscillateur.

## **OSC C**

Cet oscillateur produit une forme d'onde sinusoïdale. Il a une entrée de modulation du pitch, une entrée de modulation d'amplitude et une entrée de modulation FMA.

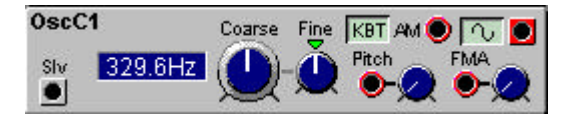

#### **Sortie SLV (sortie esclave)**

C'est une sortie de contrôle grise pour contrôler le pitch d'un oscillateur esclave. Connectez cette sortie à l'entrée **Mst** d'un module esclave. Si vous contrôlez un LFO esclave avec ce signal, le pitch de ce LFO sera 5 octaves en dessous du pitch de l'oscillateur maître.

## **Fenêtre d'informations**

Cliquez sur la fenêtre d'information pour changer la valeur d'affichage d'Hertz en Notes. L'intervalle est de C-1 à G9 (7,94 Hz à 12910 Hz).

## **Coarse (accordage de base)**

Règle l'accordage de l'oscillateur. De C-1 à G9 par pas de demi-ton (8.18Hz à 12540 Hz)

## **Fine (accordage fin)**

Affine l'accordage de l'oscillateur. L'intervalle est de + ou - un quart de demi-ton divisé en 128 pas. Cliquez sur le triangle au-dessus du bouton de contrôle pour remettre la valeur à zéro. C'est la valeur par défaut.

## **KBT**

Le KBT est une liaison entre l'oscillateur et le clavier (et l'entrée MIDI). Quand cette fonction est activée, le pitch de l'oscillateur est lié clavier avec un rapport de fréquence d'un demi-ton pour chaque touche.

## **Entrée de modulation du pitch (Atténuateur Type II)**

Sur ce module, il y a une entrée de modulation, rouge, pour moduler le pitch de l'oscillateur. La quantité de modulation est atténuée avec le bouton rotatif à côté de chaque entrée. Voir "Modulation du pitch" à la page 31 pour plus d'infos.

#### **Entrée de modulation AM**

C'est une entrée rouge qui vous permet de moduler l'amplitude de l'onde d'un oscillateur.

# **Entrée de modulation FMA (atténuateur type II)**

Une entrée rouge de modulation ou un signal affecte la fréquence de l'oscillateur d'une façon linéaire. La quantité de modulation de fréquence est atténuée à l'aide du bouton rotatif à côté de l'entrée. Pour plus d'informations voir modulation de fréquence (FM) à la page 32.

#### **Sélecteur de formes d'onde**

Agit comme un interrupteur on/off sur la sortie audio de l'oscillateur.

#### **Spectral OSC (oscillateur spectral)**

L'oscillateur de forme spectral est un oscillateur dans lequel est intégré un générateur d'harmoniques. L'oscillateur génère un signal qui contient soit les harmoniques paires et impaires soit uniquement les harmoniques impaires. Il est possible de contrôler la quantité d'harmoniques générées.

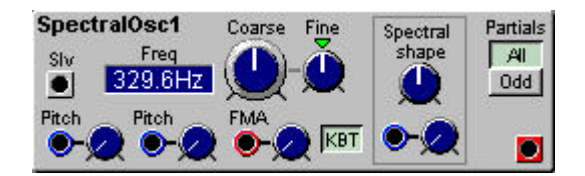

#### **Sortie SLV (sortie esclave)**

C'est une sortie grise, esclave, pour contrôler un oscillateur esclave. Connectez cette sortie à l'entrée **Mst** d'un module esclave. Si vous contrôlez un LFO esclave avec ce signal, le pitch de ce LFO sera 5 octaves en dessous du pitch de l'oscillateur maître.

## **Fenêtre d'informations**

Cliquez sur la fenêtre d'information pour changer la valeur d'affichage d'Hertz en Notes. L'intervalle est de C-1 à G9 (7,94 Hz à 12910 Hz).

## **Coarse (accordage de base)**

Règle l'accordage de l'oscillateur. De C-1 à G9 par pas de demi-tons (8.18Hz à 12540 Hz)

## **Fine (accordage fin)**

Affine l'accordage de l'oscillateur. L'intervalle est de + ou - un quart de demi-ton divisé en 128 pas. Cliquez sur le triangle au-dessus du bouton de contrôle pour remettre la valeur à zéro. C'est la valeur par défaut.

## **Entrée de modulation du pitch (Atténuateur Type II)**

Il y a dans ce module deux entrées de modulation, bleues, pour moduler le pitch de l'oscillateur. La quantité de modulation est atténuée avec le bouton rotatif à côté de chaque entrée. Voir "Modulation du pitch" à la page 31 pour plus d'infos.

#### **Entrée de modulation FMA (atténuateur type II)**

Une entrée rouge de modulation ou un signal affecte la fréquence de l'oscillateur. La quantité de modulation de fréquence est atténuée à l'aide du bouton rotatif à côté de l'entrée. Pour plus d'information voir modulation de fréquence (FM) à la page 32.

# **KBT**

Le KBT est une liaison entre l'oscillateur et le clavier (et l'entrée MIDI). Quand cette fonction est activée, l'oscillateur suis le clavier avec un rapport de fréquence d'un demi-ton pour chaque touche. Si cette fonction est désactivée, le clavier n'affecte pas la fréquence de l'oscillateur.

#### **Spectral shape (forme du spectre)**

Avec la fonction de forme spectrale, vous sélectionnez la quantité d'harmoniques de la forme d'onde. Utilisez le bouton rotatif pour la doser. Il y a aussi une entrée de modulation, bleue, pour contrôler la quantité d'harmoniques à partir d'une source externe. Le bouton rotatif juste à côté atténue la quantité de modulation.

#### **Partiales**

En appuyant un des boutons **All** ou **Odd,** vous déterminez si vous voulez que l'onde contienne les partielles paires et impaires ou uniquement les partielles impaires

# **FormantOsc**

L'oscillateur formant est utilisé pour générer des formes d'ondes de types vocales. Il génère un nouveau type de spectre non transposé avec un fort caractère de "résonance de corps". 127 variations de timbres peuvent être sélectionnées.

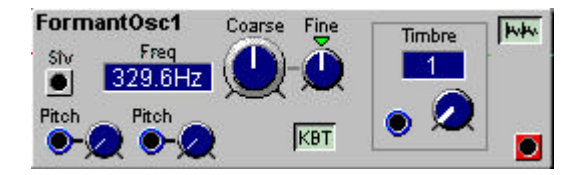

#### **Sortie SLV (sortie esclave)**

C'est une sortie grise, esclave, pour contrôler un oscillateur esclave. Connectez cette sortie à l'entrée **Mst** d'un module esclave. Si vous contrôlez un LFO esclave avec ce signal, le pitch de ce LFO sera 5 octaves en dessous du pitch de l'oscillateur maître.

## **Fenêtre d'informations**

Cliquez sur la fenêtre d'information pour changer la valeur d'affichage d'Hertz en Notes. L'intervalle est de C-1 à G9 (7,94 Hz à 12910 Hz).

# **Coarse (accordage de base)**

Règle l'accordage de l'oscillateur. Cliquez sur la fenêtre d'information pour changer la valeur d'affichage d'Hertz en Notes. De C-1 à G9 par pas de demi-tons (8.18Hz à 12540 Hz)

## **Fine (accordage fin)**

Affine l'accordage de l'oscillateur. L'intervalle est de + ou - un quart de demi-ton divisé en 128 pas. Cliquez sur le triangle au-dessus du bouton de contrôle pour remettre la valeur à zéro. C'est la valeur par défaut.

## **KBT**

Le KBT est une liaison entre l'oscillateur et le clavier (et l'entrée MIDI). Quand cette fonction est activée l'oscillateur suis le clavier avec un rapport de fréquence d'un demi ton pour chaque touche. Si cette fonction est désactivée, le clavier n'affectera pas la fréquence de l'oscillateur.

# **Entrée de modulation du pitch (Atténuateur Type II)**

Il y a deux entrées de modulation, bleues, pour moduler le pitch de l'oscillateur sur ce module. La quantité de modulation est atténuée avec le bouton rotatif à côté de chaque entrée. Voir "Modulation du pitch" à la page 31 pour plus d'infos.

#### **Timbre**

Utilisez le bouton rotatif pour sélectionner différents timbres. Il y a aussi une entrée de modulation bleue pour contrôler les changements de timbres à partir d'une source externe.

En appuyant sur le bouton "forme d'onde" vous coupez ou non le son de ce module.

# **Un mot à propos des oscillateurs esclaves**

Un oscillateur esclave peut être contrôlé par les trois oscillateurs maîtres pour un système multi oscillateurs. Toute modulation du pitch ou KBT qui affecte le pitch d'un oscillateur maître affectera aussi le pitch d'un oscillateur esclave connecté. Si vous ne connectez pas un oscillateur maître à un esclave, il produira une forme d'onde avec un pitch fixe. Valeur par défaut: E4 (329.6Hz). Vous pouvez contrôler le pitch fixe avec la fonction "detune" et la fonction "Fine".

Un oscillateur esclave n'est pas affecté par l'accord principal (master tune) sauf s'il est connecté à un oscillateur maître.

## **OC SLV A (oscillateur esclave A)**

Cet oscillateur esclave peut produire une des quatre formes d'ondes disponibles(sinusoïdale, triangulaire, dent de scie ou carrée). Ce module a une entrée de modulation FMA et d'amplitude.

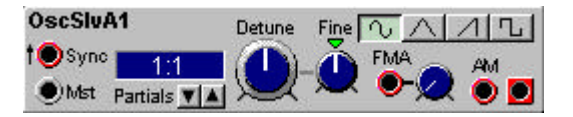

#### **Entrée de synchronisation (Sync)**

Cette entrée rouge est utilisée pour synchroniser l'oscillateur à une source de contrôle qui peut être un autre oscillateur, un LFO ou le clavier. La synchronisation force l'oscillateur à redémarrer son cycle de forme d'onde en synchronisation avec le cycle de forme d'onde de l'élément de contrôle. L'oscillateur redémarre chaque fois qu'un signal présent à l'entrée de modulation passe de la valeur zéro vers une valeur positive.

Le pitch de l'oscillateur de contrôle interagi avec le pitch de l'oscillateur contrôlé. Pour un son classique avec une synchronisation, démarrez avec deux oscillateurs qui ont le même pitch et connectez seulement l'oscillateur synchronisé à une sortie. Tournez le bouton d'accordage ou modulez le pitch de l'oscillateur contrôlé pour produire un changement radical du timbre. Voir "Synchronisation à la page 32 pour plus d'information.

#### **MST input (entrée pour oscillateurs maîtres)**

L'entrée de contrôle grise pour un oscillateur maître. Connectez cette entrée à la sortie Slv d'un module maître. Si vous connectez un LFO maître sur cette entrée, l'oscillateur esclave suivra le LFO, cinq octaves au-dessus du pitch du LFO.

#### **Fenêtre d'informations**

Cliquez sur la fenêtre d'information pour changer la valeur d'affichage d'Hertz en Notes. L'intervalle est de C-1 à G9 (7,94 Hz à 12910 Hz ou x 0.0241 à x 39.152).

#### **Partials**

Sélectionnez une valeur "preset" de transposition de l'oscillateur esclave. Le rapport de transposition sera affiché comme multiple de la fréquence de l'oscillateur maître. Intervalle: de 1:32 à 32:1.

# **Detune**

Ajustage de l'accord de l'oscillateur esclave par pas d'un demi-ton. L'accordage est en relation avec l'accord de l'oscillateur maître connecté a l'entrée Mst; Cliquez sur la fenêtre pour afficher le rapport, en Hz ou en demi-tons. La valeur pré réglée est 0 (1:1). Si vous sélectionnez l'affichage en demi-tons, un second nombre entre parenthèses, vous indique quand c'est le cas, l'intervalle musical correspondant (une quinte ,une septième).

# **Fine**

Accordage fin de l'oscillateur esclave. L'intervalle est de + ou - un quart de demi-ton divisé en 128 pas. Cliquez sur le triangle au-dessus du bouton de contrôle pour remettre la valeur à zéro. C'est la valeur par défaut.

# **Sélecteur de forme d'onde**

Sélectionnez une des formes d'ondes disponibles. Cliquez sur le bouton sélectionné coupera la sortie de l'oscillateur.

# **Entrée de modulation FMA (atténuateur type II)**

Une entrée rouge de modulation ou un signal affecte la fréquence de l'oscillateur d'une façon linéaire. La quantité de modulation de fréquence est atténuée à l'aide du bouton rotatif à côté de l'entrée. Pour plus d'information voir "modulation de fréquence"(FM) à la page 32.

# **Entrée de modulation AM**

C'est une entrée rouge qui vous permet de moduler l'amplitude de l'onde de l'oscillateur esclave. La quantité de cette modulation est fixée au ratio de 1:1.

# **Out**

Signal: Bipolaire

# **OscSlvB**

Cet oscillateur esclave produit une forme d'onde carrée. Le pulse width peut être modulé.

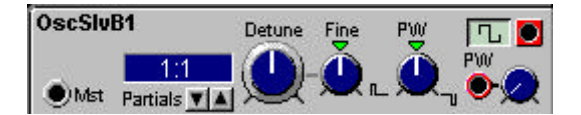

# **MST input**

L'entrée de contrôle grise pour un oscillateur maître. Si vous connectez un LFO sur cette entrée, l'oscillateur esclave suivra le LFO, cinq octaves au dessus du pitch du LFO.

# **Fenêtre d'informations**

Cliquez sur la fenêtre d'information pour changer la valeur d'affichage d'Hertz en Notes. L'intervalle est de C-1 à G9 (7,94 Hz à 12910 Hz ou x 0.0241 à x 39.152).

# **Partials**

Sélectionnez une valeur "preset" de transposition de l'oscillateur esclave. Le rapport de transposition sera affiché comme multiple de la fréquence de l'oscillateur maître. Intervalle: 1:32 à 32:1.

# **Detune**

Ajustage de l'accord de l'oscillateur esclave par pas d'un demi-ton. L'accordage est en relation avec l'accord de l'oscillateur maître connecté a l'entrée Mst; Cliquez sur la fenêtre pour afficher le rapport, en Hz ou en demi-tons. La valeur pré réglée est 0 (1:1). Si vous sélectionnez l'affichage en demi-tons, un second nombre entre parenthèses, vous indiquera l'intervalle musical (une quinte ,une septième).

## **Fine**

Accordage fin de l'oscillateur esclave. L'intervalle est de + ou - un quart de demi-ton divisé en 128 pas. Cliquez sur le triangle au-dessus du bouton de contrôle pour remettre la valeur à zéro. C'est la valeur par défaut.

# **Sélecteur de forme d'onde**

Il agit comme un interrupteur sur la sortie audio de l'oscillateur.

# **PW**

Réglage de la largeur initiale des deux périodes de la forme d'onde carrée. L'intervalle est de 1% à 99%. Cliquez sur le triangle au-dessus du bouton de contrôle pour mettre le "pulse width" à 50%. C'est la valeur pré réglée.

# **Entrée de modulation du pulse width (atténuateur type I)**

C'est une entrée rouge pour moduler le "pulse width" de la forme d'onde avec une modulation qui démarre à la valeur que vous réglez avec le contrôle du pulse width. La quantité de modulation est déterminée par le bouton rotatif à côté de l'entrée. Voir page 30 pour des exemples de modulation FM.

# **Out**

Signal: Bipolaire

# **OscSlvC**

Cet oscillateur esclave produit une onde en dent de scie. Il a une entrée de modulation FMA.

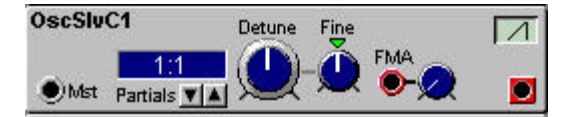

# **MST input**

L'entrée de contrôle grise pour un oscillateur maître. Si vous connectez un LFO sur cette entrée, l'oscillateur esclave suivra le LFO, cinq octaves au-dessus du pitch du LFO.

# **Fenêtre d'informations**

Cliquez sur la fenêtre d'information pour changer la valeur d'affichage d'Hertz en Notes. L'intervalle est de C-1 à G9 (7,94 Hz à 12910 Hz ou x 0.0241 à x 39.152).

#### **Partials**

Sélectionnez une valeur "preset" de transposition de l'oscillateur esclave. Le rapport de transposition sera affiché comme multiple de la fréquence de l'oscillateur maître. Intervalle: 1:32 à 32:1.

# **Detune**

Ajustage de l'accord de l'oscillateur esclave par pas d'un demi-ton. L'accordage est en relation avec l'accord de l'oscillateur maître connecté a l'entrée Mst; Cliquez sur la fenêtre pour afficher le rapport, en Hz ou en demi-tons. La valeur pré réglée est 0 (1:1). Si vous sélectionnez l'affichage en demi-tons, un second nombre entre parenthèses, vous indiquera, si c'est le cas, l'intervalle musical correspondant(une quinte ,une septième).

## **Fine**

Accordage fin de l'oscillateur esclave. L'intervalle est de + ou - un quart de demi-ton divisé en 128 pas. Cliquez sur le triangle au-dessus du bouton de contrôle pour remettre la valeur à zéro. C'est la valeur par défaut.

# **Entrée de modulation FMA (atténuateur type II)**

Une entrée rouge de modulation ou un signal affecte la fréquence de l'oscillateur d'une façon linéaire. La quantité de FM est atténuée à l'aide du bouton rotatif à côté de l'entrée. Pour plus d'information voir modulation de fréquence (FM) à la page 32.

## **Sélecteur de forme d'onde**

Il agit comme un interrupteur sur la sortie audio de l'oscillateur.

## **Out**

Signal: Bipolaire

## **OscSlvD**

Cet oscillateur esclave génère une onde de forme triangulaire et possède une entrée de modulation FMA

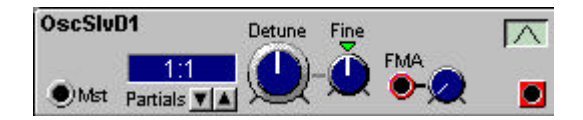

## **MST input**

L'entrée de contrôle grise pour un oscillateur maître. Si vous connectez un LFO sur cette entrée, l'oscillateur esclave suivra le LFO, cinq octaves au-dessus du pitch du LFO.

## **Fenêtre d'informations**

Cliquez sur la fenêtre d'information pour changer la valeur d'affichage d'Hertz en Notes. L'intervalle est de C-1 à G9 (7,94 Hz à 12910 Hz ou x 0.0241 à x 39.152).

#### **Partials**

Sélectionnez une valeur "preset" de transposition de l'oscillateur esclave. Le rapport de transposition sera affiché comme multiple de la fréquence de l'oscillateur maître. Intervalle: 1:32 à 32:1.

#### **Detune**

Ajustage de l'accord de l'oscillateur esclave par pas d'un demi-ton. L'accordage est en relation avec l'accord de l'oscillateur maître connecté a l'entrée Mst; Cliquez sur la fenêtre pour afficher le rapport, en Hz ou en demi-tons. La valeur pré réglée est 0 (1:1). Si vous sélectionnez l'affichage en demi-tons, un second nombre entre parenthèses, vous indiquera, si c'est le cas, l'intervalle musical correspondant (une quinte ,une septième).

#### **Fine**

Accordage fin de l'oscillateur esclave. L'intervalle est de + ou - un quart de demi-ton divisé en 128 pas. Cliquez sur le triangle au-dessus du bouton de contrôle pour remettre la valeur à zéro. C'est la valeur par défaut.

# **Entrée de modulation FMA (atténuateur type II)**

Une entrée rouge de modulation ou un signal affecte la fréquence de l'oscillateur d'une façon linéaire. La quantité de FM est atténuée à l'aide du bouton rotatif à côté de l'entrée. Pour plus d'information voir modulation de fréquence (FM) à la page 32.

#### **Sélecteur de forme d'onde**

Il agit comme un interrupteur sur la sortie audio de l'oscillateur.

#### **Out**

Signal: Bipolaire

# **OscSlvE**

Cet oscillateur esclave génère une onde sinusoïdale. Il a une entrée de modulation FMA et d'amplitude.

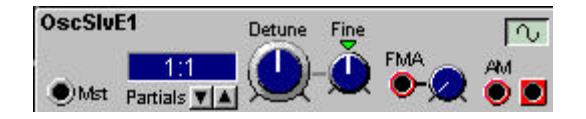

# **MST input**

L'entrée de contrôle grise pour un oscillateur maître. Si vous connectez un LFO sur cette entrée, l'oscillateur esclave suivra le LFO, cinq octaves au-dessus du pitch du LFO.

## **Fenêtre d'informations**

Cliquez sur la fenêtre d'information pour changer la valeur d'affichage d'Hertz en Notes. L'intervalle est de C-1 à G9 (7,94 Hz à 12910 Hz ou x 0.0241 à x 39.152).

## **Partials**

Sélectionnez une valeur "preset" de transposition de l'oscillateur esclave. Le rapport de transposition sera affiché comme multiple de la fréquence de l'oscillateur maître. Intervalle: 1:32 à 32:1.

## **Detune**

Ajustage de l'accord de l'oscillateur esclave par pas d'un demi-ton. L'accordage est en relation avec l'accord de l'oscillateur maître connecté a l'entrée Mst; Cliquez sur la fenêtre pour afficher le rapport, en Hz ou en demi-tons. La valeur pré réglée est 0 (1:1). Si vous sélectionnez l'affichage en demi-tons, un second nombre entre parenthèses, vous indiquera, si c'est le cas, l'intervalle musical correspondant (une quinte ,une septième).

#### **Fine**

Accordage fin de l'oscillateur esclave. L'intervalle est de + ou - un quart de demi-ton divisé en 128 pas. Cliquez sur le triangle au-dessus du bouton de contrôle pour remettre la valeur à zéro. C'est la valeur par défaut.

#### **Entrée de modulation FMA (atténuateur type II)**

Une entrée rouge de modulation ou un signal affecte la fréquence de l'oscillateur d'une façon linéaire. La quantité de FM est atténuée à l'aide du bouton rotatif à côté de l'entrée. Pour plus d'information voir modulation de fréquence (FM) à la page 32.

#### **Entrée de modulation AM**

C'est une entrée rouge qui vous permet de moduler l'amplitude de l'onde de l'oscillateur esclave. La quantité de cette modulation est fixée au ratio de 1:1.

#### **Sélecteur de forme d'onde**

Il agit comme un interrupteur sur la sortie audio de l'oscillateur.

**Out** Signal: Bipolaire

#### **OscSineBank**

La banque d'oscillateurs propose six oscillateurs sinusoïdaux esclaves. Ils peuvent être accordés et contrôlés individuellement. Il est possible de synchroniser toutes les formes d'ondes a une source externe.

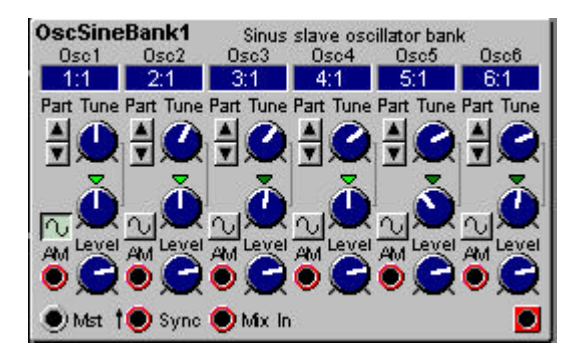

## **Fenêtre d'informations**

les fenêtres d'informations affichent le rapport d'intervalle pour chacun des six oscillateurs. Intervalle est x 0.0241 à x 39.152

## **Part**

Cliquez sur les boutons haut et bas pour sélectionner un intervalle pré défini basé sur la fréquence de l'oscillateur maître connecté au module (voir entrée Mst plus bas). Le rapport de transposition sera affiché comme multiple de la fréquence de l'oscillateur maître. Intervalle: x1:32 à x32:1 la fréquence de l'oscillateur maître.

## **Tune et Fine tune**

A l'aide du bouton rotatif, vous accordez l'oscillateur par pas d'un demi-ton. Avec le bouton rotatif d'accordage fin vous pouvez changer le pitch par pas de 1/128 demi-ton divisé en 128 pas. Cliquez sur le triangle au-dessus du bouton de contrôle pour remettre la valeur à zéro.

# **On/Off**

Cliquez sur le bouton de la forme d'onde sinusoïdale situé à gauche du bouton d'accordage fin pour couper ou ouvrir chaque oscillateur.

#### **Entrée de modulation AM**

C'est une entrée rouge qui vous permet de moduler l'amplitude de l'onde de l'oscillateur esclave. La quantité de cette modulation est fixée au ratio de 1:1.

#### **Level (niveau)**

Ce bouton rotatif est utilisé pour contrôler le niveau de sortie pour chaque oscillateur.

#### **Entrée MST**

L'entrée de contrôle grise pour un oscillateur maître.

#### **Entrée Sync**

Cette entrée rouge est utilisée pour synchroniser les oscillateurs à une source de contrôle qui peut être un oscillateur, un LFO ou le clavier. La synchronisation force les oscillateurs à redémarrer leur cycle de forme d'onde en synchronisation avec le cycle de la forme d'onde de la source de contrôle. Les oscillateurs redémarrent chaque fois qu'un signal présent à l'entrée de "Sync" passe de la valeur zéro à toute valeur positive.

Le pitch de l'oscillateur de contrôle interagit avec les pitchs des oscillateurs contrôlés. Changer le pitch des oscillateurs contrôlés par synchronisation produira un changement radical du timbre. Voir synchronisation page 32 pour plus d'informations.

# **Mix in**

Utilisez cette entrée pour mixer un autre signal audio. Le signal entrant sera mélangé aux autres signaux sinusoïdaux et envoyé vers la sortie.

# **Out**

Signal: Bipolaire

# **OscSlvFM**

Cet oscillateur esclave produit une forme d'onde sinusoïdale. Il a une entrée de modulation pour la synchronisation et une pour la FMB (c'est une modulation de fréquence spéciale). Cet oscillateur est particulièrement dédié à la création des classiques sons FM.

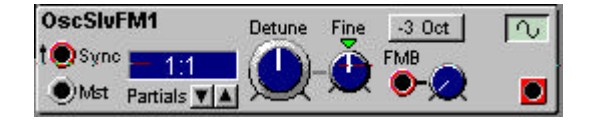

# **Entrée Sync**

Cette entrée rouge est utilisée pour synchroniser l'oscillateur à une source de contrôle qui peut être un oscillateur un LFO ou le clavier. La synchronisation force les oscillateurs à redémarrer leur cycle de forme d'onde en synchronisation avec le cycle de la forme d'onde de la source de contrôle. L'oscillateur redémarre chaque fois qu'un signal présent à l'entrée "Sync" passe de la valeur zéro à toute valeur positive.

Le pitch de l'oscillateur de contrôle interagit avec le pitch de l'oscillateur contrôlé. Pour créer un son typique d'oscillateur synchronisé, démarrez avec les deux oscillateurs au même pitch et connectez seulement l'oscillateur contrôlé en synchro à une sortie audio. Tourner le bouton d'accord de l'oscillateur synchronisé un change radicalement le timbre. Voir synchronisation page 32 pour plus d'informations.

# **MST input**

L'entrée de contrôle grise pour un oscillateur maître. Si vous connectez un LFO sur cette entrée, l'oscillateur esclave suivra le LFO, cinq octaves au-dessus du pitch du LFO.

# **Fenêtre d'informations**

Cliquez sur la fenêtre d'information pour changer la valeur d'affichage d'Hertz en Notes. L'intervalle est de C-1 à G9 (7,94 Hz à 12910 Hz ou x 0.0241 à x 39.152).

# **Partials**

Sélectionnez une valeur "preset" de transposition de l'oscillateur esclave. Le rapport de transposition sera affiché comme multiple de la fréquence de l'oscillateur maître. Intervalle: 1:32 à 32:1.

# **Detune**

Ajustage de l'accord de l'oscillateur esclave par pas d'un demi-ton. L'accordage est en relation avec l'accord de l'oscillateur maître connecté a l'entrée Mst. Cliquez sur la fenêtre pour afficher le rapport, en Hz ou en demi-tons. La valeur pré réglée est 0 (1:1). Si vous sélectionnez l'affichage en demi-tons, un second nombre entre parenthèses, vous indiquera l'intervalle musical (une quinte ,une septième).

# **Fine**

Accordage fin de l'oscillateur esclave. L'intervalle est de + ou - un quart de demi-ton divisé en 128 pas. Cliquez sur le triangle au-dessus du bouton de contrôle pour remettre la valeur à zéro. C'est la valeur par défaut.

# **Entrée de modulation FMB (atténuateur type II)**

Une entrée rouge de modulation ou un signal affecte le pitch de l'oscillateur pour créer de classiques sons de type FM. La quantité de FM est atténuée à l'aide du bouton rotatif à côté de l'entrée. Pour plus d'information voir modulation de fréquence (FM) à la page 32.

# **-3 Oct**

Transpose l'accord principal de l'oscillateur trois octaves en-dessous de l'oscillateur maître.

## **Sélecteur de forme d'onde**

Il agit comme un interrupteur sur la sortie audio de l'oscillateur.

## **Out**

Signal: Bipolaire

## **Noise (bruit)**

Cette source sonore génère un bruit qui peut être de blanc à coloré.

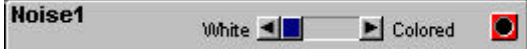

## **Curseur**

Réglez la couleur du bruit avec le curseur de contrôle. Dans le bruit coloré, les fréquences hautes sont moins présentes que dans le bruit blanc.

# **Out**

Signal: Bipolaire

# **PercOsc (Oscillateur pour percussion)**

Cette source sonore vous permet de créer des sons de percussions. L'amplitude et le pitch peuvent être modulés par des sources externes.

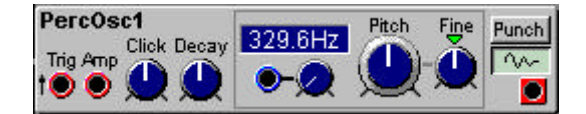

# **Entrée Trig**

Cette entrée est utilisée pour déclencher le son. Tout signal qui passe de 0 unité ou moins à toute valeur supérieure à zéro déclenchera le son. La couleur rouge de l'entrée indique qu'elle accepte toutes les fréquences d'un signal audio
## **Entrée Amp**

Un signal à cette entrée rouge module l'amplitude du son. L'atténuation est fixée au ratio de 1:1.

## **Click**

Si vous tournez le bouton rotatif, vous ajoutez du click (de l'attaque) au son.

## **Decay**

Règle le temps de chute du son.

## **Fenêtre d'informations**

Cliquez sur la fenêtre d'information pour changer la valeur d'affichage d'Hertz en Notes. L'intervalle est de C-1 à G9 (7,94 Hz à 12910 Hz).

## **Entrée de modulation du pitch (Atténuateur Type II)**

Il y a une entrée de modulation, bleue, pour moduler le pitch de l'oscillateur sur ce module. La quantité de modulation est atténuée avec le bouton rotatif à côté de l'entrée. Voir "Modulation du pitch" à la page 31 pour plus d'infos.

## **Coarse (accordage de base)**

Règle l'accordage de l'oscillateur. De C-1 à G9 par pas de demi-tons (8.18Hz à 12540 Hz)

## **Fine (accordage fin)**

Affine l'accordage de l'oscillateur. L'intervalle est de + ou - un quart de demi-ton divisé en 128 pas. Cliquez sur le triangle au-dessus du bouton de contrôle pour remettre la valeur à zéro. C'est la valeur par défaut.

## **Punch**

Change les caractéristiques du son et ajoute de la présence à l'attaque.

## **On/Off**

Agit comme un interrupteur sur la sortie audio de l'oscillateur.

**Out (sortie)** Signal: **Bipolaire**

## **Drum synth**

Le module de batterie synthétique est désigné pour générer les sons classiques de batteries analogiques. Il consiste en un oscillateur maître et un esclave en combinaison avec un générateur de bruit et un filtre multimode. Les paramètres généraux incluent une fonction de bend et un mix pour le click et le bruit (noise). Voir à la page 177 "définition de polyphonie pour savoir comment construire un patch de multi sons de batterie en utilisant une seule note de polyphonie dans le Nord Modular.

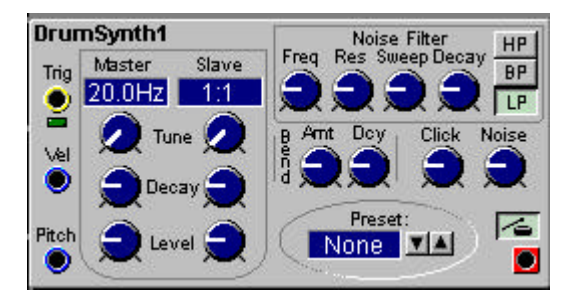

## **Trig**

L'entrée jaune de trig déclenche le module de drum chaque fois qu'elle reçoit un signal qui passe de 0 unité, ou moins à toute valeur supérieure à zéro. Ce signal peut venir de la sortie "Gate" d'un clavier ou d'un module de séquence par exemple. Un LED vert indique qu'un signal de déclenchement est reçu.

## **Vel: Entrée de modulation par la vélocité**

Cette entrée de contrôle bleue est utilisée pour recevoir les informations de vélocité d'une source externe. L'entrée de signal de vélocité affectera le niveau des oscillateurs maître et esclave, Le Sweep (balayage) du filtre du bruit, la quantité de bend, le niveau de click et de bruit. L'entrée maximum de vélocité forcera les paramètres à atteindre leur valeur de base.

## **Entrée de modulation du Pitch**

Cette entrée bleue de contrôle est utilisée pour recevoir les données de pitch d'une source externe comme un module Keyboard ou un module de séquence par exemple.

#### **Fenêtres d'infos maître et esclave**

La fenêtre d'info maître affiche le pitch maître en Hertz, et la fenêtre d'info esclave affiche l'intervalle de pitch, par rapport au pitch maître. Intervalle: Maître: 20HZ à 784 Hz. Esclave (slave) 1:1 à 6.26.

#### **Boutons maîtres et esclaves**

il y a deux oscillateurs qui génèrent la forme d'onde basique de drum.

**Tune:**

L'accord du maître peut être réglé entre 20 Hz et 784 Hz. L'esclave peut être réglé entre 1 et 6.26 fois la fréquence du maître.

**Decay:**

Détermine le temps de relâchement pour chaque oscillateur. De 0.5 ms à 45 secondes

**Level:**

Avec les boutons de niveau vous réglez individuellement le volume des deux oscillateurs.

## **Filtre du "Noise"**

Ici, vous pouvez filtrer et affecter la composition du bruit du module "drumsynth".

**Freq:**

Avec le bouton de fréquence vous déterminez la fréquence de coupure du bruit: intervalle de 10 Hz à 15.8 kHz.

## **Res:**

Avec le bouton de **Res** vous ajustez la résonance autour de la fréquence de coupure.

## **Sweep:**

Avec le bouton sweep vous réglez le balayage de la fréquence de coupure. Le résultat de ce réglage est un balayage d'une fréquence de coupure haute jusqu'à la fréquence que vous avez réglée avec le bouton de fréquence. De 0 à 5 octaves.

# **Decay:**

Le bouton de decay vous permet de régler le temps de balayage et de chute du bruit. De 0.5 ms à 45s. **HPBP/LP:**

Appuyez sur les boutons HP, BP ou LP pour sélectionner le mode du filtre: passe haut, passe bande ou passe bas.

# **Bend**

La fonction de bend est globale, elle s'adresse aux oscillateurs maître et esclave.

## **Amt:**

Avec le bouton Amt vous réglez la quantité de bend; C'est à dire que vous définissez l'intervalle de fréquence qui constitue le bend. L'effet de bend démarre toujours de la haute fréquence et glisse jusqu'à la basse fréquence. De 0 à 5 octaves.

## **Dcy:**

Avec le bouton Dcy vous définissez le temps de chute du bend. Le temps de bend peur être considéré comme plus qu'une vitesse de chute car le decay actuel est déterminé par les boutons de decay des deux oscillateurs; De 0 à 5 octaves.

## **Click**

Avec le bouton click vous ajoutez de l'attaque au son.

## **Noise**

Avec le bouton de noise vous réglez le niveau de bruit dans le mix total du module.

## **Preset**

Ici, si vous cliquez sur les boutons haut et bas, vous pouvez choisir entre plusieurs pré réglages d'usine.

# **On/Off**

Avec ce bouton (celui avec une icône) vous pouvez ouvrir ou couper le module de batterie synthétique.

## **Out**

Signal: **Bipolaire**

## **Groupe LFO**

Les LFOs, oscillateurs basse fréquence, sont de bonnes sources pour des modulations périodiques. Les formes d'ondes qu'ils produisent peuvent être utilisées pour le vibrato, le trémolo ou comme sources d'horloge. Certains LFOs dans le Nord Modular ont une large bande de fréquence: de très lents aux fréquences audibles. La sortie du signal de contrôle d'un LFO a un intervalle de -64 à +64 unités de crête à crête.

Il y a deux groupes principaux de LFO, les LFOs maîtres et les LFOs esclaves. Les LFOs maîtres proposent plus de paramètres et vous permettent plus de contrôles mais ils consomment plus de ressources du sound engin que les LFOs esclaves. Le pitch d'un LFO esclave peut être contrôlé par un LFO maître. Vous trouverez aussi des générateurs d'horloge dans ce groupe de modules.

## **LFOA**

Ce LFO produit une des 5 formes d'ondes disponibles pour réaliser modulations. La fréquence du LFO peut être modulée par une source externe. L'onde peut être forcée au redémarrage et la phase peut être réglée.

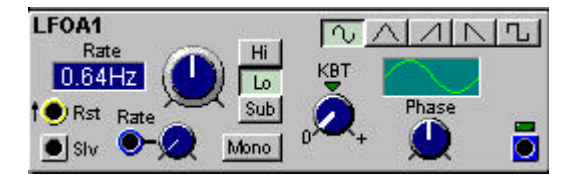

## **Entrée Rst**

Cette entée jaune **Rst** force le LFO à redémarrer chaque fois qu'il reçoit un signal qui passe de 0 unité ou moins à toute valeur supérieure à zéro. Ce signal peut venir, par exemple, de la sortie gate d'un module Keyboard ou séquenceur

## **Sortie Slv**

C'est une sortie grise pour contrôler la vitesse d'un LFO esclave. Connectez cette sortie à une entrée Mst sur un module esclave. Si vous contrôlez un oscillateur esclave, il suivra le LFO cinq octaves au-dessus de la fréquence du LFO.

## **Fenêtre d'info**

La fenêtre d'information affiche la fréquence du LFO, soit en seconde par cycle soit en Hz. Cela dépend de la fréquence utilisée. Intervalle: 699 secondes/cycle à 392 Hz.

#### **Rate**

Ajustez la fréquence, la vitesse, du LFO avec le bouton. Le LED vous montrera une approximation, alors que la fenêtre d'infos vous donnera la fréquence exacte en Hertz, ou en second suivant si le réglage est sur Low ou Sub.

#### **Entrée de modulation de la fréquence (atténuateur de type II)**

Une entrée pour une source de modulation qui contrôle la fréquence du LFO. La quantité de modulation est atténuée par le bouton rotatif à côté de l'entrée.

## **Hi, Lo, Sub**

Sélectionnez un des trois niveaux de vitesse de LFO; High (haut), Low (bas), sub (très lent). L'intervalle Hi est de 0.26 Hz à 392 HZ, L'intervalle Lo est de 0.02 Hz à 24.4 Hz et l'intervalle Sub est d'un cycle effectué en 699 secondes à un cycle en 5.46 secondes.

## **Mono**

Synchronise les voix dans un patch polyphonique à chacune des autres. Voir "le paramètre mono à la page 41 pour plus de détails. La valeur par défaut de ce paramètre est Off.

## **Kbt**

C'est la fonction de suivi du clavier; Si elle est réglée sur "Key", Le LFO suivra le clavier en doublant sa vitesse pour chaque octave. Tourner, en partant de la position centrale, dans le sens des aiguilles d'une montre augmente le Kbt. Tourner dans le sens inverse le diminue. Off déconnecte complètement la fonction Kbt La valeur pré réglée est Off

### **Sélecteur de forme d'onde**

Sélection d'une des cinq formes d'ondes disponibles. Cliquer sur le bouton sélectionné mute la sortie du LFO.

## **Information graphique**

Ce graphique illustre un cycle et sa phase.

## **Phase**

Règle le point de départ du cycle du LFO. Intervalle: -180 à +177 degrés.

#### **Sortie** Signal: **Bipolaire**

## **LFOB**

Ce LFO produit une forme d'onde Carrée/pulse. Le pulse width peut être contrôlé et modulé. La fréquence du LFO peut être modulée par une source externe et le clavier. Le cycle de l'onde peut être forcé au redémarrage et la phase peut être Contrôlée.

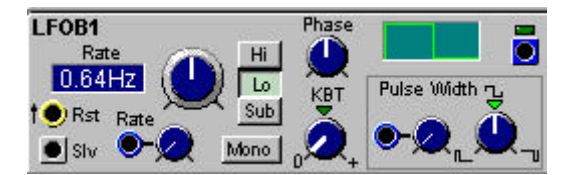

## **Entrée Rst**

Cette entée jaune **Rst** force le LFO à redémarrer chaque fois qu'il reçoit un signal qui passe de 0 unité ou moins à toute valeur supérieure à zéro. Ce signal peut venir, par exemple, de la sortie gate d'un module Keyboard ou séquenceur

## **Sortie Slv**

C'est une sortie grise pour contrôler la vitesse d'un LFO esclave. Connectez cette sortie à une entrée Mst sur un module esclave. Si vous contrôlez un oscillateur esclave, il suivra le LFO cinq octaves au-dessus de la fréquence du LFO.

## **Fenêtre d'info**

La fenêtre d'information affiche la fréquence du LFO, soit en seconde par cycle soit en Hz. Cela dépend de la fréquence utilisée. Intervalle: 699 secondes/cycle à 392 Hz.

#### **Rate**

Ajustez la fréquence, la vitesse, du LFO avec le bouton. Le LED vous montrera une approximation, alors que la fenêtre d'infos vous donnera la fréquence exacte en Hertz, ou en seconde si le réglage est sur Low ou Sub.

## **Entrée de modulation de la fréquence (atténuateur de type II)**

Une entrée bleue pour une source de modulation qui contrôle la fréquence du LFO. La quantité de modulation est atténuée par le bouton rotatif à côté de l'entrée.

## **Hi, Lo, Sub**

Sélectionnez un des trois niveaux de vitesse de LFO; High (haut), Low (bas), sub (très lent). L'intervalle Hi est de 0.26 Hz à 392 HZ, L'intervalle Lo est de 0.02 Hz à 24.4 Hz et l'intervalle Sub est d'un cycle effectué en 699 secondes à un cycle en 5.46 secondes.

## **Mono**

Synchronise les voix dans un patch polyphonique à chacune des autres. Voir "le paramètre mono" à la page 41 pour plus de détails. La valeur par défaut de ce paramètre est Off.

## **Phase**

Règle le point de départ du cycle du LFO. Intervalle: -180 à +177 degrés.

## **Information graphique**

Ce graphique illustre un cycle et sa phase.

## **Kbt**

C'est la fonction de suivi du clavier; Si elle est réglée sur "Key", Le LFO suivra le clavier en doublant sa vitesse pour chaque octave. Tourner, en partant de la position centrale, dans le sens des aiguilles d'une montre augmente le Kbt. Tourner dans le sens inverse le diminue. Off déconnecte complètement la fonction Kbt La valeur pré réglée est Off

## **Entrée de modulation du pulse witdh**

C'est une entrée bleue pour moduler le "pulse width". Elle démarre à la valeur que vous avez réglé avec le bouton de contrôle. La quantité de modulation est déterminée par le bouton situé à côté de l'entrée.

## **PW**

Règle la largeur initiale de la forme d'onde. L'intervalle est de 1% à 99%. Cliquez sur le triangle au-dessus du bouton pour mettre le pulse width initial à 50% C'est la valeur par défaut.

**Sortie**

Signal: **bipolaire**

## **LFOC**

Ce LFO produit une des cinq formes d'ondes disponibles. La fréquence du LFO peut être modulée par une source de modulation.

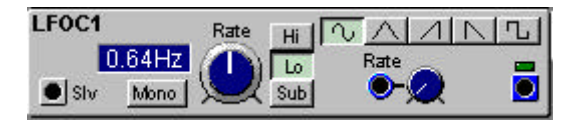

## **Sortie Slv**

C'est une sortie grise pour contrôler la vitesse d'un LFO esclave. Connectez cette sortie à l'entrée Mst d'un module esclave. Si vous contrôlez un oscillateur esclave, il suivra le LFO cinq octaves au-dessus de la fréquence du LFO.

## **Fenêtre d'info**

La fenêtre d'information affiche la fréquence du LFO, soit en seconde par cycle soit en Hz. Cela dépend de la fréquence utilisée. Intervalle: 699 secondes/cycle à 392 Hz.

## **Mono**

Synchronise les voix dans un patch polyphonique à chacune des autres. Voir "le paramètre mono" à la page 41 pour plus de détails. La valeur par défaut de ce paramètre est Off.

## **Rate**

Ajustez la fréquence, la vitesse, du LFO avec le bouton. Le LED vous montrera une approximation, alors que la fenêtre d'infos vous donnera la fréquence exacte en Hertz, ou en second suivant si le réglage est sur Low ou Sub.

## **Hi, Lo, Sub**

Sélectionnez un des trois niveaux de vitesse de LFO; High (haut), Low (bas), sub (très lent). L'intervalle Hi est de 0.26 Hz à 392 HZ, L'intervalle Lo est de 0.02 Hz à 24.4 Hz et l'intervalle Sub est d'un cycle effectué en 699 secondes à un cycle en 5.46 secondes.

#### **Sélecteur de forme d'onde**

Sélectionnez une des cinq formes d'ondes disponibles. Cliquez le bouton sélectionné pour muter la sortie du LFO.

## **Entrée de modulation de la fréquence (atténuateur de type II)**

Entrée bleue pour une source de modulation qui contrôle la fréquence du LFO. La quantité de modulation est atténuée par le bouton rotatif à côté de l'entrée.

**Sortie** Signal: **Bipolaire**

## **Un mot à propos des LFOs esclaves**

La fréquence des LFOs esclaves peut être contrôlée par un LFO maître. La sortie grise Slv du module maître doit être connectée à l'entrée grise Mst du module esclave. Si vous ne connectez pas un LFO maître à l'esclave, il produira une forme d'onde à la fréquence réglée par le bouton de fréquence.

## **LFOSlvA**

Ce LFO esclave produit une des cinq formes d'onde disponibles. La fréquence peut être contrôlée par un LFO maître, le cycle peut être forcé au redémarrage et la phase de sa forme d'onde peut être contrôlée.

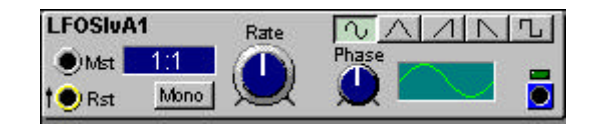

## **Entrée Mst**

C'est une entrée grise pour que la fréquence du LFO esclave soit contrôlée par un module maître. Connectez cette entrée Mst à la sortie Slv d'un module maître. Si vous connectez cette entrée à un oscillateur maître, le LFO esclave suivra l'oscillateur cinq octaves au-dessous de la fréquence du pitch de l'oscillateur.

## **Entrée Rst**

L'entrée Rst, jaune, force le LFO à redémarrer chaque fois qu'il reçoit un signal qui passe d'une valeur de 0 unité ou moins à toute valeur supérieure à 0 unité. Ce signal peut venir de la sortie gate d'un module clavier ou d'un module séquenceur.

## **Fenêtre d'info**

La fenêtre d'information affiche soit le ratio relatif à la fréquence du maître, soit la fréquence en Hz ou en secondes. Cliquez pour changer d'unité.

#### **Mono**

Synchronise les voix dans un patch polyphonique à chacune des autres. Voir "le paramètre mono à la page 41 pour plus de détails. La valeur par défaut de ce paramètre est Off.

#### **Rate**

Ajustez la fréquence, la vitesse, du LFO avec le bouton. Le ratio de la fréquence est affiché. Il est en relation avec le module maître connecté à l'entrée Mst. Le LED vous montrera une approximation de la fréquence. Intervalle: 0.025 à 38.05 fois la fréquence du maître ou 62.9 secondes/cycles à 24.4Hz

#### **Sélecteur de forme d'onde**

Sélectionnez une des cinq formes d'ondes disponibles. Cliquez le bouton sélectionné pour muter la sortie du LFO.

#### **Phase**

Règle le point de départ du cycle du LFO, la phase: Intervalle de -180 o +177 degrés.

#### **Graphique d'information**

Ce graphique illustre la forme d'onde et sa phase. Il est aussi représenté le nombre de cycles d'onde en fonction du ratio.

#### **Sortie**

# Signal: **Bipolaire**

## **LFOSlvB**

Cet LFO esclave produit une forme d'onde en dent de scie

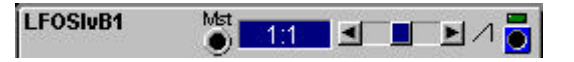

## **Entrée Mst**

C'est une entrée grise pour que la fréquence du LFO esclave soit contrôlée par un module maître. Connectez cette entrée Mst à la sortie Slv d'un module maître. Si vous connectez cette entrée à un oscillateur maître, le LFO esclave suivra l'oscillateur cinq octaves au-dessous de la fréquence du pitch de l'oscillateur.

## **Fenêtre d'info**

La fenêtre d'information affiche soit le ratio relatif à la fréquence du maître, soit la fréquence en Hz ou en secondes. Cliquez pour changer d'unité.

## **Curseur**

Règle la fréquence du LFO. La fréquence sera indiquée par un ratio en relation avec le module maître connecté à l'entrée Mst. La fréquence du LED vert vous montre une approximation de la fréquence. Intervalle: 0.025 fois à 38.05 fois la fréquence du maître ou 62.9secondes à 24.4 Hz.

# Signal: **Bipolaire**

Le LED vert indique la fréquence de sortie.

# **LFOSlvC**

Ce LFO esclave produit une onde de forme sinusoïdale

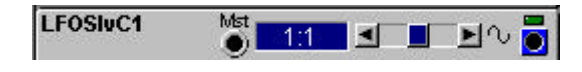

## **Entrée Mst**

C'est une entrée grise pour que la fréquence du LFO esclave soit contrôlée par un module maître. Connectez cette entrée Mst à la sortie Slv d'un module maître. Si vous connectez cette entrée à un oscillateur maître, le LFO esclave suivra l'oscillateur cinq octaves au-dessous de la fréquence du pitch de l'oscillateur.

## **Fenêtre d'info**

La fenêtre d'information affiche soit le ratio relatif à la fréquence du maître, soit la fréquence en Hz ou en secondes. Cliquez pour changer d'unité.

## **Curseur**

Règle la fréquence du LFO. La fréquence sera indiquée par un ratio en relation avec le module maître connecté à l'entrée Mst. La fréquence du LED vert vous montre une approximation de la fréquence. Intervalle: 0.025 fois à 38.05 fois la fréquence du maître ou 62.9secondes à 24.4 Hz.

## Signal: **Bipolaire**

## **LFOSlvD**

Ce LFO esclave produit une forme d'onde carrée.

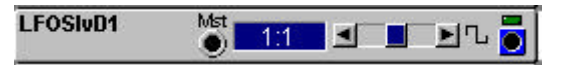

### **Entrée Mst**

C'est une entrée grise pour que la fréquence du LFO esclave soit contrôlée par un module maître. Connectez cette entrée Mst à la sortie Slv d'un module maître. Si vous connectez cette entrée à un oscillateur maître, le LFO esclave suivra l'oscillateur cinq octaves au-dessous de la fréquence du pitch de l'oscillateur.

## **Fenêtre d'info**

La fenêtre d'information affiche soit le ratio relatif à la fréquence du maître, soit la fréquence en Hz ou en secondes. Cliquez pour changer d'unité.

## **Curseur**

Règle la fréquence du LFO. La fréquence sera indiquée par un ratio en relation avec le module maître connecté à l'entrée Mst. La fréquence du LED vert vous montre une approximation de la fréquence. Intervalle: 0.025 fois à 38.05 fois la fréquence du maître ou 62.9secondes à 24.4 Hz.

## Signal: **Bipolaire**

Le LED vert indique la fréquence de sortie.

## **LFOSlvE**

Ce LFO esclave produit une forme d'onde triangulaire

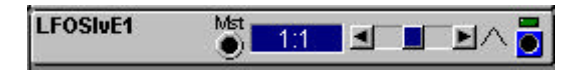

## **Entrée Mst**

C'est une entrée grise pour que la fréquence du LFO esclave soit contrôlée par un module maître. Connectez cette entrée Mst à la sortie Slv d'un module maître. Si vous connectez cette entrée à un oscillateur maître, le LFO esclave suivra l'oscillateur cinq octaves au-dessous de la fréquence du pitch de l'oscillateur.

#### **Fenêtre d'info**

La fenêtre d'information affiche soit le ratio relatif à la fréquence du maître, soit la fréquence en Hz ou en secondes. Cliquez pour changer d'unité.

#### **Curseur**

Règle la fréquence du LFO. La fréquence sera indiquée par un ratio en relation avec le module maître connecté à l'entrée Mst. La fréquence du LED vert vous montre une approximation de la fréquence. Intervalle: 0.025 fois à 38.05 fois la fréquence du maître ou 62.9secondes à 24.4 Hz.

## **Out**

#### Signal: **Bipolaire**

## **ClkGen**

Le module "clock générator" génère un nombre de signaux logiques. Le module peut aussi agir comme un maître sur les LFOs esclaves.

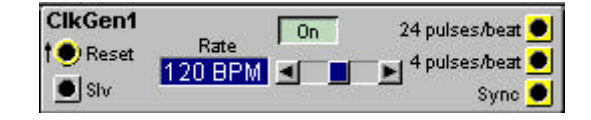

## **Entrée Reset**

L'entrée jaune de remise à zéro force le générateur d'horloge à redémarrer chaque fois qu'un signal passe d'une valeur de 0 unité, ou moins, vers toute valeur supérieure à 0 unité. Ce signal peut venir d'un module Keyboard ou d'un module séquenceur. Quand le générateur d'horloge se remet à zéro, il transmet un signal "logic" haut à la sortie Sync.

## **Sortie Slv**

Une sortie grise pour contrôler la fréquence de LFOs esclaves. Si le ratio du LFO esclave est réglé à 1:1, 1 Bpm sur le générateur d'horloge correspond à 1 Hz sur le LFO esclave. Connectez cette sortie à l'entrée Mst d'un LFO esclave.

## **Fenêtre d'information**

indique la fréquence en beats par minute, BPM. Intervalle 24 à 214 BPM.

## **Rate (fréquence)**

Réglez la vitesse désirée en BPM, avec le Curseur. De 24 à 214 BPM.

## **On/Off**

Démarre ou stop la génération des pulsions d'horloge.

#### **24 Pulses/Beat**

Cette sortie jaune transmet 24 pulsions d'horloge pour chaque quart de note (l'équivalent d'une noire). Signal: Logic

#### **4 Pulses/Beat**

Cette sortie jaune transmet 4 pulsions d'horloge pour chaque quart de note (l'équivalent d'une noire). Signal: Logic

#### **Sortie de synchronisation**

Cette sortie jaune transmet un signal logique quand le générateur est remis à zéro ou démarré. Signal: logic.

## **ClkRndGen**

Le module de génération de pas d'horloge aléatoires génère un signal de contrôle aléatoire. Le module transmet une nouvelle valeur aléatoire pour chaque signal logic reçue à l'entrée Clk.

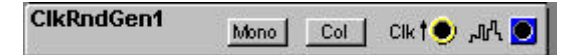

#### **Mono**

Synchronise les modules d'un patch polyphonique à chacun des autres. Voir "paramètre mono" à la page 41 pour plus de détails. Le pré réglage de ce paramètre est Off.

#### **Col**

Ce bouton ajuste la "couleur" du signal de contrôle aléatoire. Le réglage "coloré" est plus doux et contient moins de différences radicales entre les valeurs adjacentes. Le réglage "blanc" est complètement aléatoire.

#### **Entrée Clk**

Un signal logic ou un signal de contrôle périodique comme par exemple un générateur d'horloge ou un LFO peuvent être utilisés pour contrôler la sortie de ce module.

## **Out**

Signal: Bipolaire

## **RndStepGen**

Le module de génération aléatoire de pas produit un signal de contrôle aléatoire. Le signal de contrôle est coloré. C'est à dire qu'il est moins marqué qu'un véritable signal aléatoire. Il contient moins de différences entre les valeurs conjointes.

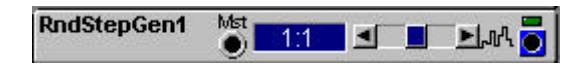

#### **Mst**

Une entrée de contrôle grise, pour que le générateur soit contrôlé par un module maître.

#### **Fenêtre d'information**

Affiche soit le ratio du LFO en rapport avec la fréquence du maître, soit la fréquence en Hz ou seconde. Cliquez pour changer d'unité.

#### **Curseur**

Règle la fréquence du LFO. La fréquence sera indiquée par un ratio en relation avec le module maître connecté à l'entrée Mst. La fréquence du LED vert vous montre une approximation de la fréquence. Intervalle: 0.025 fois à 38.05 fois la fréquence du maître ou 62.9secondes à 24.4 Hz.

#### **Out**

#### Signal: **Bipolaire**

# **RandomGen**

Ce générateur aléatoire est un LFO esclave qui produit un signal de contrôle par pas lissé

**RandomGen1 11 J J L**a

## **Mst**

Cette entrée de contrôle grise, pour connecter le module à un LFO maître.

## **Fenêtre d'information**

Affiche soit le ratio du LFO en rapport avec la fréquence du maître, soit la fréquence en Hz ou seconde. Cliquez pour changer d'unité.

## **Curseur**

Règle la fréquence du LFO. La fréquence sera indiquée par un ratio en relation avec le module maître. Connecté à l'entrée Mst. La fréquence du LED vert vous montre une approximation de la fréquence. Intervalle: 0.025 fois à 38.05 fois la fréquence du maître ou 62.9secondes à 24.4 Hz.

## **Out**

## Signal: **Bipolaire**

Le LED vert indique la fréquence de sortie.

## **RndPulsGen**

Ce module de pulse aléatoire génère un signal logic aléatoire avec un réglage possible de la densité.

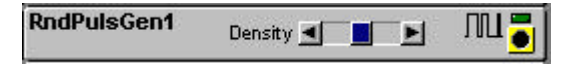

## **Density**

Réglez la fréquence moyenne et le pulse moyen du signal "logic". Une densité basse donne peu de pulsions mais elles sont longues, et une haute densité donne plus de pulsions qui seront plus courtes. L'intervalle entre les niveaux des signaux "logics" hauts et bas est complètement aléatoire.

## **Out**

Signal: Logic Le LED vert indique la fréquence de sortie.

## **PatternGen**

Le générateur de pattern propose 16384 motifs différents (127 banques avec 127 patterns chacune). Vous pouvez aussi régler la longueur.

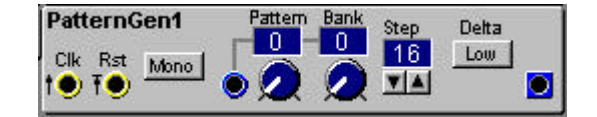

## **Entrée Clk**

L'entrée jaune logic Clk (clock) peut être connectée à la sortie Clk d'un module externe, comme le générateur d'horloge. A chaque pulsion d'horloge, le générateur de pattern avance d'un pas.

### **Entrée Rst**

Cette entrée jaune Rst (reset) est utilisée pour redémarrer le pattern sélectionné. Quand il reçoit un signal logic de redémarrage, Le générateur de pattern redémarre au pas 1. Le redémarrage suivant n'aura lieu que lorsque la prochaine pulsion d'horloge sera reçue à l'entrée Clk. Vous avez la garantie d'une synchronisation parfaite.

## **Mono**

Synchronise les voix à chacune des autres dans les patchs polyphoniques. C'est à dire que si vous jouez un accord, le générateur de pattern contrôlera toutes les voix simultanément. Voir "paramètre mono" à la page 41 pour plus de détails. Le pré réglage de ce paramètre est Off.

## **Fenêtre d'info pattern et bank**

Affiche le pattern sélectionné et le numéro de banque.

## **Pattern et Banque**

Avec les boutons rotatifs, vous sélectionnez le pattern (0-127) et la banque (0-127). La sélection de banque et de pattern peut être aussi contrôlée de façon externe en utilisant l'entrée bleue de contrôle à gauche des boutons.

#### **Fenêtre d'info "Step"**

Cliquez sur les flèches haut et bas pour choisir le nombre de pas du pattern (1-128).

#### **Delta**

Cliquez pour sélectionner haut ou bas. Une valeur Delta haute produit une grande différence de niveau de sortie entre les pas, alors qu'une valeur Delta basse produit de petite différence de niveau.

#### **Out**

Signal: Unipolaire

## **GROUPE ENVELOPPE**

Un générateur d'enveloppe affecte le son dans le temps de différentes façons. L'enveloppe démarre quand elle reçoit un signal "trig" (déclenchement) ou un signal "gate" (ouverture/fermeture) et elle se ferme quand le signal trig/gate retourne à zéro. Pendant les périodes actives, les enveloppes peuvent être "retriguées" (redéclenchées). Vous avez le contrôle de certains paramètres de temps et de niveau (ADSR et Multienveloppe seulement) dans les enveloppes du Nord modular. Le signal de sortie est habituellement unipolaire, de 0 à +64 unités (ou si elle est inversée, de +64 à 0 unité), mais elle peut aussi être bipolaire.

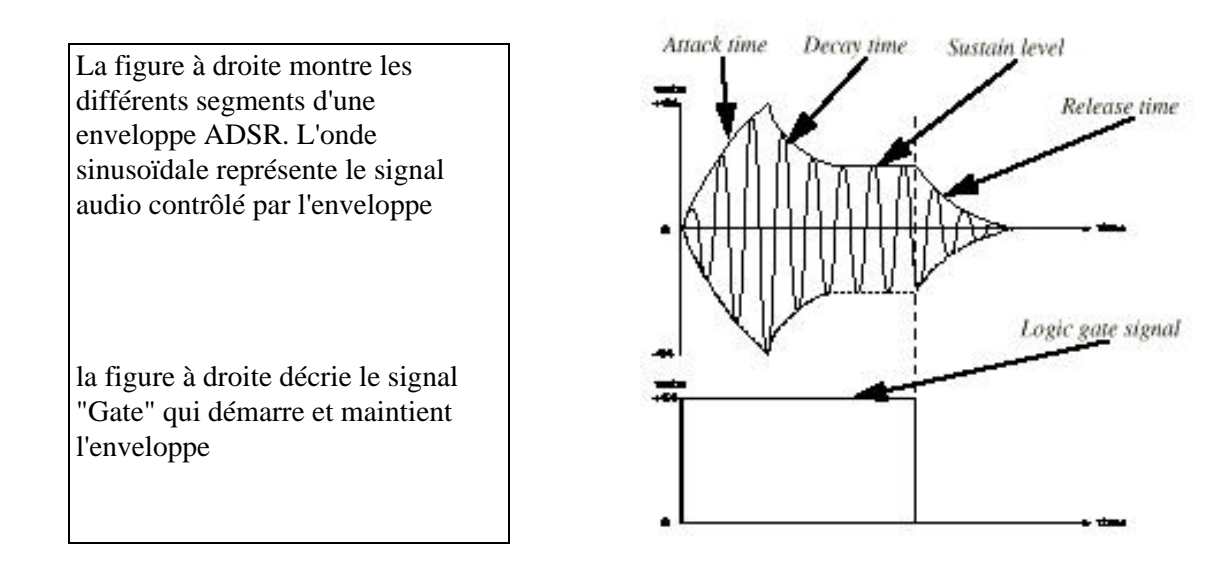

Si le signal logique de gate, à l'entrée gate d'une enveloppe ADSR retourne à zéro avant que l'enveloppe ait complétée une section ou plus, l'enveloppe saute directement à la section "release" (relâchement).

Si une enveloppe est "retriguée" et que toutes les parties ne sont pas effectuées, elle redémarre l'attaque au niveau en cours de l'enveloppe.

#### **ADSR-Env**

C'est une enveloppe ADSR. Elle a quatre sections (Attaque, Decay, Sustain et Release). L'enveloppe contient une fonction de contrôle du gain, qui est automatiquement modulée par l'enveloppe. Ca vous permet de contrôler l'amplitude avec un signal audio externe ou un signal de contrôle.

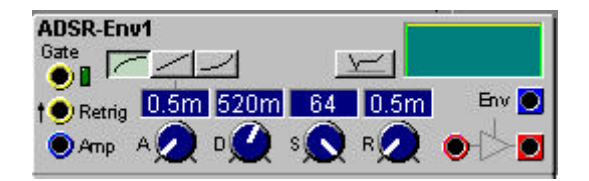

#### **Entrée Gate**

Un signal logique haut apparaissant à cette entrée jaune démarre l'enveloppe et la maintien dans un état "d'open gate" (porte ouverte). Le LED s'allume pendant que l'enveloppe reçoit le signal logique haut.

## **Entrée Retrig**

L'enveloppe peut être redémarrée par un signal logique haut connecté à l'entrée Retrig jaune. L'entrée gate de l'enveloppe doit recevoir un signal gate pour faire un redéclenchement de l'enveloppe.

# **Entrée Amp**

Une entrée bleue de signal de contrôle utilisée pour contrôler la totalité de l'amplitude de l'enveloppe.

# **Boutons de caractéristiques d'attaque**

Réglez les caractéristiques de la section d'attaque de l'enveloppe avec un des trois boutons, logarithmique, linéaire ou exponentielle. Ce sélecteur ne peut pas être assigné à un groupe de morphing).

# **A**

Règle le temps d'attaque. Quand l'enveloppe reçoit un signal logique haut à l'entrée gate, Le signal de contrôle de l'enveloppe monte au niveau maximum, +64 unités. Le temps mis pour aller de 0 à +64 unités, c'est le temps d'attaque. Si le signal logique gate retombe à zéro avant et que la section **enveloppe** n'est pas terminée, cette dernière sautera le decay et le sustain pour immédiatement procéder à la section release. Le temps d'attaque est affiché en millisecondes ou secondes dans la fenêtre d'info correspondante. Intervalle:0.5msà 45s.

# **D**

Règle le temps de decay. Après avoir fini la section d'attaque, l'enveloppe retombe au niveau du sustain avec un temps de chute. Le decay est exponentiel. Si le niveau de sustain est de +64, la section de decay n'est pas nécessaire, car dans ce cas il n'y a pas de decay (intervalle entre le point haut de l'attaque et le niveau de sustain. Si le signal gate retombe à zéro et que la section **decay** n'est pas terminée, l'enveloppe sautera directement à la section release. Le temps de decay est affiché en millisecondes ou secondes dans la fenêtre d'info correspondante. Intervalle de 0.5 ms à 45 secondes

# **S**

Réglage du niveau de sustain. Ce niveau est maintenu (sustained) aussi longtemps que le signal gate reste en position haute. Quand le signal de gate retombe à zéro, l'enveloppe passe à la section release. Le niveau de sustain est affiché en "unités" dans la fenêtre d'info correspondante. Intervalle: 0 à 64 unités.

## **R**

Réglage du temps de relâchement. Quand le signal de gate retourne à zéro, l'enveloppe passe du niveau de sustain au niveau zéro avec le temps de relâchement. Le release est exponentiel. Le temps de relâchement est affiché en millisecondes ou en secondes dans la fenêtre d'info correspondante. Intervalle: 0.5ms à 45 s

## **Invert**

Cela inverse le signal de contrôle, de l'enveloppe.

## **Graphique d'information**

Le graphique d'information vous montre une approximation de la courbe de l'enveloppe. La ligne jaune représente le niveau de sustain, lequel n'est pas défini dans la durée car il dépend du temps de maintient du signal "gate".

## **Input (entrée)**

L'entrée rouge pour un signal audio. Ici vous câblez un signal pour que l'enveloppe en contrôle le gain.

## **Sortie d'enveloppe**

La sortie de signal de contrôle bleue du générateur d'enveloppe. Signal: unipolaire.

## **Output (Sortie)**

La sortie rouge de l'enveloppe de contrôle d'amplitude; Signal: bipolaire

## **AD-Env**

Cette enveloppe est plus petite, elle n'a que deux sections, l'attaque et le decay. Si l'enveloppe a terminé la section d'attaque alors qu'elle reçoit toujours un signal logique haut, l'enveloppe passe à la section decay. Si le signal logique de gate retombe à zéro pendant la section d'attaque, L'enveloppe démarre la section de decay avec le temps de decay que vous avez réglé.

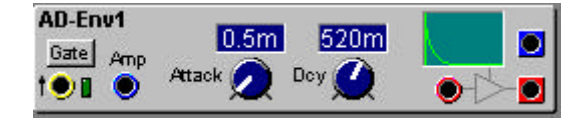

## **Sélecteur Gate/Trig**

Ici vous déterminez si l'enveloppe doit se comporter comme une enveloppe de type gate ou comme une enveloppe "inconditionnelle". Une enveloppe "gate" (mode gate) a besoin d'un signal logique haut pendant au moins une courte période de la section d'attaque. L'enveloppe "inconditionnelle" (mode Trig) a seulement besoin de signal logique haut pour démarrer. Quand l'enveloppe a démarré après le signal de trig, elle effectue jusqu'à la fin son cycle même si le signal de trig retombe à zéro. Vous remarquerez qu'une flèche apparaît à côté de l'entrée jaune lorsque le mode Trig est sélectionné.

## **Entrée Gate/Trig**

Un signal logique haut a cette entrée jaune démarre l'enveloppe.

## **Entrée Amp**

Une entrée bleue de signal de contrôle utilisée pour contrôler la totalité de l'amplitude de l'enveloppe.

## **Attack**

Règle le temps d'attaque. Quand l'enveloppe reçoit un signal logique haut à l'entrée gate/trig, Le signal de contrôle de l'enveloppe monte au niveau de sortie maximum, +64 unités. Le temps pour aller de 0 à +64 unités, c'est le temps d'attaque. L'attaque est linéaire. Si le signal logique gate retombe à zéro et que la section **enveloppe** n'est pas terminée, cette dernière sautera immédiatement à la section decay. Si l'entrée logique est réglée sur "Trig", La phase entière de l'attaque est effectuée. Le temps d'attaque est affiché en millisecondes ou seconde dans la fenêtre d'info correspondante. Intervalle:0.5ms à 45s.

#### **Dcy**

Règle le temps de decay. Après avoir fini la section d'attaque, l'enveloppe retombe au niveau de zéro unité. Le decay est exponentiel. Si le signal gate/trig retombe à zéro et que la section decay n'est pas terminée, l'enveloppe effectuera, malgré tout, la totalité de la section decay. Intervalle de 0.5 ms à 45 secondes

## **Graphique d'information**

Le graphique d'information vous montre une approximation de la courbe d'enveloppe du gain

#### **Input (entrée)**

L'entrée rouge pour un signal audio. Ici vous câblez un signal pour que l'enveloppe en contrôle le gain.

#### **Sortie d'enveloppe**

La sortie de signal de contrôle bleue du générateur d'enveloppe. Signal: unipolaire.

# **Output (Sortie)**

La sortie rouge de l'enveloppe de contrôle d'amplitude; Signal: bipolaire

## **Mod-Env**

L'enveloppe "Mod" est une enveloppe ADSR avec des entrées pour contrôler l'attaque, le decay le sustain et le release à partir de sources externes.

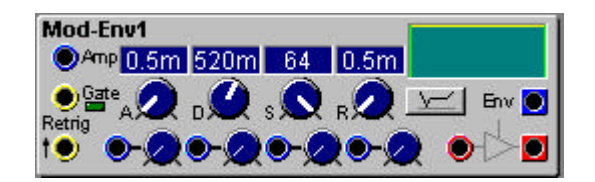

## **Entrée Amp**

Une entrée bleue de signal de contrôle pour contrôler la totalité de l'amplitude de l'enveloppe

## **Entrée Gate**

Une entrée de contrôle qui est utilisée pour démarrer et tenir l'enveloppe aussi longtemps que le signal logique est haut. Un LED vert indique qu'un signal gate est reçu.

## **Entrée Retrig**

L'enveloppe peut être redémarrée par un signal logique à cette entrée. L'enveloppe doit recevoir un signal gate pour pouvoir faire un "Retrig" de l'enveloppe.

## **A**

Règle le temps d'attaque. Quand l'enveloppe reçoit un signal logique haut à l'entrée gate, Le signal de contrôle de l'enveloppe monte au niveau de sortie maximum, +64 unités. Le temps pour aller de 0 à +64 unités, c'est le temps d'attaque. Si le signal logique gate retombe à zéro et que la section d'enveloppe n'est pas terminée, cette dernière saute le decay et le sustain pour immédiatement procéder à la section release. Le temps d'attaque est affiché en milliseconde ou seconde dans la fenêtre d'info correspondante. Intervalle:0.5msà 45s.

# **D**

Règle le temps de decay. Après avoir fini la section d'attaque, l'enveloppe retombe au niveau de sustain avec un temps de chute. Le decay est exponentiel. Si le niveau de sustain est de +64, la section de decay n'est pas nécessaire, car dans ce cas il n'y a pas de decay (intervalle entre le point haut de l'attaque et le niveau de sustain). Si le signal gate retombe à zéro et que la section decay n'est pas terminée, l'enveloppe saute directement à la section release. Le temps de decay est affiché en milliseconde ou seconde dans la fenêtre d'info correspondante. Intervalle de 0.5 ms à 45 secondes

# **S**

Réglage du niveau de sustain; ce niveau sera maintenu (sustained) aussi longtemps que le signal gate reste en position haute. Quand le signal de gate retombe à zéro, l'enveloppe passe à la section release. Le niveau de sustain est affiché en "unités" dans la fenêtre d'info correspondante. Intervalle: 0 à 64 unités.

## **R**

Réglage du temps de relâchement. Quand le signal logique de gate retourne à zéro, l'enveloppe passe du niveau de sustain au niveau zéro avec le temps de relâchement. Le release est exponentiel. Le temps de relâchement est affiché en millisecondes ou en secondes dans la fenêtre d'info correspondante. Intervalle: 0.5ms à 45 s

## **Entrée de contrôle A, D, S, R (atténuateur de type I)**

Les paramètres d'attaque de decay , sustain et release peuvent être contrôlés par une source externe connectée à l'entrée de contrôle correspondante en dessous des boutons A, D, S et R. Vous pouvez ajuster le niveau de chaque signal de contrôle en tournant les boutons correspondants. Notez que les entrées de contrôle A, D et R s'utilisent avec des signaux de contrôle bipolaires. Les signaux de contrôle positifs raccourcissent le temps et les signaux négatifs les allongent.

## **Graphique d'information**

Le graphique d'information vous montre une approximation de la courbe de l'enveloppe. La ligne jaune représente le niveau de sustain, lequel n'est pas défini dans la durée car il dépend du temps de maintient du signal "gate".

## **Invert**

Cela inverse le signal de contrôle, de l'enveloppe.

## **Input (entrée)**

L'entrée rouge pour un signal audio. Ici vous câblez un signal pour que l'enveloppe en contrôle le gain.

## **Sortie d'enveloppe**

La sortie de signal de contrôle bleue du générateur d'enveloppe. Signal: unipolaire.

## **Output (Sortie)**

La sortie rouge de l'enveloppe de contrôle d'amplitude; Signal: bipolaire

## **AHD-Env**

L'enveloppe Attack Hold Decay (attaque tenue du point haut d'attaque chute) est une enveloppe avec des entrées pour moduler l'attaque la tenue et la chute.

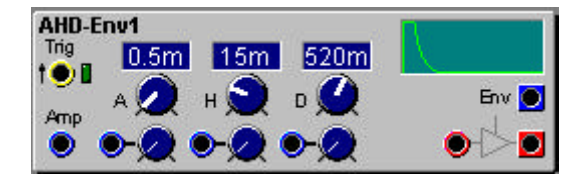

## **Entrée Trig**

Un signal de contrôle logique utilisé pour démarrer l'enveloppe. Notez que c'est une entrée trig et non gate. C'est à dire que l'enveloppe effectue toujours la totalité de ses segments. Un LED vert indique qu'un signal trig est reçu.

#### **Entrée Amp**

Une entrée bleue de signal de contrôle pour contrôler la totalité de l'amplitude de l'enveloppe

## **A**

Règle le temps d'attaque. Quand l'enveloppe reçoit un signal logique haut à l'entrée gate, Le signal de contrôle de l'enveloppe monte au niveau de sortie maximum, +64 unités. Le temps pour aller de 0 à +64 unités, c'est le temps d'attaque. L'attaque est linéaire. Le temps d'attaque est affiché en milliseconde ou seconde dans la fenêtre d'info correspondante. Intervalle:0.5msà 45s.

## **H**

Réglez temps pendant lequel l'enveloppe doit être maintenue (au point haut de l'attaque).

## **D**

Règle le temps de decay. Après avoir fini le segment de tenue , l'enveloppe retombe au niveau 0 avec un temps de chute. Le decay est exponentiel. Intervalle de 0.5 ms à 45 secondes

## **Entrée de contrôle A, H D (atténuateur de type I)**

Les temps d'attaque de tenue (hold) et de Decay peuvent être contrôlés à l'aide d'une source de contrôle connectée à l'entrée de contrôle en dessous des boutons A, H, D. Vous pouvez ajuster le niveau de chaque signal de contrôle en tournant les boutons correspondants. Notez que les entrées de contrôle A, H, D s'utilisent avec des signaux de contrôle bipolaires. Les signaux de contrôle positifs sur les entrées de contrôle A et D raccourcissent le temps et les signaux négatifs allongent la durée. Avec le paramètre H c'est l'inverse.

## **Graphique d'information**

Le graphique d'information vous montre une approximation de la courbe de l'enveloppe.

## **Input (entrée)**

L'entrée rouge pour un signal audio. Ici vous câblez un signal pour que l'enveloppe en contrôle le gain.

#### **Sortie d'enveloppe**

La sortie de signal de contrôle bleue du générateur d'enveloppe. Signal: unipolaire.

#### **Output (Sortie)**

La sortie rouge de l'enveloppe de contrôle d'amplitude; Signal: bipolaire

## **Multi-Env**

L'enveloppe multi segment a 5 segments de temps et de niveau. Le segment de sustain peut être sélectionné.

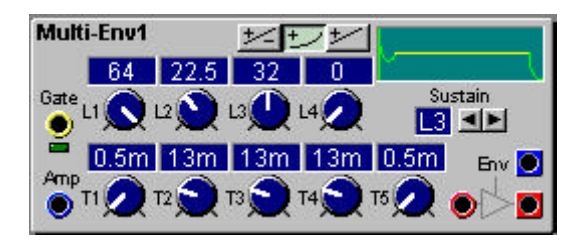

#### **Entrée Gate**

Une entrée signal de contrôle pour démarrer et maintenir l'enveloppe aussi longtemps que le signal logique est haut. Un LED vert indique qu'un signal gate est reçu.

#### **Entrée Amp**

Une entrée bleue de signal de contrôle pour contrôler la totalité de l'amplitude de l'enveloppe

#### **Les boutons: Bipolaire/linéaire, unipolaire/exponentiel, unipolaire/linéaire**

Cliquez sur les boutons pour choisir entre un signal bipolaire avec des caractéristiques linéaires de temps de segment, unipolaire avec des caractéristiques exponentielle de temps d'attaque, ou unipolaire avec des caractéristiques linéaires de temps d'attaque. Notez que seuls les segments d'attaque des enveloppes unipolaires peuvent être sélectionnés pour être linéaires ou exponentiels. Les segments "decay" des enveloppes unipolaires sont toujours exponentiels. Un segment d'attaque est défini par le passage d'une la valeur basse à une valeur haute, et le segment de "decay" est défini par le passage d'une valeur haute à une valeur basse.

# **L1-L4**

A l'aide des boutons L1 à L4 vous pouvez ajuster le niveau de chaque segment de l'enveloppe. Vos niveaux peuvent être linéaires ou exponentiels comme décrit précédemment. Intervalle: 0 à +64 unités (unipolaire) ou -64 à +64 unités (bipolaire).

# **T1-T5**

Ici, vous réglez le temps entre les quatre niveaux plus le temps de release, de L4 à zéro. Intervalle de 0.5 ms à 45s.

## **Graphique d'information**

Le graphique d'information vous montre une approximation de la courbe de l'enveloppe. La ligne jaune représente le niveau de sustain, lequel n'est pas défini dans la durée car il dépend du temps de maintient du signal "gate". Si "bipolaire" est sélectionné, une ligne pointillée représente le niveau de sortie zéro.

## **Sustain**

Cliquez sur les boutons droit et gauche pour définir le segment de sustain. Ce segment peut être un des quatre segments de niveau, ou, si vous voulez aucun. Le segment de sustain fonctionne comme dans une enveloppe ADSR ordinaire, C'est à dire que c'est le niveau qui est maintenu quand vous gardez les touches du clavier enfoncées. Après le relâchement des touches, l'enveloppe continuera toujours jusqu'à la fin de T5 Intervalle: pas de sustain et L1 à L4.

## **Input (entrée)**

L'entrée rouge pour un signal audio. Ici vous câblez un signal pour que l'enveloppe en contrôle le gain.

## **Sortie d'enveloppe**

La sortie de signal de contrôle bleue du générateur d'enveloppe. Signal: unipolaire ou bipolaire

## **Output (Sortie)**

La sortie rouge de l'enveloppe de contrôle d'amplitude; Signal: bipolaire

## **EnvFollower**

Ce module extrait une enveloppe à partir d'un signal. Il va suivre l'amplitude d'un signal entrant. Quand un signal a l'entrée de ce module monte en amplitude, ce module "suit" cette amplitude avec un temps réglé par le temps d'attaque. Quand le signal baisse, il suit l'amplitude avec un temps réglé par le temps de release.

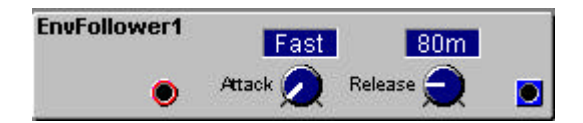

## **Entrée**

Une entrée rouge pour un signal audio.

## **Attack**

Réglez le temps de réponse que doit prendre l'enveloppe follower pour suivre les hausses d'amplitude du signal entrant.

Intervalle: Fast (0.5ms) à 767ms. La valeur du réglage est indiquée dans la fenêtre d'info correspondante.

## **Release**

Règle le temps que doit prendre l'enveloppe follower pour suivre les baisses d'amplitude du signal. Intervalle: 40ms à 3.26s. La valeur du réglage est indiquée dans la fenêtre d'info correspondante.

## **Sortie**

La sortie du signal généré. Signal: Unipolaire

## **Groupe des filtres**

Un filtre est un des premier outils pour façonner et colorer le son dans un synthétiseur. Il peut atténuer ou amplifier différentes fréquences d'un oscillateur ou d'autres signaux, et changer radicalement le timbre du son. Beaucoup de filtres du Nord Modular peuvent être contrôlés dynamiquement par différentes sources.

Dans le Nord Modular, vous trouverez différents modules de filtres, allant des traditionnels Filtres LP/HP/BP aux filtres complexes plus particuliers comme le vocoder;

## **Filtre A**

C'est un filtre statique passe-bas avec une pente de 6 dB par octave.

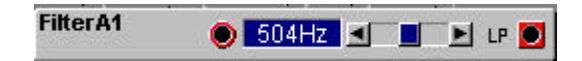

## **Entrée**

Une entrée rouge pour un signal audio

## **Fenêtre d'info**

Indique la fréquence de coupure. De 12Hz à 20kHz.

## **Curseur de fréquence**

Réglez la fréquence de coupure du filtre. La fréquence de coupure est affichée dans la fenêtre d'info.

#### **Sortie**

Signal: Bipolaire

## **Filtre B**

C'est un filtre statique passe-haut avec une pente de 6 dB par octave.

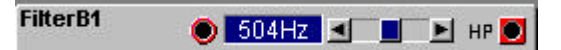

## **Entrée**

Une entrée rouge pour un signal audio

## **Fenêtre d'info**

Indique la fréquence de coupure. De 12Hz à 20kHz.

## **Curseur de fréquence**

Réglez la fréquence de coupure du filtre. La fréquence de coupure est affichée dans la fenêtre d'info.

## **Sortie**

Signal: Bipolaire

## **Filtre C**

C'est un filtre multimode avec une pente de 12 dB par octave et un contrôle de la résonance. C'est un filtre multimode avec trois sortie. Une passe haut, une passe bas et une passe bande.

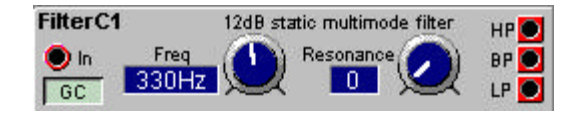

## **Entrée**

L'entrée rouge du module.

## **GC**

C'est le paramètre de compensation du gain; Quand il est activé, si la résonance est augmentée il baisse le gain du signal dans le filtre, car autrement elle amplifie le niveau dans le filtre. Si plusieurs sources sonores sont traitées dans un filtre, que la résonance contrôlée est élevée, des "clips" sur le signal peuvent se produire dans le filtre. Activer le paramètre **GC** va réduire le niveau, pour réduire le risque de clips indésirables.

## **Fenêtre d'information de la fréquence**

Indique la fréquence de coupure en hertz ou en notes: De E-1 à B9 ou 10Hz à 15.8kHz. Cliquez dans la fenêtre pour changer l'unité

## **Bouton de fréquence**

Réglez la fréquence de coupure du filtre. La fréquence de coupure est affichée dans la fenêtre d'info.

#### **Fenêtre d'information de la résonance**

Indique la résonance en "unités". De 0 à 127 unités.

#### **Résonance**

C'est une fonction qui accentue les fréquences, déterminées par la fréquence de coupure. Si elle est réglée à 127, le filtre entre en oscillation sur lui-même et produit une onde sinusoïdale; intervalle de 0 à 127 unités

#### **Sortie**

Trois filtres caractéristiques sont disponibles à ces sorties rouges. Vous pouvez utiliser les trois sorties simultanément si vous le voulez . HP est un filtre passe haut, BP est un filtre passe bande et LP est un filtre passe bas.

Signal: Bipolaire

# **Filtre D**

C'est un filtre multimode dynamique avec une pente de 12 dB par octave et un contrôle de la résonance. C'est un filtre multimode avec trois sorties. Une passe haut, une passe bas et une passe bande. La fréquence de coupure peut être modulée par une source externe.

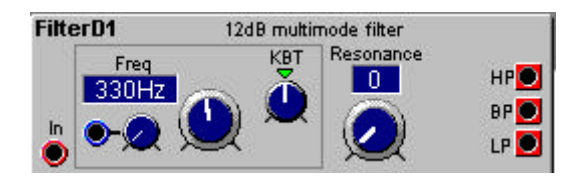

## **Entrée**

L'entrée rouge du module.

## **Fenêtre d'information de la fréquence**

Indique la fréquence de coupure en hertz ou en notes: De E-1 à B9 ou 10Hz à 15.8kHz. Cliquez dans la fenêtre pour changer d'unité

## **Entrée de modulation de la fréquence (atténuateur de type II)**

Une entrée bleue pour moduler la fréquence de coupure avec une source de contrôle. La quantité de modulation est déterminée par le bouton rotatif à côté de l'entrée. Plus d'information sur les types de modulation à "entrée de modulation" à la page 29.

## **Bouton de fréquence**

Réglez la fréquence de coupure du filtre. La fréquence de coupure est affichée dans la fenêtre d'info. De E-1 à B9 ou 10Hz à 15.8 kHz

# **KBT**

C'est la fonction de suivi du clavier; a la valeur par défaut "Key", le clavier contrôle la fréquence de coupure à l'échelle d'un demi-ton pour chaque touche. Tourner, en partant de la position centrale, dans le sens des aiguilles d'une montre augmente le Kbt. Tourner dans le sens inverse le diminue. Off déconnecte complètement la fonction Kbt. Cliquez sur le triangle vert au-dessus du bouton de contrôle pour mettre le Kbt en position "Key";

## **Fenêtre d'information de la résonance**

Indique la résonance en "unités". De 0 à 127 unités.

## **Résonance**

C'est une fonction qui accentue les fréquences déterminées par la fréquence de coupure. Si elle est réglée à 127, le filtre entre en oscillation sur lui-même et produit une onde sinusoïdale; intervalle de 0 à 127 unités

## **Sortie**

Trois filtres caractéristiques sont disponibles à ces sorties rouges. Vous pouvez utiliser les trois sorties simultanément si vous le voulez . HP est le filtre passe haut, BP est le filtre passe bande et LP est le filtre passe bas.

Signal: Bipolaire

## **Filtre E**

C'est un filtre dynamique avec une pente de 12 ou 24 dB par octave. C'est un filtre multimode, qui propose quatre types de filtres: passe haut, passe bas, passe bande ou coupe bande. La fréquence de coupure et la résonance peuvent être modulées par des sources externes.

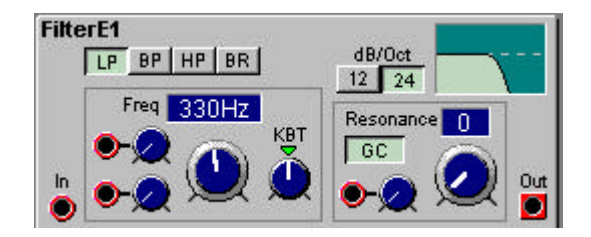

## **Entrée**

L'entrée rouge, audio, du module.

## **Sélecteur de filtre**

Sélectionnez le type de filtre à l'aide des boutons. Cliquer sur le filtre sélectionné désactive le filtre, Laissant le signal inchangé à la sortie. (Ce sélecteur ne peut pas être assigné à un groupe de morphing). Les filtres HP, BP et LP sont respectivement les filtres passe haut, passe bas ou passe bande. Le filtre BR est un filtre coupe bande. Quand il est sélectionné, le bouton de résonance contrôle la largeur de bande à couper.

## **Entrées de modulation de la fréquence (atténuateur de type III)**

Deux entrées rouges pour moduler la fréquence de coupure. La quantité de modulation est déterminée par le bouton rotatif à côté de l'entrée. Plus d'information sur les types de modulation à "entrée de modulation" à la page 29.

## **Fenêtre d'information de la fréquence**

Indique la fréquence de coupure (ou le centre en mode BR) en hertz ou en notes: De E-1 à B9 ou 10Hz à 15.8kHz. Cliquez dans la fenêtre pour changer l'unité

#### **Bouton de fréquence**

Réglez la fréquence de coupure du filtre. La fréquence de coupure est affichée dans la fenêtre d'info. De E-1 à B9 ou 10Hz à 15.8 kHz

## **KBT**

C'est la connexion entre le filtre et le clavier; a la valeur par défaut "Key", le clavier contrôle la fréquence de coupure à l'échelle d'un demi-ton pour chaque touche. Tourner, en partant de la position centrale, dans le sens des aiguilles d'une montre augmente le Kbt. Tourner dans le sens inverse le diminue. Off déconnecte complètement la fonction Kbt. Cliquez sur le triangle vert au-dessus du bouton de contrôle pour mettre le Kbt en position "Key";

#### **dB/Oct**

Sélectionnez la pente du filtre, 12 dB ou 24 dB, pour chaque octave.

## **Graphique d'info**

Affiche un schéma des caractéristiques du filtre sélectionné. L'axe vertical représente le niveau, l'axe horizontal la fréquence et la ligne pointillée le niveau 0 dB.

### **Fenêtre d'information de la résonance**

Indique la résonance en "unités". De 0 à 127 unités.

## **GC**

C'est le paramètre de compensation du gain; quand il est activé, si la résonance est augmentée il baisse le gain du signal dans le filtre, car autrement elle amplifie le niveau dans le filtre. Si plusieurs sources sonores sont traitées dans un filtre, que la résonance contrôlée est élevée, des "clips" sur le signal peuvent se produire dans le filtre. Activer le paramètre GC va réduire le niveau, pour réduire le risque de clips indésirables.

## **Entrée de modulation de la résonance (type I)**

Une entrée rouge pour moduler la résonance avec une source de contrôle. La quantité de modulation est déterminée avec le bouton à gauche de l'entrée.

#### **Résonance**

C'est une fonction qui accentue les fréquences déterminées par la fréquence de coupure en mode LP, HP et PB. Si elle est réglée à 127, le filtre entre en oscillation sur lui-même et produit une onde sinusoïdale. En mode BR, ce paramètre contrôle la largeur de bande à couper. Intervalle de 0 à 127 unités

## **Sortie**

Signal: Bipolaire

## **Filtre F**

C'est un filtre passe bas qui simule les filtres des synthétiseurs classiques. La pente peut être sélectionnée entre 12,18 ou 24 dB. La fréquence de coupure peut être modulée par deux sources externes.

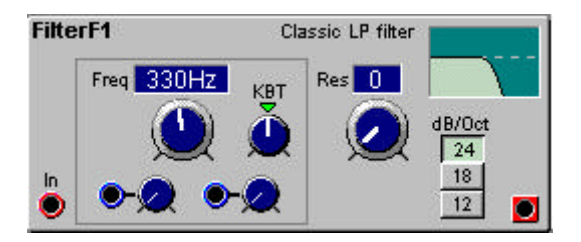

## **Entrée**

L'entrée audio du module.

#### **Fenêtre d'information de la fréquence**

Indique la fréquence de coupure (ou le centre en mode BR) en hertz ou en notes: De E-1 à B9 ou 10Hz à 15.8kHz. Cliquez dans la fenêtre pour changer l'unité

#### **Bouton de fréquence**

Réglez la fréquence de coupure du filtre. La fréquence de coupure est affichée dans la fenêtre d'info. De E-1 à B9 ou 10Hz à 15.8 kHz

## **KBT**

C'est la connexion entre le filtre et le clavier; a la valeur par défaut "Key", le clavier contrôle la fréquence de coupure à l'échelle d'un demi-ton pour chaque touche. Tourner, en partant de la position centrale, dans le sens des aiguilles d'une montre augmente le Kbt. Tourner dans le sens inverse le diminue. Off déconnecte complètement la fonction Kbt. Cliquez sur le triangle vert au-dessus du bouton de contrôle pour mettre le Kbt en position "Key";

## **Entrées de modulation de la fréquence (atténuateur de type III)**

Deux entrées rouges pour moduler la fréquence de coupure. La quantité de modulation est déterminée par le bouton rotatif à côté de l'entrée. Plus d'information sur les types de modulation à "entrée de modulation" à la page 29.

## **Fenêtre d'information de la résonance**

Indique la résonance en "unités". De 0 à 127 unités.

#### **Résonance**

C'est une fonction qui accentue les fréquences, déterminées par la fréquence de coupure. Si elle est réglée à 127, le filtre entre en oscillation sur lui-même et produit une onde sinusoïdale. En mode BR, ce paramètre contrôle la largeur de bande à couper. Intervalle de 0 à 127 unités

## **Graphique d'info**

Affiche un schéma des caractéristiques du filtre sélectionné. L'axe vertical représente le niveau, l'axe horizontal la fréquence et la ligne pointillée le niveau 0 dB.

## **dB/Oct**

Sélectionnez la pente du filtre 12, 18 ou 24 dB pour chaque octave.

## **Sortie**

Signal: Bipolaire

## **Vocal filter (filtre vocal)**

Le module de filtre vocal est utilisé pour simuler le timbre de la voix. Vous choisissez plusieurs voyelles que vous changez et modulez pour obtenir des effets vraiment surprenants. Des formes d'ondes avec beaucoup d'harmoniques, comme les dents de scie ou carrées, sont particulièrement bien adaptées pour être utilisées avec le filtre vocal.

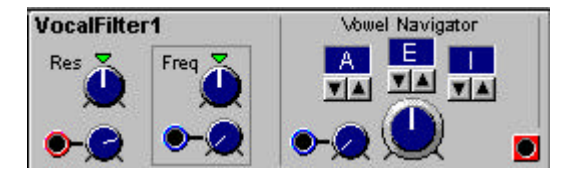

#### **Entrée**

L'entrée audio du module. Le bouton à gauche de cette entrée sert à atténuer le niveau d'entrée.

#### **Res**

Cette fonction accentue les pics de fréquences des voyelles. Plus il y a de résonance plus le son des voyelles est clair. Cliquez sur le triangle vert au-dessus du bouton rotatif pour mettre la résonance à une valeur médium.

#### **Freq**

C'est le réglage de la fréquence centrale des voyelles. En pratique, si vous tournez le bouton vous obtenez quelque chose comme le "pitch shift (la transposition) d'une voix échantillonnée. Cliquez sur le triangle vert au-dessus du bouton rotatif pour un réglage médium.

#### **Entrée de modulation de fréquence (atténuateur de type II)**

L'entrée pour moduler l'offset de la fréquence centrale avec une source de contrôle. La quantité de modulation est définie avec le bouton à côté de l'entrée.

### **Fenêtre d'info des voyelles**

Affiche les trois voyelles sélectionnées . Preset: A, E, I, O, U, Y, AA, OE.

### **Boutons de sélections de voyelles**

Sélectionnez les voyelles à utiliser. Vous pouvez sélectionner jusqu'à trois voyelles et passer de l'une à l'autre avec le bouton de navigation (voir dessous). Preset: A, E, I, O, U, Y, AA, OE

### **Bouton de navigation des voyelles**

Naviguez entre les voyelles que vous avez sélectionnées avec le bouton de navigation. Remarquez que c'est une fonction de transformation et non une fonction de mix.

## **Entrée de modulation de voyelle (atténuateur type I)**

C'est l'entrée pour moduler la navigation entre les voyelles. Le bouton à gauche de l'entrée de modulation est utilisé pour régler la quantité de modulation.

## **Sortie**

Signal bipolaire.

## **Vocodeur**

Le module vocodeur est un vocodeur 16 bandes qui a la possibilité de modifier le routage de l'analyse des bandes. Le principe de base d'un vocodeur est de filtrer un son de synthèse à l'aide d'un autre son comme une voix humaine par exemple. Le résultat d'un son de synthèse filtré avec une voix est un synthétiseur qui "chante". Les notes qui sortent du vocodeur sont jouées sur le synthétiseur. Pour obtenir cet effet une analyse du spectre de fréquence est divisée en bandes de fréquences séparées, 16 dans ce module. Les 16 bandes de fréquence fonctionnent comme 16 filtres passe bande, chacun contrôlant une bande de fréquence correspondante de la banque synthétiseur. Un enveloppe follower (suiveur d'enveloppe) pour chaque bande détermine l'amplitude du son modulé.

Avec ce module vocodeur il est possible de changer le routage de l'analyse des bandes à toute bande de fréquences de la banque de synthèse, vous permettant de créer des combinaisons vraiment intéressantes.

Vous pouvez bien sur utiliser tout type de son dans la banque d'analyse pour former un son synthétique. Des sons comme des sons de batterie pour avoir des sont de synthés percutants par exemple.

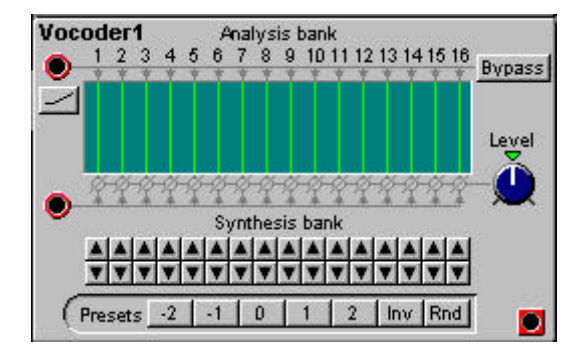

## **Entrée de banque d'analyse**

Connectez le signal que vous voulez utiliser comme "moduleur" à l'entrée audio rouge en haut à gauche du module.

## **Accentuation des hautes fréquences**

Appuyez sur le bouton sous l'entrée de la banque d'analyse pour accentuer les hautes fréquences de l'analyse du signal. C'est une fonction très utile pour avoir encore plus de fréquence de réponse dans le son modulé.

## **Graphique d'info**

Ce graphique indique le routage entre les bandes d'analyses et de synthèse.

## **Entrée de synthèse**

Une entrée audio rouge ou vous connectez le signal audio du synthétiseur.

#### **Banque de synthèse**

cliquez sur les boutons haut et bas pour changer le routage de chaque bande de fréquence du signal du synthétiseur à une des bandes de fréquences de la banque d'analyse.

#### **Presets (pré-réglages)**

Cliquez sur les boutons de preset pour "rerouter" toutes les bandes de synthèses suivant le nombre de pas indiqué sur le bouton. Le bouton "Inv" inverse le routage des bands, La bande d'analyses 1 sur la bande de synthèses 16 etc..

Le bouton "Rnd "reroute les bandes de façon complètement aléatoire. Très bien pour l'expérimentation.

## **By pass**

Avec ce bouton, vous coupez l'effet en laissant le signal inchangé.

#### **Level**

Utilisez ce bouton rotatif pour ajuster le niveau du signal de synthèse. De 0.25 à 4 fois le niveau d'entrée. Cliquez sur le triangle vert pour laisser le signal inchangé.

#### **Sortie**

Signal bipolaire

## **Banque de filtre**

La banque de filtre est un filtre 14 bandes statiques avec contrôle de l'atténuation pour chaque bande de fréquence. La banque de filtre est très utile pour simuler différents types de résonance de corps (formants).

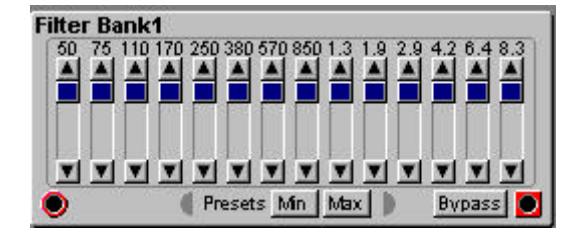

### **Entrée**

L'entrée audio rouge.

## **Curseurs d'atténuation de bande**

Vous pouvez atténuer chaque bande de filtres avec les curseurs, ou en cliquant sur les boutons fléchés haut et bas. La fréquence centrale de chaque bande est indiquée en Hz ou en kHz au-dessus de chaque curseur.

## **Min et Max**

Avec ces boutons, vous pouvez régler toutes les bandes au niveau de sortie maximum ou au minimum.

## **By pass**

appuyez sur le bouton by pass pour désactiver l'effet de filtre et laisser le signal inchangé;

## **Sortie**

Signal bipolaire.

## **EqMid**

L'EqMid propose une égalisation paramétrique avec contrôle de la fréquence, du gain et de la largeur de bande.

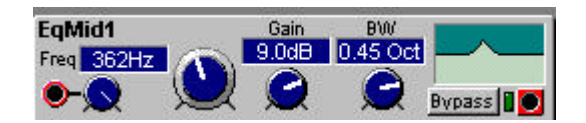

#### **Entrée**

C'est l'entrée audio de l'égaliseur. Avec le bouton rotatif à la droite de l'entrée, vous pouvez atténuer le signal d'entrée (atténuateur de type I).

## **Fenêtre d'info de fréquence**

Affiche la fréquence centrale en Hz. De 20 Hz à 16 kHz

#### **Bouton de fréquence**

Avec le gros bouton rotatif vous changez la fréquence centrale. De 20 Hz à 16 kHz

## **Fenêtre d'info de gain**

Affiche le gain en dB de -18 à +18 dB

## **Bouton de gain**

Avec le bouton rotatif de gain, vous changez le gain de la fréquence centrale. De -18 à +18 dB.

## **Fenêtre d'info BW**

Cette fenêtre affiche la largeur de bande en octaves. De 2 à 0.02 octaves

## **Bouton de BW**

Utilisez le bouton rotatif de BW pour régler la largeur de bande autour de la fréquence centrale.

## **Graphique d'info**

Il représente un graphique des caractéristiques d'égalisation. L'axe vertical représente le niveau et l'axe horizontal représente les fréquences. La ligne pointillée représente le niveau zéro dB.

#### **By pass**

Appuyez sur le bouton by pass pour désactiver l'égalisation et laisser le signal inchangé

#### **Sortie**

Le LED multi couleur à la gauche de la sortie vous indique le niveau de sortie de la façon suivante; Vert: niveau normal, Jaune: le signal atteint le niveau maximum, Rouge: saturé; Signal bipolaire.

## **EqShelving**

L'égaliseur avec coupe haut ou coupe bas est un égaliseur basse et aigu avec fréquence de coupure, gain et sélecteur basse/aigu.

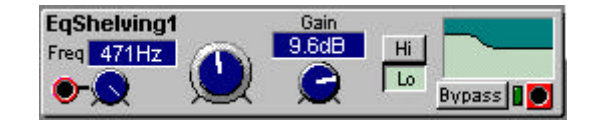

#### **Entrée**

C'est l'entrée audio de l'égaliseur. Avec le bouton rotatif à la droite de l'entrée, vous pouvez atténuer le signal d'entrée (atténuateur de type I).

#### **Fenêtre d'info de fréquence**

Affiche la fréquence centrale en Hz. De 20 Hz à 16 kHz

#### **Bouton de fréquence**

Avec le gros bouton rotatif vous changez la fréquence centrale. De 20 Hz à 16 kHz

#### **Fenêtre d'info de gain**

Affiche le gain en dB de -18 à +18 dB

## **Bouton de gain**

Avec le bouton rotatif de gain, vous changez le gain au-dessus ou en-dessous de la fréquence centrale (cela dépend de la sélection hi ou low). De -18 à +18 dB.

# **HI et Lo**

Choisissez si vous voulez que le contrôle du gain affecte les fréquences hautes ou basses

## **Graphique d'info**

Il représente un schéma des caractéristiques d'égalisation. L'axe vertical représente le niveau et l'axe horizontal représente la fréquence. La ligne pointillée représente le niveau zéro dB.

# **By pass**

Appuyez sur le bouton by pass pour désactiver l'égalisation et laisser le signal inchangé

# **Sortie**

Le LED multi couleur à la gauche de la sortie vous indique le niveau de sortie de la façon suivante; Vert: niveau normal, Jaune: le signal atteint le niveau maximum, Rouge: saturé; Signal bipolaire.

## **Groupe Mixer**

Les modules "mixer" dans le Nord Modular peut mixer des signaux audio ou des signaux de contrôle. Si vous connectez plusieurs sources de niveaux élevés ou amplifiés à un mixer, Une distorsion peut apparaître. Si cela arrive, il faut atténuer le signal.

# **Mixer 3 entrées**

Ce mixer a trois entrées et une sortie. Chaque entrée est équipée d'un contrôle d'atténuation.

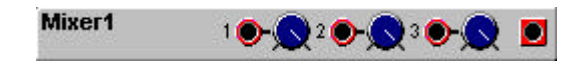

## **Entrées**

Connectez un signal audio ou de contrôle à cette entrée rouge. Vous pouvez atténuer les signaux avec les boutons correspondants. (Atténuateurs type I).

## **Sortie**

Signal bipolaire

## **Mixer 8 entrées**

Ce mixer a huit entrées et une sortie. Chaque entrée est équipée d'un contrôle d'atténuation.

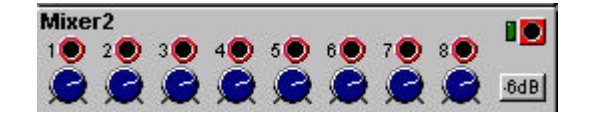

## **Entrées**

Connectez un signal audio ou de contrôle à cette entrée rouge. Vous pouvez atténuer les signaux avec les boutons correspondants. Le réglage par défaut est de 100 pour réduire les risques de distorsions (atténuateurs type I).

### **-6 dB**

Cette fonction atténue le signal de sortie de -6 dB. Si vous avez des distorsions quand vous mixez plusieurs signaux, activez cette fonction.

#### **Sortie**

Un LED multi couleurs situé à gauche de la sortie indique le niveau de sortie de la manière suivante: Vert: Signal normal, Jaune: le signal atteint le niveau maximum, Rouge: saturé. Signal bipolaire

## **Contrôleur de gain**

Ce module propose les mêmes fonctions qu'un VCA, "Voltage Contrôle Amplitude", dans un système analogique traditionnel. Il vous permet de contrôler l'amplitude d'un signal entrant. Ce module peut aussi fonctionner comme un système de modulation en anneaux et d'amplitude (voir exemple dessous). Voir aussi le module "Ringmod" page 51.

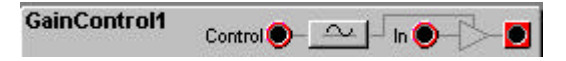

## **Entrée de contrôle**

Connectez une source de modulation à cette entrée rouge. Un signal au niveau 0 unité ferme la fonction de contrôle du gain. Un signal avec un niveau de +64 unités ouvre la fonction de contrôle du gain complètement. Un signal de -64 unités inverse la polarité du signal modulé.

## **Bouton unipolaire**

La fonction unipolaire change un signal bipolaire à l'entrée de contrôle en un signal unipolaire en divisant par deux le signal de contrôle à l'entrée et en ajoutant +32 unités (Voir figure dessous)

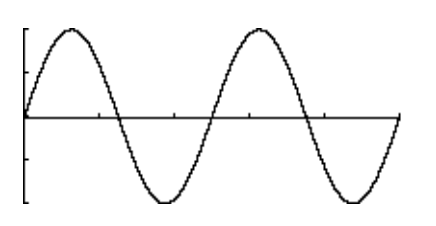

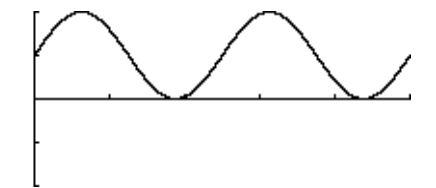

## **Entrée**

Connectez le signal qui doit être modulé à cette entrée rouge.

## **Sortie**

La sortie du module de contrôle du gain Signal: bipolaire

## **Exemple de patch de modulation Ring/amplitude**

Vous pouvez facilement créer une modulation en anneau ou d'amplitude avec l'utilisation de deux oscillateurs et du Module de "Gain Control" décrit précédemment. Connectez les modules suivant la figure suivante:

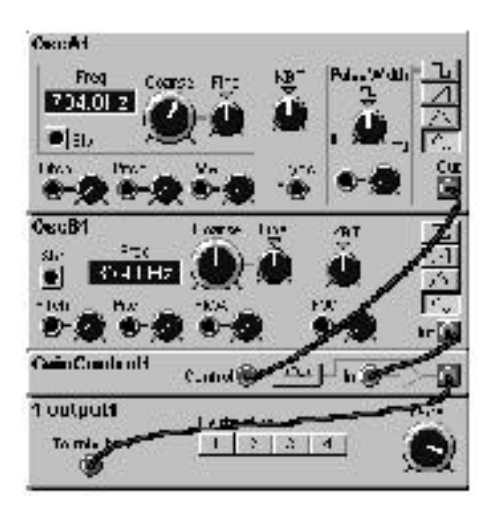

Dans cet exemple l'OscA est le moduleur et l'OscB le modulé. Avec le bouton "unipolaire" enfoncé, le système fonctionne comme une modulation d'amplitude.

## **X-Fade**

Ce mixer peut être modulé par une source de contrôle pour réaliser un cross fade (fondu enchaîné) entre deux signaux.

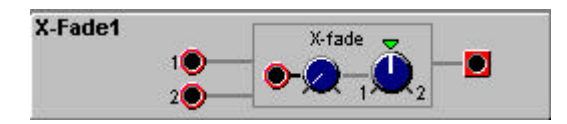

#### **Entrées 1, 2**

Les deux entrées rouges.

## **Entrée de modulation "X fade" (atténuateur typeI)**

L'entrée de modulation rouge du module X-Fade. Connectez y une source de modulation. La quantité de modulation est contrôlée avec le bouton.

#### **Bouton 1-2**

Ici vous réglez le mix initial des deux signaux. Si vous mettez le bouton du côté de 1, Le mix initial comprendra plus de signal connecté à 1. Si vous mettez le bouton du côté de 2, Le mix initial comprendra plus de signal connecté à 2. Cliquez sur le triangle vert pour avoir une quantité égale des deux signaux.

#### **Sortie**

Signal: bipolaire.

### **Pan**

Ce module prend un signal et le place dans l'image stéréophonique.

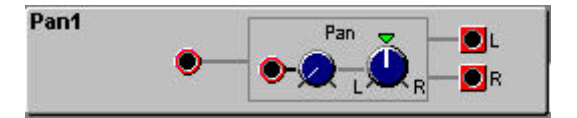

### **Entrée**

L'entrée audio rouge.

### **Modulation du Pan**

C'est l'entrée de modulation du module de panoramique. Connectez une modulation ici pour moduler la position du signal sur les deux sorties. La quantité de modulation est réglée avec le bouton.

## **Bouton L/R**

Réglage de la position initiale du panoramique. Cliquez sur le triangle vert pour que le signal entrant soit envoyé en quantité égale aux deux sorties

## **Sorties L/R**

Signal bipolaire

## **Fade 1 à 2**

C'est un module avec une entrée, deux sorties, et un bouton rotatif pour réaliser des "fondus" entre les deux sorties.

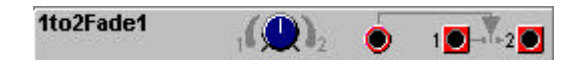

## **Fade**

Avec le bouton de fade vous faites un fondu du signal d'entrée entre les deux sorties. A la position "12 heures" les deux sorties sont coupées.

#### **Entrée**

C'est l'entrée audio rouge.

### **Sorties 1 et 2**

Signal bipolaire

#### **Fade 2 à 1**

C'est un module avec deux entrées, une sortie et un bouton rotatif pour réaliser des fondus entre les deux entrées.

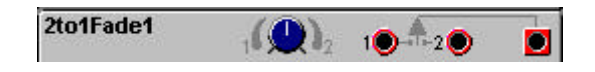

#### **Fade**

Avec le bouton de fade vous faites un fondu entre les deux signaux d'entrée. A la position "12 heures" la sortie est coupée.

#### **Entrée 1 et 2**

Les deux entrées audio rouges.

**Sorties 1 et 2** Signal bipolaire
# **LevMult**

le module de contrôle du gain, ajustable, est un atténuateur de signal.

LevMult1  $\bigcirc$  64  $\bullet$ Uni

# **Uni**

Déterminez si le contrôle du gain doit être unipolaire ou bipolaire.

# **Contrôle du gain**

Vous réglez la valeur du signal de contrôle du gain avec le bouton rotatif. De -127 à +127 unités ou de 0 à 127 si le mode unipolaire est activé. Au réglage de +127 le signal reste inchangé. Une valeur négative avec le mode bipolaire donne un glissement de 180 degrés de la phase du signal de sortie.

# **Fenêtre d'info**

Affiche la valeur du gain. De -127 à +127 unités ou de 0 à 127 si le mode unipolaire est sélectionné.

# **Entrée**

L'entrée audio rouge

## **Sortie**

Signal bipolaire

# **LevAdd**

Ce module d'offset contrôlable peut être utilisé pour additionner ou soustraire un offset au signal.

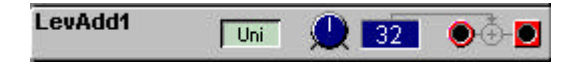

## **Uni**

Déterminez si le contrôle du gain doit être unipolaire ou bipolaire.

## **Contrôle de l'offset**

Réglez la valeur de l'offset avec le bouton rotatif. De -64 à+64 unités ou de 0 à +64 unités si le mode unipolaire est sélectionné

## **Fenêtre d'info**

Affiche la valeur du gain. De -64 à+64 unités ou de 0 à +64 unités si le mode unipolaire est sélectionné.

## **Entrée**

L'entrée audio rouge

## **Sortie**

Signal bipolaire

## **ON/OFF**

C'est un module avec une entrée une sortie et un interrupteur "on/off". Si aucun signal n'est connecté à l'entrée, la sortie produit un signal de valeur 0 unité lorsque l'interrupteur est sur la position "off" et un signal de valeur +64 unités si l'interrupteur est sur la position "on"

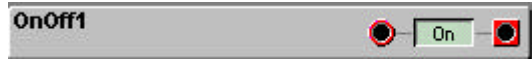

#### **Entrée**

L'entrée audio rouge

#### **Sélecteur d'entrée**

Sélectionnez si le signal entrant doit aller vers la sortie du module ou non. Si aucun signal n'est connecté à l'entrée, la sortie produit un signal de valeur 0 unité lorsque l'interrupteur est sur la position "off" et un signal de valeur +64 unités si l'interrupteur est sur la position "on"

## **Sortie**

Signal bipolaire

## **Interrupteur 4-1**

Ce module vous permet de router un signal entrant d'une des quatre entrées, à la sortie du module.

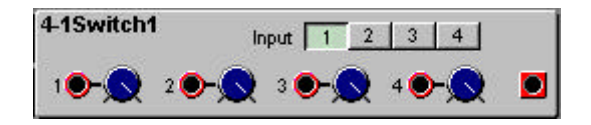

## **Entrées**

Les entrées audio rouges. Vous pouvez atténuer le signal avec le bouton à côté de l'entrée correspondante (atténuateur de type I).

## **Sélecteur d'entrée**

Route une des entrées à la sortie. Cliquez sur l'entrée sélectionnée pour couper la sortie du module.

#### **Sortie**

Signal bipolaire.

## **Interrupteur 4-1**

Ce module vous permet de router un signal entrant à l'une des quatre sorties du module.

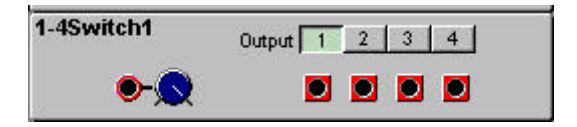

#### **Entrée**

L'entrées audio rouge. Avec contrôle de l'atténuation, (atténuateur de type I).

#### **Sélecteur de sortie**

Route l'entrée à une des quatre sorties. Cliquez sur la sortie sélectionnée pour couper la sortie du module.

## **Sortie**

Signal:Bipolaire.

#### **Amplifier (amplificateur)**

Ce module amplifie ou atténue un signal.

## **Fenêtre d'information**

Elle affiche l'atténuation ou l'amplification. De x0.25 à x4.0

#### **Curseur**

Ajustez l'amplification/atténuation désirée avec le curseur. Toute valeur supérieure à 1.0 amplifie le signal, toute valeur inférieure à 1.0 l'atténue. De 0.25 à 4.0 fois le niveau d'entrée.

# **Sortie**

Signal: Bipolaire

#### **Groupe de traitement audio (les modifiers)**

Les modifiers sont des outils très utiles pour changer et transformer des signaux audio; vous pouvez aussi moduler le traitement audio à l'aide de signaux de contrôle.

## **Clip**

Ce module peut produire une distorsion digitale en baissant le niveau limite de "clip" sous le niveau limite normalement maximum.

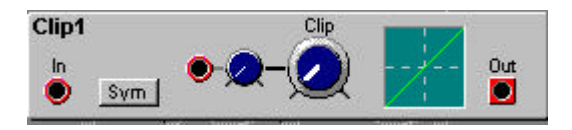

# **In**

L'entrée audio rouge

# **Sym**

inverseur pour passer en mode symétrique. S'il est réglé sur off, seules les crêtes positives du signal sont baissées. S'il est réglé sur on, les crêtes positives et négatives du signal sont baissées

# **Entrée de modulation (atténuateur de type I)**

Connectez une modulation à cette entrée rouge. La quantité de modulation est atténuée avec le bouton.

# **Clip**

Réglage initiale de la limite de clip

## **Graphique d'info**

Affiche graphiquement les limites initiales de clip. L'axe vertical représente les valeurs du signal à la sortie et l'axe horizontale les valeurs du signal à l'entrée.

## **Sortie**

Signal Bipolaire

## **Overdrive**

Ce module génère une distorsion par amplification du signal d'entrée et en le forçant à atteindre la limite maximum. Les caractéristiques particulières d'amplification donnent a ce module une distorsion "chaleureuse".

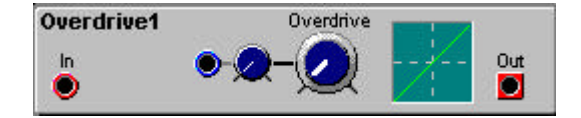

**In** L'entrée audio rouge

# **Entrée de modulation (atténuateur de type I)**

Connectez une modulation à cette entrée rouge. La quantité de modulation est atténuée avec le bouton.

## **Overdrive**

Réglage initiale de la quantité de distorsion

## **Graphique d'info**

Affiche graphiquement la quantité initiale de d'overdrive. L'axe vertical représente les valeurs du signal de sortie et l'axe horizontale les valeurs du signal d'entrée.

## **Sortie**

Signal Bipolaire

## **WaveWrapper**

Ce module amplifie un signal jusqu'à ce qu'il atteigne le plafond maximum. Au lieu de s'écrêter, le signal se rabat, "s'entortille" sur lui-même. La forme d'onde du signal est radicalement transformée, avec beaucoup de nouvelles harmoniques, ce qui lui donne des caractéristiques de type "distorsion" ou de type "FM".

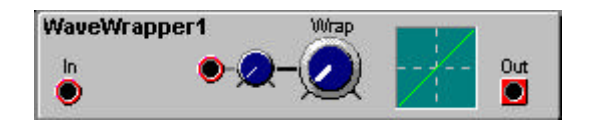

## **In**

L'entrée audio rouge

## **Entrée de modulation (atténuateur de type I)**

Connectez une modulation à cette entrée rouge. La quantité de modulation est atténuée avec le bouton.

## **Wrap**

Réglage initiale de la quantité de wrap

## **Graphique d'info**

Affiche graphiquement la quantité de wrap. L'axe vertical représente les valeurs du signal de sortie et l'axe horizontale les valeurs du signal d'entrée.

#### **Sortie**

Signal Bipolaire

## **Quantizer**

Le module de quantification modifie un signal entrant par le changement des bits de résolution à une valeur sélectionnée. Ce module peut par exemple, transformer une enveloppe en une courbe dentelée, ou quantifier un signal audio en un signal à 7 bits bien "sale".

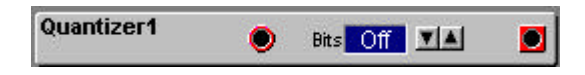

#### **In**

L'entrée audio rouge

#### **Bits**

Sélectionnez une valeur de bit de résolution avec les boutons. Intervalle: Off, de 12 à 1 bits. Off laisse le signal inchangé.

## **Fenêtre d'info**

Affiche la résolution sélectionnée. Off, de 12 à 1 bits.

# **Sortie**

Signal Bipolaire

## **Delay (retard)**

Le module de delay peut retarder un signal audio. Le temps de delay peut être modulé par une source externe. Cela vous permet par exemple de faire des effets de flanger et de phaser.

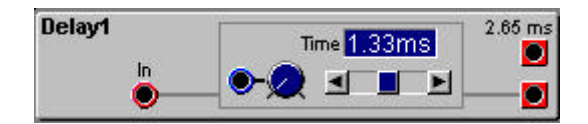

## **In**

L'entrée audio rouge

# **Entrée de modulation (atténuateur de type I)**

Vous pouvez moduler le temps de delay avec une source de modulation connectée à cette entrée bleue. La quantité de modulation est atténuée avec le bouton.

## **Fenêtre d'info**

Affiche le temps de delay initialement réglé. De 0 à 2.65 ms

#### **Curseur**

Réglez le temps de delay avec le curseur ou en cliquant sur les boutons fléchés de chaque coté. De 0 à 2.65ms.

## **Sortie 2.65 ms**

C'est une sortie avec un temps de retard fixe de 2.65ms (le maximum possible) Signal :bipolaire

#### **Sortie**

C'est la sortie avec un temps de delay variable Signal Bipolaire

## **Sample&Hold**

Ce module prend un échantillon des valeurs d'un signal entrant. L'échantillonnage à lieu chaque fois qu'à l'entrée logique jaune le signal passe de zéro ou moins à toute valeur supérieure à 0 unité. Entre ces deux signaux de "trig", le module transmet la valeur du dernier sample à la sortie.

Pour créer un effet traditionnel de "sample & hold" ou de LFO aléatoire, connectez la sortie d'un module générateur de bruit blanc à l'entrée du module sample & hold et déclenchez l'échantillonnage avec un LFO;

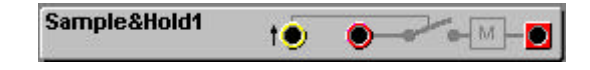

## **Entrée trig**

Connectez à cette entrée jaune le signal qui doit activer l'échantillonnage.

## **Entrée**

L'entrée audio rouge.

## **Sortie**

Signal: bipolaire.

## **Diode**

Le module "diode processing" peut changer un signal bipolaire en un signal unipolaire. Vous pouvez enlever les valeurs négatives ou les transformer en valeurs positives.

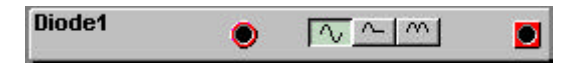

## **Entrée**

L'entrée audio rouge

#### **Sélecteur**

Règle le mode d'opération de ce module. La position de gauche laisse le signal inchangé (by pass), la position centrale (demi) enlève toutes les valeurs négatives et la position de droite transforme toutes les valeurs négatives en leur valeur positive correspondante

#### **Sortie**

Signal: bipolaire.

## **Stéréo chorus**

Ce module simule l'effet de multiples voix stéréo.

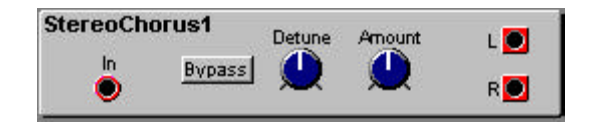

# **IN**

L'entrée audio rouge

## **By pass**

Cliquez sur by pass pour laisser le signal inchangé

## **Detune**

C'est le réglage de la profondeur de detune (désaccord) de l'effet de chorus.

## **Amount (quantité)**

Ajustez la balance entre le signal original et le signal avec chorus.

# **Sorties L, R**

Signal: Bipolaire

## **Phaser**

Ce module est un phaser 14 poles avec contrôle de l'intervalle entre les crêtes et un "feedback" ajustable. Il comprend six filtres "coupe bande" qui déplacent la phase de 180° chacun. Vous pouvez avoir de un à six pics de fréquences résonantes. Après le passage de tous ces filtres (1-6), il est possible de mixer le signal traité et le signal "sec";.

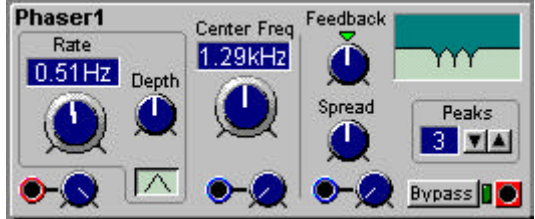

## **Entrée**

En bas à gauche du module se trouve l'entrée audio rouge avec son bouton d'atténuation (atténuateur type I)

#### **Fenêtre d'info de fréquence**

Affiche la fréquence du LFO interne en Hz ou en secondes. De 62.9s/cycle à 24.4 Hz.

#### **Rate (fréquence)**

Avec le bouton "rate," vous réglez la fréquence du LFO intégré. De 62.9s/cycle à 24.4 Hz.

#### **Depth (profondeur)**

Avec le bouton "depth" vous réglez la profondeur du LFO; Une grande quantité de profondeur modifie largement l'effet de phaser.

## **LFO On/Off**

Sous le bouton de profondeur se trouve l'interrupteur du LFO. Utilisez le pour activer/désactiver le LFO.

## **Fenêtre d'info de la fréquence centrale**

Affiche la fréquence en Hz. De 100 Hz à 16 kHz.

## **Fréquence centrale**

Avec le gros bouton rotatif "center freq" vous réglez la fréquence centrale. De 100 Hz à 16 kHz.

## **Entrée de modulation de la fréquence centrale (atténuateur type I)**

La fréquence centrale peut être modulée par une source externe connectée à l'entrée bleue. Le bouton à sa gauche permet d'ajuster la quantité de modulation.

## **Feedback (retour)**

Avec le bouton rotatif de feeback, vous réglez le retour du phaser. Vous pouvez avoir un feedback positif ou négatif. A la position "12 heures", la feedback est à zéro. Cliquez sur le triangle vert au-dessus du bouton pour régler le feedback à 0.

## **Spread (étendue)**

Avec le bouton rotatif de spread, vous réglez la distance entre les pics.

## **Entrée de modulation d'étendue**

La distance entre les pics peut être modulée par une source externe connectée à l'entrée bleue de signal de contrôle et la quantité de modulation réglée avec l'atténuateur situés sous le bouton de spread.

## **Graphique d'info**

Affiche graphiquement les caractéristiques du phaser. L'axe verticale représente le niveau et l'axe horizontale les fréquences.

#### **Peaks (crêtes)**

En cliquant sur les boutons fléchés, vous sélectionnez le nombre de pics de résonance (filtres allpass) 1 à 6 pics peuvent être sélectionnés.

#### **Bypass**

Avec ce bouton, vous activez/désactivez l'effet de phaser.

#### **Sortie**

En bas à droite du module se trouve la sortie audio rouge. Le LED à côté indique le niveau de sortie de la façon suivante: Vert: niveau de sortie normal, Jaune: le signal atteint le plafond maximum, Rouge: saturé. Signal: Bipolaire.

## **InvLevShift**

C'est un module qui combine le changement de niveau et l'inversion de polarité. Vous pouvez l'utiliser pour changer la polarité d'un signal entrant, ou pour transformer un signal bipolaire en un signal unipolaire (positif ou négatif), ou la combinaison des deux.

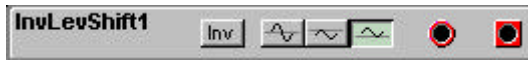

## **Inv**

Cliquez sur le bouton "Inv" pour changer la polarité d'un signal entrant. Ce bouton peut être utilisé en combinaison avec n'importe lequel des trois autres boutons à droite.

#### **Bipolaire**

Cliquez sur le bouton "bipolaire" (le plus à gauche) si vous voulez garder le signal bipolaire. Utilisez ce bouton en combinaison avec le bouton "Inv" si vous voulez seulement inverser la polarité du signal.

## **Unipolaire négatif**

Appuyez sur ce bouton (celui du milieu) pour changer le signal entrant bipolaire en un signal unipolaire négatif. Cette fonction divise par deux le signal et enlève 32 unités. Si "Inv" est sélectionné, la polarité sera inversé mais le signal sera toujours négatif et unipolaire.

## **Unipolaire positif**

Appuyez sur ce bouton (celui de droite) pour changer le signal entrant bipolaire en un signal unipolaire positif. Cette fonction divise par deux le signal et ajoute 32 unités. Si "Inv" est sélectionné, la polarité sera inversé mais le signal sera toujours positif et unipolaire.

## **Entrée**

L'entrée audio rouge

## **Sortie**

Signal Bipolaire ou unipolaire (négatif ou positif)

#### **Shaper (mise en forme)**

Ce module transforme un signal en utilisant un des cinq types d'amplification/atténuation. Les courbes sur les boutons décrivent les fonctions de transformation, l'amplification/atténuation de chaque valeur du signal d'entrée. Le bouton du milieu peut être considéré comme la position "by pass", autrement dit le rapport d'amplification/atténuation est de 1:1 pour toutes les valeurs entrantes.

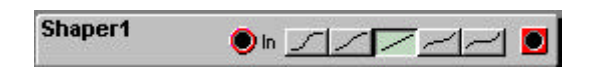

#### **In**

L'entrée audio rouge.

## **Les boutons Shape**

Choisissez le type de transformation désiré avec les sélecteurs, Log1, Log2, Linéaire, Exp1ou Exp2.

## **Sortie**

Signal: Bipolaire

Comme mentionné précédemment, le Shaper module chaque valeur d'un signal entrant et non la totalité du niveau. Pour y voir plus clair, regardez les figures ci-dessous. Les axes verticaux représentent les valeurs du signal de sortie et les axes horizontaux les valeurs d'entrée.

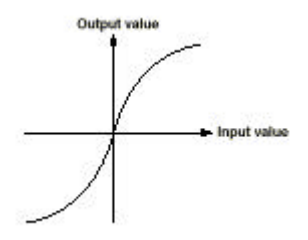

Si une forme d'onde sinusoïdale est envoyée à l'entrée du shaper, et que la courbe Log1 est sélectionnée, le résultat de la forme d'onde à la sortie est plus proche d'une forme d'onde carrée

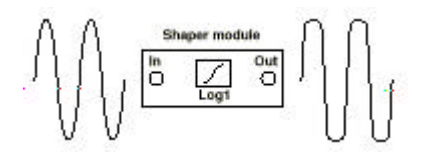

Si la courbe Exp2 est sélectionnée, une onde sinusoïdale à l'entrée du module ressemblera à une onde triangulaire

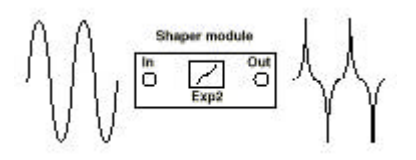

## **Compressor (compresseur)**

Le module Compressor est la combinaison d'un compresseur stéréo et d'un limiteur. Le principe de fonctionnement d'un compresseur est de baisser l'intervalle de dynamique d'un signal. Le compresseur baisse les signaux "forts" et remonte les signaux "faibles" en fonction des réglages du module.

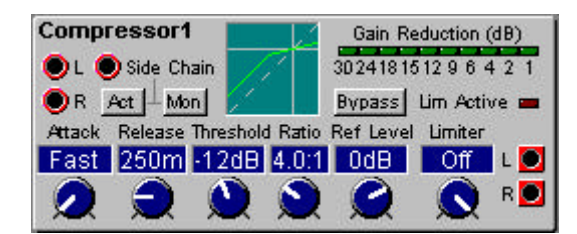

## **Entrée L,R**

L'entrée stéréo du module

#### **Side Chain, Act, Mon**

L'entrée "side chain" est utilisée pour contrôler le compresseur avec un signal audio externe. Le signal "side chain" n'est pas mixé avec les autres signaux d'entrées, Il est juste utilisé pour contrôler le compresseur. Vous activez cette fonction en appuyant sur le bouton "Act". Si vous voulez entendre le signal "side chain", appuyez sur le bouton "Mon".

## **Graphique d'info**

Il vous montre graphiquement les caractéristiques de compressions sélectionnées. L'axe vertical représente les valeurs du signal de sortie et l'axe horizontal les valeurs du signal d'entrée. La ligne pointillée représente le rapport d'amplification 1:1. La croix représente le réglage du niveau de référence (voir explications dessous).

## **LEDs de réduction de gain**

La ligne de LED vous montre la réduction de gain des canaux Gauche et droit en db.

## **Bypass**

Appuyez sur ce bouton pour désactiver le compresseur;

## **Lim Active**

Ce LED s'allume quand le limiter est actif.

#### **Attaque**

Avec le bouton rotatif d'attaque vous réglez le temps de réponse du compresseur, C'est à dire le temps entre l'entrée d'un signal au dessus du seuil de niveau maximum et l'activation du compresseur. Intervalle: Rapide (0.5 ms) à 767 ms.

#### **Release (relâchement)**

Avec le bouton rotatif de release vous définissez le temps de relâchement, c'est à dire le temps que prend le compresseur pour retourner au niveau d'entrée original. De 125ms à 10.2s.

#### **Threshold (seuil de déclenchement)**

Avec le bouton rotatif de Threshold, vous réglez le seuil au-dessus duquel la compression est activée. Autrement dit la valeur d'entrée minimum pour activer la compression. De -30 à 11dB et Off.

## **Ratio**

Avec le bouton de ratio vous réglez le rapport de compression au-dessus du réglage du seuil. 1.0:1 correspond a: pas de compression et 80:1 la compression maximum; De 1.0:1 à 80:1

## **Ref level (Niveau de référence)**

Avec le bouton rotatif "Ref Level," vous réglez le niveau de compression de référence. C'est le niveau vers lequel le signal doit être compressé. Plus le niveau de référence est haut, plus le niveau du signal de sortie est élevé. Intervalle de -30 à 11 dB et Off.

## **Limiter (limiteur)**

Avec le bouton "limiter" vous pouvez régler le niveau de sortie maximum. S'il est plus bas que le niveau de référence, il baissera le niveau de sortie jusqu'à la valeur du limiteur. De -30 à 11 dB et Off.

# **Sortie**

Signal: Bipolaire

## **Expander**

Le module Expander est la combinaison d'un expandeur stéréo et d'un gate (porte). Le principe de fonctionnement d'un expandeur est d'augmenter l'intervalle dynamique d'un signal qui a un faible intervalle dynamique . L'expandeur n'affecte pas les signaux élevés et baisse les signaux "faibles" en fonction des réglages du module.

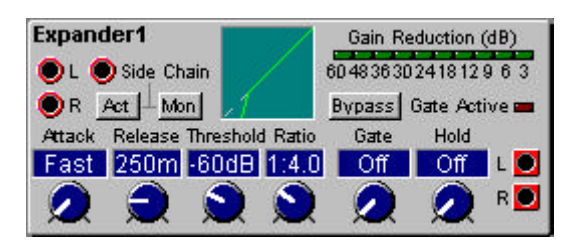

## **Entrée L,R**

L'entrée stéréo du module

## **Side Chain, Act, Mon**

L'entrée "side chain" est utilisée pour contrôler l'expandeur avec un signal audio externe. Le signal "side chain" n'est pas mixé avec les autres signaux d'entrées, Il est juste utilisé pour contrôler l'expandeur. Vous activez cette fonction en appuyant sur le bouton "Act". Si vous voulez entendre le signal "side chain", appuyez sur le bouton "Mon".

## **Graphique d'info**

Il vous montre graphiquement les caractéristiques d'expansion sélectionnées. L'axe vertical représente les valeurs du signal de sortie et l'axe horizontal les valeurs d'entrée. La ligne pointillée représente le rapport d'amplification 1:1.

#### **LEDs de réduction de gain**

La ligne de LED vous montre la réduction de gain des canaux gauche et droit en dB.

## **Bypass**

Appuyez sur ce bouton pour désactiver le compresseur;

## **Gate Active**

Ce LED s'allume quand le gate est actif.

## **Attaque**

Avec le bouton rotatif d'attaque vous réglez le temps de réponse de l'expandeur, C'est à dire le temps compris entre le moment ou un signal entre au dessous du niveau de seuil et l'activation de l'expansion. Intervalle: Rapide (0.5 ms) à 767 ms.

## **Release (relâchement)**

Avec le bouton rotatif de release vous définissez le temps de relâchement, c'est à dire le temps que prend l'expandeur pour retourner au niveau d'entrée original. De 125ms à 10.2s.

## **Threshold (seuil de déclenchement)**

Avec le bouton rotatif de Threshold, vous réglez le seuil au-dessus duquel l'expansion est activée. Autrement dit la valeur d'entrée maximum pour activer la l'expansion. De -30 à 11dB et Off.

## **Ratio**

Avec le bouton de ratio, vous réglez le rapport d'expansion au-dessus du réglage du seuil. 1.0:1 correspond a: pas d'expansion et 80:1 l'expansion maximum; De 1.0:1 à 80:1

## **Gate (porte)**

Avec le bouton rotatif "Gate" vous réglez le seuil au-dessous duquel le gate est activé. C'est à dire la valeur maximum d'entrée pour activer le gate. Intervalle: Off et de -83 à -12 dB.

## **Hold (maintient)**

Avec le bouton "Hold" vous pouvez régler le temps de maintient du gate. Ce paramètre est utilisé pour éviter que les fluctuations du signal ouvrent et ferment le gate trop souvent.

#### **Sortie**

Signal: Bipolaire

#### **RingMod (modulation en anneaux)**

Le module de Ring/amplitude est utilisé pour créer des sons caractérisés par de nouvelles harmoniques. Le module a une fonction avec laquelle vous transformez un signal graduellement via l'amplitude de "non modifié" à la modulation en anneaux.

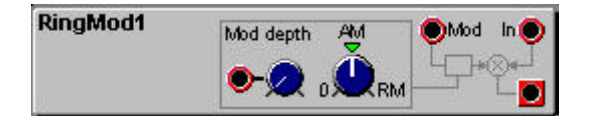

#### **Entrée de modulation de la profondeur (atténuateur type I)**

Vous pouvez moduler la profondeur d'AM/RM avec une source de modulation connectée à cette entrée. La quantité de modulation est atténuée avec le bouton.

#### **AM/RM**

Réglez la quantité de modulation avec ce bouton rotatif. A la position "midi" vous avez le maximum de modulation d'amplitude, et passé cette position, commence la modulation en anneaux.

## **Mod**

Connectez le "moduleur" (un oscillateur ou une autre source de son) à cette entrée

# **In**

Connectez le "porteur" (un oscillateur ou une autre source de son) à cette entrée.

# **Sortie**

Signal: Bipolaire

Pour illustrer ce que fait une modulation ring et d'amplitude sur un son, nous avons créé un exemple avec trois ondes sinusoïdales une porteuse et deux de modulation (Ring et amplitude). Les graphiques à gauche montrent l'amplitude comme fonction de temps, et à droite l'amplitude comme fonction de fréquence

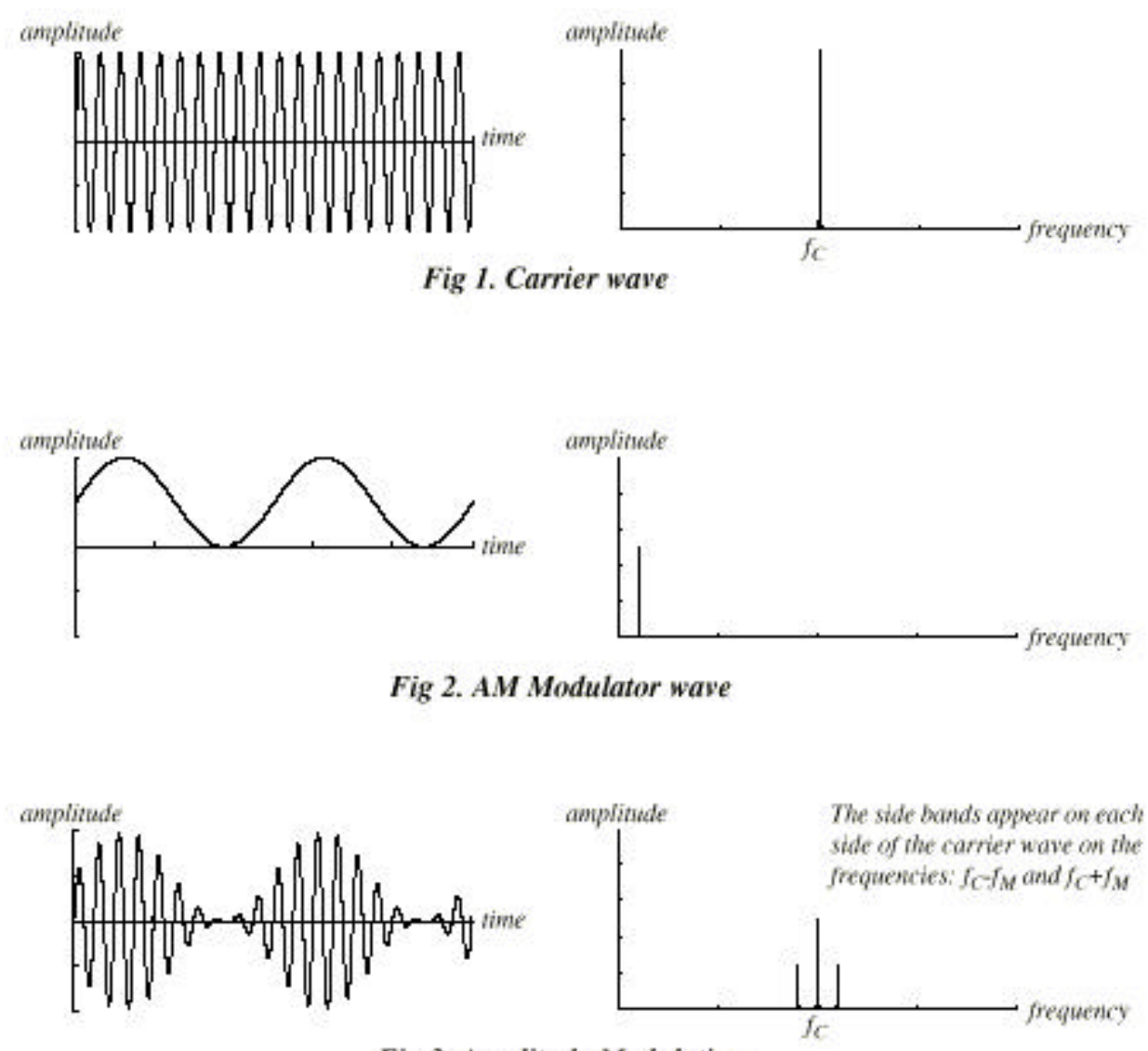

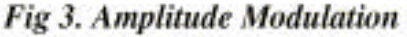

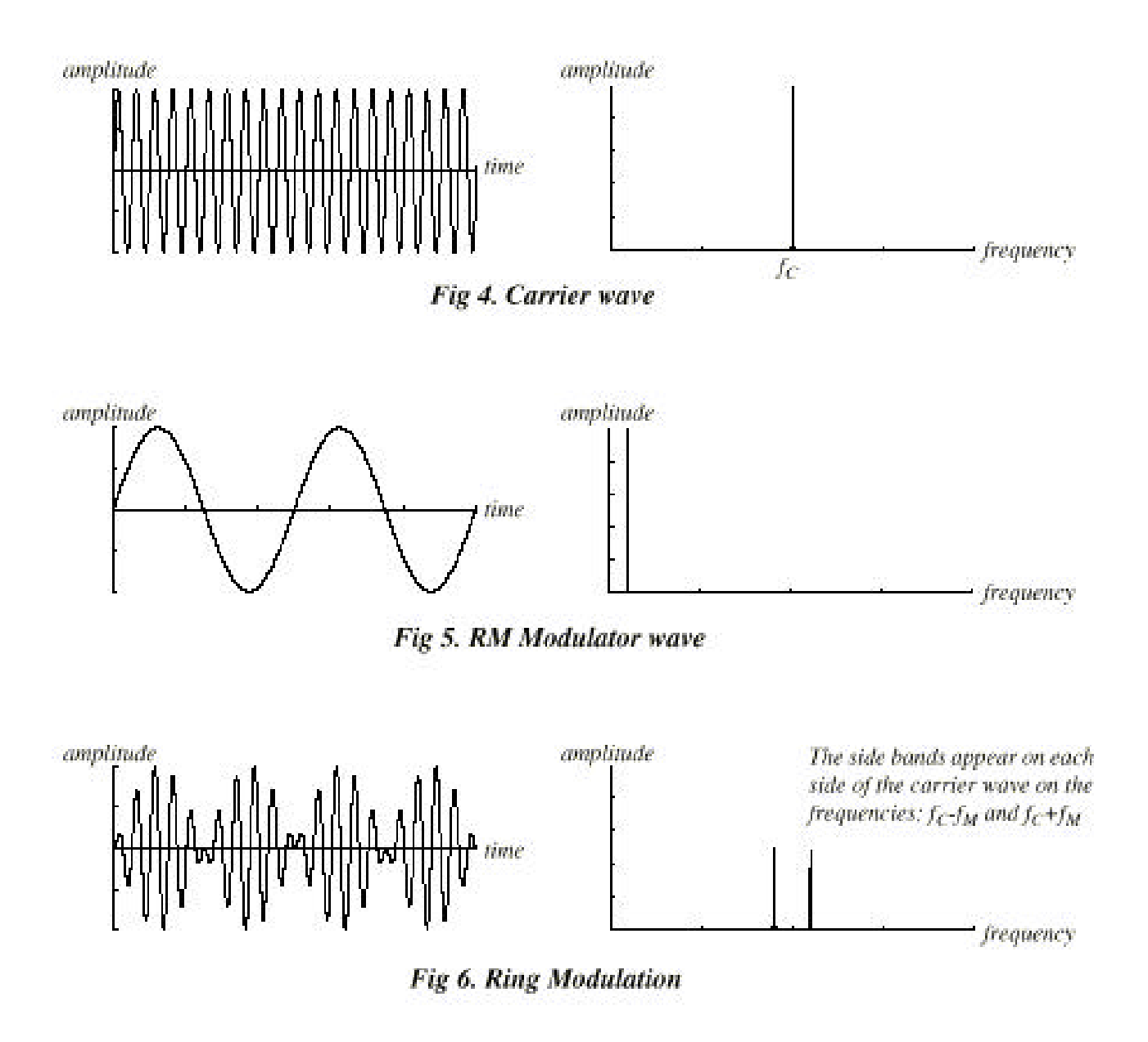

Comme vous pouvez le voir sur les figures précédentes, la différence principale entre amplitude et ring modulation est l'amplitude des bandes voisines et l'apparence de l'onde porteuse. Une autre différence est que le résultat de l'onde modulée en anneaux change sa phase de 180 degré toutes les demi périodes de l'onde "moduleuse".

Si des formes d'ondes plus complexes sont utilisées pour une modulation en anneaux ou d'amplitude, des "sidebands" seront générées pour chaque partiale de l'onde.

## **Digitizer**

Le module "Digitizer" échantillonne en continue un signal entrant à une fréquence d'échantillonnage et une résolution (bit) sélectionnables. Vous pouvez par exemple échantillonner un signal audio et le transformer en un signal à 8 bit, 5kHz bien "sale". Parfait pour les effets "low fi" avec beaucoup d'alliasing.

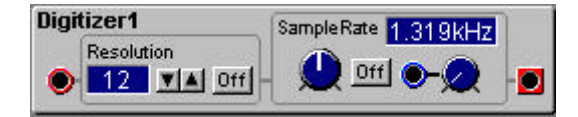

**In**

L'entrée audio rouge

## **Fenêtre d'info de résolution**

Affiche les bits de résolution

## **Résolution**

Sélectionnez les bits de résolution avec les boutons fléchés. De 1 à 12 bits.

## **Résolution Off**

Cliquez sur ce bouton pour laisser la résolution du signal inchangée.

#### **Fenêtre d'info "Sample rate"**

Indique la fréquence d'échantillonnage initiale en Hz; de 32.74 Hz à 50.18 kHz

#### **Sample rate Off**

Cliquez sur ce bouton pour désactiver la transformation de la fréquence d'échantillonnage et laisser au signal toute sa largeur de bande.

## **Entrée de modulation de la fréquence d'échantillonnage (atténuateur type I)**

Vous pouvez moduler la fréquence d'échantillonnage avec une source de modulation connectée à cette entrée. Le bouton à gauche de l'entrée sert à atténuer le signal de modulation.

**Sortie**

Signal: Bipolaire

## **Groupe de traitement de contrôle**

Dans ce groupe, vous trouverez des modules qui génèrent ou modifient des signaux de contrôle.

#### **Constant**

Ce module produit un signal à une valeur sélectionnable.

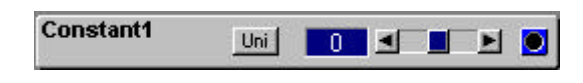

#### **Interrupteur Uni**

sélectionnez si vous voulez envoyez le signal dans un mode bipolaire ou unipolaire. En mode bipolaire, vous pouvez envoyer un signal entre -64 et +64 unités par pas d'une unité. En mode unipolaire, vous pouvez envoyer un signal de 0 à +64 unités par pas de ½ unité.

## **Fenêtre d'info**

Affiche la valeur du signal de contrôle. De -64 à +64 unités ou de 0 à +64 unités.

#### **Curseur**

Réglez la valeur du signal de contrôle avec le curseur ou en cliquant sur les boutons fléchés de chaque côté.

#### **Sortie**

Signal: Bipolaire ou unipolaire.

#### **Smooth**

Le module "Smooth" peut adoucir les transitions dans un signal de contrôle. Réglez me temps qu'il doit prendre pour moduler graduellement à la sortie le niveau du signal d'entrée après une transition. Une application peut être de rentrer un signal "logique" et de lisser ses angles ou ses pointes.

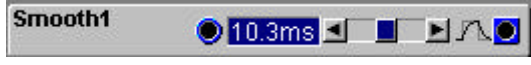

#### **Entrée**

Une entrée bleue pour un signal de contrôle.

#### **Fenêtre d'info**

Indique le temps de transition. De 0.32 à 318ms.

#### **Curseur de temps**

Réglez le temps que doit prendre le module pour effectuer les transitions.

**Sortie**

Signal: Bipolaire.

# **Portamento A**

Ce module peut fournir un lissage, un glissement de transition entre les valeurs d'un signal de contrôle entrant dans le module. La transition est activée par un signal "logique" haut à l'entrée On.

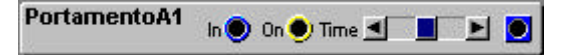

## **In**

L'entrée bleue du module Portamento.

# **On**

Connectez ici un signal logique pour activer le glissement de transition entre les différents niveaux d'entrée. Si aucune connexion n'est faite, le Portamento sera constamment activé.

# **Temps**

Réglez le temps de transition (glide) avec le curseur. De 5.3 à 1355ms

# **Sortie**

Signal: Bipolaire

# **Portamento B**

Ce module peut fournir un lissage, un glissement de transition entre les valeurs d'un signal de contrôle entrant dans le module. La transition est temporairement interrompue par un signal "logique" haut à l'entrée Jmp.

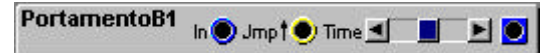

# **In**

L'entrée bleue du module Portamento.

# **Jmp**

Connectez un signal logique de déclenchement (trig) à cette entrée jaune pour interrompre temporairement le Portamento et laisser le signal inchangé. Si aucune connexion n'est faite, le Portamento sera constamment actif.

## **Temps**

Réglez le temps de transition (glide) avec le curseur. De5.3 à 1355ms

## **Sortie**

Signal: Bipolaire

Pour faire un Portamento déclenché par un jeu legato, connectez le Patch gate du module "Keyboard patch" à l'entrée Jmp du module Portamento. Assurez vous que la fonction KBT est bien sûr Off dans l'oscillateur que vous utilisez. Connectez la sortie "note" d'un module Keyboard à l'entrée du module Portamento, et la sortie du module Portamento à l'entrée de modulation du pitch de l'oscillateur que vous voulez contrôler avec le clavier. Réglez le temps de Portamento avec le curseur et activez le Portamento en jouant sur le clavier de façon legato.

#### **NoteScaler**

Ce module fonctionne comme un atténuateur de signal de contrôle. Vous réglez les valeurs extrêmes de la sortie en demi-tons. C'est très utile si vous voulez accorder la sortie d'un contrôleur. Le note scaler fonctionne avec les signaux bipolaires ou unipolaires.

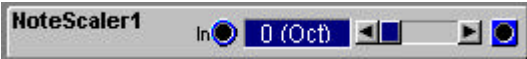

## **In**

L'entrée de signal de contrôle.

## **Fenêtre d'info**

Affiche l'intervalle limite de note. Les intervalles musicaux les plus utilisés sont indiqués entre parenthèse (octave quinte etc). De 0 à +/- 64 demi-tons. Remarquez que pour que la fenêtre d'info affiche les limites correctes, Le signal d'entrée est supposé utiliser la totalité de l'intervalle -64 à +64 unités

## **Curseur**

Réglez l'intervalle par demi-ton avec le curseur. De 0 à +/-64 demi-tons.

## **Sortie**

Signal: Bipolaire.

## **NoteQuant**

Ce module fait une quantification des valeurs d'un signal de contrôle continue pour produire, des pas de demi-tons. La totalité du signal entrant peut être atténuée à l'entrée.

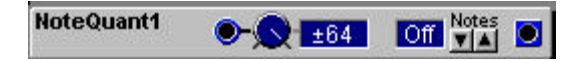

#### **Entrée**

L'entrée bleue pour un signal de contrôle. Vous pouvez atténuer le signal avec le bouton à côté de l'entrée (Atténuateur type I)

#### **Fenêtre d'info**

Affiche l'intervalle limite de note. De 0 à +/- 64 demi-tons. Remarquez que pour que la fenêtre d'info affiche les limites correctes, Le signal d'entrée est supposé utiliser la totalité de l'intervalle -64 à +64 unités.

#### **Notes**

Avec ces boutons, vous réglez l'échelle de quantification (l'intervalle). De 0 à 127 demi-tons et Off.

#### **Sortie**

Signal: Bipolaire.

## **KeyQuant**

Ce module fait une quantification des valeurs d'un signal de contrôle continue et génère des valeurs de notes issues d'une gamme pré définie. C'est excellent pour des effets d'arpégiateurs

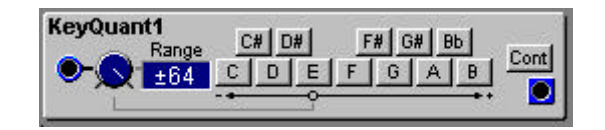

#### **Entrée**

L'entrée pour le signal de contrôle. Le bouton atténue le signal (atténuateur type I)

## **Fenêtre d'info d'intervalle**

Affiche l'intervalle réglé avec le bouton d'atténuation. Pour que la fenêtre d'info affiche la valeur de note correcte, Le signal d'entrée est supposé utiliser la totalité de l'intervalle (-64 à +64 unités)

## **Notes**

Définissez votre "gamme" en cliquant sur les notes que vous voulez utiliser. La combinaison des notes sélectionnées sur l'octave montrée est automatiquement dupliquée sur la totalité de la tessiture.

## **Cont**

Cliquez sur ce bouton pour forcer le module à diviser la grille de quantification en sections égales par octaves. Cette fonction facilite la sortie des notes sélectionnées à la bonne hauteur quand vous utilisez un signal de contrôle linéaire.

Nous avons sélectionné les notes C# G# et A# pour une quantification sur toutes les octaves sans utiliser la fonction "Cont". Comme vous pouvez le voir, la quantification sera celle de la note la plus proche.

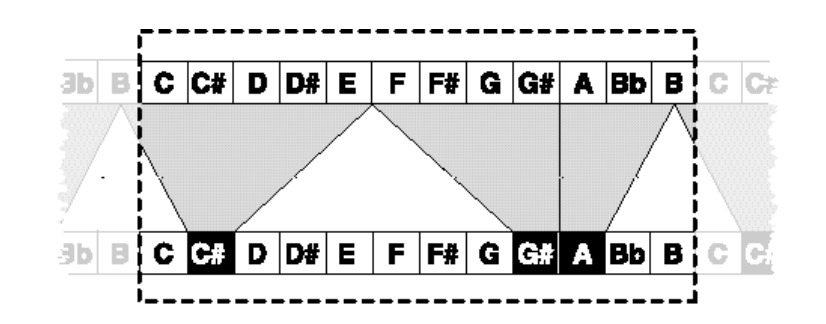

Ici, nous avons activé la fonction "Cont"; comme vous pouvez le voir, le signal d'entrée est quantifié par rapport aux notes sélectionnées en sections égales, par octaves et sur la totalité de l'intervalle.

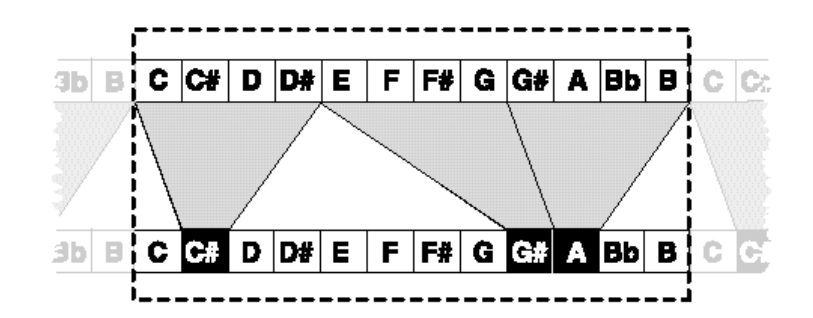

**Sortie** Signal: **bipolaire**

## **PartialGen**

Ce module génère un signal de contrôle qui transpose un Oscillateur en une de ces partielles harmoniques; l'intervalle de ce générateur est 0 à +/- 64 partielles par pas de 0.5 partielles. Remarquez que la limite pratique du Nord Modular est +/- 32 partielles. Si l'intervalle est réglé au-dessus de +/- 32 partielles, l'oscillateur restera sur sa 32ème partielle jusqu'à ce que l'amplitude du signal de contrôle descende sous +/- 32 partielles.

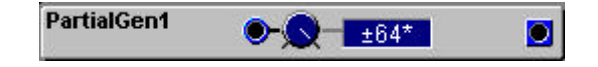

## **Entrée**

L'entrée pour le signal de contrôle. Le bouton atténue le signal (atténuateur type I)

#### **Fenêtre d'info d'intervalle**

Affiche l'intervalle réglé avec le bouton d'atténuation. Pour que la fenêtre d'info affiche la valeur de note correcte, Le signal d'entrée est supposé utiliser la totalité de l'intervalle (-64 à +64 unités) Les valeurs qui excèdent +/- 32 partielles sont affichées avec "\*" pour indiquer que la limite pratique est dépassée.

## **Sortie**

Signal bipolaire

## **ControlMixer**

C'est un mixer pour les signaux de contrôle. Vous pouvez choisir entre les caractéristiques d'atténuation linéaire et exponentielles pour mieux convenir à votre modulation. Vous pouvez aussi inverser la polarité du signal entrant.

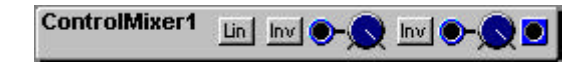

## **Bouton "Lin"**

C'est un bouton d'inversion entre les deux caractéristiques d'atténuation, linéaire ( type I) et exponentielle (type II), pour les deux atténuateurs.

#### **Inverseurs "Inv"**

Ils inversent la polarité du signal de contrôle entrant.

#### **Entrées**

Connectez les signaux à ces deux entrées bleues. Vous pouvez atténuer le signal avec les boutons correspondants.

**Sortie** Signal bipolaire

## **NoteVelScal**

C'est un module qui génère une échelle de note et de vélocité pour un signal de contrôle. Vous pouvez l'utiliser pour produire un signal de contrôle basé sur les valeurs de notes et les vélocité d'entrées. Vous pouvez définir un point de cassure et différentes pentes d'atténuation/amplification pour les deux sections de notes. Ce module est très utile pour contrôler l'amplitude dans les modules proposant une entrée de modulation d'amplitude.

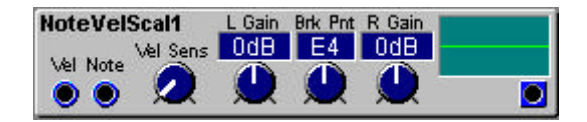

## **Vel**

Connectez cette entrée à la sortie "vélocité" de tout module d'entrée (Keyboard Voice ou Keyboard patch par exemple).

## **Note**

Connectez cette entrée à la sortie "Note" de tout module d'entrée (Keyboard Voice ou Keyboard patch par exemple).

## **Vel Sens (atténuateur type I)**

Avec ce bouton rotatif, vous définissez dans quelle mesure l'entrée de vélocité affecte la valeur de sortie. Réglé au minimum (0) la vélocité de sortie est toujours de 64 unités. Réglé au max (127) la sortie peut varier entre 0 et 85 unités. Réglé au maximum (127) , une vélocité d'entrée de 48 unités donne une valeur à la sortie de 64.

## **L Gain**

Avec le bouton, réglez la pente d'amplification/atténuation pour la section basse. La valeur est indiquée dans la fenêtre d'info correspondante. Intervalle de +/-24 dB par octave

#### **Brk point (point de cassure)**

Ici vous réglez le point de cassure. Sa valeur est affichée dans la fenêtre d'info correspondante. De C-1 à G9.

#### **R Gain**

Avec le bouton, réglez la pente d'amplification/atténuation pour la section haute. La valeur est indiquée dans la fenêtre d'info correspondante. Intervalle de +/-24 dB par octave

#### **Graphique d'info**

Affiche graphiquement les deux pentes de gain et le point de cassure. L'axe vertical représente le niveau de sortie (logarithmique) et l'axe horizontal la totalité de l'intervalle de note (C-1 à C9)

#### **Sortie**

la sortie est la combinaison des valeurs de notes et de vélocité entrantes. Signal: Bipolaire.

Les figures ci-dessous illustrent les signaux de sortie pour différents réglages de gain et de sensibilité de vélocité.

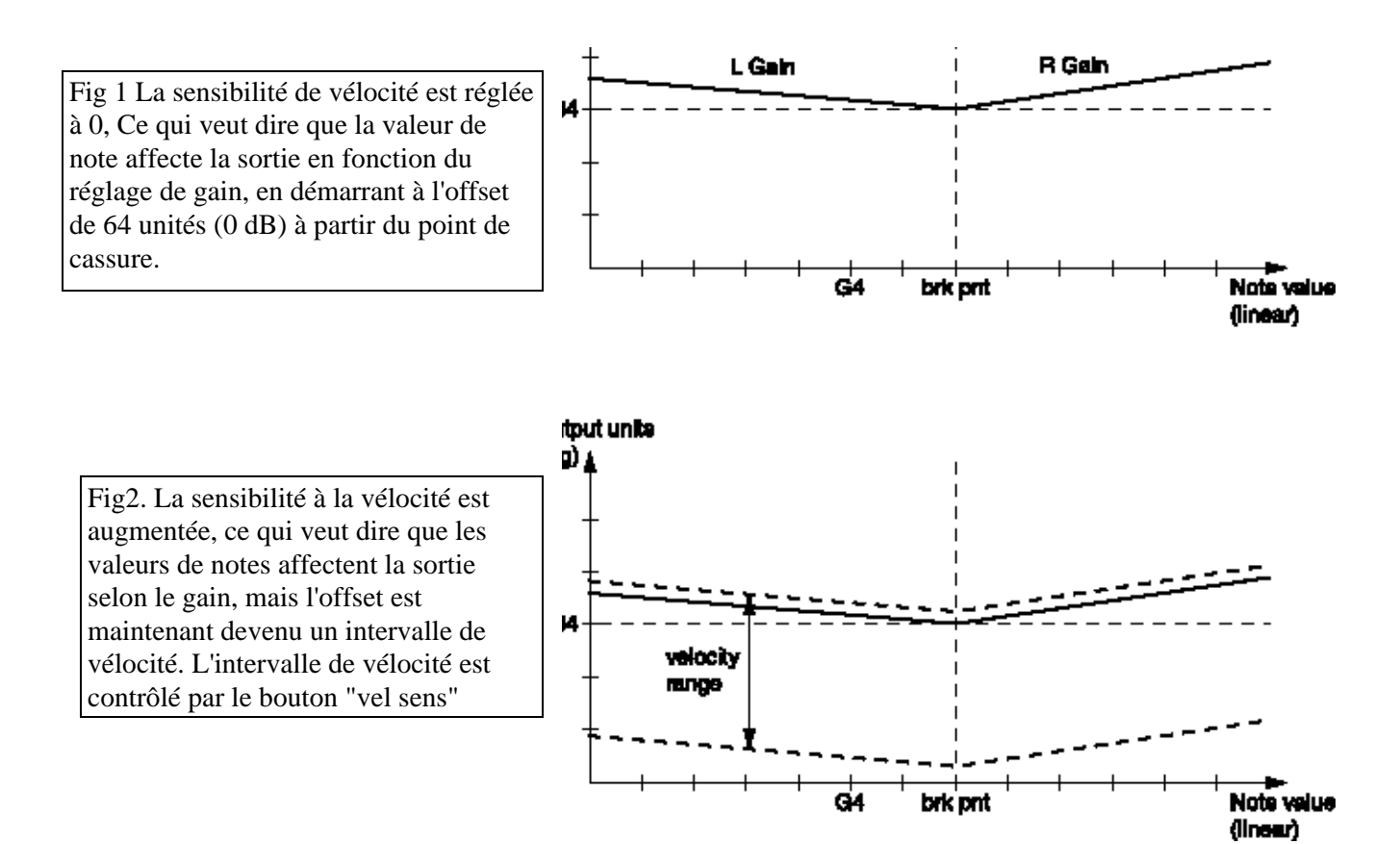

#### **Groupe "Logique"**

Ces modules peuvent moduler et générer des signaux logiques de différentes façons. Plus d'informations sur les signaux logiques à "Signaux logiques, connecteurs jaunes" à la page 26.

## **PosEdgeDelay**

Ce module retarde la partie positive d'un signal logique. Vous réglez le temps delay (retard) avec le curseur. La partie négative du signal logique n'est pas affectée.

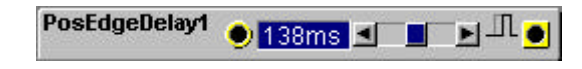

## **Entrée**

L'entrée jaune du module. Tout signal passant de 0 unité ou moins à toute valeur supérieure à zéro active le delay et produit un signal logique haut à la sortie.

## **Fenêtre d'info**

Indique le temps de retard sélectionné; De 1.0 ms à 18s

## **Curseur**

Réglez le temps de retard avec le curseur ou avec les boutons fléchés de chaque coté. Le module ne transmet pas de signal "haut" retardé si un signal entrant passe par la valeur zéro et que le temps de retard n'est pas terminé. De 1.0ms à 18s.

## **Sortie**

Signal bipolaire.

## **NegEdgeDelay**

Ce module retarde la partie négative d'un signal logique. Vous réglez le temps delay (retard) avec le curseur. La partie positive du signal logique reste inchangée

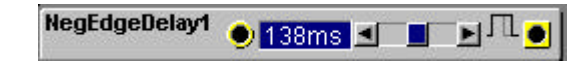

#### **Entrée**

L'entrée jaune du module. Tout signal passant de 0 unité ou moins à toute valeur supérieure à zéro génère un signal logique "haut". Quand le signal d'entrée retourne à zéro, le temps de delay est activé.

## **Fenêtre d'info**

Indique le temps de retard sélectionné; De 1.0 ms à 18s

#### **Curseur**

Réglez le temps de retard avec le curseur. L'intervalle est de 1.0 ms à 18 s. Si le module reçoit un nouveau signal logique positif avant que le cycle de delay ne soit terminé, le module allongera simplement la durée du signal logique haut de la durée définie avec le curseur.

#### **Sortie**

Signal bipolaire.

## **Pulse**

Ce module utilise un signal qui passe de 0 unité à toutes valeurs supérieures, pour produire un signal logique haut. Vous réglez la durée du signal logique "haut" généré avec le curseur.

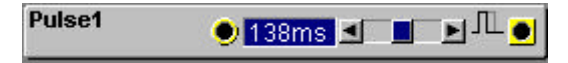

## **Entrée**

L'entrée jaune du module. Tout signal passant de 0 unité ou moins à toute valeur supérieure à zéro génère une pulsion logique haute à la sortie.

## **Fenêtre d'info**

Indique la durée de pulsion sélectionnée; De 1.0 ms à 18s

## **Curseur**

Réglez la durée du "pulse généré avec le curseur. Si le module reçoit un autre changement de niveau (de 0 unité à toutes valeurs positives) pendant la durée du "pulse "produit, il allongera la durée de la valeur réglée avec le curseur. De 1.0 ms à 18s.

## **Sortie**

Signal bipolaire.

## **LogicDelay**

Ce module retarde un signal qui passe de 0 unité à toutes valeurs supérieure à 0, et produit un signal logique haut à la sortie du module. La longueur du signal entrant reste inchangée.

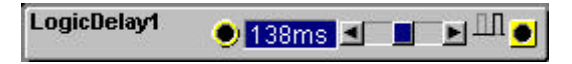

## **Entrée**

L'entrée jaune du module. Tout signal passant de 0 unité ou moins à toute valeur supérieure à zéro génère un signal logique haut à la sortie après le temps de retard défini. Quand le signal retourne à 0 unité, un signal logique bas est généré à la sortie, après le temps de delay défini.

## **Fenêtre d'info**

Indique la valeur du retard de pulse sélectionné De 1.0 ms à 18s

## **Curseur**

Vous réglez le retard de la pulsion avec le curseur. De 1.0 ms à 18s.

#### **Sortie**

Signal logique

## **LogicInv**

Le module "logic inverter" produit un signal logique haut ou bas, cela dépend de la valeur d'entrée. Quand un signal entrant se trouve entre +1 et +64 unités, le module transmet un signal logique bas à la sortie. Quand le signal entrant se trouve entre 0 et -64 unités, le module transmet un signal logique haut à la sortie.

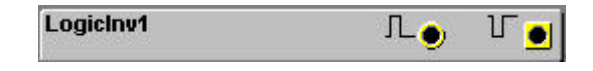

#### **Entrée**

Quand un signal entrant se trouve entre +1 et +64 unités, le module transmet un signal logique bas à la sortie. Quand le signal entrant se trouve entre 0 et -64 unités, le module transmet un signal logique haut.

#### **Sortie**

Signal: logique.

## **LogicProc**

Ce module "Logic Processor" transmet un signal logique haut lorsque les signaux entrants remplissent une condition définie par vous. Les signaux d'entrées sont considérés "hauts" pour toutes les valeurs supérieures ou égales à +1 unité. Un signal logique haut est transmis aussi longtemps que les signaux entrants remplissent cette condition.

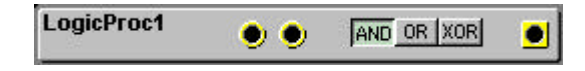

## **Entrées**

Les deux entrées logiques jaunes de ce module.

## **Conditions**

AND produit un signal logique haut lorsque les deux signaux entrants, chacun avec un niveau supérieur à 0 unité, sont présents en même temps aux entrées.

OR produit un signal logique haut quand au moins un des deux signaux entrants, avec niveau supérieur à 0 unité, apparaît à l'entrée(s).

XOR produit un signal logique haut quand **seulement** un des deux signaux entrants, avec niveau supérieur à 0 unité, apparaît à l'une des entrées.

#### **Sortie**

Signal: Logique

# **CompareLev**

Ce module produit un signal logique haut en comparant le niveau d'un signal de contrôle à un niveau limite défini par vous. Si la valeur du signal entrant est égale ou supérieure à la valeur réglée par vous, le module produit un signal logique haut. Ce signal logique retourne à zéro quand le signal entrant passe sous la valeur indiquée dans la fenêtre d'info.

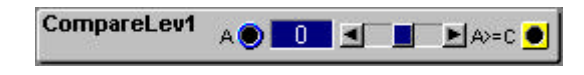

# **A**

l'entrée de signal de contrôle bleue. Connectez à cette entrée le signal qui doit être comparé.

# **Fenêtre d'info**

Indique ,en unité, le réglage du niveau limite: de -64 à +64 unités.

## **Curseur**

ici, vous réglez le niveau limite pour la comparaison avec le curseur ou en cliquant sur les boutons fléchés de chaque coté. De -64 à +64 unités.

# **Sortie**

Signal logique

# **CompareAB**

Ce module produit un signal logique haut en comparant le niveau de deux signaux de contrôle. Si la valeur du signal apparaissant à l'entrée A est égale ou supérieure à la valeur du signal présent à l'entrée B, le module produit un signal logique haut. Ce signal logique est maintenu en position haute tant que les signaux de contrôle remplissent cette condition.

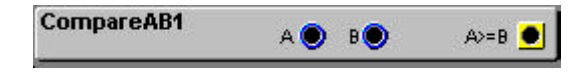

## **A, B**

Les deux entrées de signal de contrôle bleues.

# **La sortie A>=B**

Signal logique

## **ClkDiv**

Le module "Clock divider" peut diviser les pulsions d'horloges entrantes par un facteur que vous définissez. Le module transmet un signal logique haut après avoir reçu un nombre défini de signaux contenant la transition haut/bas.

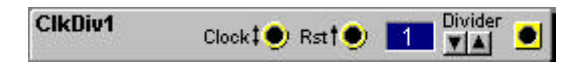

## **Clock**

Connectez un signal à cette entrée jaune.

## **Rst**

Tout signal logique présent à cette entrée jaune, remet le compteur du diviseur d'horloge à zéro.

## **Divider**

Réglez la division désirée avec les boutons., 1-128. Si vous voulez diviser l'horloge MIDI de la sortie d'un module "MIDI global", laquelle transmet 24 pulsions pour chaque quart de note (une noire), à 16 pulsions pour une signature rythmique 4/4, utilisez la division 6. Si vous voulez utiliser des triolets de croches (12 pulsions pour une mesure à 4/4), divisez l'horloge par 8. Intervalle de 1 à 128.

## **Sortie**

Signal logique.

## **ClkDivFix**

Le module de division d'horloge fixe divise un signal d'horloge entrant en trois divisions fixes. Ce module vous permet d'avoir facilement les divisions d'horloges courantes, croches doubles croches et triolets à partir de l'horloge MIDI.

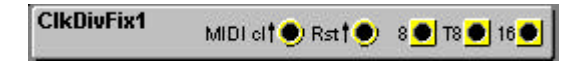

#### **MIDI cl**

C'est l'entrée jaune du module pour l'horloge.

#### **Rst**

Tout signal logique présent à cette entrée jaune, remet le compteur du diviseur d'horloge à zéro.

## **8**

La sortie ou les 24 pulsions sont divisées en deux pulsions

## **T8**

La sortie ou les 24 pulsions sont divisées en trois pulsions

#### **16**

La sortie ou les 24 pulsions sont divisées en quatre pulsions

Signal logique

#### **Groupe séquenceurs**

Les modules séquenceurs peuvent réaliser différentes fonctions pendant un laps de temps spécifique. Les modules séquenceurs dans le système Nord modular ont 16 pas. Ils peuvent être liés ensembles en série pour permettre des séquences plus longues et ils peuvent être synchronisés à des sources d'horloges différentes, venant d'autres modules ou de l'horloge midi. Les modules de séquence peuvent être synchronisés les uns aux autres de différentes façons. Les performances des modules de séquence ne sont pas transmises à la sortie MIDI. Plus d'informations sur les possibilités de combinaisons avec les modules de séquence à la fin de ce chapitre.

# **EventSeq (séquenceur d'événement)**

C'est un séquenceur de déclenchement. Chaque pas peut envoyer deux pulsions logiques séparées sur deux sorties séparées. Activez un "pas" en cliquant sur un ou plus des 32 boutons de déclenchement disponibles.

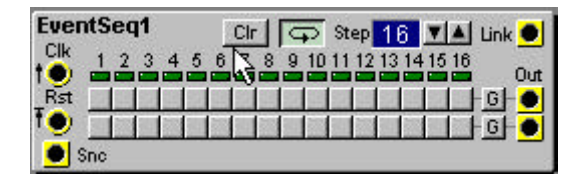

## **Clk**

C'est l'entrée jaune pour les pulsions d'horloge. Ces pulsions avancent le séquenceur d'un pas pour chaque pulsion.

## **Rst**

C'est une entrée jaune ou un signal logique haut "reset" le séquenceur (il le force à revenir au pas 1). Le redémarrage n'est effectué que lorsque la prochaine pulsion d'horloge est reçue à l'entrée **Clk**. Cela vous donne la garantie d'une synchronisation parfaite.

## **Snc**

Cette sortie jaune transmet un signal logique haut chaque fois que le séquenceur démarre du pas 1 Signal: Logique

## **Clr**

Cliquez sur ce bouton pour initialiser tous les boutons de déclenchement sur les deux lignes.

## **Bouton de boucle (loop)**

Si le bouton de loop (boucle) est activé, Le séquenceur redémarrera automatiquement au pas 1 après le dernier pas. Si le bouton de boucle est désactivé, le séquenceur s'arrête après le dernier pas.

## **Step**

Ici, vous réglez le dernier pas de la séquence. Le séquenceur retourne au pas 1 si le mode boucle est activé ou s'arrête au dernier pas si le mode boucle est désactivé

## **Trigger boutons (boutons de déclenchement)**

Cliquez sur les boutons de pas pour que le séquenceur envoie une pulsion chaque fois qu'il passe sur un pas sélectionné. Remarquez que les deux rangées de boutons fonctionnent en parallèle sur deux sorties différentes.

#### **Link (chaînage)**

Cette sortie jaune transmet un signal logique haut chaque fois que le séquenceur d'événements va au delà de 16 pas. Il est utilisé pour chaîner en série plusieurs séquenceurs d'événements. Vous trouverez plus d'informations sur la liaison à la fin de ce chapitre.

## **G Boutons**

Avec ces deux boutons, vous choisissez entre le mode "trig" et le mode "gate". En mode trig (déclenchement), chaque pas transmet son signal logique, à 50 % de durée de cycle. Dans le mode "Gate" (porte), deux ,ou plus, pas adjacents sont mixés en un signal logique plus long.

## **Sorties**

Signal logique

## **CtrlSeq**

C'est un séquenceur de contrôle. Il envoie une valeur de signal de contrôle pour chaque pas.

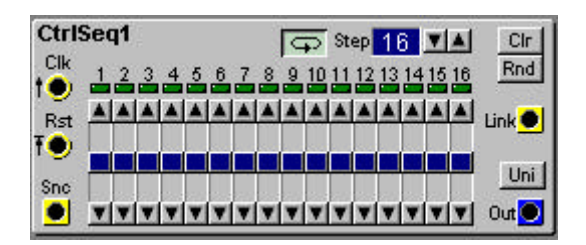

## **Clk**

C'est l'entrée jaune pour les pulsions d'horloge. Ces pulsions avancent le séquenceur d'un pas pour chaque pulsion.

## **Rst**

C'est une entrée jaune ou un signal logique haut "reset" le séquenceur (il le force à revenir au pas 1). Le redémarrage n'est effectué que lorsque la prochaine pulsion d'horloge est reçue à l'entrée **Clk**. Cela vous donne la garantie d'une synchronisation parfaite.

#### **Snc**

Cette sortie jaune transmet un signal logique haut chaque fois que le séquenceur démarre au pas 1 Signal: logique

#### **Bouton de boucle (loop)**

Si le bouton de loop (boucle) est activé, Le séquenceur redémarrera automatiquement du pas 1 après le dernier pas. Si le bouton de boucle est désactivé, le séquenceur s'arrête après le dernier pas.

## **Step**

Ici, vous réglez le dernier pas de la séquence. Le séquenceur retourne au pas 1 si le mode boucle est activé ou

s'arrête au dernier pas si le mode boucle est désactivé de 1 à 128 pas.

## **Clr**

Cliquez sur ce bouton pour remettre toutes les valeurs de contrôle à zéro.

## **Rnd**

Ce bouton donne une valeur de contrôle aléatoire pour chacun des 16 pas.

## **Curseurs**

Vous réglez le niveau du signal de contrôle pour chaque pas en déplaçant le curseur vertical ou en cliquant sur les boutons fléchés au-dessus et en-dessous des pas.

## **Link (chaînage)**

Cette sortie jaune transmet un signal logique haut chaque fois que le séquenceur de contrôle dépasse le nombre de 16 pas. Il est utilisé pour chaîner en série plusieurs séquenceurs de contrôle. Vous trouverez plus d'informations sur le chaînage à la fin de ce chapitre.

## **Uni**

Sélectionnez le mode unipolaire ou bipolaire de la sortie du séquenceur de contrôle.

## **Sorties**

Signal unipolaire ou bipolaire.

## **NoteSeqA**

C'est un séquenceur de notes qui envoie une valeur, un signal de contrôle bipolaire, pour chaque pas. Tous les pas envoient un signal "gate" sur une sortie séparée

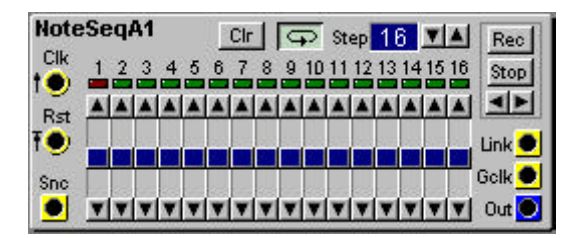

## **Clk**

C'est l'entrée jaune pour les pulsions d'horloge. Ces pulsions avancent le séquenceur d'un pas pour chaque pulsion.

## **Rst**

C'est une entrée jaune ou un signal logique haut "reset" le séquenceur (il le force à revenir au pas 1). Le redémarrage n'est effectué que lorsque la prochaine pulsion d'horloge est reçue à l'entrée **Clk**. Cela vous donne la garantie d'une synchronisation parfaite.

## **Snc**

Cette sortie jaune transmet un signal logique haut chaque fois que le séquenceur démarre au pas 1 Signal: Logique

## **Bouton de boucle (loop)**

Si le mode loop (boucle) est activé, Le séquenceur redémarrera automatiquement du pas 1 après le dernier pas. Si le bouton de boucle est désactivé, le séquenceur s'arrête après le dernier pas.

## **Step**

Ici, vous réglez le dernier pas de la séquence. Le séquenceur retourne au pas 1 si le mode boucle est activé ou

s'arrête au dernier pas si le mode boucle est désactivé. De 1 à 128 pas.

## **Rec (enregistrer)**

Activez la fonction d'enregistrement pour utiliser le clavier ou un signal MIDI entrant pour programmer les pas du séquenceur. Le pas à enregistrer, le point d'édition, est indiqué par un LED rouge foncé. Appuyer sur une touche avance le point d'édition au pas suivant. Le signal de contrôle du clavier est présent à la sortie du séquenceur. Quand le séquenceur atteint le 16ème pas, la fonction d'enregistrement est désactivée et le séquenceur retourne à zéro. Le séquenceur peut tourner pendant que vous programmez les pas, si le bouton marche/arrêt est sur la position Go.

Vous pouvez avancer ou reculer le point d'édition avec les boutons fléchés situés sous le bouton "stop". Le point d'édition peut aussi être sélectionné en cliquant sur un LED de pas.

## **Stop**

Activez le bouton de stop pour arrêter le module de séquence, même si il reçoit une horloge à l'entrée. Si vous activez la fonction d'enregistrement quand le séquenceur est arrêté, Ce dernier peut être programmé en mode "pas à pas". Activez la position Go pour que le séquenceur retourne sous l'influence de l'horloge connectée à l'entrée Clk.

#### **< >**

Utilisez ces boutons pour vous déplacer le point d'édition "pas à pas". Un LED vert indique le pas qui transmet un signal de contrôle; un LED rouge foncé indique le point d'édition. Le LED rouge foncé est rouge lumineux lorsque le point d'édition et la position du séquenceur coïncident.

#### **Curseurs**

Vous réglez le niveau du signal de contrôle pour chaque pas en déplaçant le curseur vertical ou en cliquant sur les boutons fléchés au-dessus et en-dessous des pas.

#### **Link (chaînage)**

Cette sortie jaune transmet un signal logique haut chaque fois que le séquenceur de notes va au delà de 16 pas. Il est utilisé pour chaîner en série plusieurs séquenceurs de notes. Vous trouverez plus d'informations sur le chaînage à la fin de ce chapitre.

#### **Gclk**

Cette sortie transmet un signal logique haut quand le séquenceur se déplace d'un pas à l'autre. Si le séquenceur est arrêté et que vous vous déplacez manuellement à travers les pas, Le Gclk transmet un signal logique pour chaque pas, même si vous revenez en arrière. Même arrêté, il envoie un signal logique quand vous enregistrez avec le clavier.

#### **Sorties**

Signal Bipolaire.

## **NoteSeqB**

C'est un séquenceur de notes avec une valeur de contrôle bipolaire pour chaque pas et une grille de repérage pour une édition des notes facile. Tous les pas envoient un signal "gate" sur une sortie séparée.

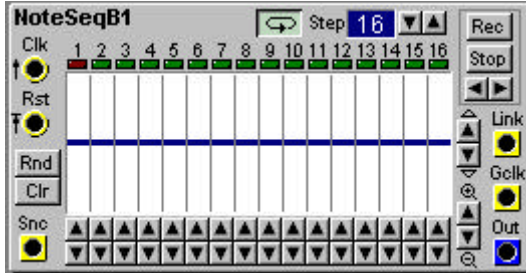

## **Clk**

C'est l'entrée jaune pour les pulsions d'horloge. Ces pulsions avancent le séquenceur d'un pas à chaque pulsion.

## **Rst**

C'est une entrée jaune ou un signal logique haut "reset" le séquenceur (il le force à revenir au pas 1). Le redémarrage n'est effectué que lorsque la prochaine pulsion d'horloge est reçue à l'entrée **Clk**. C'est la garantie d'une synchronisation parfaite.

## **Clr**

Appuyez sur ce bouton pour remettre toutes les valeurs de notes à 0.

#### **Snc**

Cette sortie jaune transmet un signal logique haut chaque fois que le séquenceur démarre au pas 1 Signal: Logique

#### **Bouton de boucle (loop)**

Si le mode loop (boucle) est activé, Le séquenceur redémarrera automatiquement du pas 1 après le dernier pas. Si le bouton de boucle est désactivé (off), le séquenceur s'arrête après le dernier pas.

#### **Step**

Ici, vous réglez le dernier pas de la séquence. Le séquenceur retourne au pas 1 si le mode boucle est activé ou

s'arrête au dernier pas si le mode boucle est désactivé. De 1 à 128 pas

#### **Rec (enregistrer)**

Activez la fonction d'enregistrement pour utiliser le clavier ou un signal MIDI entrant pour programmer les pas du séquenceur. Le pas à enregistrer, le point d'édition, est indiqué par un LED rouge foncé. Appuyer sur une touche avance le point d'édition au pas suivant. Le signal de contrôle du clavier est présent à la sortie du séquenceur. Quand le séquenceur atteint le 16ème pas, la fonction d'enregistrement est désactivée et le séquenceur retourne à zéro. Le séquenceur peut tourner pendant que vous programmez les pas, si le bouton marche/arrêt est sur la position Go.

Vous pouvez avancer ou reculer le point d'édition avec les boutons fléchés situés sous le bouton "stop". Le point d'édition peut aussi être sélectionné en cliquant sur le LED d'un pas.

## **Stop**

Activer le bouton de stop pour arrêter le module de séquence, même si il reçoit une horloge à l'entrée. Si vous activez la fonction d'enregistrement quand le séquenceur est arrêté, Ce dernier peut être programmé en mode "pas à pas". Activez la position Go pour que le séquenceur retourne sous l'influence de l'horloge connectée à l'entrée Clk.

## **< >**

Utilisez ces boutons pour déplacer le point d'édition "pas à pas". Un LED vert indique le pas qui transmet un signal de contrôle, un LED rouge foncé indique le point d'édition. Le LED rouge foncé est rouge lumineux lorsque le point d'édition et la position du séquenceur coïncident. Vous pouvez aussi vous déplacer avec le Rotary dial si ces boutons sont en "Focus".

# **Position "Grid"**

Avec ces deux boutons, à gauche de la sortie "link", vous déplacez la grille vers le haut ou vers le bas dans la fenêtre. Les lignes de repérage indiquent les notes "E" (mi) sur in intervalle de six octaves.

## **Zoom "Grid"**

Avec ces deux boutons, sous les boutons de positon, vous pouvez choisir l'agrandissement de la grille avec un zoom entre une et six octaves.

## **Link (chaînage)**

Cette sortie jaune transmet un signal logique haut chaque fois que le séquenceur de notes va au delà de 16 pas. Il est utilisé pour chaîner en séries plusieurs séquenceurs de notes. Vous trouverez plus d'informations sur le chaînage à la fin de ce chapitre.

## **Gclk**

Cette sortie transmet un signal logique haut quand le séquenceur se déplace d'un pas à l'autre. Si le séquenceur est arrêté et que vous vous déplacez manuellement à travers les pas, le Gclk transmet un signal logique pour tous les pas, même si vous revenez en arrière. Même arrêté, il envoie un signal logique quand vous enregistrez avec le clavier.

#### **Sorties**

Signal Bipolaire.

#### **Exemples de séquences**

## **Information générale**

- Si vous voulez que le séquenceur joue des notes, il faut ouvrir ou déclencher les enveloppes dans le patch avec quelque chose. Si vous utilisez tous les pas du séquenceur, vous pouvez utiliser la même source d'horloge pour déclencher les enveloppes que la source d'horloge pour le module de séquence. Une façon plus polyvalente est de synchroniser un séquenceur d'événements, qui tourne en parallèle du séquenceur et utiliser le séquenceur d'événement comme une source de gate programmable.

- Si les oscillateurs sont sous le contrôle de la fonction KBT, il est possible de transposer une séquence en jouant les notes sur le clavier du Nord Modular ou en utilisant des notes MIDI entrantes. Les notes résultantes, comme une transposition, sont calculées en fonction du "E" moyen (numéro de note MIDI 64) du Nord Modular , quand l'octave de référence est sur la position moyenne. Si un filtre utilise la fonction KBT, une transposition va fermer le filtre et réduire le son du Nord Modular.

- Chaque module de séquence peut représenter un signal de contrôle pour chaque pas, soit un total de 16 signaux différents pour un module. Si vous voulez réaliser une performance polyphonique, utilisez deux séquenceurs ou plus tournant en parallèle, avec oscillateurs et enveloppes, filtres etc, correspondants. Vous pouvez aussi utiliser un patch polyphonique avec une séquence. Si vous jouez un accord, l'accord entier va suivre la séquence, si les oscillateurs sont sous le contrôle du KBT.

- Si vous avez plusieurs modules de séquence synchronisés les uns aux autres dans un patch, il est préférable de n'utiliser qu'une seule source d'horloge. Connectez un câble de la source d'horloge au premier module puis au suivant etc. Il est aussi important de prévoir la remise à zéro des séquenceurs ou du générateur d'horloge pour qu'ils soient correctement alignés.

- Si vous voulez synchroniser les séquenceurs du Nord Modular avec un séquenceur MIDI externe, vous devez utiliser le système d'horloge comme source d'horloge dans le patch. Le système d'horloge est sur la sortie Clock du module MIDI global.

- La sortie "Clock" du module MIDI global transmet 24 pulsions d'horloge pour chaque "noire". Vous aurez besoin d'utiliser un module de division d'horloge directement après cette sortie, sauf si vous voulez utilisez un tempo très élevé. Quand les tempos sont rapides, les indicateurs lumineux ne sont plus opérationnels mais les modules eux-mêmes restent en synchronisation.

- Il est possible d'avoir des séquenceurs de longueurs différentes (différentes valeurs de dernier pas), et ces derniers peuvent tourner en série ou en parallèle. Vous pouvez aussi utiliser différentes divisions d'horloge comme par exemple mélanger des doubles croches  $(16<sup>th</sup>)$  avec des triolets de croches  $(12<sup>th</sup>)$
# **Connexion en parallèle**

Connectez les modules de séquence à la même source d'horloge. Si vous voulez être sur que les séquenceurs sont alignés les uns par rapport aux autres, connectez un signal logique aux entrées **Rst**. Ce signal remettra les séquenceurs sur le premier pas. La sortie **Snc** transmet un signal logique quand un module de séquence démarre au premier pas.

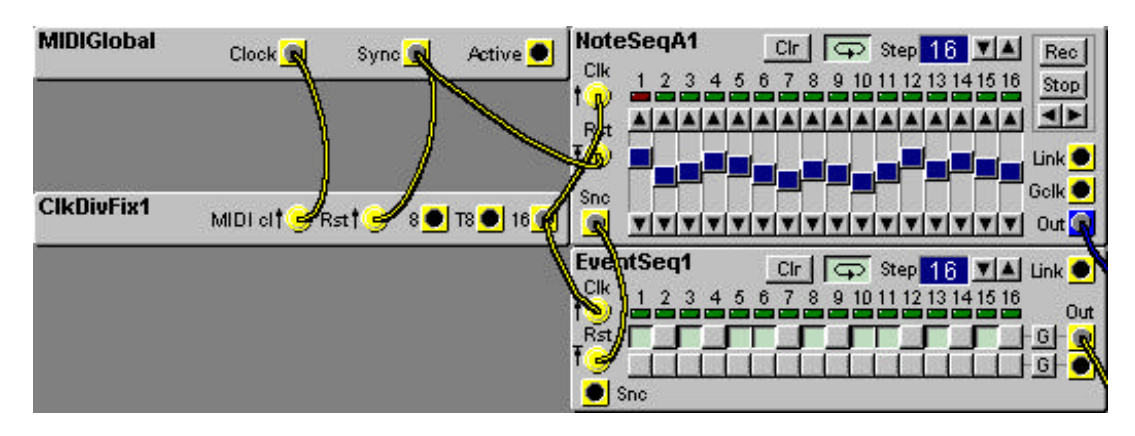

Dans cet exemple, le signal Rst des séquenceurs vient du module MIDI global au séquenceur de note, puis transmis de la sortie Snc au séquenceur d'événements. Dans cet exemple, le séquenceur d'événements a son mode boucle activé. Ce n'est pas un problème dans cette configuration car le signal Rst reçue par la sortie Snc du séquenceur de notes le remet au pas 1 après chaque boucle du séquenceur de note.

# **Connexion en série**

Le réglage du dernier pas, sur le premier séquenceur, doit être équivalent au total du nombre de pas que vous voulez dans une connexion en série, si le mode "loop" est actif. La sortie "link" du premier séquenceur envoie un signal logique haut quand il a terminé le 16ème pas. Cette sortie doit être connectée à l'entrée Rst du séquenceur suivant.

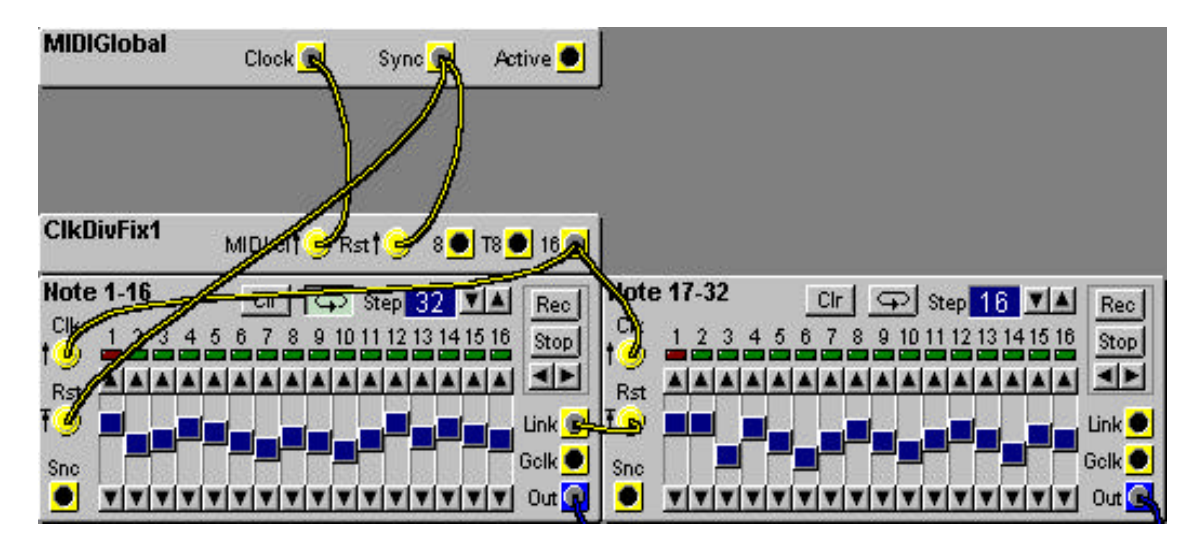

Dans cet exemple, le mode loop du second séquenceur est désactivé. Quand le signal de la sortie "link" du premier séquenceur remet à zéro le second séquenceur, ce dernier démarre la séquence de ses 16 pas. Le premier séquenceur, lequel est réglé sur une durée de 32 pas, sera inactif pendant ces 16 pas. Quand le second séquenceur a terminé ses 16 pas, le premier séquenceur redémarre.

Remarquez que dans cet exemple, vous devez vous assurer que le paramètre synchronisation globale est réglé à 8 temps. Si il est toujours réglé sur 4 temps (le réglage par défaut), le premier séquenceur redémarrera automatiquement après 16 pas même si vous l'avez réglé à 32 pas. (voir p 48 et "MIDI Clock" à la page 65 pour plus d'info sur le réglage de la synchronisation globale).

# **Mélanger différentes signatures rythmiques**

Vous pouvez mélanger différentes divisions d'horloge. L'intérêt d'avoir 24 pulsions d'horloge pour une noire est que c'est divisible par 3 et 4.

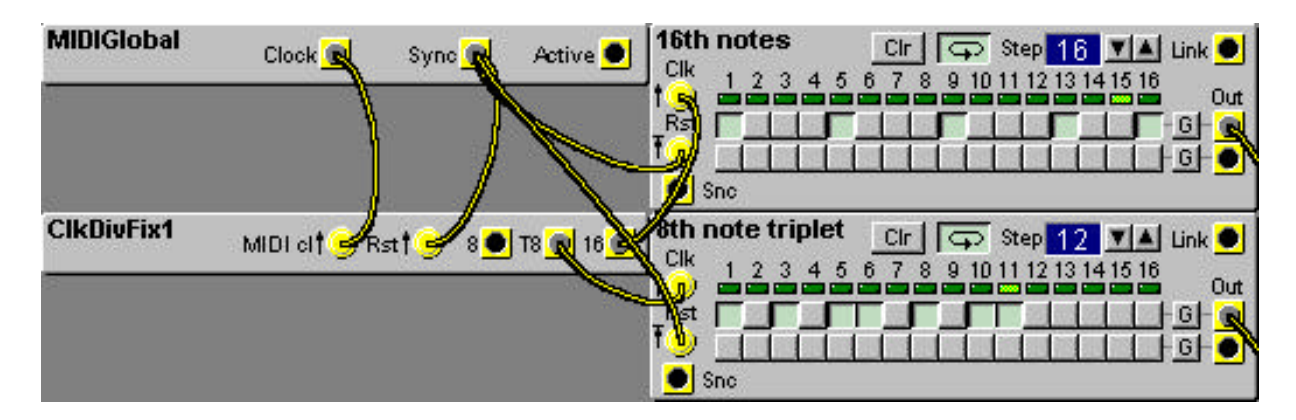

Dans cet exemple, l'horloge est prise sur le module "MIDI global", à 24 pulsions pour une "noire". Cette horloge est divisée par le module "fixed Divider" (division fixe) en deux divisions différentes: 16 et 8 t. Le module diviseur est remit à zéro par le signal logique de la sortie "Sync" du module MIDI global. Ce signal de remise à zéro est aussi utilisé sur les deux modules de séquence. La fonction de synchronisation globale, dans les réglages du synthétiseur (synth settings), détermine la fréquence de cette pulsion à la sortie "sync".

Le module du dessus est réglé pour une division de double croche  $(16<sup>th</sup>)$  avec 16 pas. Il reçoit la pulsion d'horloge de la sortie "16" du module "clock divider", lequel dans cet exemple divise le système d'horloge en quatre impulsions pour une noire. Le module du dessous est réglé sur des triolets de croches. Le dernier pas est réglé sur 12 et reçois son horloge de la sortie T8, 3 impulsions pour une noire. Le module du dessous va tourner sur une séquence de 12 pas et pendant le même temps, le module supérieur va tourner sur 16 pas.

Le mode loop des deux modules peut être sur on ou off. Dans tous les cas, ces modules seront remis à zéro quand ils recevront le signal Rst de la sortie Sync.

Pour combiner les réglages de loop, le dernier pas, le signal à l'entrée Rst et les sorties Snc et Link de différents modules, vous devez veiller à ce que tous les paramètres de synchro et de reset et toutes les connexions sont bien correctes.

# **Synchroniser différents patchs entre eux**

il est absolument nécessaire que les séquenceurs dans un patch utilisent le système d'horloge comme source d'horloge si le patch doit être synchronisé à un patch d'un autre slot. Ils doivent aussi utiliser la sortie "Sync" d'un module MIDI global connectée à leur entrée Rst pour un bon alignement sur le premier temps de la mesure.

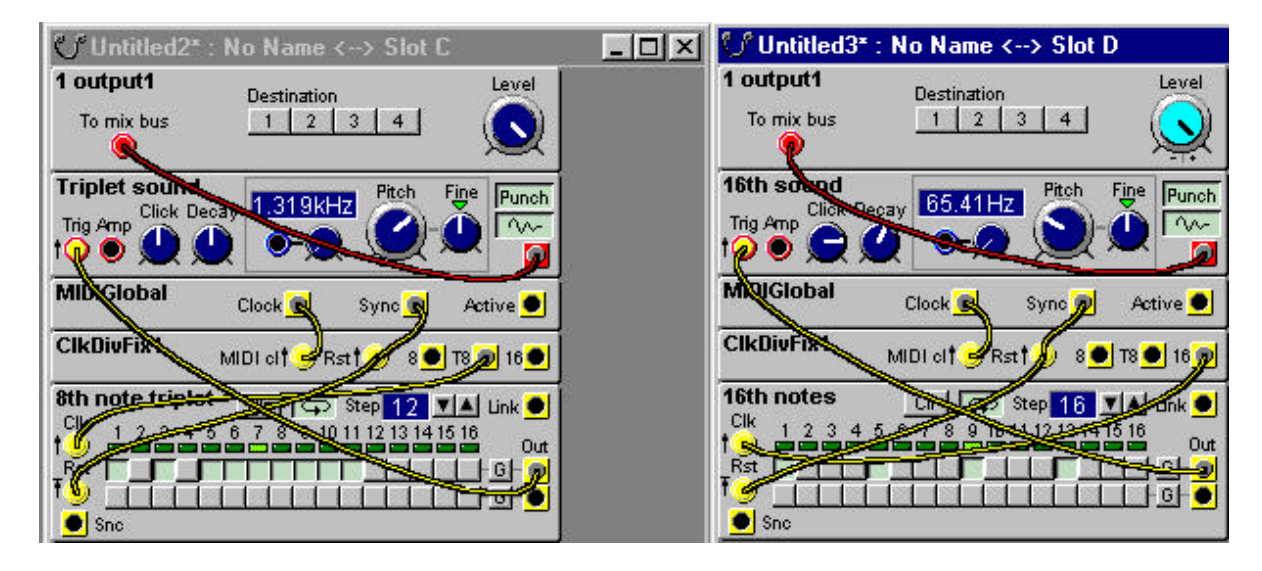

Dans cet exemple, le slot C est chargé avec un patch qui tourne sur des triolets et le patch du slot D joue des noires. Notez les connexions des sources d'horloge et des signaux "reset".

# **8.Appendice**

# **Définition de voix**

Le nombre de notes de polyphonie dans un synthétiseur est souvent défini comme égal à la polyphonie de l'instrument. Un instrument avec 8 voix de polyphonie est polyphonique 8 notes. Avec le Nord Modular c'est un peu différent Une seule voix dans le Nord Modular peut être constituée de différentes sources sonores. Ces sources sonores peuvent être contrôlées individuellement par des notes séparées ou des intervalles de notes d'un clavier, et jouées simultanément, cela dépend de la façon dont à été crée le patch. C'est à dire qu'une seule voix dans le Nord Modular peut être en réalité jouée comme "multitmbrale".

Pour illustrer ce principe, nous avons crée un patch de batterie caractérisé par des modules de "drum". Chaque module "drum synth" est contrôlé par des notes séparées, C4 à F4, et peut sonner en même temps que les autres modules si les touches sont appuyées simultanément. N'oubliez pas d'enlever la sélection de "retrig" dans la boîte de dialogue Patch|Patch settings pour avoir le meilleur résultat (voir "réglage de voix unique" à la page 62).

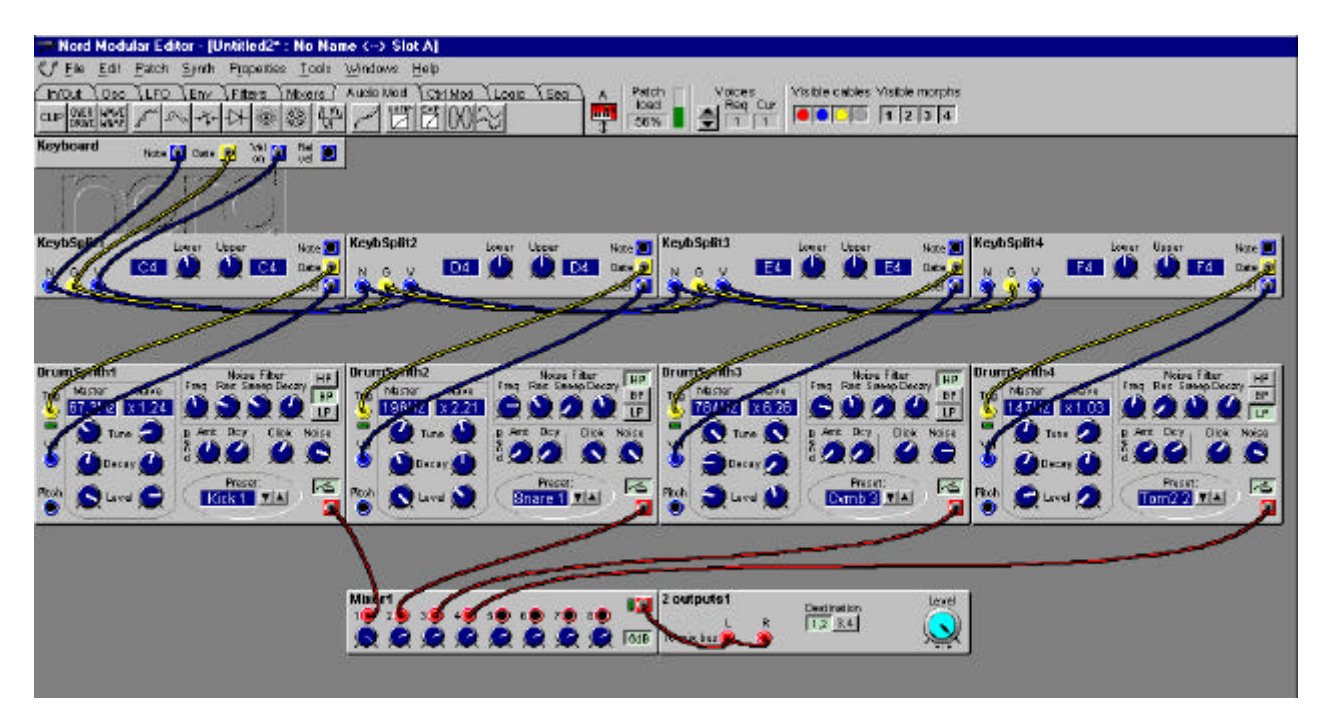

En premier lieu, un module "keyboard Voice" est utilisé pour permettre de connecter les signaux de notes, de "gate", et de vélocité à d'autres modules dans le patch. Pour filtrer les quatre notes séparées pour déclencher chacun des quatre modules de Drum Synth, nous utilisons quatre modules "keyboard split (partage du clavier). Nous faisons une connexion en série des câbles de notes, gate et vélocité du module "Keyboard Voice" aux entrées correspondantes des quatre modules "Keyboard split".

Nous avons aussi réglé l'intervalle de chaque module de split, C4, D4, E4 et F4. Vous pouvez bien sur sélectionner un intervalle de note plus large si vous voulez. Les câbles de gate et de vélocité sont connectés aux entrées correspondantes de chaque module "drum Synth". Nous n'avons pas connecté le signal de note car nous n'utilisons qu'une touche par module de batterie.

Après avoir réglé les quatre modules de drum pour créer quatre sonorités différentes, Nous avons connecté les sorties audio de ces modules à un module "mixer 8", et la sortie du mixer 8 au module "2 sortie".

Maintenant, il est possible de jouer quatre notes simultanément et avoir tous les sons de batterie en même temps. Comme nous avons aussi connecté le signal de vélocité aux modules de drum, ils sont sensibles à la vélocité. Pour finir, n'oubliez pas de désactiver l'option "Retrig" dans la boîte de dialogue Patch| settings.

# **Sound engine (capacité DSP)**

la puissance d'un Nord modular est assurée par quatre sound engin (4 DSP ). La puissance du sound engine peut être étendue à 8 DSPs avec le kit d'extension de voix. L'allocation des ressources du Sound Engine est totalement automatique et ne peut pas être changée par l'utilisateur.

Le Micro Modular possède un DSP et ne peut pas être étendu.

# **Patch et allocation de voix**

Quand un patch est crée ou chargé, le système assigne une section d'un ou plusieurs sound engine à ce patch. La quantité de ressources DSP utilisée pour **une voix** dans le patch actif est affichée par l'indicateur de "Patch load" situé dans la barre d'outils de l'éditeur. Le patch load ne peut pas excéder 100%. Une voix dans un patch ne peut jamais utiliser plus d'un Sound engine. La seule façon pour un patch d'utiliser plus d'un sound engine est d'ajouter plus de voix. Ajouter des voix dans un patch revient simplement à la même chose que d'ajouter une exacte copie des réglages du module utilisé pour une seule voix (ce que vous voyez dans la fenêtre de l'éditeur).

Lorsque vous chargez un patch dans un slot, ou que vous ajoutez un module à un patch, Le Nord Modular recalcule et optimise l'utilisation des quatre sound engines. Quand ce recalcule est effectué, les sorties sont coupées un bref instant. Pendant ce calcul, le Nord Modular distribue les voix d'un patch parmi les quatre Sound Engine, en commençant par le Sound Engine 1.

Suivant l'utilisation d'un ou plusieurs patchs, l'assignation des voix peut être un peu différente. (Plus de détails ci-dessous).

# **Exemple avec un seul patch**

Cet exemple montre comment les ressources de sound engine (DSPs) sont distribuées quand vous chargez un seul patch dans un slot du Nord Modular. Dans le cas du Micro modular, il y a uniquement un DSP. Le patch dans notre exemple utilise 40% de "Patch load", c'est à dire 40% de sound engine pour chaque voix du patch. La polyphonie demandée est de 5 voix, et il n'y pas d'autre patchs chargé.

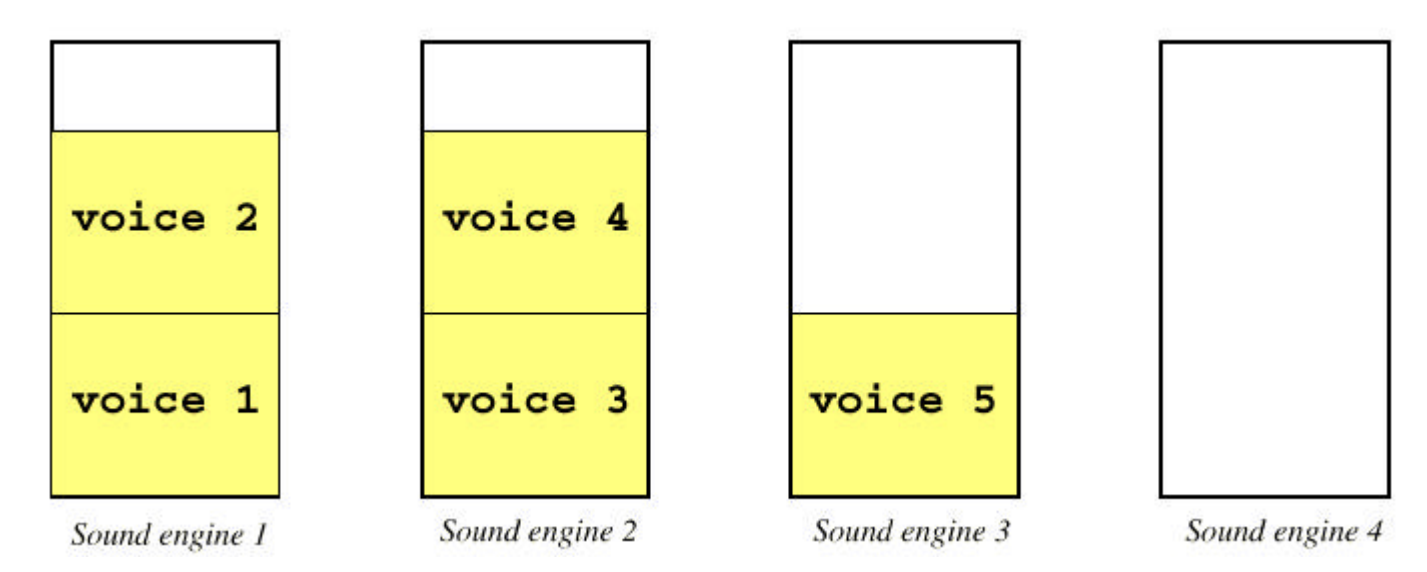

Une voix ne peut pas "déborder" d'un sound engine à un autre. Elle doit toujours tenir en une seule pièce dans un Sound Engine. Donc, un seul patch qui utilise plus de 50% de patch load peut seulement jouer un maximum de quatre voix dans un Nord Modular standard, et une dans un Micro Modular.

# **Exemple avec un multi patch**

Cet exemple montre comment les ressources de sound engine sont distribuées quand vous avez chargé trois patchs dans trois slots du Nord modular (3 LEDs de slots sont allumés). Les données suivantes s'appliquent aux trois patchs.

Patch 1, chargé sur le slot A, utilise 25% de patch load et 4 voix sont requises Patch 2, chargé sur le slot B, utilise 70% de patch load et 7 voix sont requises Patch 3, chargé sur le slot C, utilise 25% de patch load et 2 voix sont requises

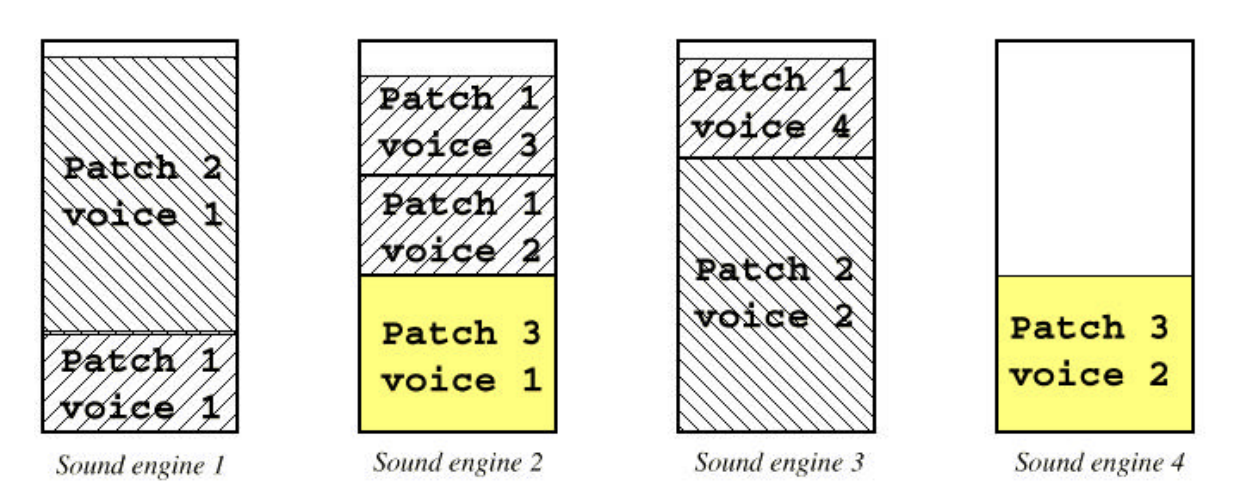

1. La voix 1 du patch un est toujours assignée au sound engine 1.

2. La voix 1 du patch 2 est assignée à la partie suivante de sound engine disponible. Dans ce cas sound engine 1

3. La voix 1 du patch 3 est assignée à la partie suivante de sound engine disponible. Dans ce cas sound engine 2

4. La voix 2 du patch 1 est assignée à la partie suivante de sound engine disponible. Dans ce cas, sound engine2

5. La voix 2 du patch 2 est assignée à la partie suivante de sound engine disponible. Dans ce cas sound engine 3

6. La voix 2 du patch 3 est assignée à la partie suivante de sound engine disponible. Dans ce cas sound engine 4

7. La voix 3 du patch 1 est assignée à la partie suivante de sound engine disponible. Dans ce cas sound engine 2

8. La voix 3 du patch 2 est assignée à la partie suivante de sound engine disponible. Mais comme vous le voyez il n'y a pas de sound engine avec la place nécessaire pour une voix qui utilise 70% de patch load. Par conséquent, le patch 2 n'aura que deux voix disponibles dans ce système multi patchs.

9. Le patch 3 n'a que deux voix requises, et ne doit pas en avoir plus.

10. La voix 4 du patch 1 est assignée à la partie suivante de sound engine disponible. Dans ce cas sound engine 3

Comme vous le voyez dans cet exemple, les patchs reçoivent une voix à la fois jusqu'à ce qu'ils aient tous une voix chacun. Puis, la distribution de voix recommence avec les secondes voix de chaque patch, en démarrant du patch 1.

Ce principe continue jusqu'à ce que toutes les voix requises soient assignées, ou qu'il n'y est plus de sound engine disponible. Ce système de distribution garantie que dans un système multipatchs tous les patchs auront au moins une voix.

Dans notre exemple, seul le Patch 1 à toutes les notes requises. C'est pourquoi il reste assez d'espace dans certains sound engine. Il était donc possible de demander 2 voix supplémentaires pour le patch 1et faire la même chose sans problèmes.

# **Headroom**

Le niveau des signaux audio dans le Nord Modular est -12 dB pour tous les modules générateurs de sons. Les oscillateurs et les LFOs sont des exemples de modules générateurs de son. Si vous mixez plus de quatre sources sonores pour une voix, à des niveaux élevés ou non atténués, une distorsion peut arriver. Vous pouvez facilement faire disparaître cette distorsion en atténuant le niveau de chaque module de son.

Le niveau "plafond des bus de mixage des modules de sortie est -6 dB

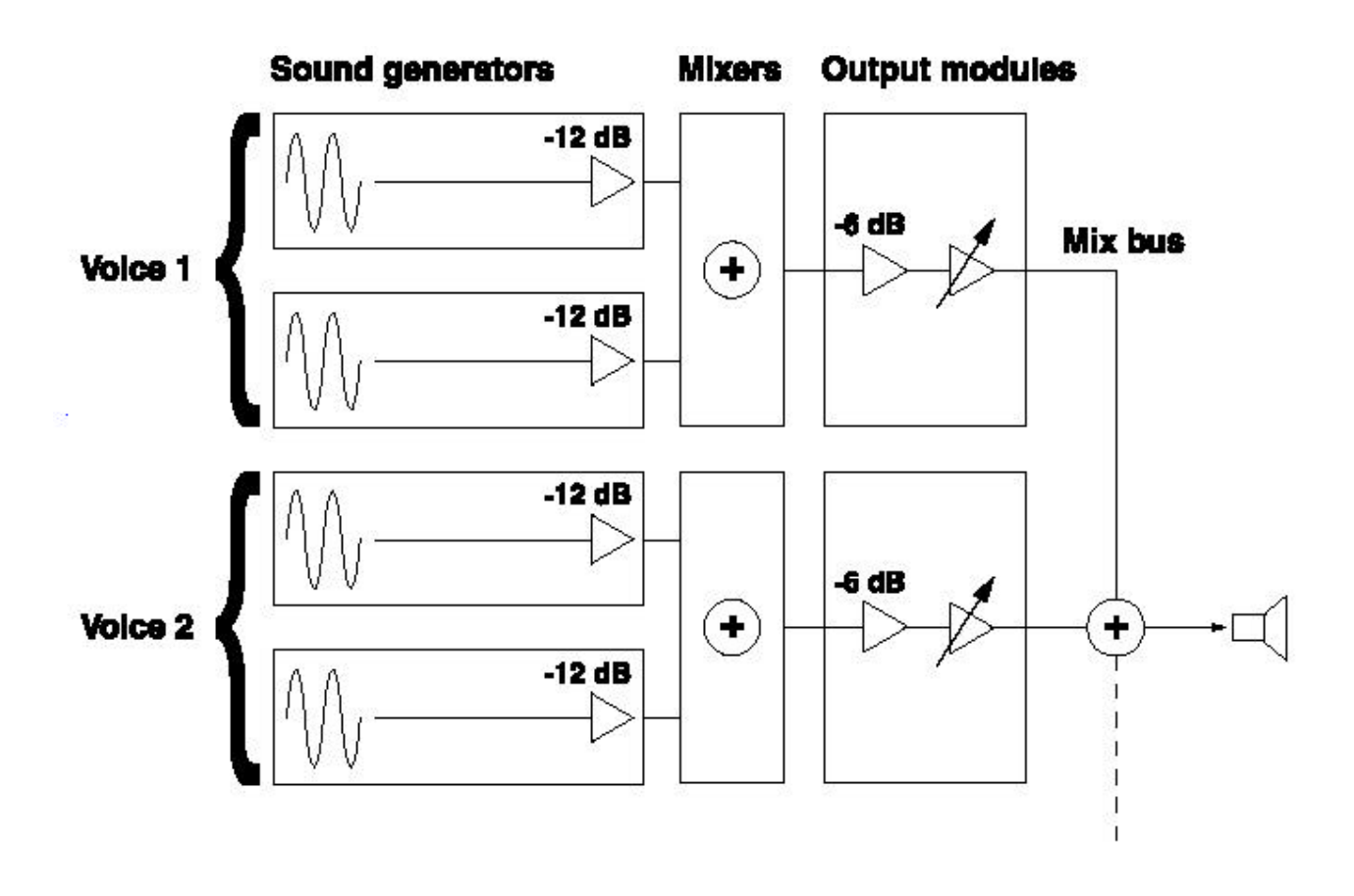

# **TABLEAU D'IMPLEMENTATION MIDI**

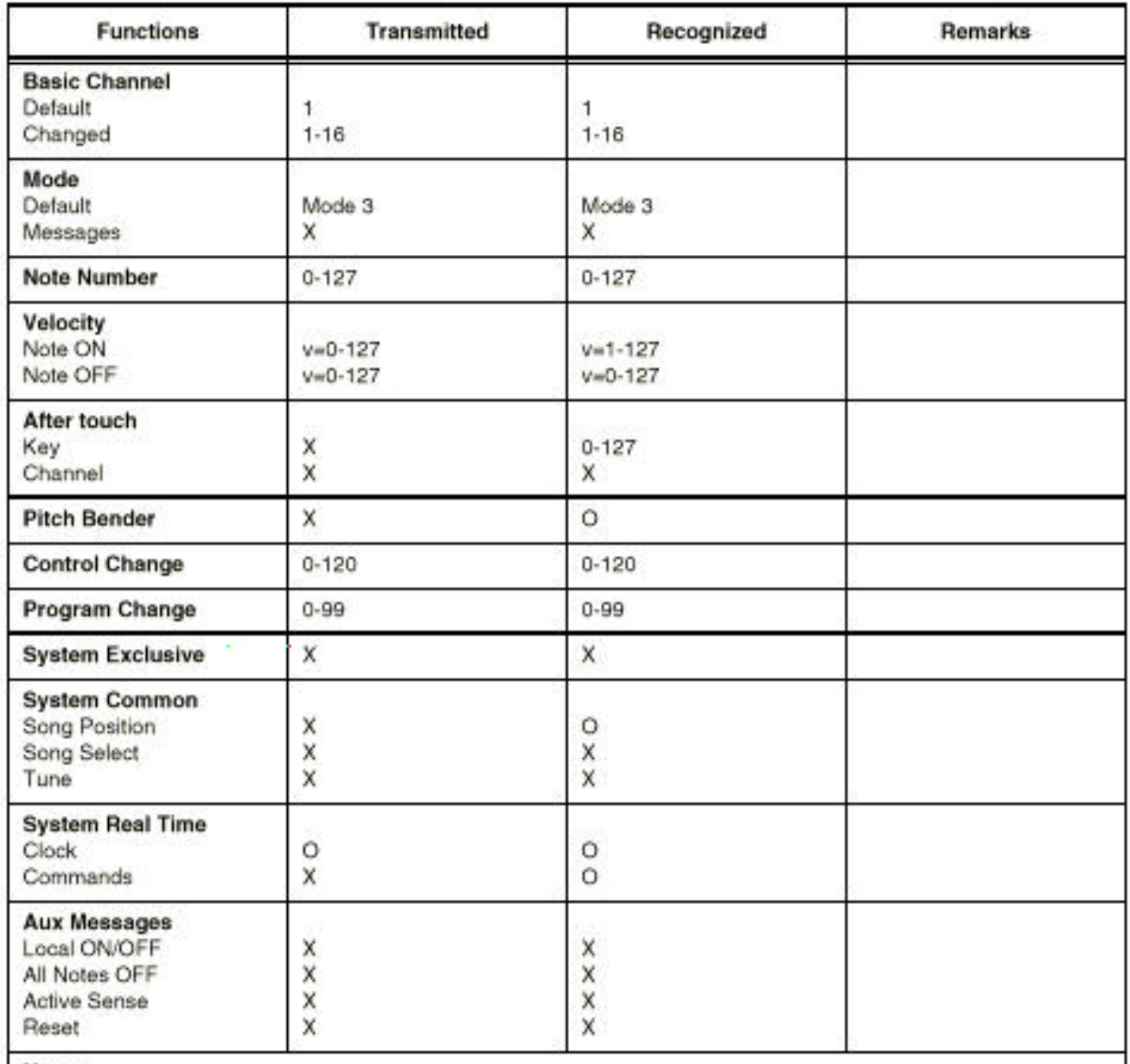

**Notes** 

#### **INDEX**

#### **Numérique\_\_\_\_\_\_\_\_\_\_\_\_\_\_\_\_\_\_\_\_\_\_\_\_\_\_\_\_\_\_\_**

1 output module 84 1-4Switch module 140 1To2Fade module 137 2 outputs module 85 2To1Fade module 137 3 inputs mixer module 134 4 outputs module 85 4-1Switch module 139 8 inputs mixer module 134

### **A\_\_\_\_\_\_\_\_\_\_\_\_\_\_\_\_\_\_\_\_\_\_\_\_\_\_\_\_\_\_\_\_\_\_\_\_\_\_\_**

AD-Env module 118 ADSR-Env module 116 AHD-Env module 120 Amplifier module 140 assign knobs 34 Assign/Morph button 44 attenuators 29 Type I 29 Type II 29 Type III 30 Audio Modifier module group 141 AudioIn module 84 auto assign MIDI controllers 63

#### **B\_\_\_\_\_\_\_\_\_\_\_\_\_\_\_\_\_\_\_\_\_\_\_\_\_\_\_\_\_\_\_\_\_\_\_\_\_\_\_**

bandwidth considerations 28 bank download 68 upload 67 bend range editing from Nord Modular 52 editing from the Editor 62 button assignable on Micro Modular 57 buttons Micro Modular 56

Nord Modular 42

 $C$ 

cables connecting 22 connecting to Micro Modular 5 connecting to Nord Modular 4 disconnect 23 editing the appearance in the Editor 69 popup window 79 re-route 23 shake 73 visible 63, 76 delete all 64 calculator using 71 visible 72 Clip module 141 ClkDiv module 166 ClkDivFix module 166 ClkGen module 112 ClkRndGen module 113 CompareAB module 165 CompareLev module 165 Compressor module 149 Constant module 155 Control Modifier module group 155 controller snap shot sending from Nord Modular 52 sending from the Editor 66 ControlMixer module 159 copy 60 CtrlSeq module 168 cut 59

## **D\_\_\_\_\_\_\_\_\_\_\_\_\_\_\_\_\_\_\_\_\_\_\_\_\_\_\_\_\_\_\_\_\_\_\_\_\_\_\_**

Delay module 143 delete module(s) 60 Digitizer module 154 Diode module 144 display on Micro Modular 57 distortion how to deal with 180 modules 141, 142 DrumSynth module 103

### **E\_\_\_\_\_\_\_\_\_\_\_\_\_\_\_\_\_\_\_\_\_\_\_\_\_\_\_\_\_\_\_\_\_\_\_\_\_\_\_**

Edit button 54 Editor exit 59 installation 6 options menu 69 start 8 using several 69 Envelope module group 116 EnvFollower module 122 EqMid module 131 EqShelving module 132 EventSeq module 167 Expander module 150

#### **F**\_\_\_\_\_\_\_\_\_\_\_\_\_\_\_\_\_\_\_\_\_\_\_\_\_\_\_\_\_\_\_\_\_\_\_\_\_\_\_

file menu 58 Filter Bank module 131 Filter module group 123 FilterA module 123 FilterB module 123 FilterC module 124 FilterD module 125 FilterE module 126 FilterF module 127 find/panic button 42 FM 32 focus 24 FormantOSC module 93 frequency modulation 32 front panel Micro Modular 5 Nord Modular 3 function keys on computer keyboard 79

#### **G\_\_\_\_\_\_\_\_\_\_\_\_\_\_\_\_\_\_\_\_\_\_\_\_\_\_\_\_\_\_\_\_\_\_\_\_\_\_\_**

GainControl module 135 global sync editing from Nord Modular 48 editing from the Editor 65

#### **H\_\_\_\_\_\_\_\_\_\_\_\_\_\_\_\_\_\_\_\_\_\_\_\_\_\_\_\_\_\_\_\_\_\_\_\_\_\_\_**

headroom 180 help 75 index 75 using 75

# **I\_\_\_\_\_\_\_\_\_\_\_\_\_\_\_\_\_\_\_\_\_\_\_\_\_\_\_\_\_\_\_\_\_\_\_\_\_\_\_\_**

In/Out module group 81 installation of the Editor 6 InvLevShift module 147

**K\_\_\_\_\_\_\_\_\_\_\_\_\_\_\_\_\_\_\_\_\_\_\_\_\_\_\_\_\_\_\_\_\_\_\_\_\_\_\_** KBT parameter 41 keyboard floater using 73 visible 73 keyboard mode editing from Nord Modular 49 editing from the Editor 66 Keyboard module 81 keyboard range editing from Nord Modular 53 editing from the Editor 62 KeyboardPatch module 82 KeybSplit module 86 KeyQuant module 158 knob control options in the Editor 70 mode editing from Nord Modular 49 editing from the Editor 65 knob floater 35 print 59 visible 73 knobs assign to module parameters 34 assignable on Micro Modular 56 assignable on Nord Modular 43 Micro Modular 56 module 34 on Nord Modular 42 using as MIDI controllers 37 **L\_\_\_\_\_\_\_\_\_\_\_\_\_\_\_\_\_\_\_\_\_\_\_\_\_\_\_\_\_\_\_\_\_\_\_\_\_\_\_** layered patches on Mord Modular 49, 66 LevAdd module 138

LevMult module 138 LFO module group 105 LFOA module 105 LFOB module 106 LFOC module 108 LFOSlvA module 109 LFOSlvB module 110 LFOSlvC module 110 LFOSlvD module 111 LFOSlvE module 111 Logic module group 162 LogicDelay module 163 LogicInv module 164 LogicProc module 164

**M\_\_\_\_\_\_\_\_\_\_\_\_\_\_\_\_\_\_\_\_\_\_\_\_\_\_\_\_\_\_\_\_\_\_\_\_\_\_** master the master and slave concept 28 tune editing from Nord Modular 47 editing from the Editor 65 knob on Micro Modular 56 volume knob (Nord Modular) 42 MasterOSC module 87 maximize windows 69 memory list show default 70 using 74 visible 74 memory protect 51 MIDI assign controllers 78 channel knob on Micro Modular 56 channels editing from Nord Modular 50 editing from the Editor 65 clock editing from Nord Modular 47 editing from the Editor 65 controllers assign 36 auto assign 63 de-assign 36 using knobs as 37 global sync editing from Nord Modular 48 editing from the Editor 65 implementation chart 181 interfaces 7 local editing from Nord Modular 48 editing from the Editor 66 on/off 65 selecting interface ports 70 trig LED Micro Modular 57 Nord Modular Rack 43 velocity scale editing from Nord Modular 50 editing from the Editor 66 MIDI Tester 6 MIDIGlobal module 83 Mixer module group 134 Mod-Env module 119

modulation 29 amplitude 152 attenuators 29 frequency 32 inputs 29 maximum amount 33 pitch 31 pulse width 30 ring 152 sync 32 module add to patch 20 connecting 22 connections 17 connector types 22 definition 17 delete 21 disconnect 23 edit parameters 24 group tabs 76 inputs and outputs 22 knobs and controllers 34 LEDs 17 LEDs active editing from Nord Modular 50 editing from the Editor 66 move 21 parameters 17 popup window 77 reference 81 rename 21 windows and graphs 17 mono parameter 41 morph assign parameters from Nord Modular 44 from the Editor 78 button 44 editing ranges 38 groups 37 using 37 visible 39, 63, 76 Morph module 85 Multi-Env module 121 multitimbrality 18 using only one voice 177

#### **N\_\_\_\_\_\_\_\_\_\_\_\_\_\_\_\_\_\_\_\_\_\_\_\_\_\_\_\_\_\_\_\_\_\_\_\_\_\_\_**

Navigator buttons 44 NegEdgeDelay module 162 Noise module 101 Nord Modular about 1 introduction 1, 17 note trig button on Micro Modular 57 NoteDetect module 86 NoteQuant module 157 NoteScaler module 157 NoteSeqA module 169 NoteSeqB module 171 NoteVelScal module 160

#### **O\_\_\_\_\_\_\_\_\_\_\_\_\_\_\_\_\_\_\_\_\_\_\_\_\_\_\_\_\_\_\_\_\_\_\_\_\_\_\_**

Oct shift button 43 octave shift editing from Nord Modular 43 editing from the Editor 63 OnOff module 139 OscA module 88 OscB module 89 OscC module 91 Oscillator module group 87 OscSineBank module 99 OscSlvA module 94 OscSlvB module 95 OscSlvC module 96 OscSlvD module 97 OscSlvE module 98 OscSlvFM module 100 Overdrive module 141

#### **P\_\_\_\_\_\_\_\_\_\_\_\_\_\_\_\_\_\_\_\_\_\_\_\_\_\_\_\_\_\_\_\_\_\_\_\_\_\_\_**

Pan module 137 panel split button 42 panic (MIDI notes off) 42 parameter edit 24 KBT 41 mono 41 popup window 78 putting in focus 24 parameters restore in a patch 63 store in a patch 63 PartialGen module 159 paste 60 patch allocation 178 auto upload 70 close 59 close all 59 connections 22 create 10, 19, 58 definition 18, 19 download from Internet 2 download to slot 64 download to synth 19 load from Modular memory 66 loading from the synthesizer Micro Modular 10 Nord Modular 9 mono- and polyphonic 40

name editing from Nord Modular 52 editing from the Editor 61 open 58 print patch window 59 save 58 save as 58 save in Modular memory 66 select buttons on Micro Modular 57 knob on Micro Modular 57 on Nord Modular 9 settings editing from Nord Modular 51 editing from the Editor 61 signals 25 store on Nord Modular 20 upload from active slot 66 window popup 77 patch load indicator 76 Patch/Load button on Nord Modular 54 PatternGen module 115 pdf-file 1 pedal mode editing from Nord Modular 54 editing from the Editor 62 pedal polarity editing from Nord Modular 49 editing from the Editor 65 PercOsc module 101 Phaser module 145 pitch modulation 31 popup cable 79 Editor background and toolbar 77 module 77 parameter 78 patch window 77 portamento editing from Nord Modular 53 editing from the Editor 62 PortamentoA module 156 PortamentoB module 156 PosEdgeDelay module 162 print knob layout 59 patch window 59 setup 59 program change editing from Nord Modular 49 editing from the Editor 65 Pulse module 163 PWM 30 **Q\_\_\_\_\_\_\_\_\_\_\_\_\_\_\_\_\_\_\_\_\_\_\_\_\_\_\_\_\_\_\_\_\_\_\_\_\_\_\_** Quantizer module 142

#### **R\_\_\_\_\_\_\_\_\_\_\_\_\_\_\_\_\_\_\_\_\_\_\_\_\_\_\_\_\_\_\_\_\_\_\_\_\_\_\_**

RandomGen module 114 rear panel Micro Modular 5 Nord Modular 4 recycle windows 69 resolution 26 ring- and amplitude modulation examples 152 Ring-/Amplitude modulator patch example 136 RingMod module 151 RndPulsGen module 114 RndStepGen module 113 Rotary Dial 45

**S\_\_\_\_\_\_\_\_\_\_\_\_\_\_\_\_\_\_\_\_\_\_\_\_\_\_\_\_\_\_\_\_\_\_\_\_\_\_\_** Sample&Hold module 144 screensaver activate/deactivate 69 Sequencer module group 167 sequencing examples 173 mixing time signatures 175 parallel connection 174 serial connection 174 synchronizing between patches 176 Shaper module 147 Shift button (Nord Modular) 44 knob (Micro Modular) 56 short-cuts in the Editor 70 show 'found' message 69 show warnings 69 signals audio 26 control 26 definitions 25 in the patch 25 logic 26 slave 28 slave LFOs 109 oscillators 94 the master and slave concept 28 slot buttons 43 download patch to 64 routing editing from Nord Modular 50 editing from the Editor 65 upload 77 slots on Nord Modular 18 Smooth module 155 sound engine 178 SpectralOSC module 92 StereoChorus module 145 Store button 45 sync modulation 32 synth settings editing from Nord Modular 47 editing from the Editor 64 save from Nord Modular 46 System button 46 system requirements 6

#### **T\_\_\_\_\_\_\_\_\_\_\_\_\_\_\_\_\_\_\_\_\_\_\_\_\_\_\_\_\_\_\_\_\_\_\_\_\_\_\_**

templates 60 toolbar 76 **U\_\_\_\_\_\_\_\_\_\_\_\_\_\_\_\_\_\_\_\_\_\_\_\_\_\_\_\_\_\_\_\_\_\_\_\_\_\_\_** undo 59 **V\_\_\_\_\_\_\_\_\_\_\_\_\_\_\_\_\_\_\_\_\_\_\_\_\_\_\_\_\_\_\_\_\_\_\_\_\_\_\_** velocity range editing from Nord Modular 53 editing from the Editor 62 version info 70 VocalFilter module 128

Vocoder module 129 voice allocation 178 definition 177 indicator 76 retrig editing from Nord Modular 52 editing from the Editor 62 voices current 40 editing from Nord Modular 51 editing from the Editor 62 requesting 40 Volume knob (Micro Modular) 56 **W\_\_\_\_\_\_\_\_\_\_\_\_\_\_\_\_\_\_\_\_\_\_\_\_\_\_\_\_\_\_\_\_\_\_\_\_\_\_** Wave Wrapper module 142 **X\_\_\_\_\_\_\_\_\_\_\_\_\_\_\_\_\_\_\_\_\_\_\_\_\_\_\_\_\_\_\_\_\_\_\_\_\_\_\_** X-Fade module 136